# **UNIVERSIDAD POLITÉCNICA DE VALENCIA**

Escuela Técnica Superior de Ingenieros de Caminos, Canales y Puertos

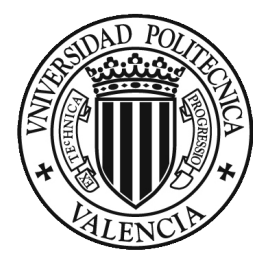

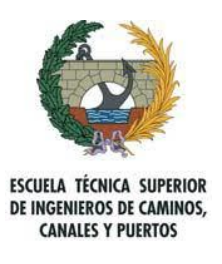

## MÁSTER EN PLANIFICACIÓN Y GESTIÓN EN INGENIERIÍA CIVIL

### **TRABAJO FINAL DE MÁSTER**

Mejora del modelo Historic Building Information Modeling (HBIM) para la gestión de fases histórico-constructivas.

Aplicación al caso de la nave de la iglesia de San Juan del Hospital en Valencia.

> **Autor:** Daniel Forero León

**Tutores:** Alberto Domingo Cabo Jorge Luis García Valldecabres

> **Tutor Externo:** Isabel Jordán Palomar

## **Noviembre de 2018**

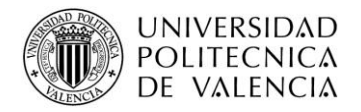

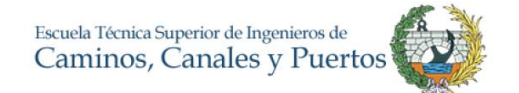

### *Dedicatoria*

A mi familia, ellos son el apoyo que he tenido toda mi vida para poder alcanzar mis sueños, gracias por su perseverancia y apoyo incondicional desde la distancia.

### *Agradecimiento*

A mis directores y tutores del trabajo final de Máster, una mención y gratitud muy especial para el Profesor Jorge García Valldecabres muchas gracias por guiarme y por su apoyo en los momentos que lo he necesitado, siempre estaré en deuda con usted.

A la Arquitecta Isabel Jordán Palomar, por su paciencia e instrucciones.

A todos los profesores del máster, pues no solamente he crecido como profesional sino también como persona gracias a su sabiduría y enseñanzas, muchas gracias por su consejo y guía.

## *Daniel Forero León*

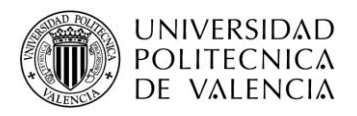

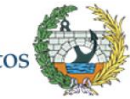

**Título:** Mejora del modelo Historic Building Information Modeling (HBIM) para la gestión de fases histórico-constructivas. Aplicación al caso de la nave de la iglesia de San Juan del Hospital en Valencia. **Autor:** Daniel Forero León **Resumen Ejecutivo Planteamiento del problema** Actualmente existe la necesidad por parte del Instituto de Restauración del Patrimonio de mejorar el modelo HBIM de la Iglesia de San Juan del Hospital en Valencia. Para ello, se necesita crear, un modelo teórico o protocolo a seguir para el uso HBIM con énfasis a las fases constructivas, con el fin de aplicarlo al caso de estudio. Actualmente, para este tipo de edificaciones históricas, no existe definido un procedimiento. Mediante el uso del modelo, se quiere proporcionar la información lo más completa para ayudar a los agentes que intervienen en el proyecto a optimizar el trabajo en la toma de decisiones. **Objetivos** • Analizar la literatura existente en el ámbito científico y los trabajos profesionales existentes respecto al manejo y gestión de las fases constructivas con HBIM. • Elaborar un modelo teórico para la gestión de fases históricoconstructivas de un edificio mediante la metodología HBIM. • Aplicar del modelo teórico a la nave de la iglesia de San Juan del Hospital. • Obtener conclusiones sobre la validez y usabilidad del modelo teórico creado. **Estructura organizativa** La investigación se divide en la siguiente estructura: •**Introducción:** Se plantean los antecedentes, motivación, justificación del caso de estudio y objetivos. •**Marco teórico:** Se recopila información necesaria, así como se identifican las variables teóricas que intervienen en el desarrollo de este TFM. •**Diseño del modelo teórico:** Se elabora y describen las ideas principales y fases del protocolo para la implementación de las fases históricas. •**Aplicación del protocolo:** Aplicación al caso de estudio para la mejora del modelo de la iglesia de San Juan del Hospital en Valencia. **•Conclusiones, contribuciones y Futuras líneas de investigación**. **Método** Para lograr los objetivos planteados se plantea la siguiente metodología: •**Contextualización del caso:** Se describe el problema, define, limita y documenta. Se plantean y describen los estudios ya

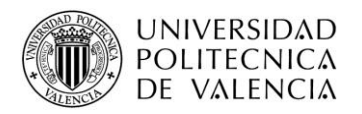

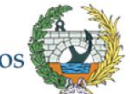

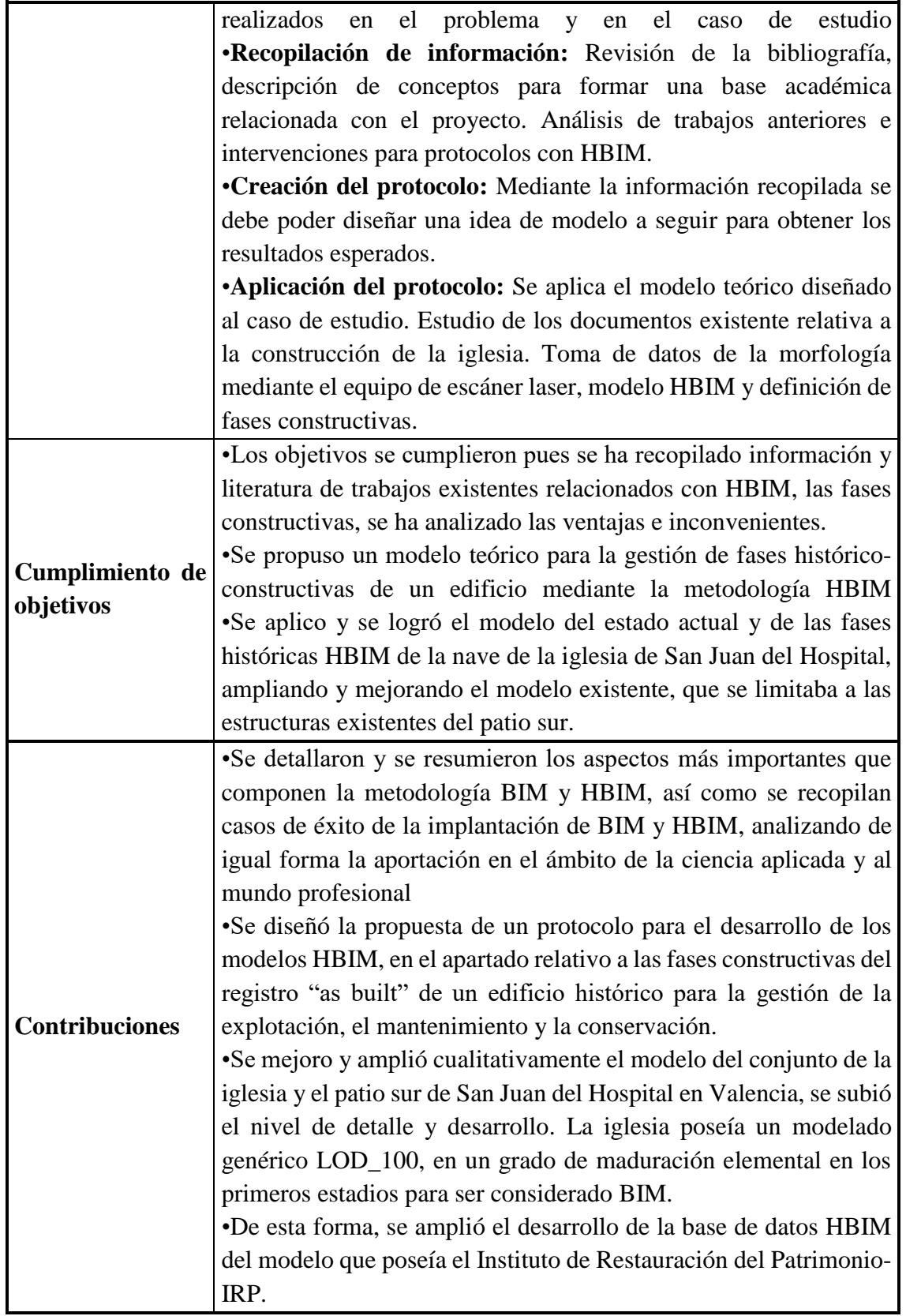

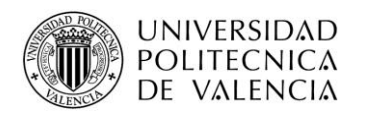

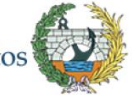

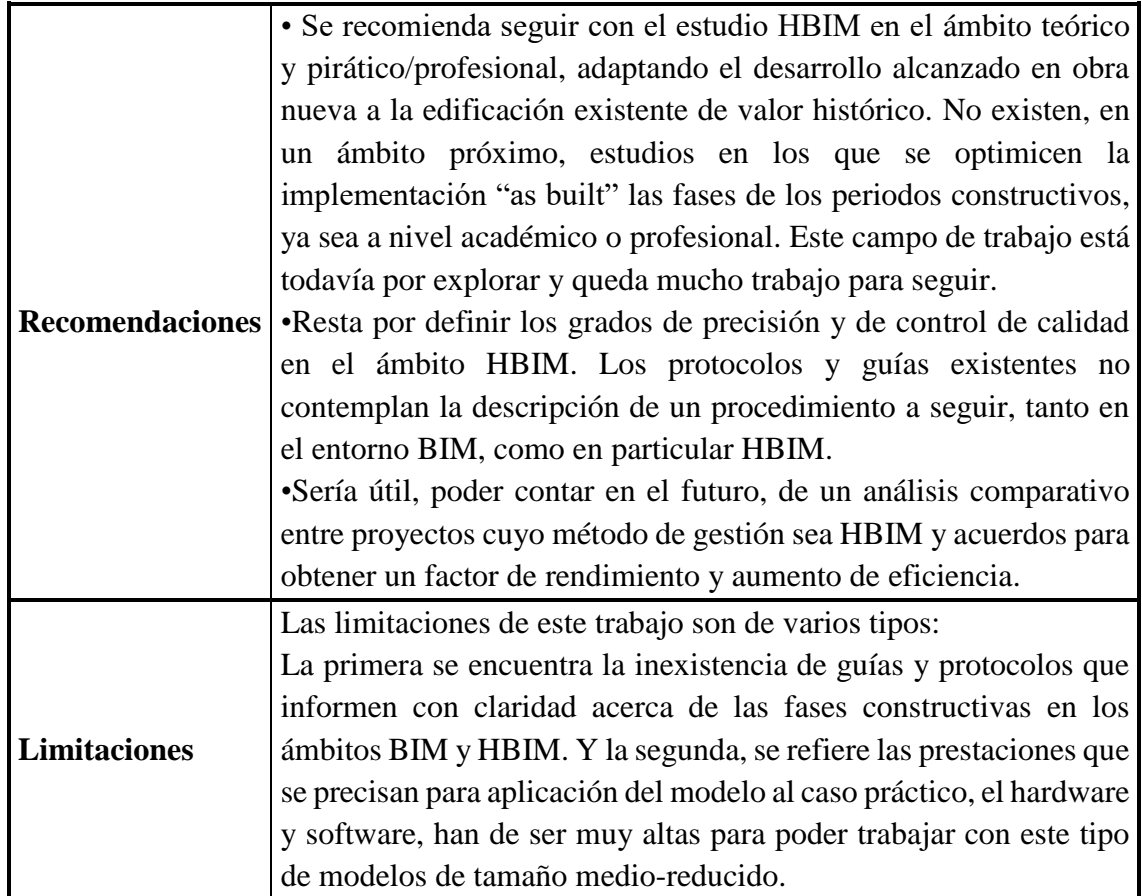

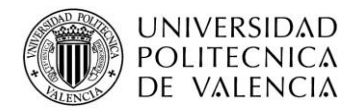

## **Resumen**

La tecnología avanza día tras día e inminentemente el sector de la construcción se adapta también a los cambios e innovaciones que ayudan a tener más eficiencia y eficacia. El Building Information Modeling más conocido como BIM, es hoy por hoy, la metodología más innovadora que facilita la planificación y gestión en la ingeniería civil y arquitectura, considerando en el entorno de la construcción todo el ciclo de vida de la infraestructura: la idea previa para optimizar los activos, los primeros estudios, el diseño de los proyectos de intervención, las etapas de la construcción, conservación y demolición en uno solo proceso integrado en distintas etapas. Además, reúne los agentes que participan originando que el trabajo se desarrolle según los principios del trabajo colaborativo, un pilar fundamental en la implementación BIM.

El conjunto de técnicas asociadas en las que se plantea el trabajo, integra el manejo y conservación de edificaciones existentes con las históricas o con valor patrimonial, dicha metodología es conocida con el acrónimo HBIM, (Historic Building Information Modeling).

La ventaja de esta metodología es que tiene el potencial de mostrar a los agentes y usuarios cómo ha funcionado y ha evolucionado realmente una edificación, describiendo sus cambios a lo largo del paso del tiempo.

Para la metodología HBIM aún no se han implementado un número suficientes de casos, siguiendo un mismo protocolo, de forma que, se realizó un análisis comparativo de los logros experimentados por las diferentes organizaciones. Gracias a esta información se crea una metodología propia y se fue asociada al modelo 3D y la descripción de las fases constructivas.

Este trabajo final de máster se plantea como objetivo definir una guía que definirá los procedimientos a seguir para la gestión de fases histórico-constructivas. Se fundamentará en el estudio de casos implementados previamente, guías existentes aplicadas a obra nueva como referencia y en la literatura científica sobre el tema. Este procedimiento teórico se aplica para al modelo BIM para la gestión y la restauración de la Iglesia de San Juan del Hospital en el que el Instituto de Restauración del Patrimonio de la Universidad Politécnica de Valencia está trabajando actualmente.

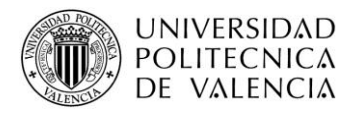

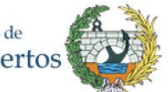

El resultado del trabajo es la recopilación de información bibliográfica en donde se enumeran distintas metodologías de aplicación HBIM, así como casos de éxito en un entorno real, teniendo así la base para la creación de un criterio propio. Con el cual se mejora el modelo de la nave de la iglesia de San Juan del Hospital de Valencia, describiendo los cambios que ha sufrido durante su creación hasta la fecha; todo esto con el fin de mejorar la gestión de la documentación, ayudando así, a los agentes involucrados en el proyecto de intervención.

**Palabras clave: BIM, HBIM, Patrimonio, Fases constructivas, Gestión y Planificación.**

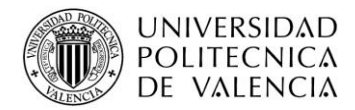

## **Abstract**

Technology advances day by day and imminently also the construction sector is adapting to the changes and innovations that help to gain more efficiency and effectiveness. Today, Building Information Modeling, better known as BIM, is the most innovative methodology that facilitates planning and management in civil engineering and architecture. It does so by considering the entire life cycle of the infrastructure in the construction environment: the previous idea to optimize the assets, the first studies, the design of the intervention projects, the stage of construction, conservation and demolition in a single process integrated in different stages. In addition, it gathers the participants, originating that the work is developed according to the principles of collaborative work, a fundamental stand of BIM implementation.

The present work gives an overview of associated techniques, that integrate the management and conservation of existing buildings with buildings of historic interest or those with heritage value. Within the BIM environment, this methodology is called Historic Building Information Modeling (HBIM).

The advantage of this methodology is that it has the potential to show participants and users how a building has worked and evolved, describing its changes over time. For the HBIM methodology, a sufficient number of cases, following the same protocol, has not been established yet. Therefore a comparative analysis of the existing achievements by various organizations was carried out. Thanks to this information, a proper methodology was created and associated with the 3D model and the description of the construction phases.

This final master's project aims to develop a guide that will define the procedures to be followed for the management of historical-constructive phases. It will be based on the study of cases previously implemented, existing guides applied to new work as a reference and on scientific literature on the subject. This theoretical procedure is applied to the BIM model for the management and restoration of the Church of San Juan del Hospital in which the Institute of Restoration of Heritage of the Polytechnic University of Valencia is currently working.

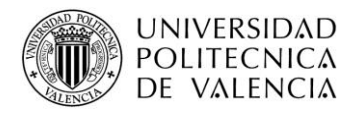

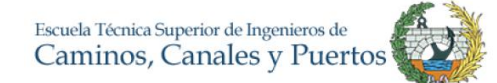

The result of the present work is the compilation of bibliographic information where different HBIM application methodologies are enumerated, as well as successful cases in a real environment, thus having the basis for the creation of a proper criterion. Thereby the model of the nave of the church of San Juan del Hospital de Valencia is improved, describing the changes it has undergone since its creation to date, to finally improve the management of the documentation, thus helping the participants involved in the intervention project.

**Keywords**: BIM, HBIM, Heritage, Constructive phases, Management and Planning.

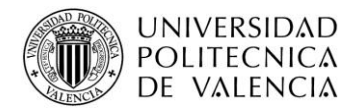

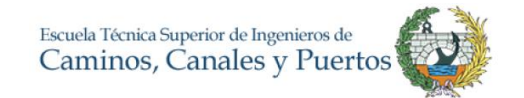

## **TABLA DE CONTENIDO**

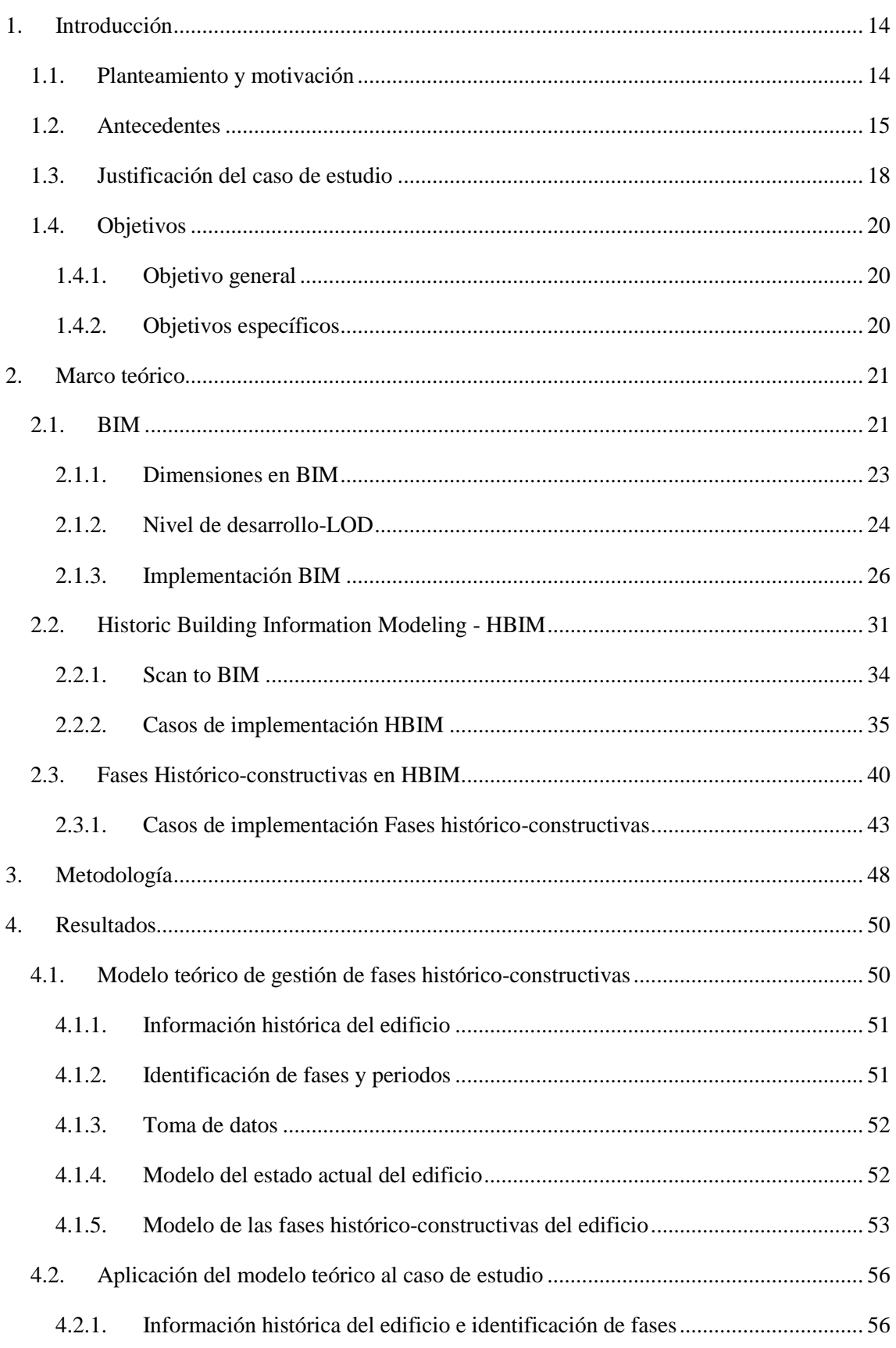

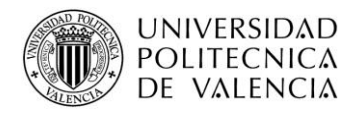

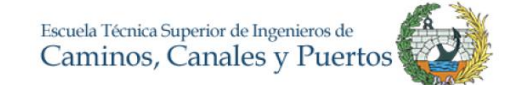

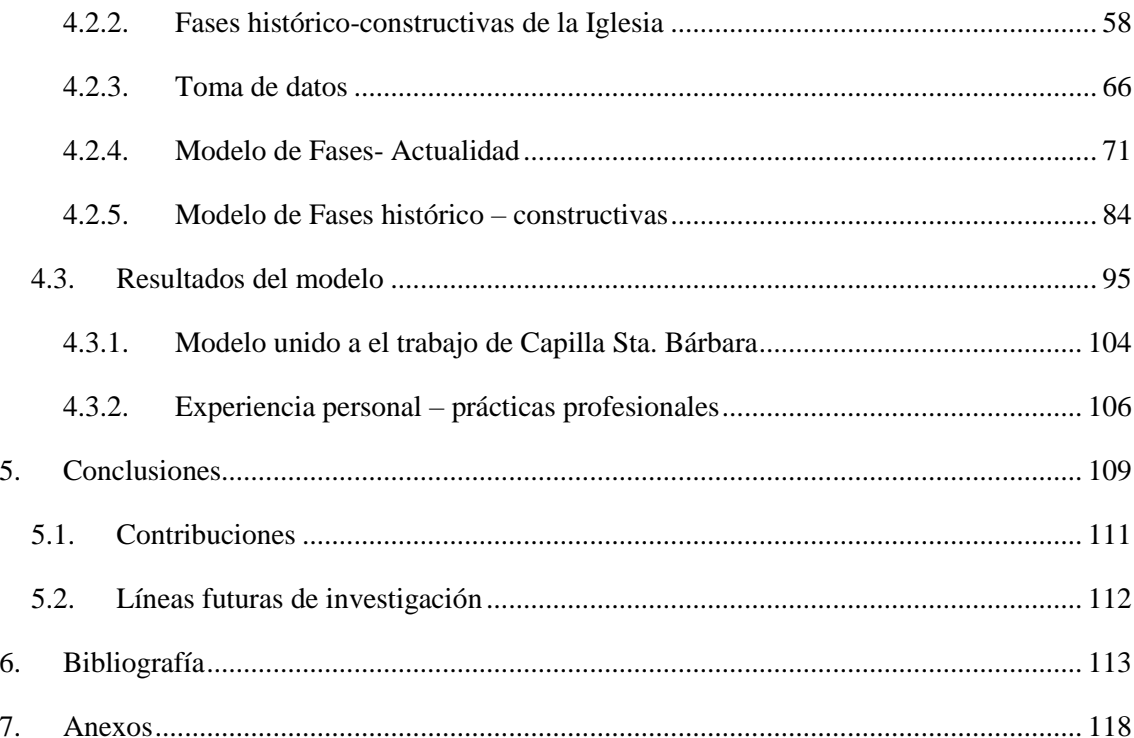

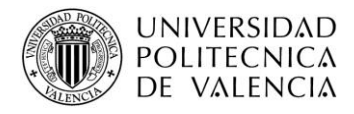

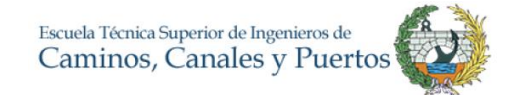

## **ÍNDICE DE ILUSTRACIONES**

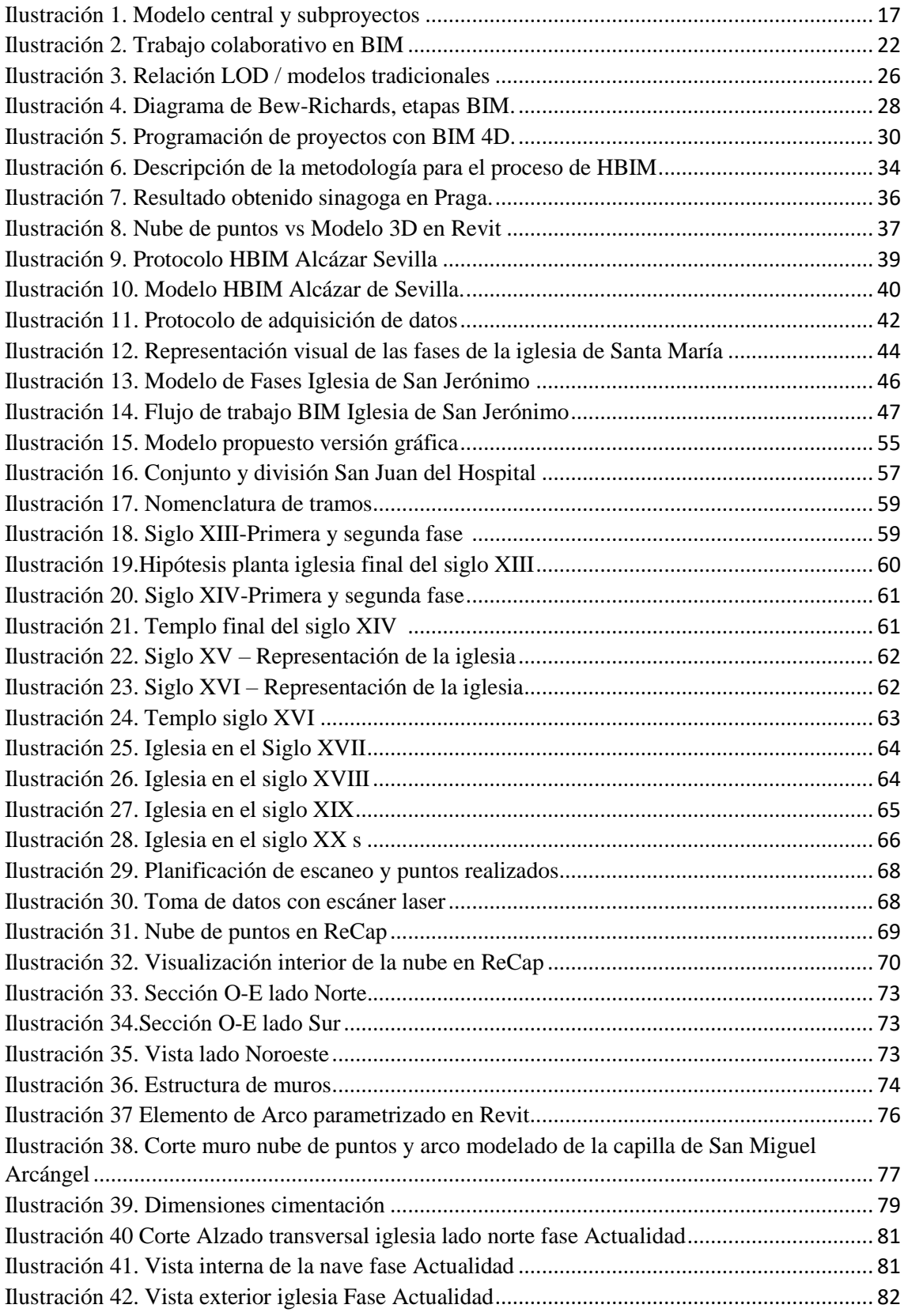

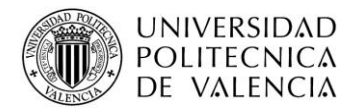

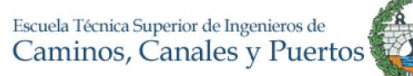

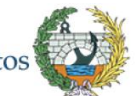

<span id="page-12-0"></span>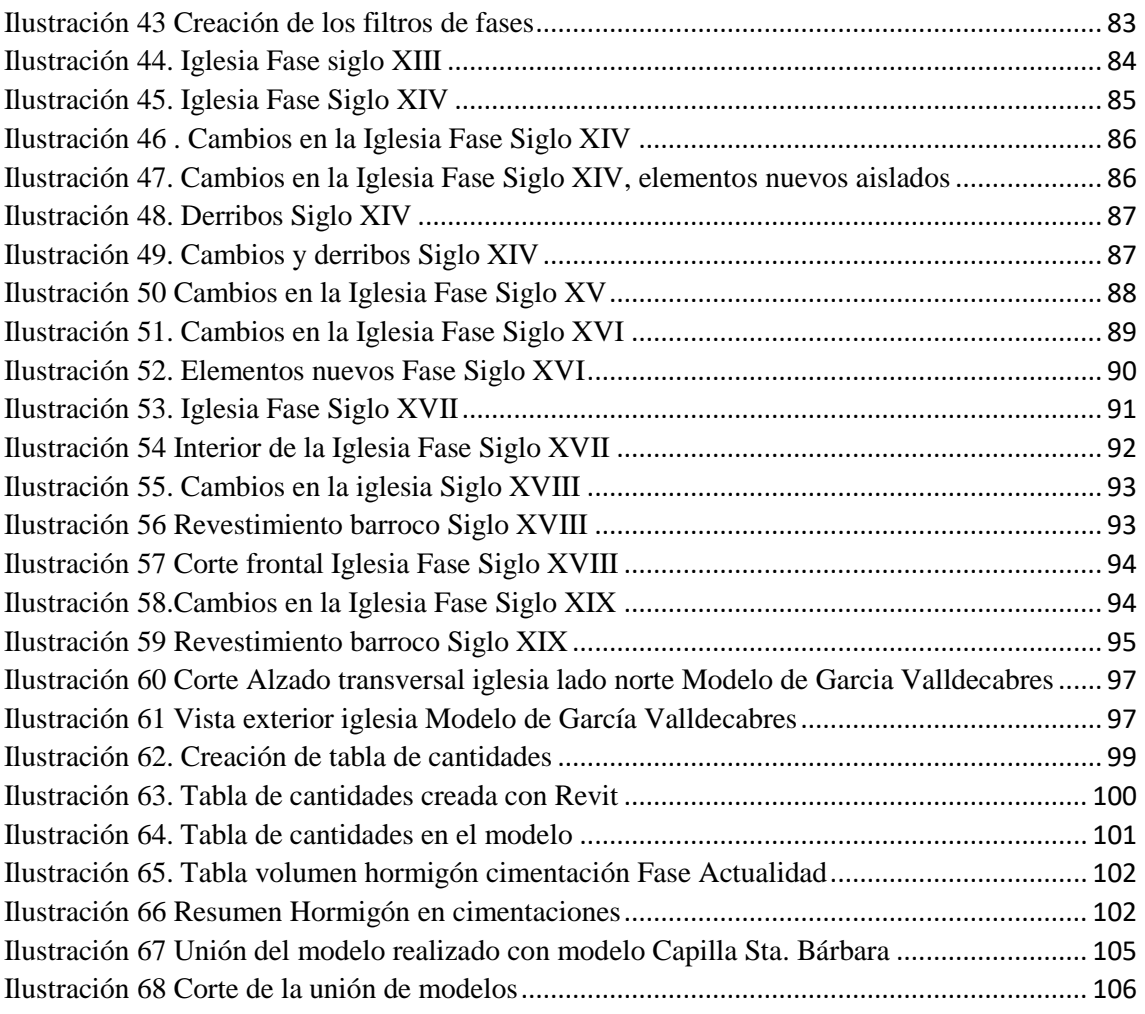

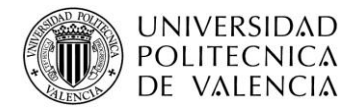

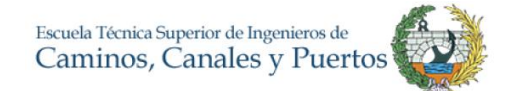

## **2.INTRODUCCIÓN**

### <span id="page-13-0"></span>**2.1. PLANTEAMIENTO Y MOTIVACIÓN**

El Building Information Modeling (BIM) se basa en la compilación e interacción de la información de un proyecto a partir de un modelo 3D virtual, comprendiendo la geometría, características técnicas, métodos constructivos, planificación, costes, etc. Y, a su vez contemplando todos estos aspectos a lo largo del ciclo de vida útil del edificio o construcción. Entre muchas de sus características, el BIM se destaca por la metodología de trabajo basada en coordinación sobre un modelo digital, favoreciendo así el flujo de comunicación y la eficiencia en el trabajo (Vidal, 2016). Como es descrito, dicha metodología de trabajo supone de una revolución para el sector de la construcción, aumentando a su vez la eficiencia en los proyectos.

Ésta idea, se transformó en gran interés en mí a través de una introducción del tema durante mis estudios de grado en Colombia y una parte, a partir la experiencia que he tenido durante mi vida profesional. Actualmente en Colombia los procesos BIM aún no se han consolidado como lo está en algunos países europeos, sin embargo, algunas empresas se encuentran haciendo etapas piloto e iniciales. Generalmente aquellas con mayor posición en el mercado se han acostumbrado a desarrollar sus proyectos de una sola forma teniendo algunos prejuicios con el cambio de metodología como lo es pasar de CAD a implementar un modelo BIM. Pero en la parte práctica solo se encuentran iniciativas privadas, el desarrollo más fuerte en Colombia llega a través de investigaciones de universitarias. Actualmente, por parte el sector público son muy tímidas, las iniciativas para establecer esta metodología BIM, que se quedan en retos y deseos manifestados, sin recogerse en leyes y reglamentos dotadas de presupuesto, que determinen objetivos a corto, mediano y largo plazo en cuanto a la implementación del BIM como ocurre en los casos de los países nórdicos, Inglaterra y España entre otros (Tapias & Carrero, 2016).

El mantenimiento se puede considerar como un método de retención de valor (Foster & Kayan, 2009), dicho esto, hoy en día existe una alta demanda de mantenimiento de infraestructuras de carácter existente y patrimonial con el fin de preservar las construcciones y su significado cultural. La metodología BIM se está aplicando también para ayudar a la gestión y el mantenimiento de edificios existentes, lo que considero que

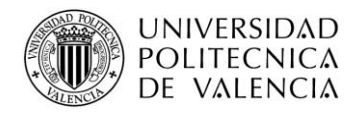

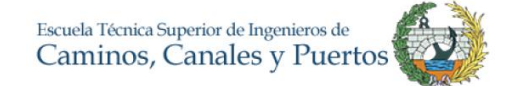

es de gran interés para mi carrera profesional. Teniendo en cuenta todo esto, mi atención por el tema BIM creció durante mi estadía en España y decidí involucrarme un poco más para tener un conocimiento mayor del tema y así cuando vuelva poder sumar un poco más al camino del BIM en Colombia.

### <span id="page-14-0"></span>**2.2. ANTECEDENTES**

El proyecto en el que me incorporo con mi trabajo final de máster se inicia en el mes de agosto de 2014 cuando le fue concedido al Instituto de Restauración del Patrimonio (IRP) un proyecto de investigación del Ministerio de Economía y Competitividad cuyo título es: "Diseño de una Base de Datos, Modelo para la Gestión de la información y del conocimiento del patrimonio Arquitectónico". Para ello, se creó una relación entre el IRP, la Universidad Politécnica de Valencia y la iglesia de san Juan del Hospital de Valencia, con el objetivo principal de experimentar como implementar la totalidad de los distintos aspectos del conjunto monumental mediante la metodología BIM, planteándose así, el tema de estudio objeto del presente trabajo. Y que este, sirviera como punto de partida la gestionar la explotación de las actividades de la iglesia tanto desde el punto de vista del mantenimiento y recuperación de los edificios, como la actividad propia de la celebración de la liturgia, la formación pastoral catequética, el servicio asistencias a personas necesitadas, así como, el conjunto de actividades culturales de estudio y difusión de la valores históricos y artísticos que posee el bien edilicio y que se concreta entre otros en la visita pública, en todas sus facetas, tanto las generalistas como las especializadas.

Actualmente, el grupo HBIM del IRP tiene algunas partes del proyecto adelantadas y desarrolla un protocolo para establecer la implementación de HBIM , también ha iniciado una nueva fase en la que me propusieron participar y consiste en la realización de un modelo HBIM enfatizado a las fases constructivas de la nave de la Iglesia de San Juan del Hospital, siendo complementado con una base de datos bidireccional, en la cual la información aportada por los agentes que participan en la gestión del edificio converge.

Siguiendo con el contexto, existen actualmente estudios de personas que están ligadas al IRP y que realizan sus estudios de doctorado en proyectos allí mismo. Hoy en día, existe una tesis doctoral que está siendo elaborada por la arquitecta Isabel Jordán Palomar la cual se convierte en un pilar fundamental para la realización de este trabajo fin de máster. En dicha tesis, la autora plantea claramente un protocolo para la metodología HBIM en

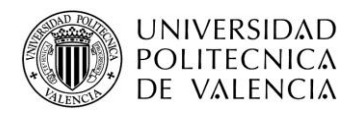

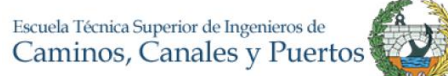

el cual se maneja y describe todo el ciclo de vida de una estructura. Como es sabido, el ideal principal del proyecto que se está presentando es la realización de un modelo enfatizado a las fases constructivas en HBIM, es por esto por lo que se trabaja de la mano y un poco ligado a la tesis descrita.

Parte de los miembros del grupo de investigación son miembro de la Comunión de trabajo sobre el Patrimonio BuildingSmart-HBIM en España que se encuentra redactando las guías, los manuales y protocolos, que han de servir de referencia a los profesionales de habla hispana para implementar los edificios con valor patrimonial declarados Bienes de Interés Cultural por el respectivo órgano competente de la administración. Una parte, de los resultados del presente trabajo, servirán de referencia y apoyo para la concreción de los referidos documentos bases.

Por otra parte, y como se mencionó anteriormente, el grupo de trabajo ya cuenta con una parte de la base de datos y un modelo tridimensional del complejo de San Juan del Hospital, el denominado patio Sur del conjunto medieval, la capilla de santa bárbara de la iglesia, un primer protocolo para la implementar el modelo de la estructura de la nave de la iglesia y el esquema del Plan Execution HBIM del conjunto.

El trabajo que se presenta trata sobre una parte que se aporta al modelo central, por eso la metodología de trabajo será mediante gestión de links e ingreso de información mediante un modelo individual al modelo central del grupo de trabajo.

Actualmente otros agentes participan en la realización y ampliación del modelo central. En total, somos tres personas realizando mejoras en el modelo de la Iglesia, sin embargo, los tres trabajos difieren es su totalidad pues uno de ellos pretende evaluar la nave estructuralmente y el otro se centra única y exclusivamente en la capilla de Santa Bárbara, desarrollando los niveles de desarrollo. En este orden de ideas y por esto, es inevitable el trabajo colaborativo con otras personas. La metodología BIM usa la colaboración como pilar, en este caso, se aplicará en las primeras fases y después se tomará de forma individual el desarrollo del proyecto.

Inicialmente, se consideró la posibilidad de trabajar de manera colaborativa entre los alumnos que iniciábamos el trabajo en ese momento que fuimos tres y dos profesores tutores. Se comenzó con un modelo central en la nube y tres modelos locales. El modelo central lo gestionaba la HBIM manager, la profesora y arquitecta, Isabel Jordán. Se

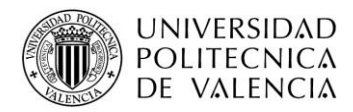

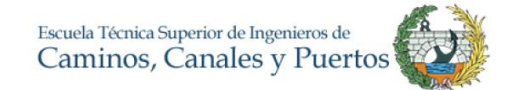

trabajo de esta forma durante dos meses, hasta que nos fueron surgiendo distintas actividades, las cuales nos impidieron seguir trabajando de esta manera. La HBIM manager, seguiría siendo la responsable del modelo, aunque el trabajo nuestro no fuese sincronizado según la programación prevista. Se reprogramó la sincronización de manera individual según las circunstancias.

En lo que afectó, traté en todo momento, que las prácticas que comencé a desarrollar en la empresa de ingeniería fueron un complemento al trabajo de máster iniciado, en dichas prácticas retome y aclare mis conceptos de BIM indirectamente, como más adelante se describe en el presente trabajo. Tiempo después se realizó la incorporación de un cuarto alumno y la coordinación del grupo de alumnos y los tutores: Isabel Jordán, proyect manager BIM, responsable del modelo central, Roberto Mogena, manager del modelo local de LOD de la capilla santa Bárbara, Jorge Asjana, manager del modelo local de la estructural HBIM de la nave de la iglesia y Daniel Forero, que suscribe, manager del modelo local de las fases de los periodos históricos. Y, un futuro alumno, Joaquín Rodríguez, manager del modelo local de las instalaciones y el mantenimiento, como se presenta en el siguiente esquema de trabajo.

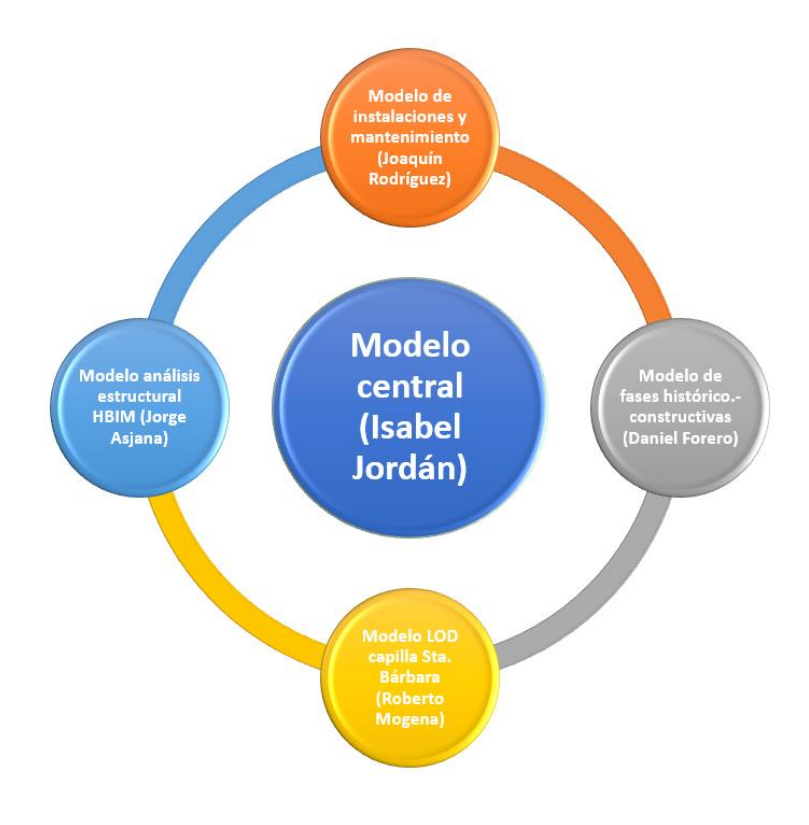

<span id="page-16-0"></span>*Ilustración 1. Modelo central y subproyectos*

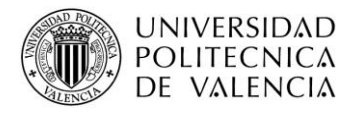

### <span id="page-17-0"></span>**2.3. JUSTIFICACIÓN DEL CASO DE ESTUDIO**

A través de la enseñanza de otras asignaturas del máster, el énfasis en el proceso y planificación de una construcción me motivé a tomar el curso electivo de Integración y Modelado de la Información en la Construcción (BIM) ofrecido en el Máster en Planificación y Gestión en Ingeniería Civil en la UPV. En dicho curso, adquirí conocimientos para elaborar un proyecto implementando mediante la tecnología BIM; la toma de datos previo mediante escáner láser para registrar la nube de puntos de la morfología de la edificación, la generación del modelado y el modelo 3D implantado con la base de datos vinculada, la gestión del proyectos para el trabajo colaborativo, definición de los roles, la autorización conocimiento de determinada información, la responsabilidad de realizar modificaciones, los permisos para general una parte determinada unidad central como unidad local, la gestión de calidad de modelos, entre sí y entre otros complementarios.

Al recibir la oportunidad de involucrarme y continuar con este tema no dude en enfocarme y seguir en él, sabiendo que es el presente y futuro en la gestión y planificación en proyectos de ingeniería civil.

Mediante BIM se pueden desarrollar distintas temáticas relacionadas con el máster de Planificación y Gestión estudiado, como son: La gestión de costes mediante el 5D, la gestión de la calidad mediante un modelo preciso, la programación de obras con el 4D, la gestión de obras y proyectos con el manejo de todo el ciclo de vida que las herramientas BIM ofrecen. Dicho en otras palabras, el BIM es una metodología innovadora que apoya el proceso de diseño, gestión, construcción y manteamiento de un proyecto u obra. Sobre todo, permite una gestión documental de los proyectos de forma global, efectiva y transformadora. Se recopila y se potencia todos los conceptos de la planificación y de la gestión en una sola metodología. Es por esto, por lo que la temática reúne lo esencial del máster, y participa de una gran parte de los conceptos de las asignaturas en ella.

El trabajo final de máster posee un enfoque profesional, teniendo en cuenta el procedimiento que éste conlleva, el aprovechamiento de la práctica y del resultado final. Para ello, se ha tomado como base el índice de trabajo final de máster profesional facilitado en la asignatura *Metodología de investigación* impartida por el profesor y catedrático D. Joaquín Catalá.

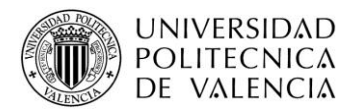

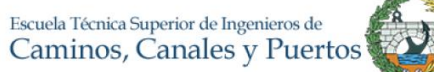

La Nave de la Iglesia de San Juan del Hospital es el caso de estudio en el que se aplica, se experimenta y valida, el método el propuesto. Se ha elegido este edificio porque es un edificio con larga trayectoria histórica y con una complejidad alta en cuanto a la planificación y gestión debido a que existen varias obras puntuales habituales en donde se relacionen distintos agentes y diferentes disciplinas. Es por ello que en ella se puede implementar en todo su concepto la tecnología BIM en todas las etapas del ciclo de vida y fases constructivas, teniendo el trabajo colaborativo como pilar. Actualmente, el grupo de trabajo del IRP conoce bien el edificio, estudiándolo y gestionándolo de acuerdo con los métodos tradicionales y con un avance significativo con HBIM.

La Nave de la Iglesia de San Juan reúne las características idóneas para la aplicación del método HBIM en el formato de trabajo final de máster, ya que en él se el manejo todo el ciclo de vida de la estructura incluyendo también otras ramas estudiadas en el máster como lo son la planificación y gestión de obras, la programación de las obras o en su caso BIM el 4D, entre otras. Con esto, el resultado a esperar en general es un modelo que permita conocer en detalle gran parte de elementos estructurales y arquitectónicos junto con su información histórica, así como identificar los diferentes cambios que ha tenido la edificación, de igual forma el modelo describirá el proceso HBIM para las fases constructivas del proyecto. Todo esto con el fin de incrementar la eficiencia en el proceso de gestión y mantenimiento del edificio histórico, inicialmente con un grado de definición medio que permita sucesivas implementaciones.

La experiencia adquirida por los miembros del grupo, en distintas actuaciones y en reuniones de trabajo con expertos en las que han participado, durante estos últimos doce años, aconseja que es recomendable, comenzar la implantación por la recopilación de la documentación *as Built* de infraestructuras para la gestión eficiente de la explotación y la conservación, así como, los edificios existentes y, de manera especial requiere la atención, los edificios con valor histórico y patrimonial. Conocer la trayectoria de las infraestructuras, materiales, procesos y agentes que participaron, los roles, riesgo, así como responsabilidad que adquirieron, dota al modelo de la información necesaria para tomar las decisiones más adecuadas para la explotación, mantenimiento y conservación durante todo el ciclo de la vida útil. Y este es uno de los propósitos del trabajo: incorporar en el modelo para mejorarlo la trayectoria de los distintos periodos que el edificio ha experimentado.

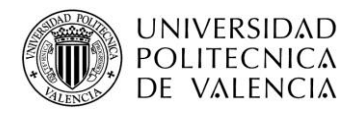

### <span id="page-19-0"></span>**2.4. OBJETIVOS**

### **2.4.1. Objetivo general**

<span id="page-19-1"></span>El objetivo general del trabajo es definir un modelo teórico para gestión de fases constructivas en un edificio histórico mediante la metodología BIM/HBIM con el fin del mejoramiento, la definición y la compresión del modelo de la nave de la Iglesia de San Juan del Hospital. Para ello, se necesita establecer una metodología de planificación del proyecto, la cual, debe integrar los estudios previos, técnicas de levantamiento gráfico, interacción entre los agentes participantes y facilitar, los intercambios de información, entre los agentes del proceso y otros procesos simultáneos o futuros. Todo ello, desde la consideración que actualmente el grupo de trabajo del IRP se encuentra elaborando el modelo central para poder realizar la gestión integral de la totalidad de los documentos conocidos sobre las fábricas de la iglesia "as built" de una construcción con más de siete siglos de historia.

#### **2.4.2. Objetivos específicos**

<span id="page-19-2"></span>Para alcanzar el objetivo general se desarrollan los siguientes objetivos específicos:

- Analizar la literatura existente y los trabajos profesionales existentes respecto al manejo y gestión de las fases constructivas con HBIM.
- Elaborar un modelo teórico para la gestión de fases histórico-constructivas de un edificio mediante la metodología HBIM.
- Aplicar del modelo teórico a la nave de la iglesia de San Juan del Hospital.
- <span id="page-19-3"></span>• Obtener conclusiones sobre la validez y usabilidad del modelo teórico creado.

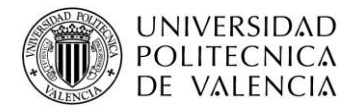

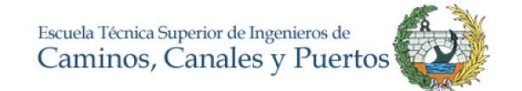

## **3.MARCO TEÓRICO**

### <span id="page-20-0"></span>**3.1. BIM**

Anteriormente el método tradicional y más utilizado para la representación de la información de una edificación era mediante dibujos de dos dimensiones o 2D, representados en papel. Posteriormente, el avance tecnológico y capacidad de ordenadores que experimentó las industrias propietarias del software CAD (*Computer-Aided Design*), se ha logrado por incorporar el uso de gráficos asistidos por computador, reduciendo en varios sentidos el tiempo y mejorando el proceso de visualización de información (Naglaa, 2015). A la fecha, es evidente notar el avance tecnológico que se presenta en el sector de la construcción, puesto que se han desarrollado herramientas innovadoras que facilitan el diseño, planificación, gestión y manejo de un proyecto constructivo (Patiño, Patiño Barbeito, & Goicoechea, 2014).

No obstante, los métodos constructivos tradicionales siguen siendo la principal forma de trabajo en los proyectos cotidianos y en el mantenimiento de estructuras de carácter históricas y algunas veces impidiendo un progreso y mejoras en los resultados (Eadie, Browne, Odeyinka, McKeown, & McNiff, 2013). Hoy en día, surgen nuevos sistemas innovadores, en el cual se encuentra la metodología BIM en donde se crea un modelo en el cual es posible planificar y gestionar toda una estructura y edificación como tal, a través del manejo adecuado de la información y trabajo colaborativo basado en el modelo tridimensional.

El termino BIM nace de dos traducciones en el idioma inglés "Building Information Modeling" o "Building Information Management" y se define según Eastman, Teicholz, Sacks, & Liston, 2008 como "…un conjunto de soluciones y tecnologías cuyo objetivo es mejorar la colaboración entre organizaciones en el sector de la construcción, trayendo mejora en la productividad y optimización de las prácticas de diseño, construcción y mantenimiento…". A través de este conocimiento y durante el tiempo que la metodología se ha venido aplicando se han generado varios beneficios, ya sean técnicos, científicos y económicos que serán descritos más adelante.

La metodología BIM es un concepto que ya se ha estudiado desde hace varios años, en cuanto a sus beneficios que se tuvieron en el año 2007 aproximadamente se ha encontrado

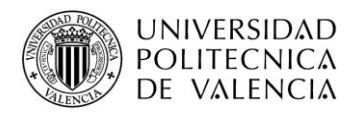

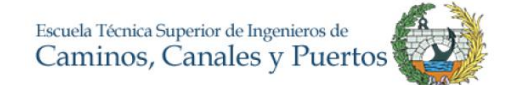

que se mejora la comunicación entre agentes en un 45%, reduce los costos y tiempos de construcción en un 43%, mejora el control de la documentación en un 35%, mejora la interoperabilidad en un 40% y reduce las reclamaciones alrededor de 30%. Todo esto aumentando aproximadamente un 65% más en el tiempo de diseño, algo que cualquier promotor invertiría sin ningún problema al tener dichos resultados (McGraw Hill Construction, 2007).

El BIM tiene como base funcionamiento el trabajo colaborativo, los agentes del proyecto a intervenir pueden trabajar juntos en una oficina, cada uno en su casa e inclusive en otros países mediante un software BIM, todos al mismo tiempo en el mismo proyecto. Cada agente es encargado de un trabajo y tiene una responsabilidad la cual está ligada a la base central. De igual forma, cada agente es dueño de su trabajo y solo él puede permitir la inserción de alguien más, dicha relación se puede observar en la siguiente ilustración.

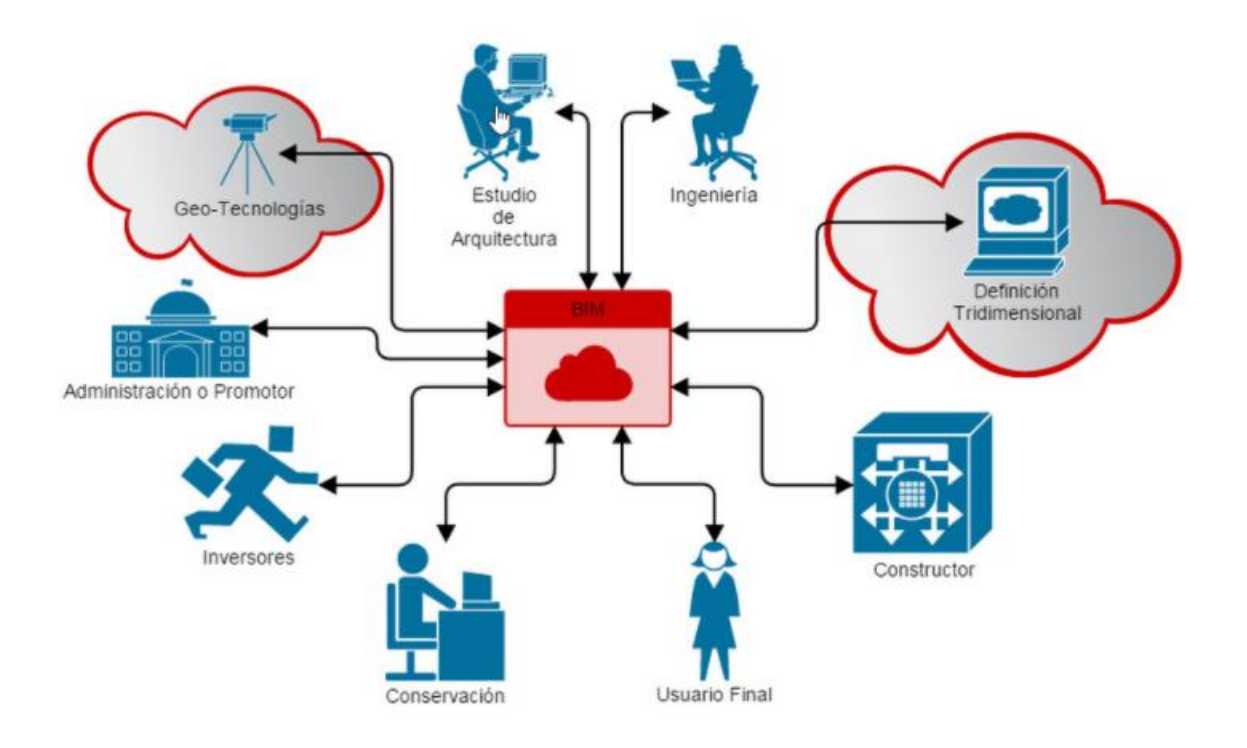

#### *Ilustración 2. Trabajo colaborativo en BIM. Tomado de (e.A virtual, 2017)*

<span id="page-21-0"></span>Se puede decir que el procedimiento funciona como una máquina, si una pieza falla o en su caso se retrasa, el producto final o el sistema es afectado, todo el equipo multidisciplinar es orientado por un BIM Manager. Pero, por otra parte, se agrega valor al proyecto, se reduce significativamente el tiempo y los constes, así como los errores y se mejora la conciliación laboral.

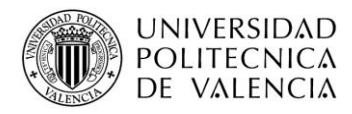

#### **3.1.1. Dimensiones en BIM**

<span id="page-22-0"></span>La principal diferencia de la metodología BIM es evidentemente que la representación de la información del proyecto pasa de ser de líneas en dos dimensiones, como se usa en el CAD, a elementos propios estructurales o arquitectónicos en tres dimensiones. Sin embargo, existen otras extensiones que se relacionan con el método BIM. Se ha demostrado que modelos 4D, fundamentalmente la unión de un modelo 3D junto a el calendario o programación de obra, permite una mejor comprensión virtual de la construcción, es decir, se identifica con mayor claridad la obra a realizar, trayendo consigo ahorros de recursos antes de la construcción y evitando así la repetición del trabajo durante el proyecto (Heesom & Mahdjoubi, 2004).

Ahora bien, siguiendo con esta línea y como ya se refirió, existen varias dimensiones en BIM cuyo objeto es describir todo el ciclo de vida del proyecto, desde una simple idea hasta un posible derribo y reciclaje de sus componentes, estas dimensiones basan su categoría en la información que cada una contiene, a continuación, se describen de una manera más clara (Czmoch, Pękala, & A, 2014):

- 1D en BIM: Se inicia con una idea o un proyecto. Se describen las condiciones iniciales como lo es la ubicación, se contemplan unas estimaciones de medidas como volumen, superficies, costos, etc.
- 2D en BIM: Se prepara un boceto, se plantean materiales y bases geométricas o de información general del proyecto
- 3D en BIM: Se modela la información obtenida generando un dibujo 3D paramétrico. Se considera una extensión grafica del 2D o de la idea. Se agrega toda la información a cada elemento.
- 4D en BIM: Al modelo virtual 3D se le asocia la variable del tiempo y por ende se definen las fases del proyecto. A cada elemento se le asigna una secuencia. Permite tanto la simulación de lo previsto en obras como la planificación de ellas.
- 5D en BIM: Se amplía el modelo 4D, se agregan los costos de los elementos, como puede ser mano de obra, entrega, materiales, etc. Permite nuevas oportunidades de manejo de información como lo es la estimación del costo según los diseños o de variables en él. Lo más importante, se puede optimizar

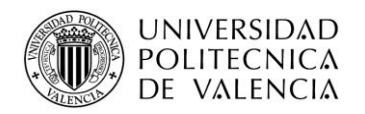

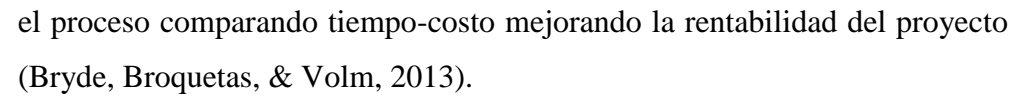

- 6D en BIM: Principalmente maneja la sostenibilidad, se le llama también "Green BIM" o BIM VERDE. Permite la realización de estudios energéticos con información de locación del proyecto, luz solar, etc. Para ello es compatible con programas de análisis energéticos y permiten el estudio para cumplimiento de requisitos definidos para obtener las certificaciones BREEAM (Building Research Establishment Environmental Assessment Methodology) y LEED (Leadership in Energy and Environmental Design).
- 7D en BIM: Se podría considerar como el manual que se debe seguir durante la vida útil del proyecto. Especifica el uso y mantenimiento del mismo y de cada uno de sus componentes al igual que las inspecciones, reparaciones, mantenimiento o garantías. Contempla la información detallada de cada elemento ya sea una lámpara, un calentador, la estructura, etc. Todo con el fin de permitir un manejo adecuado del edificio o proyecto a fines de solucionar rápidamente cualquier falla (Mohandes, Abdul Hamid, & Sadeghi, 2014).

#### **3.1.2. Nivel de desarrollo-LOD**

<span id="page-23-0"></span>De acuerdo con los requerimientos de cada proyecto se establecen los niveles de desarrollo necesarios, asimismo dependerá del estado que se encuentre el edificio y de la información disponible. El nivel de desarrollo corresponde a la riqueza de información que contiene un elemento o un proceso, se afirma que crece con el avance del proyecto. Actualmente existen protocolos BIM y estudios en los cuales se definen los niveles de desarrollos que puede tener un proyecto con esta metodología y su clasificación (Alonso Madrid, 2015) . Para mayor claridad se explica cada nivel de desarrollo, o de ahora en adelante llamados LOD por su sigla en inglés, level of Development, que establece el Instituto Americano de Arquitectos o AIA en el año de 2013 (Oliver Faubel, 2015).

- LOD 100: Es el nivel básico en el que se trabaja con elementos conceptuales, símbolos o representación genérica básica. No es necesaria la definición geométrica. Se puede llegar a definir estudios de viabilidad mediante cálculos de costos basados en aproximaciones.
- LOD 200: Es el nivel en el que se definen los elementos de forma gráfica incluyendo magnitudes y donde se especifica de una forma aproximada las

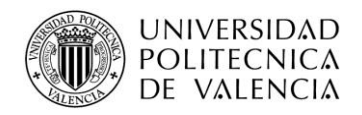

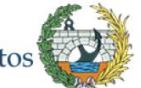

cantidades, tamaño, forma y/o ubicación. La información se basa en el nivel 100 salvo que se realiza una división por capítulos con mayor importancia del proyecto.

- LOD 300: En este nivel se definen de forma precisa las cantidades, tamaño, forma y/o ubicación de cada elemento. Se liga cada elemento a un proceso constructivo específico, uso y orientación. Se unen las diferentes disciplinas que forman parte del proyecto como lo son la arquitectura, estructura, instalaciones, etc.
- LOD 400: En el nivel se encuentran los detalles necesarios para la fabricación o construcción del elemento, también las mediciones de unidades de obra y materiales necesarios. De igual forma, se tienen los detalles de montaje, ensamblaje. Se reduce el grado de incertidumbre para los cálculos de presupuesto y programación de obra dada la calidad y exactitud de la información.
- LOD 500: Según la mayoría de los protocolos y guías BIM es el último nivel de desarrollo y representa el proyecto *as-built.* El modelo es adecuado para el manejo de todo el ciclo de vida, mantenimiento y explotación del proyecto.

Como se menciona, la información anterior es la estándar que se maneja en el mundo BIM. Sin embargo, existen estudios que plantean algunas propuestas en cuanto a los niveles de detalle, como lo describe Javier Alonso en su artículo. Se plantea la creación de tres nuevos LOD (Alonso Madrid, 2015).

- LOD 000: Es la primera realidad de cualquier proyecto, desde su fase de estudios previos hasta su ubicación. Incluye el emplazamiento, orientación y características propias del terreno y condiciones urbanísticas entre otras.
- LOD 600: Es un nivel más allá del LOD 500 en el cual se describen y analizan los parámetros de reciclaje que tienen los elementos con el fin de hacer más eficiente los proyectos.
- LOD X00: Según el autor, este nivel es un nivel de realidad virtual, un diseño realista en donde se puede dimensionar el elemento propio. Se incluyen los escaneos 3D de edificios existentes.

Aunque esta clasificación de nivel de información está ampliamente aceptado a nivel internacional, Gran Bretaña elaboró sus propios estándares mencionados en su norma

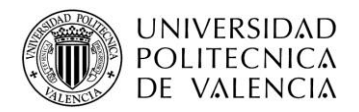

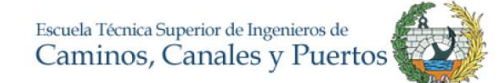

PAS 1192-2 definiendo componentes para cada nivel de definición, pero sin estandarizar la información gráfica y no grafica de cada fase, pareciéndose un poco a las fases de un proyecto BIM. Por su parte, en España se recogió o y asumió los estándares internacionales utilizados por los usuarios BIM. La estructura y generación de modelos BIM se plantea como un paso a paso en el BuildingSMART o BSSCH, asociación que lidera el tema BIM en España. Es por esto que se toma la siguiente ilustración de la tesis doctoral de Inmaculada Oliver Faubel, en donde se interpreta de una forma muy buena la correspondencia entre fases respecto a los métodos tradicionales de gestión de proyectos.

| NIVELES DE DESARROLLO DE PROYECTO      |                                   |                                          | <b>PROCESO BIM</b>     |        | <b>MODELO</b><br><b>TRADICIONAL</b>                   |
|----------------------------------------|-----------------------------------|------------------------------------------|------------------------|--------|-------------------------------------------------------|
| <b>AIA</b><br>(EEUU)                   | PAS 1192-2<br>(RU)                | <b>BSSCH</b><br>(ESPAÑA)                 | <b>DIMENSIONES BIM</b> |        | <b>MODELO</b><br><b>TRADICIONAL</b>                   |
| <b>LOD</b><br>100                      | <b>Brief</b>                      | Necesidades y<br><b>Objetivos</b>        | <b>E</b> Modelo        |        | Anteproyecto                                          |
|                                        |                                   | <b>Estudio de</b><br><b>Alternativas</b> | 3D BIM<br>4D BIM       | 6D BIM |                                                       |
| <b>LOD</b><br>200                      | Concept<br>Definition             | Diseño Inicial                           |                        |        | Proyecto Básico                                       |
| <b>LOD</b><br>300                      | Design                            | Diseño Detallado (1)                     |                        |        | Proyecto de<br>Ejecución                              |
| <b>LOD</b><br>400<br><b>LOD</b><br>500 | <b>Build and</b><br>Comission (1) | Diseño Detallado (2)                     |                        |        |                                                       |
|                                        | <b>Build and</b><br>Comission (2) | Licitación y<br>Contratación             |                        |        |                                                       |
|                                        |                                   | Construcción                             | 5D BIM                 |        |                                                       |
|                                        | Handover and<br>Close-out         | Puesta en<br>Funcionamiento              | 7D BIM                 |        | Libro del Edificio /<br>Protocolo de<br>Mantenimiento |
|                                        | Operation and<br>In-use           |                                          |                        |        |                                                       |

<span id="page-25-1"></span>*Ilustración 3. Relación LOD / modelos tradicionales. Fuente (Oliver Faubel, 2015)*

#### **3.1.3. Implementación BIM**

<span id="page-25-0"></span>El manejo adecuado de la información hace que la gestión de un proyecto sea más eficiente, facilitando varios aspectos como el mantenimiento, control de calidad, seguimiento y evaluación, gestión energética, documentación, entre otros (Ghaffarianhoseini, 2017). Actualmente los países con índice de desarrollo más altos implementan el BIM con el fin de mejorar la calidad en los procesos y construcción de

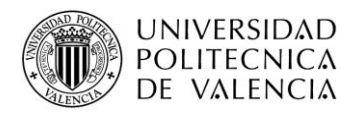

proyectos como lo es el caso de Singapur, Australia, Inglaterra, Holanda, Estados Unidos y algunos países nórdicos (Smith, 2014).

Por tanto, la metodología BIM implica algo más que un modelo virtual donde se detalla una estructura; el trabajo colaborativo es vital para el buen funcionamiento de ésta, así como, poseer un marco de acción fundado en una visión holística, en la que entre otros aspectos se contempla todo el ciclo de vida útil de edificio o infraestructura hasta la sustitución por una nueva o intervención y puesta al día para el uso po actividad prevista en cada periodo. El BIM permite la colaboración basada en el modelo entre personas y sistemas, no solo mejorando la eficiencia y reduciendo los errores, sino que también permite la exploración de enfoques alternativos para reducir desperdicio y optimizar la eficiencia en todas las fases del ciclo de vida del edificio (Porwal & Hewage, 2013).

A medida que el modelo se crea, los agentes del proyecto constantemente interactúan refinando y ajustando sus detalles de acuerdo con las especificaciones, pudiendo también realizar cambios de diseño, materiales y demás para asegurar que el modelo sea lo más preciso y eficiente posible desde etapas tempranas (Megahed, 2015). Según Azhar, Hein y Sketo (2008) los principales proyectos que empezaron a utilizar BIM redujeron hasta un 40% los cambios no presupuestados, aumentaron la exactitud de costos en un 3%, hasta un 80% en reducción de tiempo para la estimación de costos e incluso un 7% de reducción en el tiempo del proyecto respecto a los métodos tradicionales.

En España, la implementación del BIM es en general bajo, situación que puede ser definida como un desaprovechamiento de una gran oportunidad, teniendo en cuenta la gran experiencia, desarrollo e importancia que el sector implica para el país, llegando a tener un retraso de 8 a 10 años con respecto a otros países líderes en dicha metodología. Sin embargo, la administración pública es consciente de los beneficios que BIM tiene, es por eso que han creado fechas objetivo para la implementación del BIM España.

Para el año 2018 los proyectos cuyo presupuesto es superior a 2 millones de euros deberán producirse en BIM en fases de diseño y construcción. Continuando con los objetivos, para el año 2020 se espera a que todos los equipamientos e infraestructuras públicas se produzcan en BIM en todas las fases del proyecto incluyendo mantenimiento (ITC-Instituto Tecnológico del Cantábrico, 2017). La metodología BIM se relaciona directamente con varios aspectos y características en la construcción, entre ellos la

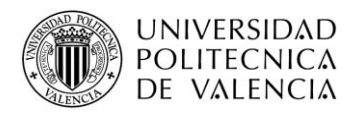

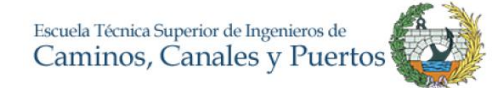

programación, planificación, gestión, documentación de obras, así como la metodología LEAN, de la cual se hablará más adelante.

Actualmente el uso de CAD es el procedimiento más común para realizar la visualización de la información de un proyecto, dejando atrás hace muchos años el simple proceso de papel y lápiz. Sin embargo, cuando se usa la metodología CAD el proceso de gestión de un proyecto es incompleto, solo se centra en la primera parte del ciclo de vida de un edificio, no se preocupa por la construcción, operación, renovación, análisis, explotación o incluso su demolición. Es por esto, que la metodología BIM, se puede considerar como una de los innovaciones y saltos más grandes en el sector, se pasa de líneas y dibujos en 2D, a un modelo 3D junto a una base de datos intrínseca al mismo, interoperable, multidisciplinar y colaborativa como se puede ver en la ilustración.

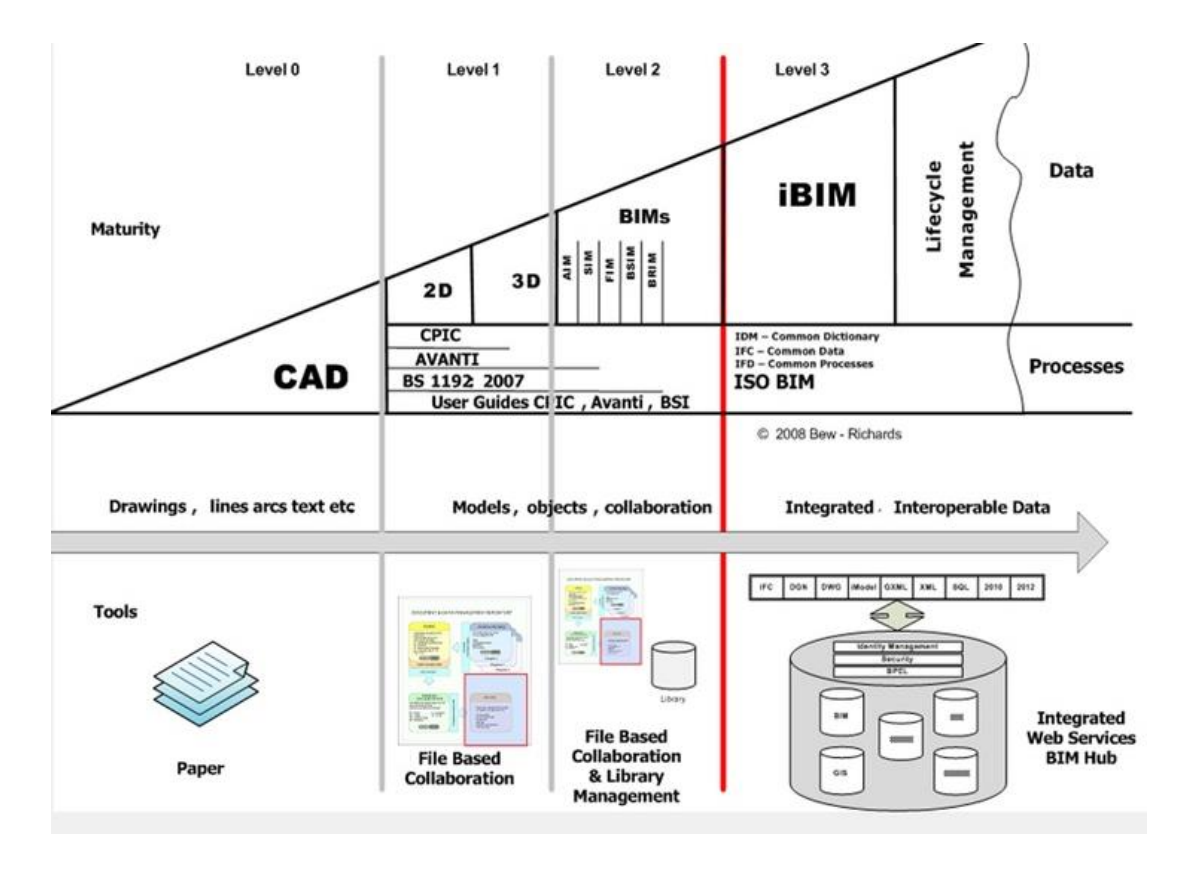

*Ilustración 4. Diagrama de Bew-Richards, etapas BIM.*

<span id="page-27-0"></span>El tema a principal de BIM es usar las facilidades tecnológicas para mejorar la eficiencia y efectividad al momento de planificar y gestionar. Los proyectos tienen varios condicionantes o prioridades, una de ellas es el tiempo. Uno de los planteamientos que se está usando con BIM es la planificación mejorada con sistemas 4D. Pero ¿Qué significa

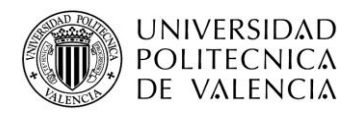

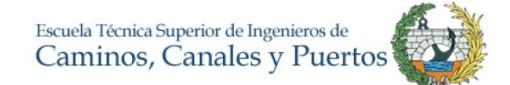

esto? Para explicarlo de la mejor forma posible, se puede recordar un manual de figura de LEGO; armar una figura de 500 piezas en cuestión de horas no es algo fácil y ni tan claro para cualquier persona, es por esto que se crea un "plan de trabajo" o instructivo gráfico en donde se ilustra paso a paso el proceso para armarlo. Este es el ejemplo perfecto para plantear una solución al plan de trabajo en la construcción.

Actualmente en su gran mayoría, los planes de trabajo o programación de las obras se representan solo mediante un diagrama de Gantt, visualización en barras del tiempo, ahora bien, ¿Por qué no ser más claros al momento de planificar? Una representación del paso a paso en una obra debe ser clara para todos sus agentes, no solo para el que estuvo modelando la estructura durante meses o creó la programación. La planificación mediante metodología BIM es actualmente una innovación en el sector de la construcción e ingeniería civil, permite optimizar aún más el proceso en comparación con la planificación tradicional.

Herramientas como Autodesk Revit, Autodesk Navisworks, primavera entre otros, permiten tener un modelo unificado para los proyectos con mayor complejidad. Dichos programas permiten tener una visión completa del proyecto, modelos interactivos 3D, generar secuencias constructivas automáticas y sincronización de diferentes plataformas o softwares. Hoy por hoy, lo último en panificación y gestión de proyectos cuesta conectar las herramientas descritas anteriormente con el fin de crear secuencias constructivas animadas y tridimensionales junto con diagramas de Gannt. Pero lo principal es la capacidad de detección de errores y desviaciones en la fase de planificación y en tiempo real.

De nada sirve tener a los mejores profesionales egresados de las mejores universidades si en el momento de planificar y gestionar son lentos a la hora de detectar problemas y desviaciones. Para eso los encargados de implementar esta metodología y que salga a flote son los llamados Project Manager y BIM manager, cuyas responsabilidades son principalmente coordinar los agentes y optimizar el proceso con el fin de ser más productivos (ITC- Intituto Tecnológico del Cantábrico, 2015).

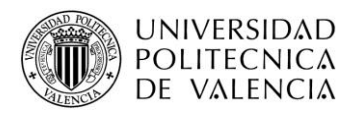

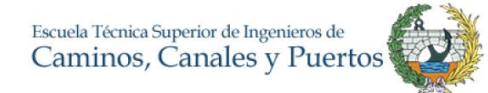

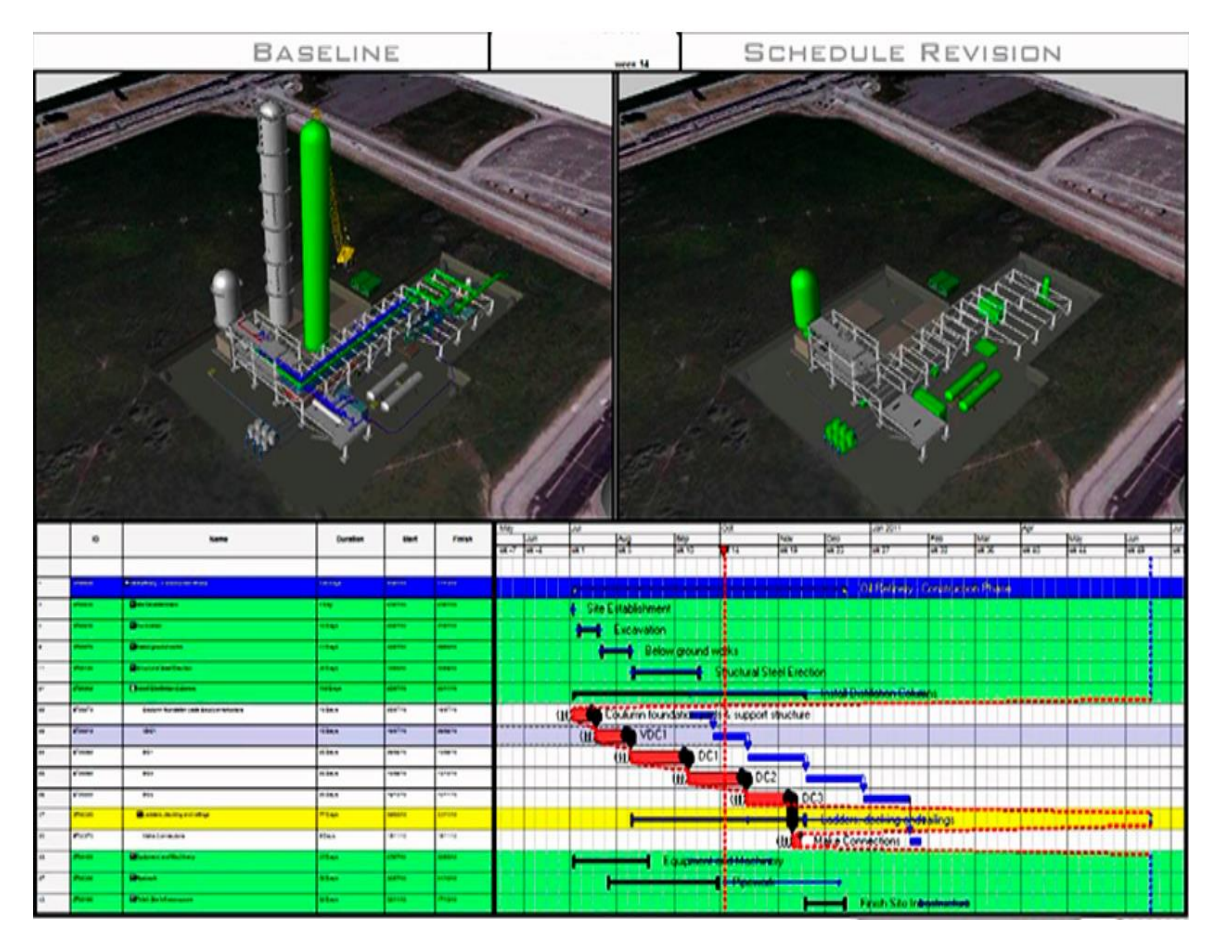

<span id="page-29-0"></span>*Ilustración 5. Programación de proyectos con BIM 4D. Tomado de (ITC-Instituto Tecnológico del Cantábrico, 2017)*

Para demostrar la funcionalidad del uso de BIM en planificación temporal o 4D (Candelario-Garrido, García-Sanz, & Reyes, 2017) realizaron un análisis cuantitativo sobre la viabilidad de la metodología aplicado a una edificación en Badajoz, España. En dicha investigación se trabajó con registros históricos de la empresa utilizando solo software como Microsoft Project y en el proyecto se usaron los programas de Autodesk conocidos como Revit y Navisworks. Como conclusión, los autores resaltan que la tasa de proyectos que se retrasaron y se superaron costos utilizando los métodos tradicionales fueron de aproximadamente 50%.

De igual forma, se concluye que la planificación tradicional dura casi un 20% menos que el 4D, pero la simulación es más eficaz en términos de progreso, seguimiento y control con una mejora de más del 40% en términos de calificación estándar del proyecto. Por otra parte, se resalta que la visualización virtual de las fases constructivas ayudó a mejorar la comprensión del trabajo a los agentes, pudiendo tener decisiones en etapas anteriores sin consecuencias drásticas en próximas etapas.

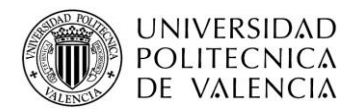

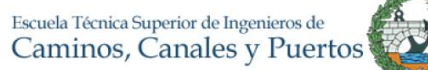

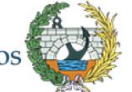

Como es sabido la metodología Lean Manufacturing está siendo utilizada recientemente en el sector de la construcción, basándose en sus pilares fundamentales como lo son la mejora continua, minimización de pérdidas y maximización el valor del producto final. A partir de la aplicación de técnicas se consigue mejorar la rentabilidad del proyecto eliminando desperdicios, es decir, todo aquello que no agrega valor al producto final se prescinde. Para conseguir todo esto, BIM aparece como la herramienta de trabajo más compatible con dicha filosofía, se solventan problemas de organización mediante el trabajo colaborativo. Se reducen significativamente los costes y el despilfarro, según Graphisoft (2017) en BIM se utiliza alrededor de un 20% a un 50% menos del tiempo que usando CAD debido a que se se realizan *clash detections* y simulaciones de cambios identificando las variables, lo que significa reduccion de despilfarros futuros ya sea en tiempo o en dinero.

Uno de las personas mas afamadas en el mundo de Lean Construction es el señor Steve Spears el cual en su libro "Chasing the rabbit" detalla el proceso que debe tener una empresa seguir por un camino Lean y en donde tambien aclara que el BIM esta totalmente ligado al Lean diciendo "El BIM con una correcta mentalidad de reducción de aquello que no aporta valor nos ayudará a reducir los costes" y resalta que vender Lean sin BIM y BIM sin Lean es como vender un Ferrari con un motor de turismo puesto que no se estan entregando los recursos oprtimos para que el provecho sea mayor.

## <span id="page-30-0"></span>**3.2. HISTORIC BUILDING INFORMATION MODELING - HBIM**

Para la realización del trabajo, se toma como enfoque principal el BIM especializado en la conservación manejo de información de los edificios con carácter patrimonial. Es por esto por lo que se debe referenciar el término HBIM, esta palabra es simplemente el uso de BIM a edificios históricos, de donde nace su sigla en inglés "Historic Building Information Modeling". A continuación, se recopila la información más relevante para la concepción y entendimiento de dicho método de trabajo.

La metodología BIM para los procesos de planificación, construcción y gestión de proyectos creció significativamente en pocos años y destinado inicialmente al manejo de información para proyectos nuevos, sin embargo, se despertó un interés, en menor escala,

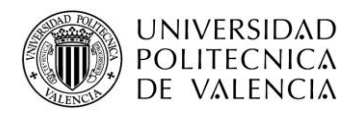

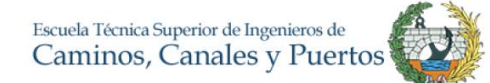

a relacionar el BIM con edificios e infraestructuras de carácter patrimonial (Eastman, Teicholz, Sacks, & Liston, 2008).

Actualmente, la gestión de los edificios emblemáticos o históricos está ligada a estudios, memorias y planes de conservación simplemente. Información muy extensa, relevante e importante, pero de alguna forma no eficientemente administrada, puesto que en su mayoría se encuentran en soporte de papel y alguna digital, cuyos formatos han variado a través del tiempo y han hecho difícil su manejo, análisis y aprovechamiento (Mateos, Valdeón, Rojo, & Fernández, 2016).

La función de HBIM se concentra en desarrollar un modelo que relacione la colección y recopilación de datos históricos a elementos de una estructura de estudio categorizada como patrimonio. Mientras que BIM tiene como objetivo proporcionar modelos predictivos de cómo debe funcionar un edificio, el HBIM tiene el potencial de indicar a los usuarios cómo ha funcionado realmente una edificación y aún más valioso cuando se trata de proyectos de restauración (Clare Prizeman, 2015) . De igual forma, se permite la integración estructurada de información geométrica y no geométrica (incluyendo valores tangibles e intangibles) así como documentación externa en un solo modelo, ya sea patología, degradación del material o desarrollo histórico que ha tenido el edificio (Historic England, 2017).

El HBIM incluye la producción de dibujos de ingeniería y arquitectura tridimensionales completos cuya finalidad es gestionar el ciclo de vida del patrimonio, permitiendo eficiencia en la conservación de la estructura histórica, registrando cambios en ella y modificaciones a diferentes niveles de detalle, agregando el valor como es el de la, planificación y la organización de obras con modelado 4D, la gestión de costes con modelado 5D y la medición de eficiencia energética (Murphy, McGovern, & Pavia, 2013), convirtiéndose así en el núcleo de un proyecto de intervención o restauración de una estructura o edificio; ayudante a los involucrados a definir las variables anteriormente descritas, sean cronológicas o financieras.

Los edificios patrimoniales tienen un carácter cultural muy importante para las comunidades, como afirma Naglaa Megahed (2015) es la única conexión física con el pasado. Sin embargo, la preservación de estos es bastante compleja ya que la información muchas veces no es lo bastante completa para entender la estructura como tal, es por esto

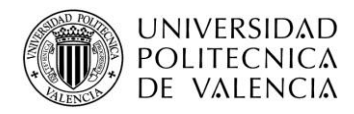

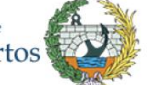

que la captura y recolección de información es un reto actualmente. La representación tradicional de los modelos 3D es un proceso lento y difícil, el cual genera un gran esfuerzo manual.

Existen varias técnicas para la recopilación y registro de datos de los sitios de patrimonio cultural, el método principal es el escaneado láser para generar el modelo arquitectónico o geometría real del edificio (Murphy, McGovern, & Pavia, 2013), trayendo consigo varios beneficios y desarrollo a sector de construcción y mantenimiento de estructuras y que no habrían sido posible con tanta facilidad mediante los métodos anteriores.

Las técnicas se asientan principalmente en dos pilares. Como primer método se encuentran aquellos que utilizan las imágenes como pie, realizando modelos 3D mediante levantamientos fotogramétricos, para ello, se basan en las posiciones exactas de la cámara o en modelos matemáticos para obtener a partir de las imágenes las formas, contornos o sombreado. Generalmente este método es usado para obtener superficies geométricas. El segundo método a describir es el basado en escáneres láser, los cuales pueden ser aéreos o terrestres generando nubes de puntos. Existen varias ventajas con respecto al anterior método descrito; evidentemente es más rápida la obtención de datos y mucho más preciso, se habla de precisiones al milímetro (FARO, 2017).

De igual forma, es eficiente para la generación de vistas virtuales y representaciones más realistas del modelo y, puede ser usado por usuarios expertos y no expertos. Al ser, este último, dependiente de un escáner su confiabilidad y exactitud depende de las condiciones ambientales y experticia del operador, además es mucho más inaccesible por su alto costo. Como es de esperar, cada método tiene sus ventajas y desventajas, es por ello que existe un método híbrido basado en imágenes y que usa también escáneres laser para su funcionamiento teniendo las ventajas de los otros dos métodos anteriores y permitiendo la generación de modelos 3D completos y detallados (Megahed, 2015).

El proceso de modelado de HBIM se divide en tres etapas principalmente como primer paso la obtención de información después el procesamiento de la información y por último la unión de datos como se puede ver en la siguiente ilustración.

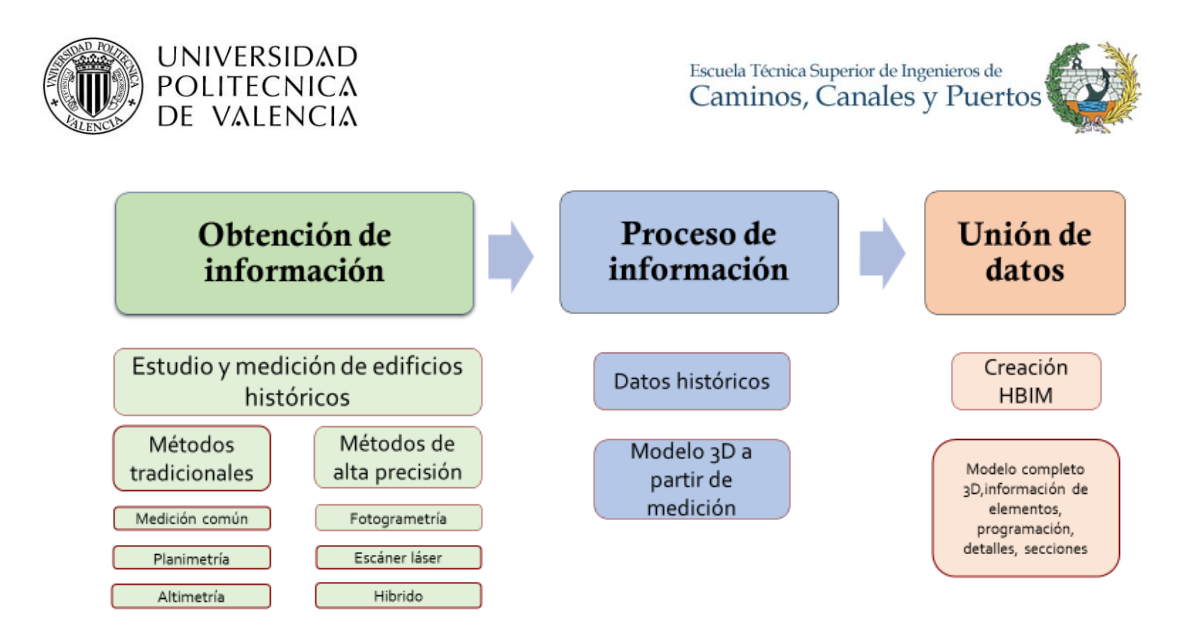

<span id="page-33-1"></span>*Ilustración 6. Descripción de la metodología para el proceso de HBIM, adaptado de (Megahed, 2015)*

### **3.2.1. Scan to BIM**

<span id="page-33-0"></span>El *Scan to BIM* consiste en utilizar la tecnología de escáner laser 3D para capturar el entorno constructivo *as-built*. Este medio es hoy por hoy una de las formas más eficientes de realizar el primer paso para la creación de un modelo HBIM, permitiendo obtener un conocimiento exacto del objeto con una precisión de alta calidad. El procedimiento consta básicamente de la instalación de un escáner y unos artefactos conocidos como "objetivos".

Las ventajas que puede generar las bases de datos geoespaciales tridimensionales como lo es la obtenida mediante un escáner laser son significativas, grandes volúmenes de datos en alta resolución que cubren grandes superficies inclusive con información de color forman una base fiable y precisa para la creación de geometría tridimensional en un ambiente BIM. El alcance de las bases de datos puede variar dependiendo de los requisitos y necesidades de cada proyecto tanto como la resolución de esta. La idea principal es captar información, datos precisos y relevantes para añadir de una forma estructurada y fiel al modelo BIM (Historic England, 2017).

Dado que los escáneres laser son instrumentos de vistas múltiples se necesitan varios escaneos para cubrir la totalidad del edificio a intervenir. Se debe tener en cuenta que los objetivos se utilizan como elementos comunes para fusionar los escaneos, es por eso que se debe realizar una planificación óptima para evitar errores, al final el escáner debe colocarse en donde se puedan ver por lo menos tres objetivos (Hajian & Becerik-Gerber, 2010). El resultado final, un conjunto complejo de puntos e información gráfica conocida como Nubes de Puntos, la cual contiene información geoespacial del entorno escaneado

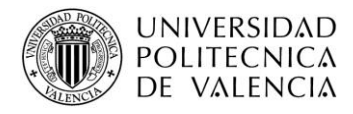

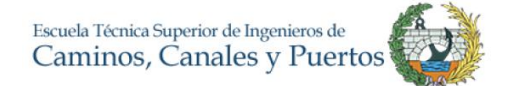

en un sistema de coordenadas preestablecido. Por otra parte, la accesibilidad del escáner laser para cualquier persona es un poco limitado en ámbitos financieros y técnicos. Un escáner laser supera los  $\epsilon$  30.000, cifra que no cualquier compañía estaría dispuesta a pagar.

### <span id="page-34-0"></span>**3.2.2. Casos de implementación HBIM**

### *3.2.2.1. Sinagoga de Vinohrady, Praga*

Hoy en día, existen varios casos de modelaje y gestión de patrimonio histórico mediante BIM o HBIM, uno de ellos es el realizado en la ciudad de Praga con la Sinagoga de Vinohrady, trabajo liderado por la Universidad de Viena, trayendo consigo la reconstrucción digital de la estructura que fue demolida en 1951. En ella se integró su geometría compleja con información 2D más tradicional a un modelo tridimensional y cuyos resultados fueron catalogados como una ventaja para la administración histórica, con expectativas de funcionamiento en reconstrucción y mantenimiento (Boeykens, Himpe, & Martens, 2012).

Su metodología fue clara, básica y precisa. La prioridad fue tener una documentación amplia, detallada y funcional pues estaban intentando reconstruir una estructura inexistente. A partir de procesos con fotogrametría junto con la información histórica y con la ayuda del software ArchiCAD lograron tener un resultado bastante preciso en el cual reconstruyeron la edificación de forma virtual. Los autores resaltan como conclusión la facilidad para administrar la información la cual permite a futuros reconstructores ejecutar su trabajo con mayor facilidad y rapidez.

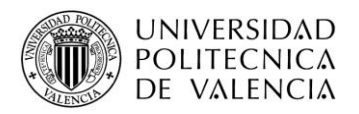

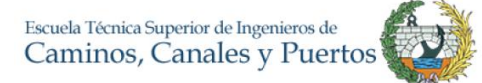

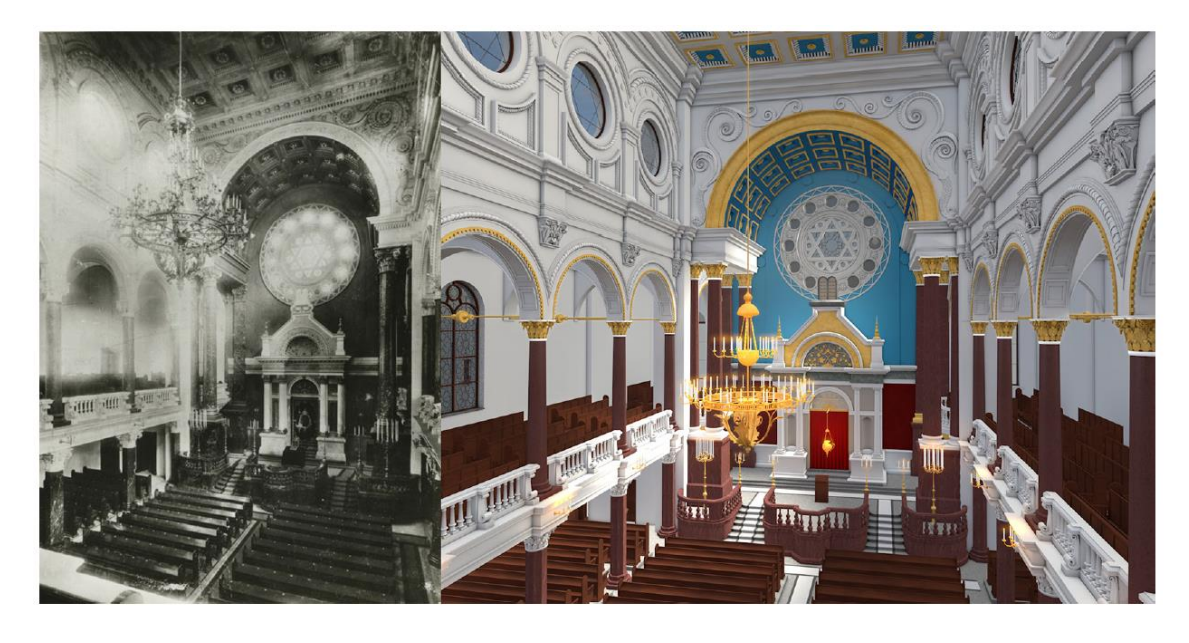

*Ilustración 7. Resultado obtenido sinagoga en Praga. Tomado de (Boeykens, Himpe, & Martens, 2012)*

<span id="page-35-0"></span>Los resultados obtenidos a través de experiencias y proyectos demuestran que la gestión y manejo del patrimonio histórico es más eficiente con HBIM. La facilidad y rapidez mediante escaneo laser y dibujos técnicos tridimensionales hacen que la exactitud sea optimizada, basándose en mecanismos de intercambio de conocimientos e información (Nieto, Moyano, Rico, & Antón, 2016).

#### *3.2.2.2. Yedda, Arabia Saudita*

Como referencia de uso HBIM se puede nombrar el realizado en la ciudad histórica de Yedda en Arabia Saudita. La ciudad se enfrentaba a la necesidad de gestionar el mantenimiento y conservación de su patrimonio, en donde se pueden encontrar edificios construidos hace más de trescientos años afectados por el paso del tiempo. Sin embargo, se tenía un déficit en el manejo de la documentación y registro de información de su infraestructura.

El proceso que se llevaba era muy lento, se manejaba por oficinas de ingeniería contratados por el municipio, las cuales realizaban levantamientos por estaciones totales para dimensionar y después se revisaba la información por un emisor del contratante. A menudo se utilizaban métodos muy antiguos para realizar el trabajo, llevando el proceso de realización de informes hasta la toma de decisión hasta un año para edificios pequeños
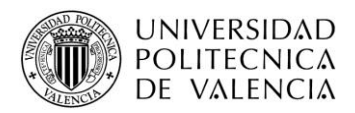

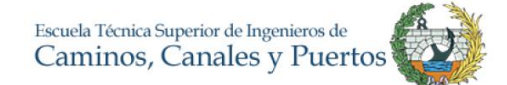

y dos para los edificios más grandes, sin hablar del costo que esto implica para los propietarios y para la ciudad (Baik, Boehm, & Robson, 2013) .

Es por eso que se inició la iniciativa de gestionar la información mediante HBIM, así pues, se seleccionó el escaneado laser como método para el levantamiento de los edificios, uniendo y limpiando después la nube de puntos mediante el software Cyclone de Leica Geosystems. El modelado tridimensional se realizó con el software de Autodesk Revit, obteniendo una representación muy cercana a la realidad ligada a la información que se manejaba. Como conclusión, los autores resaltan la facilidad y el aumento de la eficiencia en cuanto a tiempo y costos, por otra parte, añaden la posibilidad de utilizar el 4D para la programación y el análisis de costos mediante 5D (Baik, Boehm, & Robson, 2013).

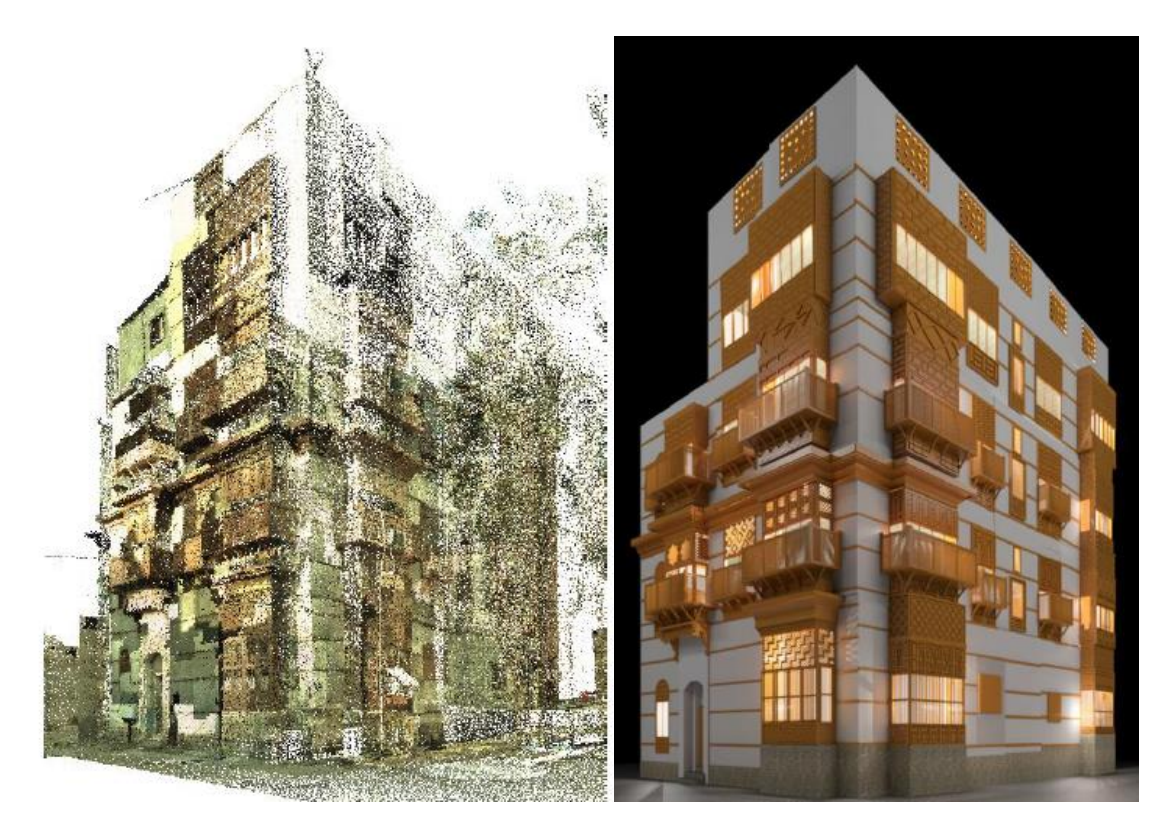

*Ilustración 8. Nube de puntos vs Modelo 3D en Revit. Fuente (Baik, Boehm, & Robson, 2013)*

#### *3.2.2.3. Alcázar de Sevilla*

Teniendo como ejemplo local, en España, se encuentra el realizado en el Alcázar de Sevilla, más precisamente en el Cenador de Carlos V cuya fecha de construcción fue a mediados del siglo dieciséis. En dicho proyecto se planteó como finalidad la creación de un modelo de información gráfica que garantice la interoperabilidad entre las diversas

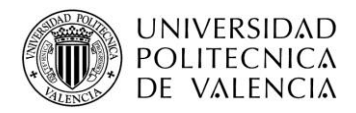

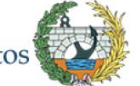

disciplinas que intervienen en un proyecto de rehabilitación patrimonial. La planificación del proyecto HBIM se realizó mediante la organización de la información a través de un protocolo creado simultáneamente con el análisis físico-constructivo del edificio, es decir se planteó un manual o paso a paso de acuerdo a las condiciones y necesidades del proyecto, el cual se dividió en tres fases. Levantamiento topográfico, clasificación de la información y por último un desarrollo del modelo para la gestión de la información.

Como primer paso, el autor realiza lo que llama reunión de datos, en donde agrupa todas las actividades y procesos de recolección y manejo de información preliminar como lo son la nube de puntos, la topografía, la eliminación de basura, la realización de una "biblioteca" de objetos paramétricos, entre otros. Para ello, en el proyecto se seleccionó como software BIM el programa de Graphisoft ArchiCAD.

Una vez se recolecto la información el siguiente paso fue clasificarlo de acuerdo a su función, ya sea estructural, tipología, ubicación, etc. En la siguiente ilustración se muestra el protocolo que el autor describe, en donde detalla el paso a paso o plan de trabajo para la implementación HBIM en el Alcázar de Sevilla. Se puede comentar acerca de este protocolo que está enfocado a todo el proceso de gestión de la información mediante HBIM, desde la obtención de información hasta el manejo de los datos.

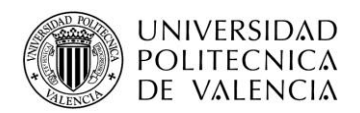

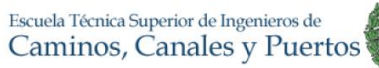

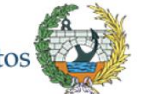

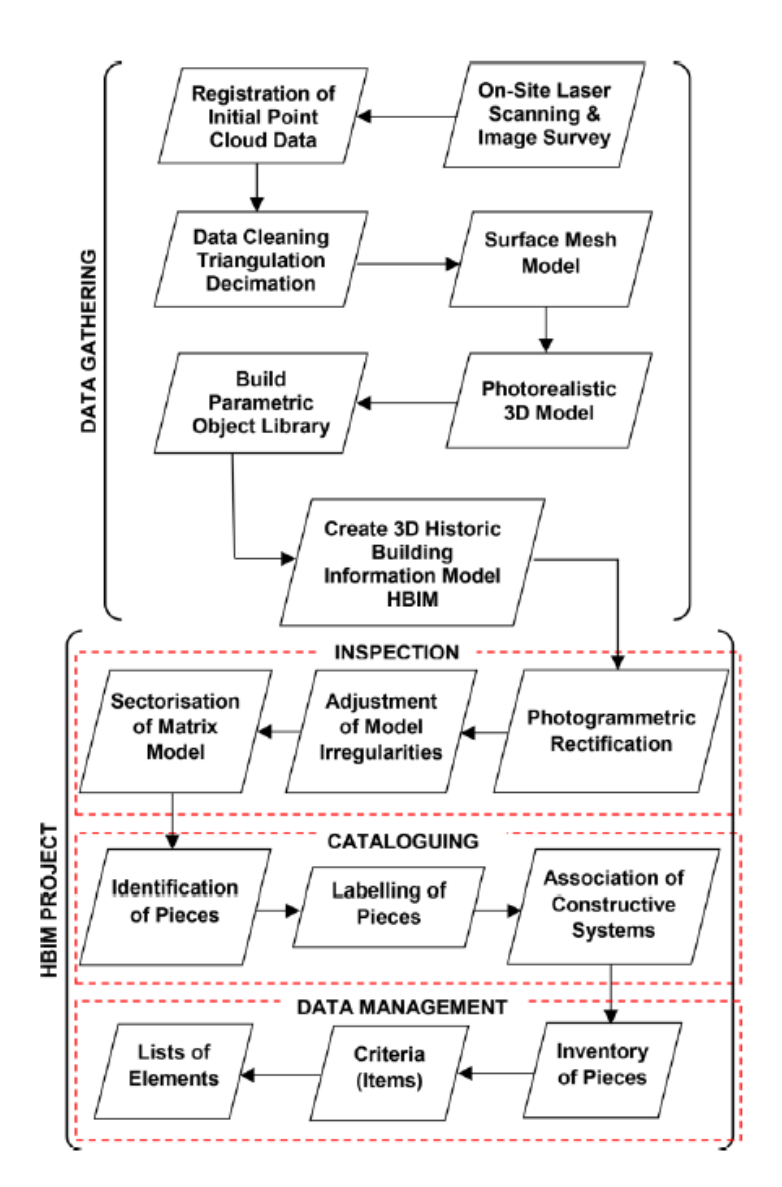

#### *Ilustración 9. Protocolo HBIM Alcázar Sevilla. Tomado de (Nieto, Moyano, Rico, & Antón, 2016)*

El nivel de detalle del proyecto era muy alto, la edificación cuenta con baldosas muy pequeñas y detalles arquitectónicos cuya forma resulta compleja de modelar, es por esto que hicieron una especie de rompecabezas con piezas individuales divididas según sus características. Para ello, se utilizó la nube de puntos obtenida y junto a datos de fotogrametría se crearon los fragmentos de forma individual que componen la arquitectura del edificio. En esta parte surge una cosa muy interesante, los autores detallan que el software BIM permite ligar las piezas creadas con un sistema de construcción o tipologías, a partir de esto, lograron crear los elementos completos como por ejemplo el suelo del edifico relacionando 183 piezas con su desgaste o característica física, logrando modelar 26.57 m2.

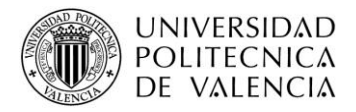

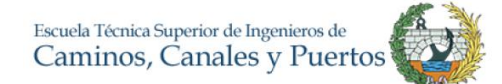

Como conclusión y resultados los autores resaltan la obtención de un inventario complejo de los elementos que componen el edificio, el cual permite gestionar de una manera efectiva el proyecto de restauración de este, pues al tener de forma digitar un modelo detallado la gestión de costes y tiempo se puede realizar de una manera más rápida y eficaz. De igual forma resaltan que el nivel de detalle es muy alto y el trabajo por realizar aun es extenso pero el resultado permite tener una idea muy clara de lo que es hoy el HBIM, en la siguiente imagen se puede visualizar el modelo gráfico obtenido por los autores.

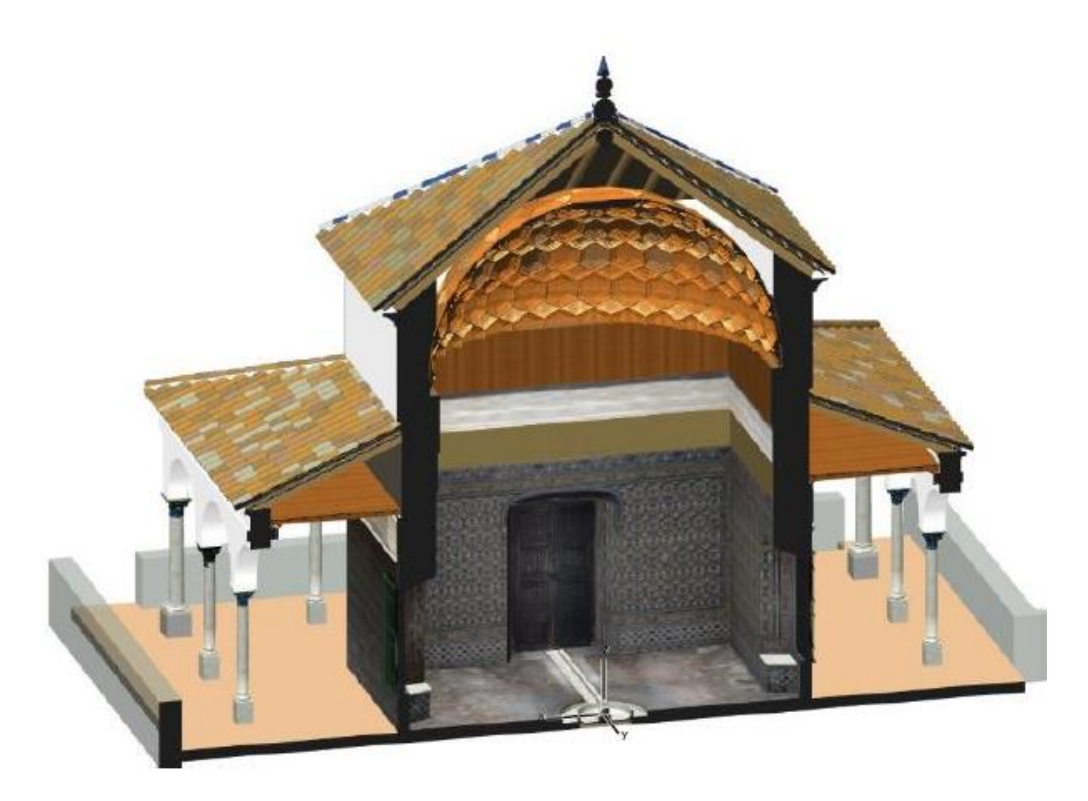

*Ilustración 10. Modelo HBIM Alcázar de Sevilla. Tomado de (Nieto, Moyano, Rico, & Antón, 2016)*

## **3.3. FASES HISTÓRICO-CONSTRUCTIVAS EN HBIM**

El concepto que se utiliza en el presente trabajo como fases histórico-constructivas refiere específicamente, como su nombre lo indica y se entiende como periodo de tiempo, a lo largo en el ciclo de vida en el cual la edificación ha sufrido cambios. Noción diferente a las fases de un proyecto como diseño, construcción y demás.

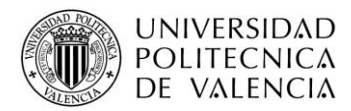

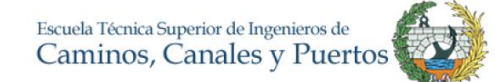

Actualmente las personas que trabajan de forma práctica en el manejo de fases constructivas se han encontrado con dificultades, al momento de modelar diferentes cambios de un ya sea en el ámbito arquitectónico o ingenieril. Dentro de un modelo convencional la posibilidad de que haya algún error es alta, en cuanto a desarrollo de fases en el proyecto, por lo tanto, se debe tener una alta pericia para realizar un modelo con cambios y a su vez con un nivel bajo de error. En este momento, los softwares BIM permiten trabajar un mismo modelo y agregar varias fases en el proyecto, facilitando en una gran parte dichos problemas. De igual forma, hoy en día no existe una guía para la implementación del HBIM en las fases constructivas de un proyecto, existen solo guías generales de implementación BIM como lo son las guías *uBIM de Building SMART* o el BIM *Technology Protocol* realizado por AEC en Reino Unido. Por parte de la comisión para la redacción de la guía *uBIM de Building SMART* para la implementación HBIM, se ha terminada en el mes de junio pasado el primer borrador y se encuentra en primer periodo de revisiones. A esta comisión, pertenecen tres miembros del grupo de investigación del irp HBIM.

El protocolo BIM desarrollado por AEC tiene como objetivo maximizar la eficiencia de la producción mediante la adopción de un enfoque coordinado y coherente para trabajar con la metodología BIM de acuerdo con los parámetros del Reino Unido. Para ello, se definen de una manera clara los roles de los agentes que interceden en un proyecto, teniendo como pilar el trabajo colaborativo.

Analizando dicho protocolo desde el enfoque BIM hacia el patrimonio histórico se puede decir que no existe nada pues la temática es muy general, es comprensible de alguna forma por el alcance del documento. Sin embargo, el protocolo detalla pasos para garantizar interoperabilidad, metodología de dibujo, niveles de detalle y hasta métodos y convenciones para nombrar carpetas de trabajo, pero no se menciona un apartado o una sección en donde se explique o establezca el método para trabajar mediante fases en BIM (AEC (UK), 2015).

Por su parte, la guía *BuildingSMART* se basa en la guía finlandesa *COBIM (Common BIM Requierements)* y se adapta al contexto español. En ella, se resalta algunas pequeñas características del uso del BIM en edificios históricos, entre las cuales se resalta el uso de un lenguaje común para procesos, suministro de datos duraderos, flujo de trabajo transparente y sistema de mejora continua en el proceso. Sin embargo, también resalta

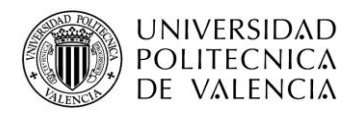

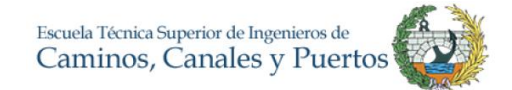

que solo se encuentran estándares para el proceso BIM como el dado por la norma ISO 16739:2013 en donde se definen únicamente el intercambio de datos y no un proceso claro de manejo *HBIM (BuildingSMART Spain, 2017)* . Sin embargo, existen tantos beneficios que brinda la metodología que no se entiende porque no existe alguna norma establecida o proceso claro para ello.

En La revisión bibliográfica realizada se resalta el trabajo *BIM for Heritage. Developing a Historic Building Information Model* dirigido por Sofia Antonopoulou y Paul Bryan con apoyo de *Historic England*, una entidad ligada al gobierno británico, en donde se describe y detalla de una manera clara la definición y el proceso de BIM aplicado a una edificación patrimonial. En este documento, los autores proponen varias guías para los procesos que contiene el BIM, como por ejemplo el proceso de adquisición de información, definición de LOD o nivel de desarrollo y la administración de los datos en BIM (Historic England, 2017). A continuación, se expondrá el protocolo que los autores usan para el proceso de adquisición de datos.

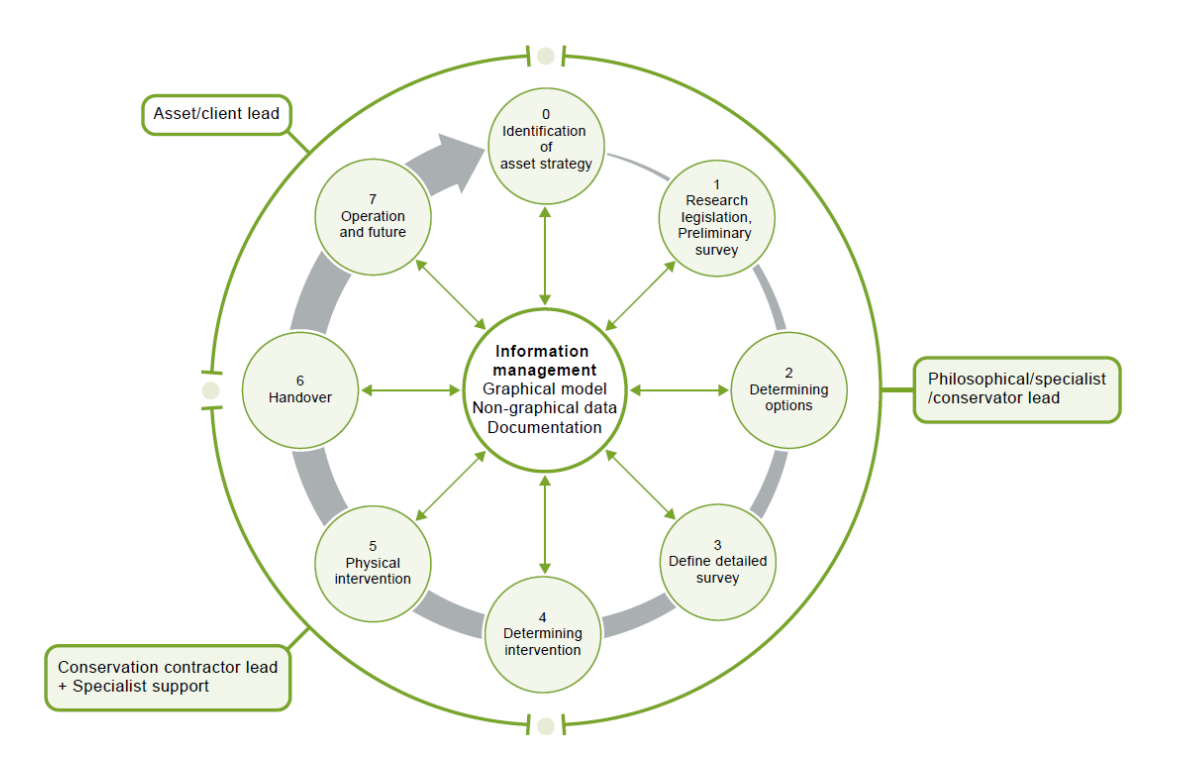

*Ilustración 11. Protocolo de adquisición de datos. Tomado de (Historic England, 2017)*

Para demostrar la funcionalidad de lo expuesto, los autores enseñan un total de ocho casos de estudio en donde mezclan procesos diferentes de la adquisición de datos, uso de escáneres laser y aplicación del BIM a edificaciones de diferentes tipos, tanto históricas

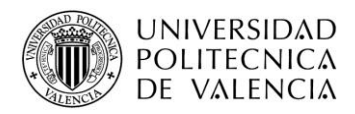

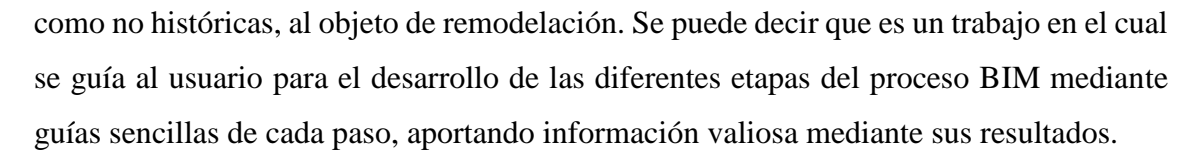

Ahora bien, después de la revisión de las guías que se encuentran en la actualidad se concluye que no existe alguna que trate o mencione el manejo de las fases históricoconstructivas en proyectos HBIM e inclusive muy pocos lo mencionan en las guías BIM. Las ventajas que ofrece esta opción son muchas; la organización y visualización del proyecto mediante las fases da al usuario una ventaja más respecto a los métodos tradicionales. No existen errores de incompatibilidad al momento de trabajar con cambios en estructuras, además de ventajas en cuanto a programación de las obras y gestión de costes de estas.

#### **3.3.1. Casos de implementación Fases histórico-constructivas**

#### *3.3.1.1. Iglesia de Santa María, Scaria*

Un caso muy interesante fue el realizado en el año 2013 en la iglesia de Santa María ubicada en Scaria, un pequeño asentamiento en la provincia de Como, Italia. En ella, se realizó un proceso HBIM muy completo, iniciando con un levantamiento mediante escáner laser Leica HDS6000 y fotogrametría. Dado que el objetivo del proyecto era realizar un modelo con un LOD alto, se utilizaron las fotos para tratarlas con diferentes softwares para así lograr las geometrías complejas e importarlas a Revit, juntándolas a cada elemento de la iglesia completando la realización del prototipo 3D BIM en Revit.

Caber resaltar, que se establecieron varias hipótesis histórico-constructivas, pues la información que se obtuvo, aunque fue buena no era suficiente, estos supuestos fueron obtenidos principalmente observando las características constructivas de la iglesia y estudios estratigráficos.

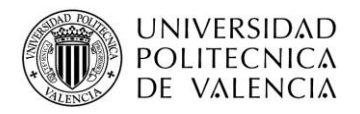

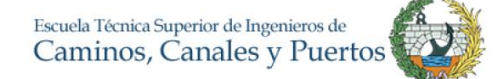

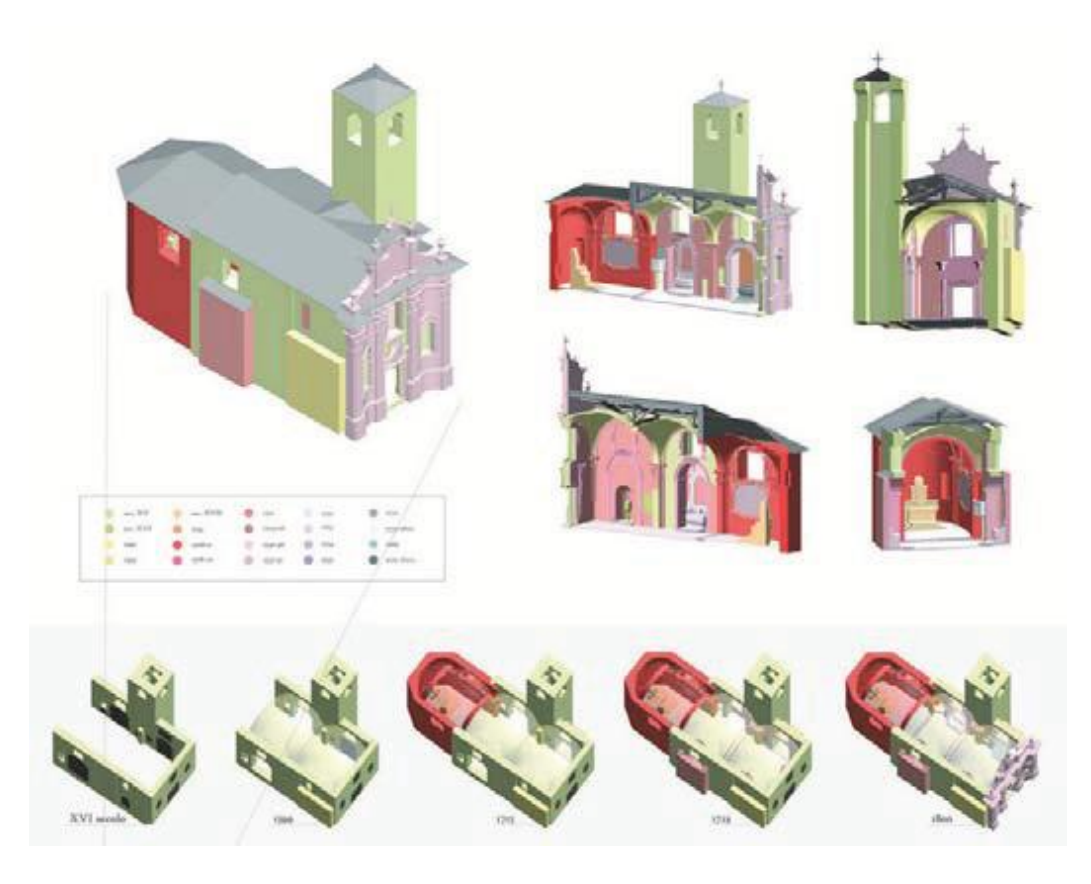

*Ilustración 12. Representación visual de las fases de la iglesia de Santa María. Fuente (Brumana, Orenei, Raimondi, Georgopoulos, & Bregianni, 2013)*

En la ilustración anterior se puede visualizar las fases que obtuvieron en la iglesia, cada color representa los elementos y los cambios que ha experimentado el edificio en cada fase que se asignó, en este caso se dividieron en cinco etapas.

Como resultado se obtuvo un modelo en donde se concentraba toda la historia de la iglesia, mediante la realización de fases y cambios que haya experimentado durante el tiempo desde el inicio de la construcción, un análisis para la optimización de la energía en la iglesia, se detalla la información arquitectónica en un nivel de detalle alto de acuerdo con sus autores.

En conclusión, se afirma que los más importante es la facilidad para gestionar el edificio por su interoperabilidad y facilidad de simulación arquitectónica previa para el estudio de costes, entre otras (Brumana, Orenei, Raimondi, Georgopoulos, & Bregianni, 2013).

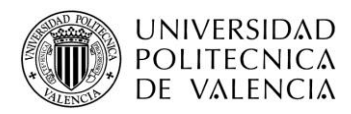

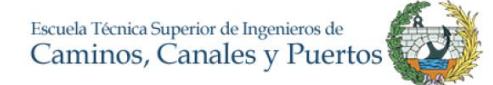

#### *3.3.1.2. Proyecto I+D+i, Iglesia de San Jerónimo en Granada*

Este tipo de proyectos abre una gama de opciones más para la investigación y la innovación. En el año 2015 las universidades de Granada, Jaén y Sevilla realizaron un proyecto I+D+i relacionado con la calidad de los modelos BIM aplicados al patrimonio. Dicho proyecto se dividió en dos partes. En primer lugar, se planteó una investigación cuyas principales hipótesis eran la inexistencia de un marco de referencia armonizado que permitiera describir y controlar la calidad de los modelos BIM aplicados al patrimonio, así como la ausencia de parámetros claros sobre requisitos de calidad en temas BIM, entre otros. Para la investigación, los autores realizaron una encuesta a expertos, profesionales e investigadores en la materia (Universidades de Granada, Jaén y Sevilla, 2015).

En él análisis los autores resaltan varios aspectos. Casi el 95% de los participantes conocen la tecnología BIM de los cuales un 76% estaban ligados al patrimonio o creación de datos en BIM. Para casi el 75% de los encuestados es muy importante que existan métodos que evalúen la calidad en los procesos BIM en patrimonio. Además, para un 92% de los encuestados se considera necesario una existencia de pliego de condiciones que regulen la conversión entre formatos, configuraciones, etc. De igual forma, para los encuestados era también evidente que no existía alguna estandarización del procedimiento o manual claro que controlara la calidad de los proyectos con BIM en el patrimonio.

Como segundo paso del proyecto, los autores realizaron una propuesta de flujo para la elaboración de un BIM aplicado al patrimonio, puntualmente a la Iglesia de San Jerónimo de Baza en Granada construida alrededor del siglo XVI. El método que se usó inició con una revisión bibliográfica y captación de información de la iglesia, centrándose en la construcción y cambios que ha sufrido. Una vez se tuvo una base de información, los autores realizaron una captura de datos con escáner laser, para ello, utilizaron un escáner Leica C-10 realizando un total de 21 estacionamientos para obtener la totalidad de la iglesia en una nube de puntos.

Se destaca también las hipótesis de las fases históricas de la iglesia, con la información obtenida les fue imposible conocer en su totalidad los cambios que ha tenido el edifico, es por esto que realizaron un estudio de campo identificando los cambios en los materiales, métodos constructivos, estilo arquitectónico, entre otros, para así relacionarlo con las fuentes documentales y generar un modelo hipotético de fases. Como penúltima

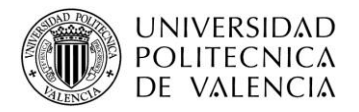

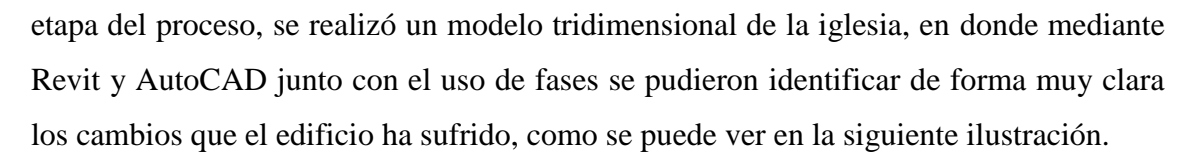

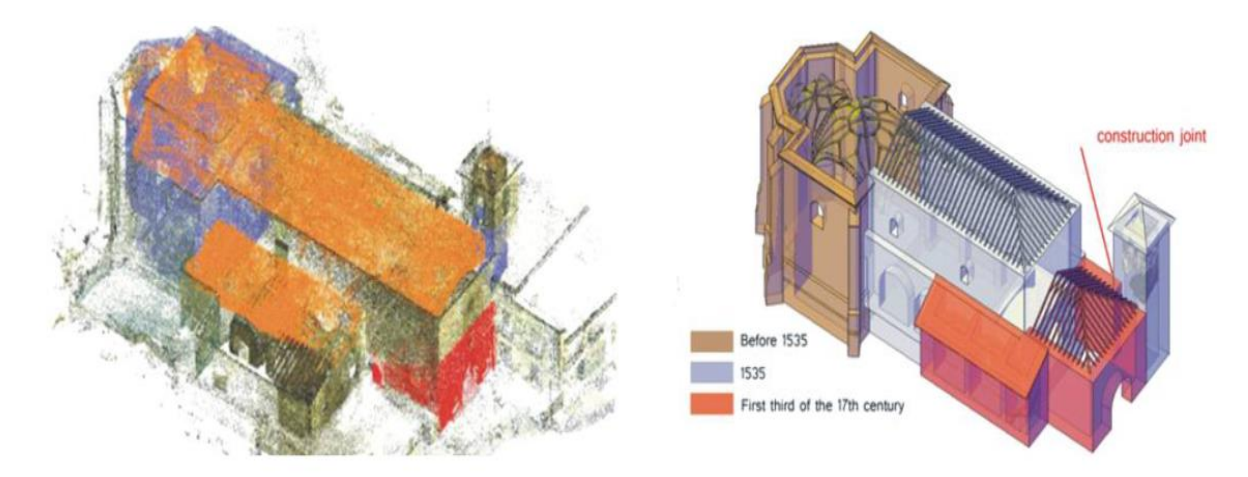

*Ilustración 13. Modelo de Fases Iglesia de San Jerónimo. Realizado por las (Universidades de Granada, Jaén y Sevilla, 2015)*

Los autores buscaron con este proyecto dar a conocer dos cuestiones principalmente: La primera, conocer la opinión de expertos y la importancia de crear un pliego o condiciones estándares en cuanto a la revisión de la calidad en los proyectos BIM y HBIM. La segunda, se trataba llevaba a cabo, un modelo de las fases histórico-constructivas de la iglesia y junto a la definición del flujo de trabajo para la implementación con BIM. Dicho flujo no es más que una metodología de trabajo que ellos proponen para proyectos BIM. Como resultado y resumen de dicho flujo se presenta el siguiente diagrama tomado de la memoria del proyecto.

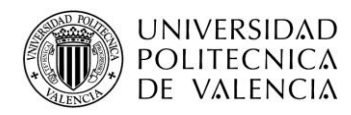

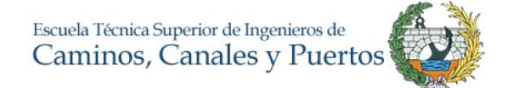

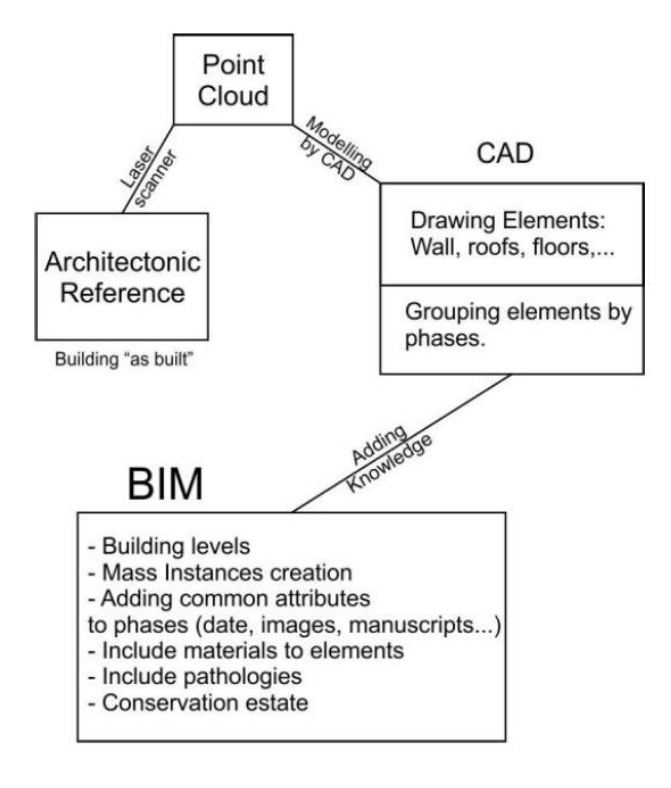

*Ilustración 14. Flujo de trabajo BIM Iglesia de San Jerónimo*

En el flujo de trabajo, los autores del proyecto utilizan la metodología CAD como base del BIM, seguido de la toma de datos mediante escáner laser y modelado de los elementos con los respectivos parámetros y características con Revit. Como conclusión se resumen la proposición de este flujo de trabajo que según los autores permite extraer más eficientemente la información para el estudio y aplicación de BIM desde la perspectiva de rehabilitación de patrimonio. De igual forma, la oportunidad de tener acceso a un monumento histórico o una edificación de carácter patrimonial en un ambiente HBIM, puede ayudar a mejorar la planificación de proyectos, la gestión de la información y datos, toma de decisiones y a aumentar la productividad. Dado que esta implementación *as built*  se contiene toda la información de la trazabilidad del edificio desde su concepción, hasta el estado actual. Sin embargo, los métodos de modelado son exclusivamente dependientes de las personas, la interpretación de la información, datos y objetos depende del trabajo manual que depende de un personal capacitado siendo esta una variable que puede hacer aumentar el tiempo y costos del proyecto (Cheng, Bin, Yen, & Y, 2015).

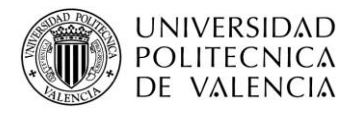

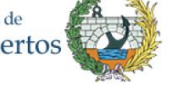

# **4.METODOLOGÍA**

Para lograr los objetivos planteados, se diseña una metodología de trabajo dividida en tres partes; la primera, será una contextualización y recopilación de información relacionada o con problema y caso planteado. La segunda parte, se concreta en la creación de un modelo teórico o protocolo genérico HBIM, enfocado en las fases constructivas, aplicado a la nave de la iglesia. La tercera, consistirá en el desarrollo completo, el modelo propuesto, incluyendo el modelado tridimensional de la iglesia. Y se finaliza con la discusión sobre los resultados, las conclusiones y las líneas de trabajo abiertas.

Como es sabido, un primer paso y muy importante es contextualizar el problema en el cual se quiere trabajar, describirlo, documentarlo y definirlo. Se mostrará la situación anterior, actual y futura que se tiene y espera de éste. Para ello se tiene documentación del avance del proyecto que lidera el IRP junto con la UPV. La revisión de conocimiento existente es muy importante para cualquier proyecto de este tipo, como refieren (Pellicer Pérez, Catalá, & Pellicer Armiñana, 2000) "…*la investigación no parte de la nada. Su arranque descansa en la masa de conocimientos o de información acumulada por la investigación de científicos a lo largo del tiempo…"*.

La revisión de literatura se dividirá en dos fases, la primera abarca la búsqueda de información en fuentes bibliográficas. Dichas fuentes se basarán principalmente en libros, tesis, conferencias, buscadores especializados o bases de datos científicas y revistas relacionadas la materia BIM en edificios históricos, fases constructivas y planificación y gestión con BIM. Se enfocará la búsqueda también a casos en los cuales se halla utilizado BIM aplicado al patrimonio histórico con el objetivo de tomar como base sus procedimientos y experiencias. La segunda fase se concentra en establecer contactos con personas expertas investigadores y especialistas en temas de gestión de proyectos BIM, Lean Construction, Modelado 3D, técnicos en scanner laser y personas con experiencias en gestión y mantenimiento de edificaciones existentes que permitan adquirir mayor conocimiento. Asimismo, se clasifica y ordena dicha información para el aprovechamiento en el desarrollo del proyecto.

Por otra parte, el énfasis del proyecto es la implantación y descripción del HBIM en las fases constructivas de la edificación, para entender el proceso e historia de la iglesia, cuenta actualmente con fuentes de información completas, en donde se describen la

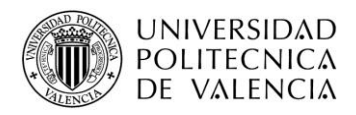

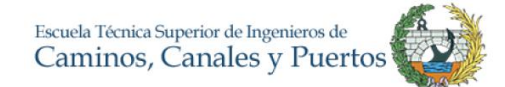

evolución constructiva y cambios como lo es el trabajo de García Valldecabres, López González, & Crespo Godino, entre otros.

La segunda parte de la metodología de trabajo se centra en la ejecución como tal del proyecto, partiendo de las bases teóricas obtenidas. Para ello se tendrán tres metas y objetivos. El primero será la generación de un primer modelo teórico en donde se pretende guiar a un usuario cualquiera para que pueda desarrollar el HBIM con énfasis en las fases constructivas, para eso se buscaran guías existentes o protocolos que se hayan planteado en la literatura.

Una vez se tenga el modelo, se procederá a realizar el trabajo de campo siendo ésta la tercera fase de la metodología, para ello se realizará una toma de datos con scanner laser, obteniendo una nube de puntos, se importarán estos resultados al modelo tridimensional para visualizar la geometría y las familias de elementos correspondientes en forma detallada. En el modelo obtenido se introducirá la información específica, necesaria. Una vez se complete el modelado tridimensional, se realizará como último paso un análisis del modelo teórico establecido y darán las respectivas conclusiones y una memoria de trabajo o documento en el cual se recopile todo lo realizado. Cabe resaltar que el grupo de trabajo posee una dilatada experiencia en gestión en adecuaciones y mantenimiento de edificios históricos con más de 20 años y con actuaciones en más de 50 estructuras, experiencia que se podría aplicar en el trabajo.

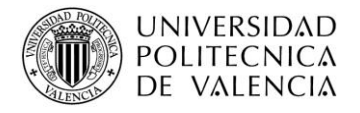

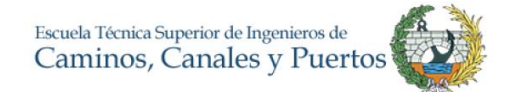

## **5. RESULTADOS**

## **5.1. MODELO TEÓRICO DE GESTIÓN DE FASES HISTÓRICO-**

## **CONSTRUCTIVAS**

Para poder realizar un modelo teórico-práctico de un edificio mediante la metodología HBIM, se recopilo la información que se usa en las guías que actualmente hay publicadas relacionadas con BIM, entre ellas está la *Guía BIM de Singapur* realizado por *Building and Construction Authoriry*. Las guías *uBIM de Building SMART o el BIM Technology Protocol* realizado por AEC en Reino Unido. De igual forma, mediante la búsqueda de proyectos realizados con HBIM se recopiló la información acerca de la metodología usada en cada modelización con el objetivo de resaltar lo positivo de cada uno y obtener un criterio para poder iniciar a realizar el modelo propio. Por otra parte, se tomó como base fundamental el planteamiento realizado por l arquitecta Isabel Jordán Palomar para la tesis doctoral, en donde establece un modelo o protocolo para la implementación del HBIM en su totalidad, desde la estrategia de intervención del edificio histórico hasta implantación o diseminación de la cultura patrimonial, en este caso el objeto es específicamente trabajar las fases constructivas de una edificación mediante la metodología HBIM.

La adaptación de la metodología BIM al edificio histórico y la restauración comprende varias fases, que no se han estandarizado. Los modos colaborativos, secuencias de trabajo, documentación gráfica, nivel de desarrollo, fases histórico-constructivas, entre otros, son parte de una metodología que va un poco a la deriva. A partir de todo lo anterior y con base en los diferentes modelos, guías y protocolos BIM se plantea el siguiente método para el proceso, el cual es la base para el trabajo de este documento.

El principal objetivo de éste es asegurar y tratar eficientemente la información del edificio, así pues, mediante este instructivo se planifica, gestiona y desarrolla el modelo HBIM aplicado a las fases constructivas del proyecto, con el fin de tener un poco más claro el proceso para la gestión de la información. Para ello se proponen cinco pasos a seguir.

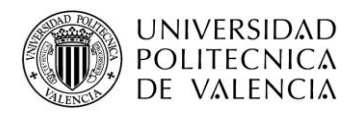

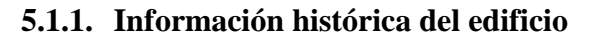

Como primer paso a desarrollar se debe realizar una búsqueda detallada en torno a los antecedentes del edificio, se deben tener en cuenta factores como por ejemplo en que época se construyó, cuánto tiempo se necesitó, fases de construcción, que materiales fueron usados, periodo arquitectónico, cambios que pudo haber tenido. La información debe ser amplia, desde lo más básico como es la historia de su entorno hasta los dueños que tuvo para una mejor comprensión de la edificación.

Ahora bien, una vez se tenga esta información se procede a revisar lo relacionado al modelo HBIM a desarrollar. Es muy importante obtener, si existen, los planos de la edificación para obtener aún más detalle. De igual forma, si existen trabajos anteriores relacionados con BIM o modelos CAD. Para sacar provecho de toda la información, se debe organizar de forma categorizada como puede ser historia, estructura, arquitectura, cambios sufridos, entre otros. Es indispensable reconocer los derechos de información del autor, se pretende basar y utilizar el trabajo de los demás por ello su importancia.

Una vez se tenga todo esto, el resultado más importante será tomar y establecer hipótesis histórico-constructivas del edificio a intervenir. Es evidente que en algunas ocasiones no se podrá disponer de toda la información necesaria, sin embargo, llevando un análisis claro y según el criterio de cada uno, se deben tomar dichas faltas de información y transformarlas en hipótesis justificadas.

#### **5.1.2. Identificación de fases y periodos**

Después de la recopilación de información hay que saber que se quiere hacer, por ello, se procede a identificar las fases constructivas del edificio, ya sea por etapas o periodos de tiempo, intervenciones, criterio arquitectónico o artístico o elección libre. Esta división se realiza con base en las necesidades del usuario. Se realiza un listado de fases seleccionadas.

Para la creación del modelo de fases es importante definir la plataforma virtual en la cual se va a trabajar como puede ser las plataformas ofrecidas por Autodesk, Graphisoft o Nemetschek dependiendo eso si como siempre de las características que busca cada usuario o equipo con el que se cuenta. Hay que tener en cuenta varios factores, como los son el precio, opciones de licencia, capacidad de software y los requisitos de interoperabilidad. Estos últimos deben ser probados y resueltos antes del inicio del

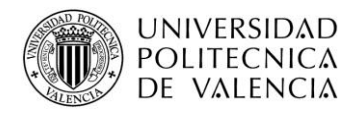

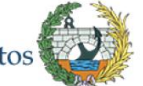

proyecto. Las versiones de los programas también son importantes ya que varios programas BIM no son compatibles con versiones anteriores y los archivos no se pueden abrir. Esta elección es totalmente libre y se realiza con anticipación con el fin de crear una idea de filtro de fases y vistas de forma preliminar.

#### **5.1.3. Toma de datos**

La parte práctica y trabajo de campo empieza desde esta etapa. Para poder realizar el modelo, indispensablemente se debe captar los datos geométricos y arquitectónicos del edificio, para ellos se debe definir el método. Existen variaciones para cada necesidad y usuario, como la resolución, numero de estacionamientos, admisión de error, etc. La accesibilidad de un escáner laser es limitada, pero ofrece una alta precisión, la fotogrametría ha sido un pilar para los métodos actuales o junto con los métodos tradicionales se puede realizar de una forma efectiva, todo esto a elección del usuario.

La toma de datos se realiza mediante el levantamiento topográfico y arquitectónico del proyecto. Se debe hacer una recopilación fotográfica del proceso y detallar el método y los parámetros utilizados. El trabajo de gabinete es consecuente con el método de recopilación, si se realiza mediante escáner laser se debe aclarar el tipo de escáner, su capacidad, resolución y margen de error. Después se procede a la obtención y unión de nubes de puntos en el software compatible al archivo obtenido, hay que tener en cuenta que existen diferentes tipos de archivos como los de terminación. E57 o los. rcp entre muchos otros, la interoperabilidad depende de ello. y La limpieza del ruido es parte fundamental para evitar inconvenientes y eliminar la información basura que el escáner toma. Por otra parte, se está en libre elección la realización de planos que se consideren necesarios para la elaboración del modelo 3D. Se adiciona la información adicional competente o necesaria.

#### **5.1.4. Modelo del estado actual del edificio**

Esta etapa corresponde al inicio de la realización del modelo, se considera que se deber realizar primero el estado actual del edificio puesto que es la fase en la cual más información existe y en donde más nivel de detalle se puede ingresar. De igual forma va a ser la base para futuros proyectos o para la demarcación del cambio que ha tenido el edificio. Por ende y como es sabido, en cada proyecto que utiliza la metodología BIM se define un BEP (*BIM Execution Plan*) o un plan de ejecución en donde se detalla

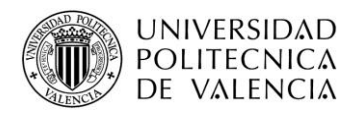

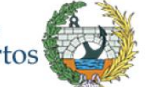

información de gran importancia que va desde los roles de los agentes que intervienen en el proyecto hasta el nivel de detalle necesario para cada fase o división del edificio.

Se define con anterioridad el estilo y expresión gráfica que va a tener el modelo a realizar. Cada fase debe tener unos parámetros gráficos en donde se evidencie diferencia entre cada fase o elemento. La guía de estilo se desarrollará con anterioridad al modelo tridimensional. Si es necesario se debe probar dichas características antes del inicio del modelo. Para tener mayor claridad en el desarrollo del trabajo, se define el LOD para cada fase o para cada elemento que se pretende realizar, según el BEP.

En la creación del modelo, el primer paso debe ser cargar la información obtenida del levantamiento del edificio, en un caso de una nube de puntos se debe georreferenciar y alinear a un norte real. La creación de familias y elementos *in situ* se realizan según criterio del LOD, respondiendo la pregunta:

¿Hasta dónde se debe modelar y, qué tan necesario es?

Se procede de la realización de elementos arquitectónicos clasificándolos en la fase actual y el modelado específico según el LOD.

#### **5.1.5. Modelo de las fases histórico-constructivas del edificio**

La etapa final consta en un proceso muy parecido a la creación del modelo en la fase actualidad. Se realiza el trabajo en el modelo de la creación de familias y elementos necesarios en cada fase ligada a las condiciones del LOD preestablecido. El modelo para cada fase debe estar ligado como se dijo con anterioridad a la guía de estilo. Una vez, se tiene el modelo final, se procede a realizar las fases previamente planeadas y establecidas en el segundo punto del protocolo. Para ello, se toma como base la fase actualidad, cada elemento debe ser *direccionado* a su respectiva fase; como en una fase actual todo lo que se visualiza esta se debe relacionar el tiempo de su creación con las nuevas fases. Todo esto, se realiza siempre y cuando se tenga la información necesaria para poder clasificar cada elemento ya que facilita el procedimiento, en otras palabras, se va hacia atrás en el tiempo. El procedimiento se realiza de acuerdo con la recopilación de información realizada previamente. Por ejemplo, un muro que se reconoce actualmente, se debe especificar la fecha de la ejecución. Si la información indica que hubo elementos previamente, y que ahora no se encuentran, se deben realizar acotándolos y aclarando

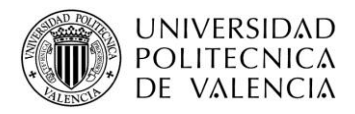

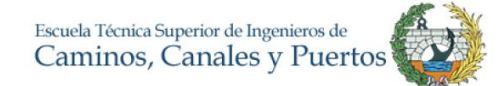

cuando se hicieron, y cuando se derribaron o modificaron, con el fin de tener toda la información en la base de datos.

Cada usuario realiza a criterio los filtros de fases necesarios dependiendo de la necesidad de este, la visualización que ofrecen los softwares BIM permite visualizar los cambios entre fase de muchas formas y colores (establecidos en la guía de estilo). En una vista se pueden resaltar cambios como elementos derribados, nuevos, modificados y existentes. Debido a esto hay muchas formas de visualizar las fases del proyecto, por ello el usuario tiene el criterio final de acuerdo con sus necesidades. Cómo último paso se debe realizar una revisión final que consta en el verificar las condiciones iniciales que describe el BEP como error aceptado y nivel de desarrollo solicitado.

Cada concepto se desarrollará a fondo y se explicará durante el transcurso práctico y la aplicación realizada del mismo, con el fin de describir la utilidad práctica. Para mayor claridad se visualiza el proceso de una forma gráfica.

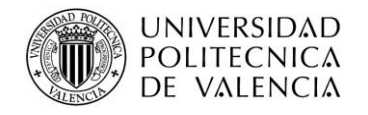

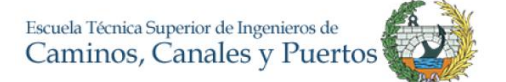

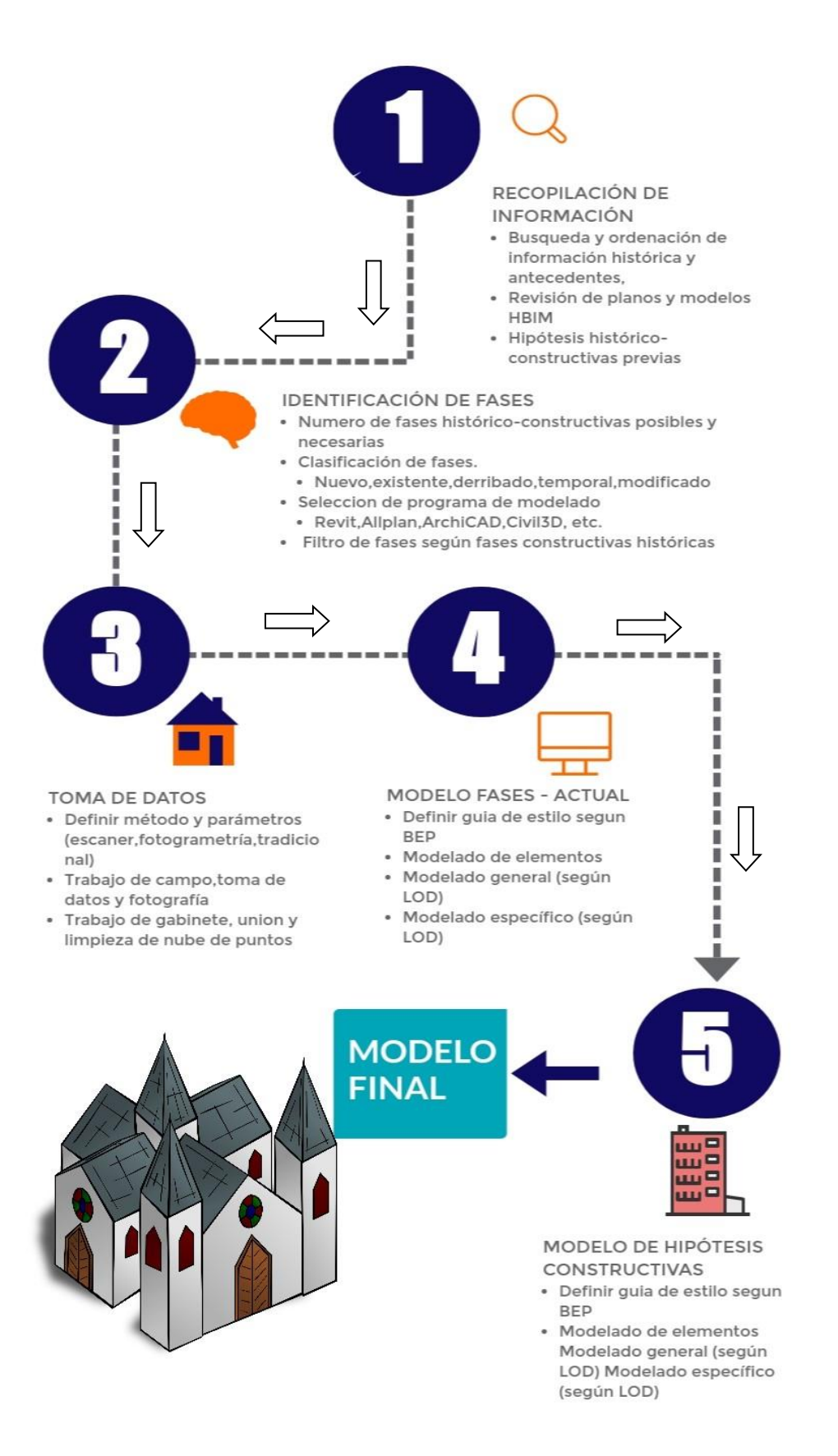

*Ilustración 15. Modelo propuesto versión gráfica*

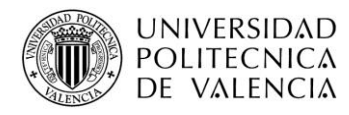

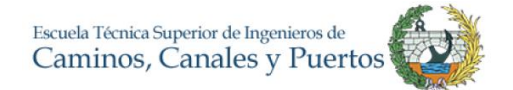

## **5.2. APLICACIÓN DEL MODELO TEÓRICO AL CASO DE ESTUDIO**

#### **5.2.1. Información histórica del edificio e identificación de fases**

#### *5.2.1.1. Contexto histórico Iglesia San Juan del Hospital*

La iglesia de San Juan del Hospital se encuentra ubicada en la ciudad de Valencia, en el barrio de la Seu-Xerea, más precisamente, el frente de la iglesia se sitúa en la calle Trinquete de Caballeros en el Este, delimitada al Sur también por la calle del Mar, la calle del Miracle en la zona Norte y la calle San Cristòfol en el lado Oeste. El conjunto arquitectónico data su construcción entre los años 1238 a 1261, razón por la cual es considerada la iglesia más antigua de Valencia y fue concebida gracias a unos terrenos cedidos por el rey de Aragón, D. Jaime I *El Conquistador* en agradecimiento a los servicios prestados en la reconquista de Valencia por los caballeros de la Orden de San Juan de Jerusalén o como su nombre posterior la Orden de Malta (Iglesia San Juan del Hospital, 2017).

En sus inicios no solo se construyó el tempo, de igual forma se edificó un hospital debido a los escasos recintos que existían en la época, un cementerio, una capilla para los feligreses y caballeros de la orden y un espacio para la vivienda de los integrantes del clero. El estilo del tempo se considera de estilo gótico pero su construcción se inició durante un periodo de transición arquitectónica e histórica, la ciudad de Valencia salía de una etapa islámica y entraba en el cristianismo, es por esto que se presentan algunos trazados y estilos románicos.

El conjunto en total, según García Valldecabres, se puede dividir en 12 partes como se muestra en la siguiente ilustración que él creó para su tesis doctoral.

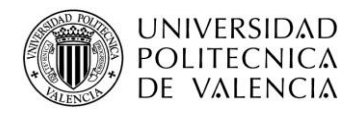

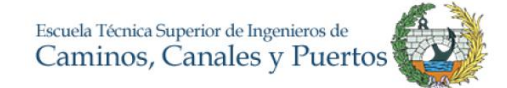

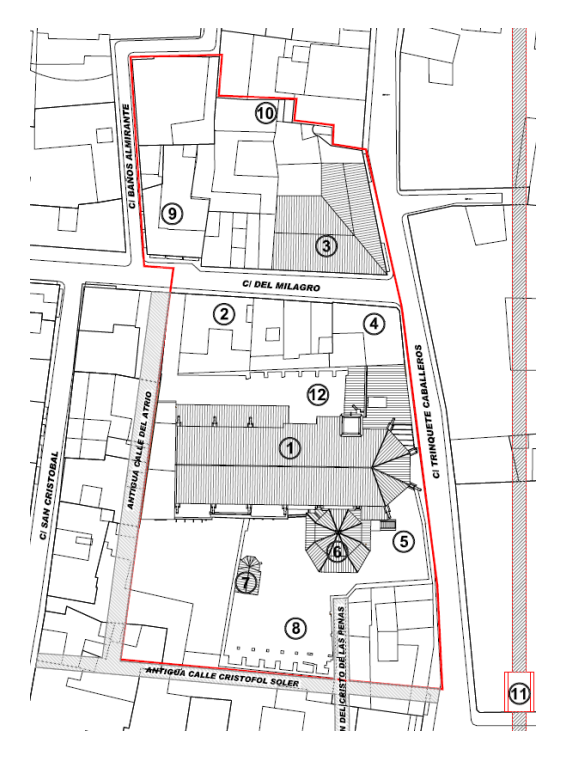

*Ilustración 16. Conjunto y división San Juan del Hospital (García Valldecabres, 2010)*

Con base en el trabajo hecho por García Valldecabres, el conjunto se compone de los siguientes elementos los cuales están enumerados según la ilustración:

- 1) Antiguo Hospital e Iglesia
- 2) Antiguos Huertos
- 3) Casa del comendador
- 4) Residencia del clero
- 5) Cripta
- 6) Capilla de Santa Bárbara
- 7) Capilla funeraria
- 8) Patio sur
- 9) Antiguos baños árabes
- 10) Antiguo Torreón
- 11) Antigua puerta y muralla de la Xerea
- 12) Patio norte

La iglesia se compone un ábside con geometría octagonal más una nave orientada la cual contiene una cubierta con bóveda de cañón apuntada de piedra, la cual esta partida en

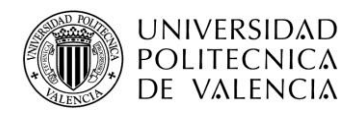

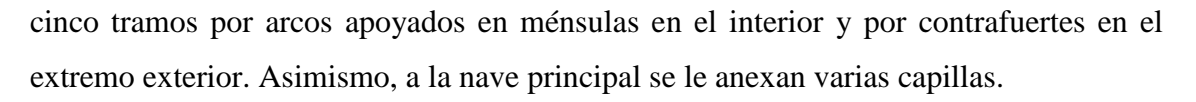

Se tienen cinco capillas del lado norte se les conoce como del evangelio y las cinco capillas del lado sur como de la Epístola, entre las cuales se encuentra la nueva capilla de Santa Bárbara. Dicha capilla fue construida entre los años 1685 y 1689 con un estilo barroco (Mazarredo, 2015). En el año de 1943 el conjunto de San Juan del Hospital fue declarado Monumento Histórico-Artístico de Carácter Nacional con el fin de evitar el derribo del edificio. Años más tarde, en 1966, el Opus Dei toma el mando del conjunto y se encarga de verla y promover su conservación y recuperación.

#### **5.2.2. Fases histórico-constructivas de la Iglesia**

#### *5.2.2.1. Siglo XIII*

Como es mencionado, la construcción del conjunto de San Juan del Hospital fue el cumplimiento de una promesa por parte del Rey Jaime I hacia la orden descrita donando un conjunto de edificaciones en el interior de la muralla de la ciudad. Mazarredo (2015) en su tesis doctoral realizó un estudio completo y detallado sobre las diferentes fases constructivas que ha tenido la iglesia, el autor toma como referencia de igual forma a Bravo Navarro (2000), el cual indica que lo mas probable esque el inicio de la construccion fue inmediatamente tras la conquista de Valencia en el siglo XIII según el y basando (…) *en la licencia que en esa época otorgaba el papa de edificar iglesias y cementerios en lugares ocupados por moros* (…) ademas de otras pruebas.

El proyecto que se quiere realizar en este documento consta principalmente de la aplicación e implementación del HBIM para las fases constructivas, por eso que se toma como base principal el estudio completo y detallado que Daniel Crespo Godino (2006) hace en su trabajo.

Para ello, y con el fin de explicar con mayor facilidad el proceso de transformación de la iglesia, se toma como referencia la nomenclatura y división de tramos de la iglesia que realizó Crespo Godino (2006) y en el cual cataloga la nave con la letra "C", las capillas del sur con laetra "P" y las del norte con la letra "V", dividento cada una en tramos sucesivos como se ilustra.

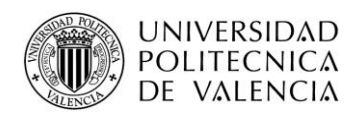

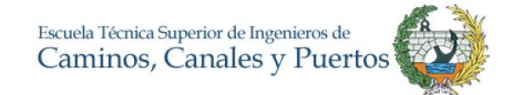

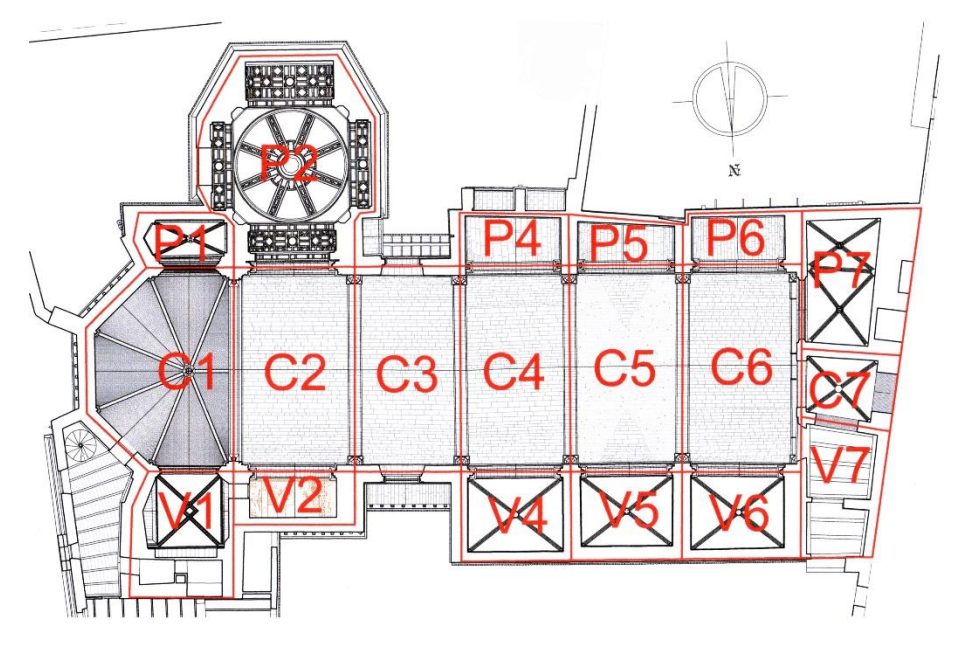

*Ilustración 17. Nomenclatura de tramos según (Crespo Godino, 2006)*

En dicho documento, el autor identifica dos fases iniciales de la construcción de la iglesia debido a varios hechos:

- Aparición constante de marcas de canteros cuya forma sería una flecha que no aparecen en el ábside ni en el primer tramo.
- Falta de traba que hay entre el primer y segundo tramo, de igual forma entre el segundo y tercer tramo según su análisis arquitectónico
- Diferencia entre canecillos del segundo tramo y el ábside con respecto al tercer tramo

Siguiendo ese orden de ideas, Crespo Godino reproduce una vista tridimensional de lo que sería una primera y segunda fase.

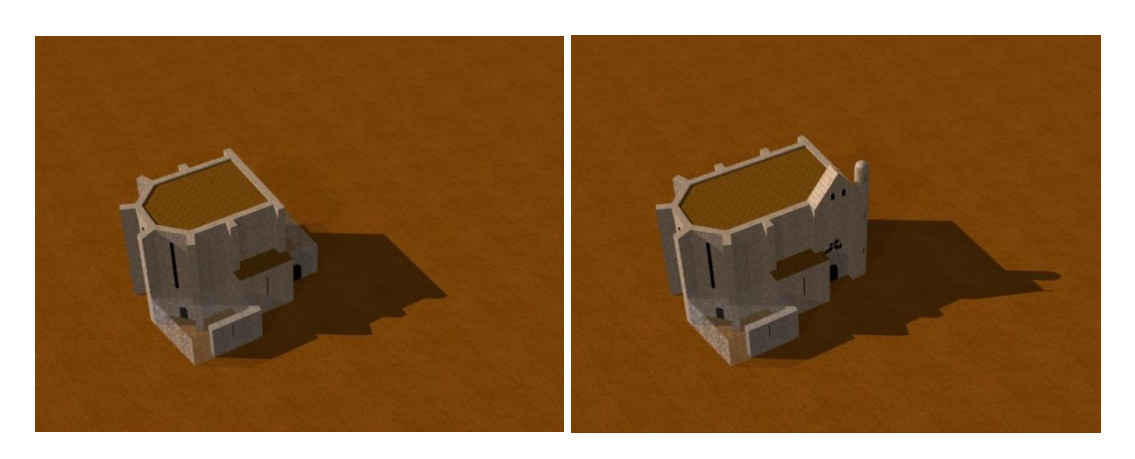

*Ilustración 18. Siglo XIII-Primera y segunda fase según (Crespo Godino, 2006)*

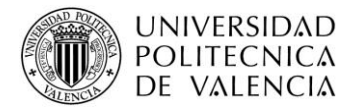

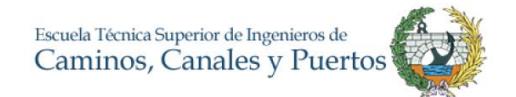

A continuación, se muestra la hipótesis que planteó Gracia Valldecabres (2010).

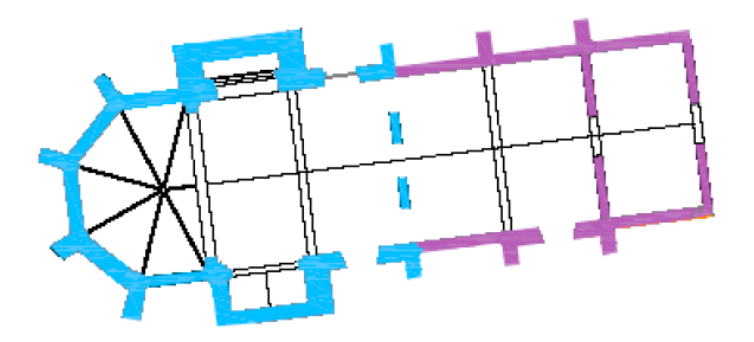

*Ilustración 19.Hipótesis planta iglesia final del siglo XIII según (García Valldecabres, 2010)*

### *5.2.2.2. Siglo XIV*

En el año 1306 se construye la antigua capilla a dedicada a Santa Bárbara, la cual hoy en día es la que se puede ver como "P1". Un año después se inicia la ampliación de la iglesia y una década después el hospital existente posiblemente estaba en desuso.

El siglo XIV tiene una segunda fase no tan buena para la construcción de la iglesia debido a que el sexto tramo se debió paralizar, muy posiblemente debido a la cesión de propiedades hacia la Orden de Montesa. Sin embargo, en esta misma fase, se construyen capillas entre contrafuertes cada una con espacios similares, correspondientes a los tramos cuarto y quinto del lado Sur.

Por último, en esta época se construyó también una cámara oculta que se encuentra al interior de la capilla V2 o también conocida como capilla de San Miguel Arcángel o de la Virgen de los desamparados, la cual se encuentra a una altura de aproximadamente de siete metros sobre el suelo (García Valldecabres, 2010). Ahora bien, recopilando toda información histórica mencionada junto a otros documentos antiguos, Crespo Godino (2006) realizó el análisis arquitectónico teniendo en cuenta las características físicas de la iglesia actual; tomando de nuevo como referencia las faltas de traba, las desviaciones de los ejes de la nave, las marcas del cantero y características constructivas de las capillas; teniendo como resultado una hipótesis para cada fase del siglo XIV que se muestran a continuación:

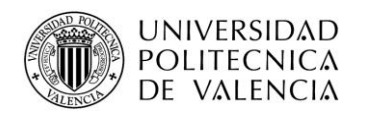

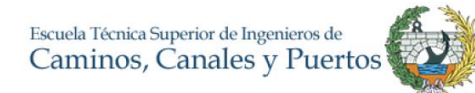

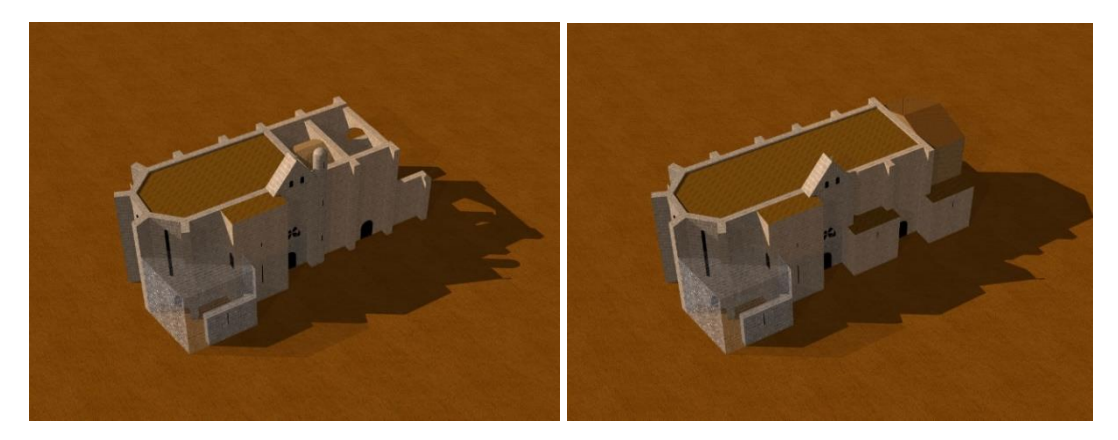

*Ilustración 20. Siglo XIV-Primera y segunda fase según (Crespo Godino, 2006)*

De igual forma y teniendo en cuenta características arquitectónicas estudiadas se presenta la siguiente ilustración donde se muestra la planta del templo a finales del siglo XIV.

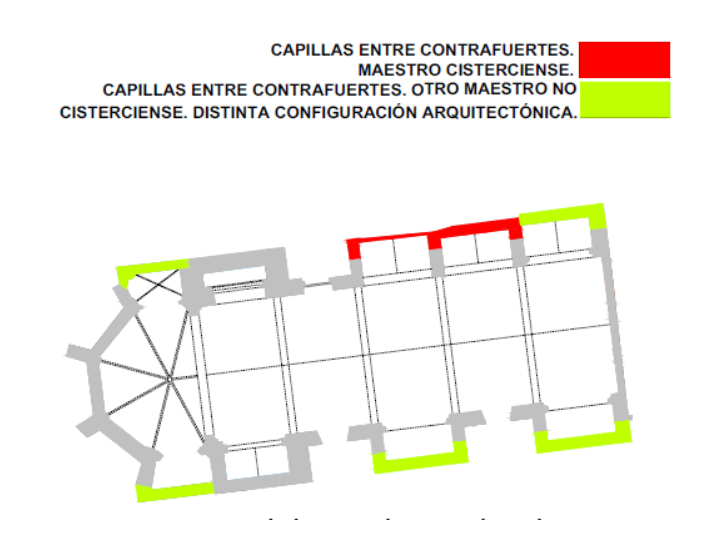

*Ilustración 21. Templo final del siglo XIV según (García Valldecabres, 2010)*

## *5.2.2.3. Siglo XV*

En el año 1401 se fundó la capilla P4 o capilla del Cristo de la Agonía por el caballero Berenguer de Peramola pudiendo ser una mejora de la que ya existía, según se puede ver en su testamento. Por otra parte, la capilla V4 o capilla de la Pasión de sector Norte de la iglesia fue realizada por Balaguer en 1416 (Llorca, 1930).

Crespo Godino afirma que estas dos construcciones guardan relación una de la otra llegando a construirse en épocas cercanas, de nuevo basándose en marcas de cantero y

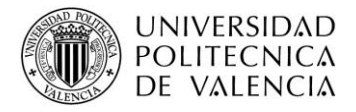

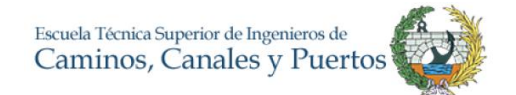

también en apariciones de zonas con dimensiones parecidas siendo estas diferentes que las del resto del tempo.

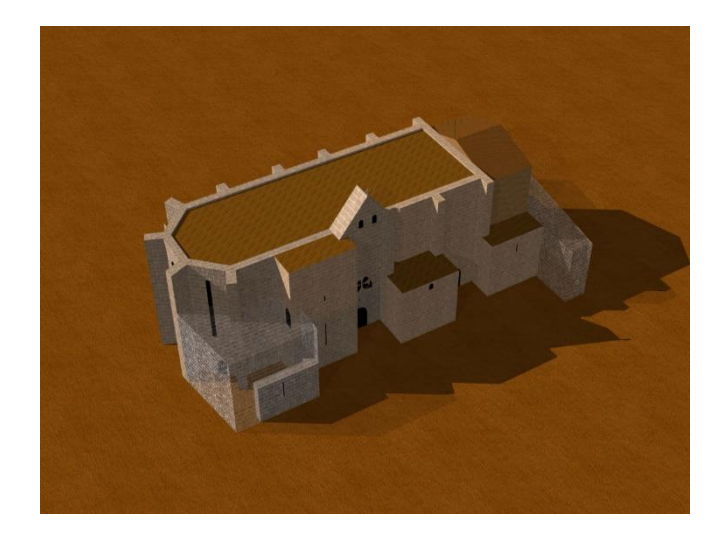

*Ilustración 22. Siglo XV – Representación de la iglesia según (Crespo Godino, 2006)*

## *5.2.2.4. Siglo XVI*

La capilla de San Francisco de Asís cuya nomenclatura es V1 construida antes de 1532, posiblemente a principios de siglo y fundada por voluntad de Isabel Rubió y Catalá. Viuda de Pere Catalá. Se afirma esto, debido a la bóveda que recubre a la capilla norte del presbítero cuyo estilo es gótico avanzado el cual no tiene nada que ver con el resto de las capillas y siendo la última intervención gótica que se tiene conocimiento en el edificio (García Valldecabres, 2010).

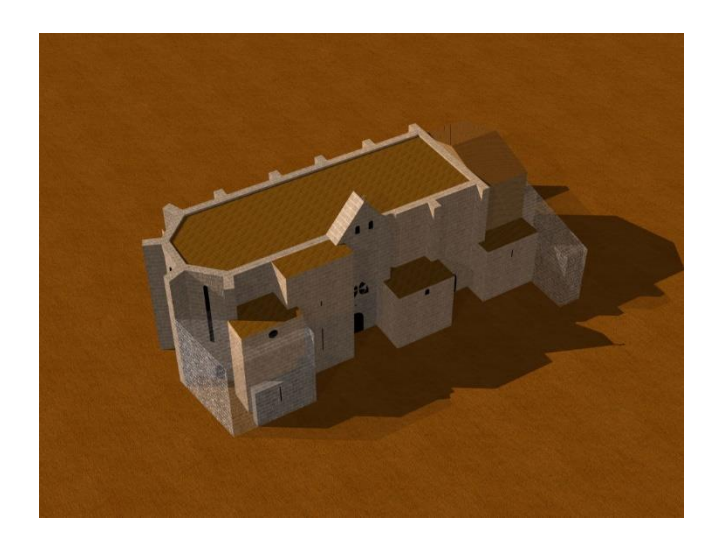

*Ilustración 23. Siglo XVI – Representación de la iglesia según (Crespo Godino, 2006)*

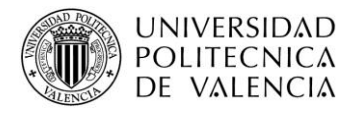

Como se ha venido mostrando, a continuación, se presenta la representación en planta de la hipótesis que Garcia Valldecabres presenta para el siglo descrito, resaltando con colores los cambios o nuevas construcciones con un nivel de detalle básico.

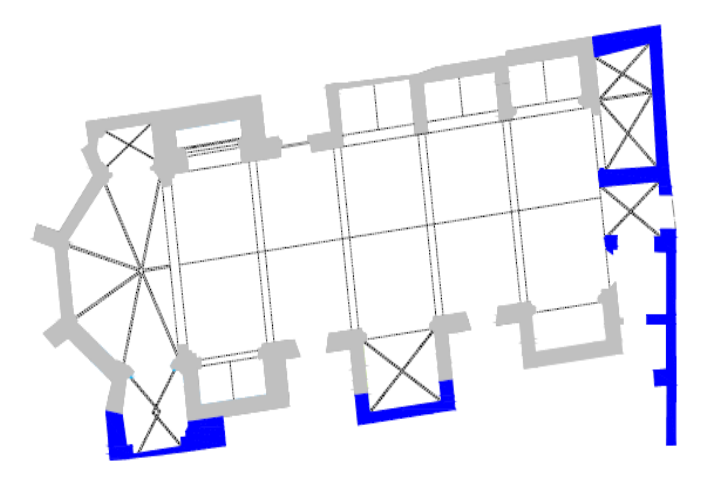

*Ilustración 24. Templo siglo XVI según (García Valldecabres, 2010)*

## *5.2.2.5. Siglo XVII*

Ubicados ya en la edad moderna, la edificación sufre una serie de acciones en obra, con el fin de acomodar el estilo a los gustos de la época. El principal cambio que se presenta es que se empieza a adoptar el interior de la iglesia con el estilo barroco, con el objetivo de ocultar la estructura gótica. También se decide derribar la antigua capilla de los Santos Reyes Magos para construir una nueva capilla con estilo barroco, la cual adopta el nombre de la contigua, la conocida capilla de Santa Bárbara, todo esto sucede entre los años 1685 y 1689, con previa autorización del rey de España Carlos II, llevado a cabo por el arquitecto Juan Bautista Pérez Castiel o por lo menos las trazas siguen el estilo de éste (Mansilla Bermejo, 2006).

De acuerdo a los datos obtenidos por el análisis arquitectónico se presenta la hipótesis del templo a finales del siglo XVII

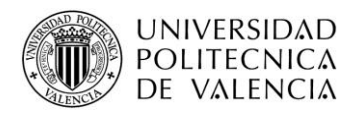

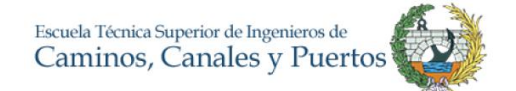

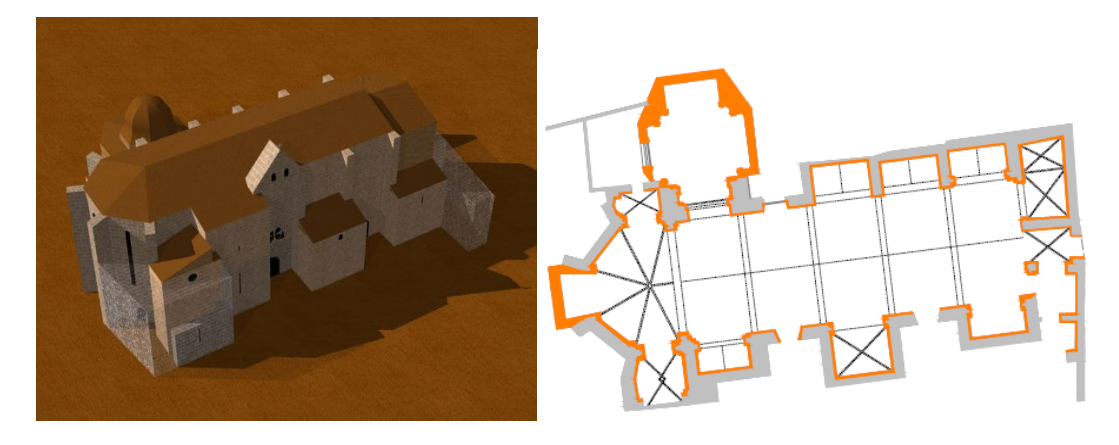

*Ilustración 25. Iglesia en el Siglo XVII según (Crespo Godino, 2006) y (García Valldecabres, 2010)*

#### *5.2.2.6. Siglo XVIII*

A medida que avanza el tiempo se conoce más información respecto a las fases constructivas que se han realizado en la iglesia. En este periodo todo el templo se recubrió en su interior con escayolas barrocas con el fin de ocultar los elementos góticos, así como se derrumba parte del muro central del ábside para construir un trasagrario. Se amplía la capilla V6 para la ubicación del archivo de la iglesia y se construye el actual campanario (Mazarredo, 2015).

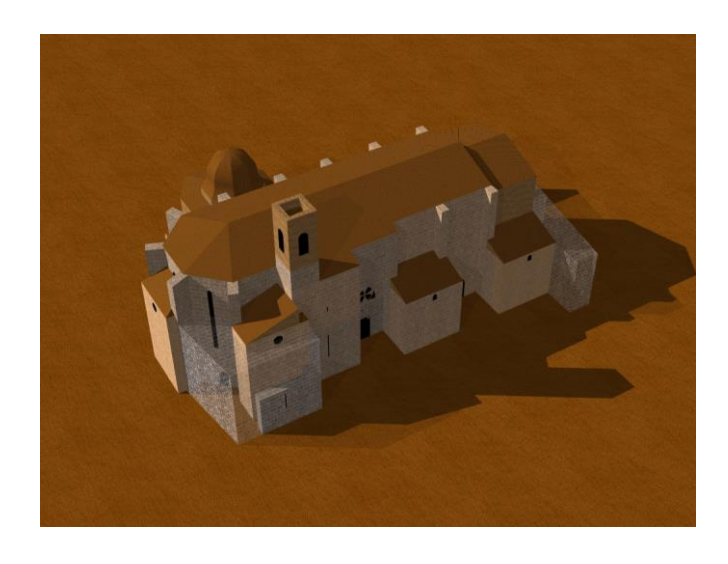

*Ilustración 26. Iglesia en el siglo XVIII según (Crespo Godino, 2006)*

## *5.2.2.7. Siglo XIX*

Este periodo corresponde justamente a la invasión del ejército francés a Valencia. Así pues, la iglesia sufre graves consecuencias en estructura. La capilla del archivo o V6, la antigua puerta de acceso al hospital o V5 fueron bombardeadas dejando muchos daños.

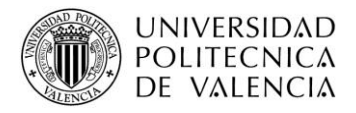

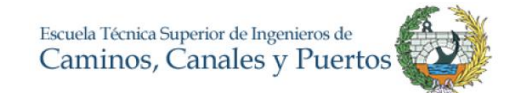

Es por esto que se restauraron alineándolas junto a la capilla V4 (Mazarredo, 2015). Durante esta época, la iglesia sufrió una decadencia a causa de todo esto, teniendo en cuenta también los pagos o tributos que se tuvo que hacer por los cambios en su dominio. De acuerdo con todo esto se planteó la siguiente hipótesis.

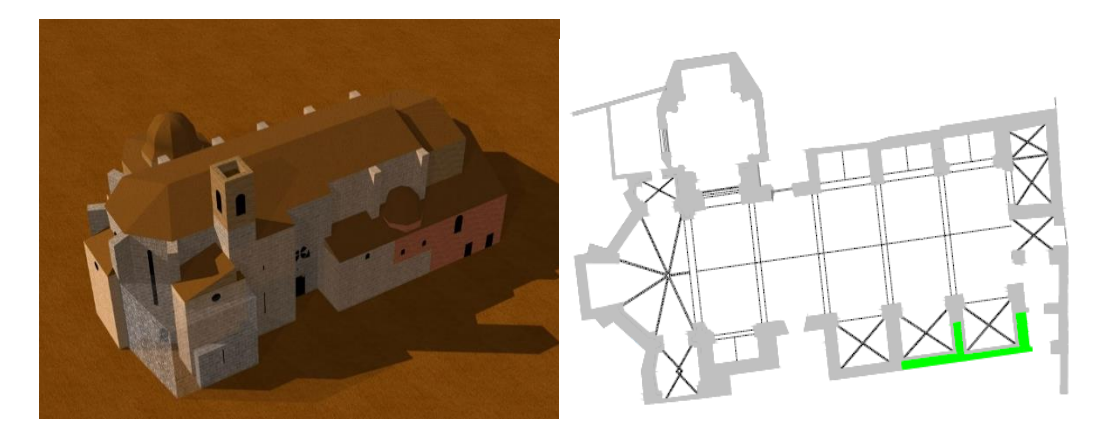

*Ilustración 27. Iglesia en el siglo XIX según (Crespo Godino, 2006) y (García Valldecabres, 2010)*

### *5.2.2.8. Siglo XX*

Las secuelas de la guerra civil en España también se sintieron en el conjunto de San Juan del Hospital. Hubo un gran saqueo a la iglesia dejándola sin más que con sus muros y en un muy mal estado. En consecuencia, la iglesia valenciana necesitaba ingresos, tomando como decisión incluir al templo en una lista para derribar y vender el terreno, tal era la situación que el templo se llegaba usar como un cine, esto alrededor del año de 1942. Sin embargo, un grupo de valencianos hicieron que el edificio fuera nombrado Monumento Histórico Artístico en 1943 evitando así su derrumbe.

En este siglo de igual forma, se realizó la repristinación del templo tratando de recuperar las estructuras góticas. Se retiraron las escayolas barrocas y se reconstruyó todo aquello que fue derribado. Sin lugar a duda el evento más significativo del siglo, tomando acción alrededor del año de 1967.

El templo estuvo prácticamente en el olvido, a mediados de siglo, el Opus Dei tomo el mando del conjunto iniciando obras de rehabilitación, habilitándolo de nuevo para el culto (Mazarredo, 2015). En ello, se realizó una repristinación del templo tratando de recuperar las antiguas estructuras góticas. Se retiraron algunos rasgos barrocos y se reconstruyó

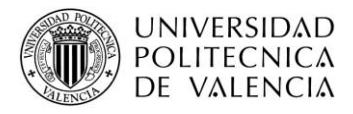

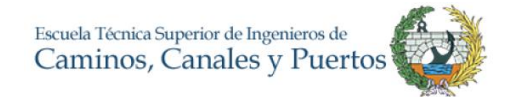

aquello que fue derribado (García Valldecabres, 2010). De acuerdo con esta información se presenta la siguiente vista.

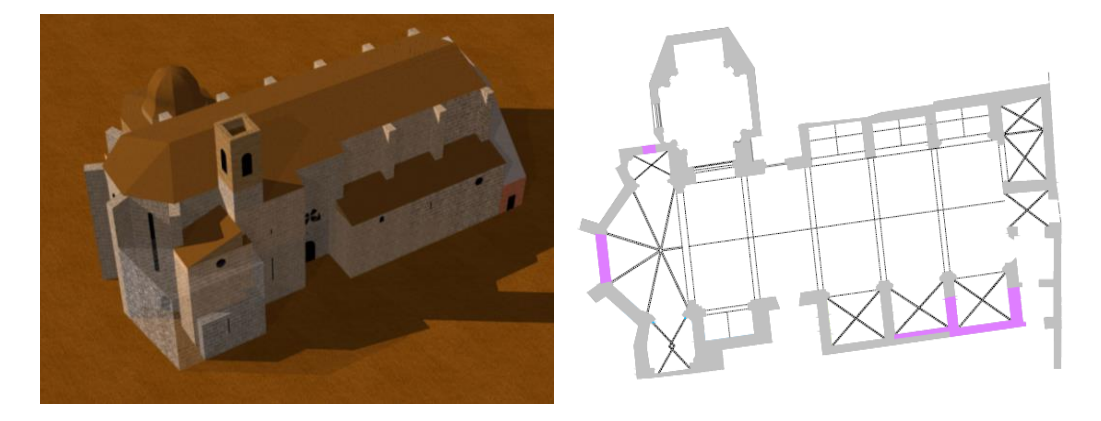

*Ilustración 28. Iglesia en el siglo XX según (Crespo Godino, 2006) y (García Valldecabres, 2010)*

Durante el siglo XXI la iglesia no ha sufrido muchos cambios, por el contrario, se han realizado trabajos de restauración para mejorar el estado de ella y mantener el patrimonio como lo fue el enlucido de la bóveda de la nave de la iglesia, en donde se encontró una estructura de ladrillo y se procedió a poner una capa vista de piedra. Dentro de otras características que se pueden resaltar para el desarrollo del modelo se puede destacar el material con el cual fue levantada la edificación. Según Mazarredo (2015) el sistema estructural de la iglesia esta compuesto por sillería o piedra caliza porosa, rellenos y cerámica. Por su parte el sistema estructural consta de la cimentación, muros y contrafuertes, bóvedas y el campanario.

A partir de la experiencia de los asesores y de la facilidad que la Universitat Politécnica de Valencia otorga, se escoge realizar el procedimiento nube de puntos mediante el escáner laser. Por otra parte, basado en este orden de ideas, la obtención y unión de nube de puntos y el modelado 3D se realiza con la línea Autodesk ReCap y Autodesk Revit versión 2017 debido a que se cuenta con las licencias estudiantiles, brindadas por la universidad, y el IRP también trabaja con este software facilitando así el proceso de realización del proyecto.

#### **5.2.3. Toma de datos**

El proceso de adquisición de datos se dividió en tres etapas:

• Toma de datos con escáner láser

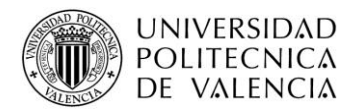

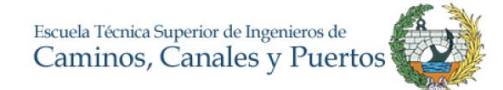

- Unión de información para obtención de nube de puntos
- Limpieza de ruido

Como primer paso para la obtención de información del edificio, se hizo el levantamiento mediante escáner laser. El procedimiento fue realizado bajo de supervisión y ayuda de los Arquitectos Jorge García Valldecabres e Isabel Jordán Palomar, quienes están vinculados al IRP y nos facilitaron el equipo total.

El escáner laser que se uso es de propiedad de la Universitat Politécnica de Valencia, de referencia FARO Focus 3D X130 el cual puede crear hasta 976.000 puntos por segundo, con un alcance de hasta 130 metros y una precisión de más o menos dos milímetros (RUNCO, 2017). En el Anexo 1 se puede ver la hoja técnica del escáner laser utilizado para la toma de datos. Para mayor facilidad en el momento de obtener la nube de puntos, se optó por realizar el procedimiento con la ayuda de objetivos, cuyas formas eran esféricas.

Para realizar el procedimiento, se debió hacer una planificación puesto que se deberían realizar varias tomas con el escáner y en cada toma se deben tener mínimo tres esferas que se traslapen o que hayan visto en la vista inmediatamente anterior, con el fin de abarcar la totalidad de la Nave de la Iglesia y la capilla de Santa Bárbara, de igual forma se debía tener en cuenta la distancia máxima que se establece para cada vista, para este caso se tomó máximo diez metros por vista.

El procedimiento fue realizado junto a dos compañeros más, los estudiantes Jorge Asjana y Roberto Mogena cuyas tesis también toman el conjunto de San Juan del Hospital y realizan su trabajo final de máster ligado a la iglesia. Cada uno espera agregar un modelo específico al modelo central en el cual se está trabajando, es por eso que se planifico hacerlo al mismo tiempo.

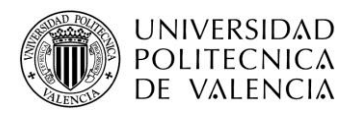

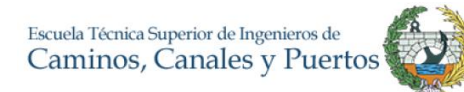

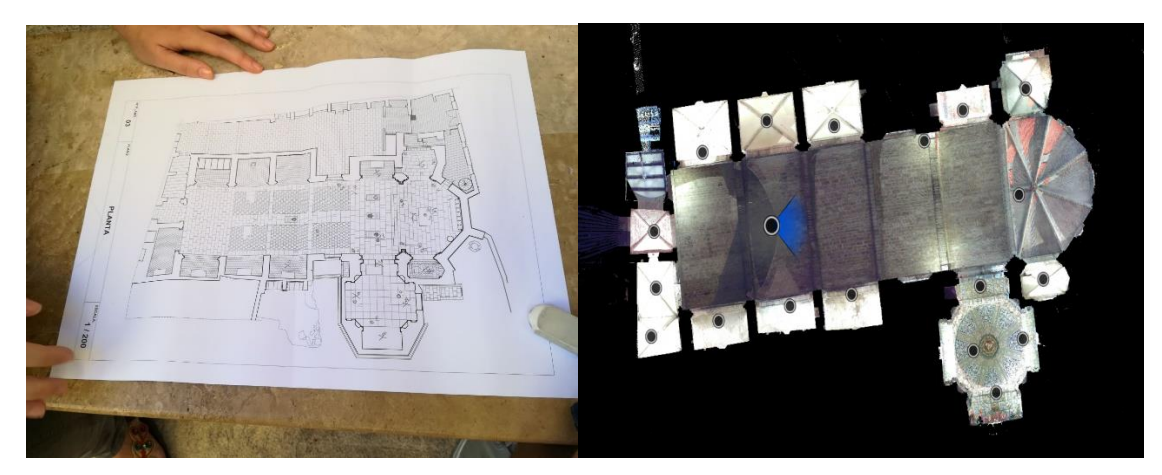

*Ilustración 29. Planificación de escaneo y puntos realizados, fuente propia*

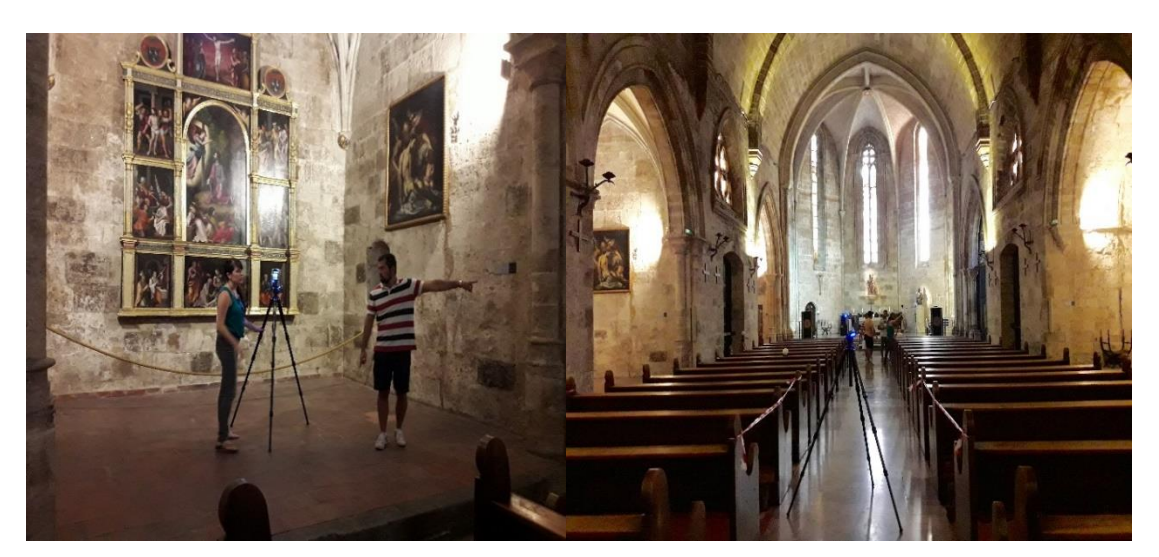

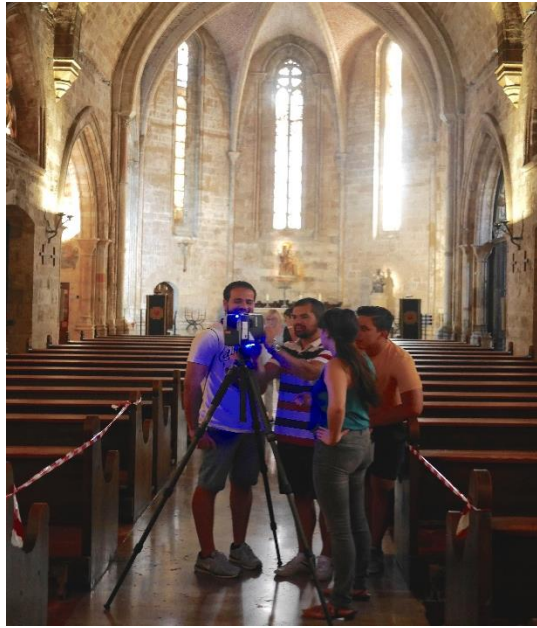

*Ilustración 30. Toma de datos con escáner laser, fuente (Iglesia San Juan del Hospital, 2017)*

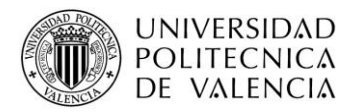

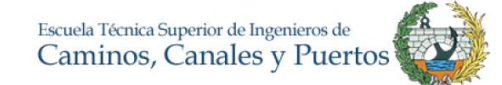

En total, se realizaron diecinueve (19) estacionamientos diferentes en el interior de la iglesia, abarcando la nave, las capillas en su interior y teniendo un énfasis en la capilla de Santa Bárbara por su complejidad artística. Cada escaneo se hizo con la configuración sin GPS por estar dentro de la iglesia, es decir los datos de ubicación debieron establecerse de forma manual más adelante. Como resultado se obtuvieron diecinueve archivos separados, cada uno con información digital de la estructura y arquitectura de la iglesia.

El paso por seguir fue el de obtener la nube de puntos en su totalidad y unificada, para ello se utilizó el programa Autodesk ReCap. Mediante este software se unió cada uno de los estacionamientos o tomas que se realizaron, mediante el método de esferas. Se referenciaban en cada vista los objetivos traslapados y se obtuvo la nube de puntos inicial. Como se puede visualizar, el nivel de detalle es alto, la nube de puntos permite observar detalles tales como el arte que hay en la iglesia o las características de los elementos por humedad o daños que han tenido. De alguna forma, es tener la iglesia en medio virtual, un paso de gran ayuda para cualquier proyecto de restauración o mantenimiento.

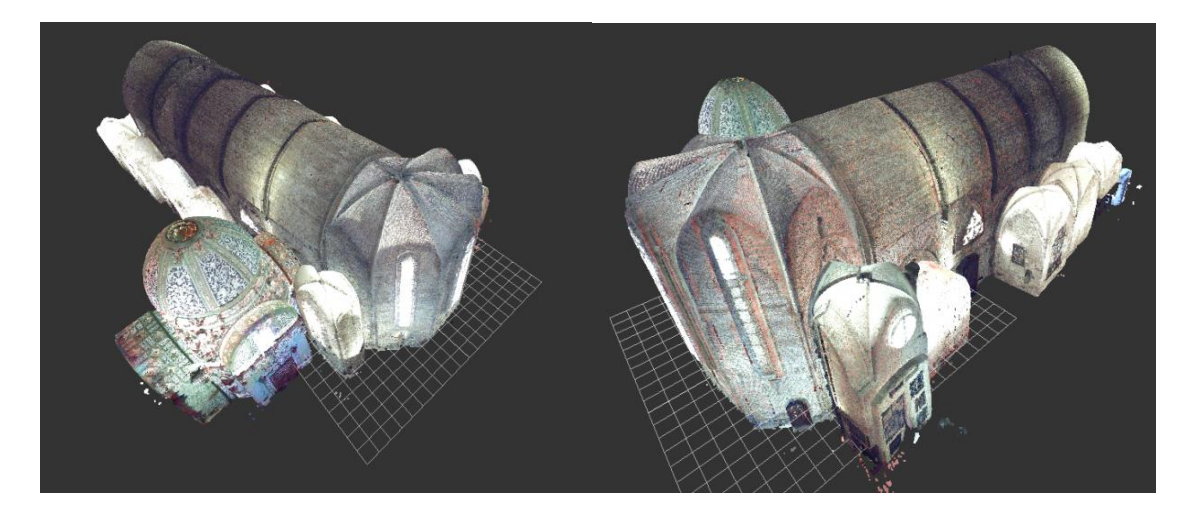

*Ilustración 31. Nube de puntos en ReCap*

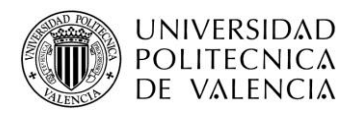

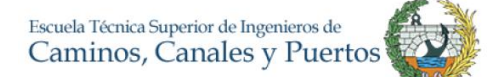

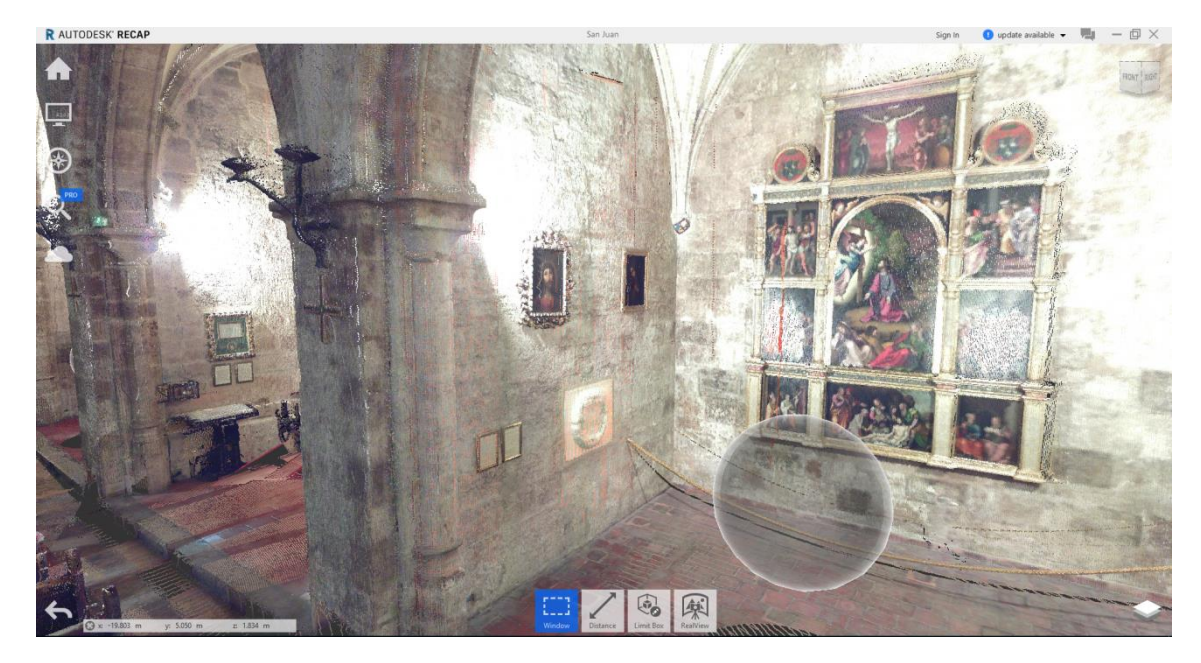

*Ilustración 32. Visualización interior de la nube en ReCap*

Una vez se juntan las diecinueve partes, para mayor facilidad de trabajo y con el fin de tener una nube más confiable a la realidad del edificio, se debe limpiar el ruido que se genera cuando se toman los datos. Esto significa que se debe eliminar cualquier interferencia que no sea propia del edificio o de sus componentes, por ejemplo, una persona o hasta las mismas esferas que se usaron para la medición. Asimismo, se eliminan los puntos aleatorios que el escáner toma.

El IRP cuenta con una nube de puntos realizada en el año 2015, de la parte de la iglesia, es por esto, que solo se realizó la toma de datos en el interior para que al final se obtuviera una nube de puntos completa del conjunto medieval de San Juan del Hospital.

En general el proceso de toma de datos mediante escáner laser es el más efectivo para los levantamientos arquitectónicos, sin embargo, se pueden identificar algunas dificultados o limitaciones. La primera de ellas es evidentemente la accesibilidad a los equipos, son pocas las empresas que pueden tener un equipo para sí, debido a su alto costo. Segundo, el resultado puede ser una nube de puntos con mucha información visual, es por esto que se debe contar con unos equipos que tenga un hardware capaz de procesarla toda la información, la nube supera las 50 gigas bits, aun mas cuando se inicia el proceso de convertir una nube de puntos a un modelo 3D.

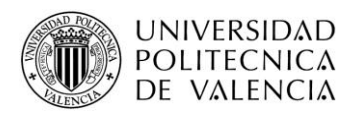

#### **5.2.4. Modelo de Fases- Actualidad**

Para la realización del modelo tridimensional, se usó el software BIM de Autodesk Revit versión 2017. A diferencia de AutoCAD, este programa provee una asociatividad completa de orden bidireccional, es decir, un cambio en un lugar significa un cambio en todos los lugares. Además, se trabaja con elementos y no con líneas, permitiendo así la ampliación de información en el proyecto. Ahora bien, para el entendimiento del proceso utilizado durante la realización del modelo se deben tener en cuenta varias cosas respecto al software. Para empezar, se describe el funcionamiento de la clasificación de los elementos en Revit u objetos paramétricos. Como tal, Existen tres categorías (INESEM, 2017).

- Familias: Son el conjunto de elementos con características y aspecto muy similares que presentan parámetros y usos comunes, los cuales Revit se basa para realizar una estructura o proyecto.
- Categorías: Son la recopilación de varias familias que tienen algo en común.
- Tipos de familia: Son las variedades de elementos que puede tener una familia, comparten características, pero se comportan de manera diferente.

Para exponer y entender todos estos conceptos de una manera más sencilla y asequible, se realiza una similitud con la clasificación las especies animales. Por ejemplo, en el mundo Animal, se encuentra, la Categoría de "Mamíferos", los cuales, a su vez, se dividen en especies y en familias como de los "Canes" o "Canina" y en esta encontramos subfamilias o tipos de familia, como "Labrador", "Pug", "Boxer", etc. En Revit se tienen categorías como mobiliarios, dentro de éste familias como mesa de comedor, los cuales pueden ser de diferentes tipos, como medidas o materiales.

Es imprescindible saber que las familias no solamente simples elementos 3D, también contienen información que dará valor añadido al modelo virtual, gracias a esto se pueden realizar análisis, mediciones, presupuestos, entre otros. Para la explicación del modelo se debe tener en cuenta los tipos de familias existentes (INESEM, 2017).

• Familias de sistema: Crean elementos básicos de construcción como muros, suelos, cubiertas etc. Generalmente se encuentran predefinidas internamente en Revit

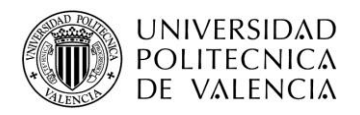

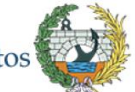

- Familias cargables: Se usan para crear componentes que se instalan o adquieren como ventanas, puertas mobiliario etc. Se suelen personalizar, aunque se trabajan de forma general.
- Familias in situ: Elementos exclusivos que cada usuario crea de acuerdo a sus necesidades. La geometría se crea in situ de modo que se hará referencia a una geometría y características base.

Otro punto importante en Revit es la creación de Fases. El software permite crear etapas en el proyecto, con el fin de permitir al usuario de crear una línea temporal o de cambios en el modelo. Al mismo tiempo, Revit tiene la opción de visualizar cada cambio entre fases de manera personalizada, conocido como filtro de fases. En esta opción, el usuario detalla mediante su guía de visualización cómo desea ver los cambios y que tipo de cambios desea ver. Por ejemplo, en un proyecto de ampliación de una vivienda, el usuario tiene la capacidad de ver la edificación original y diferenciar lo que se demolió y lo que se modificó de forma gráfica y personalizada.

Teniendo claro estos conceptos, se empieza a describir el procedimiento realizado para la elaboración de la fase "Actualidad" de la nave de la iglesia de San Juan del Hospital.

Como ya se dijo anteriormente, el IRP cuenta con un trabajo avanzado, sin embargo, dicho trabajo se ha realizó sobre los restos de las estructuras existentes y documentadas del Patio sur, antiguo cementerio medieval, del conjunto y un primer modelado *in situ* de la nave de la iglesia en fase conceptual en donde se visualiza la geometría de los muros, algunas ventanas e información de materiales, se establece el estado inicial como un LOD 100.

A continuación, se expone el estado primario grafico delimitado de la nave de la iglesia del modelo del IRP del que se parte, el cual, a partir de ahora en adelante, se le denominará *el modelo central*.
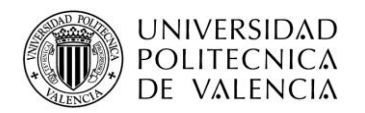

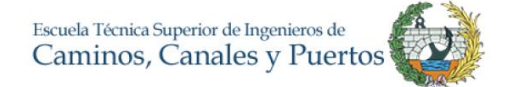

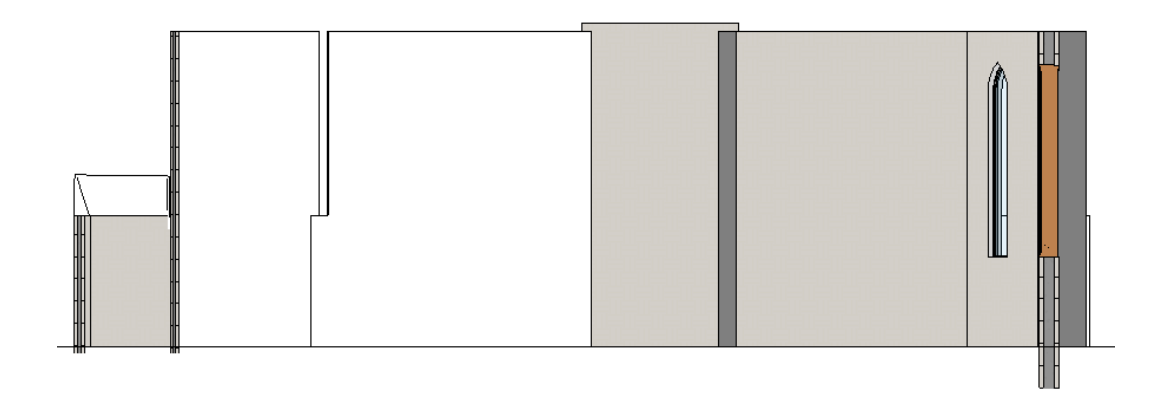

*Ilustración 33. Sección O-E lado Norte.*

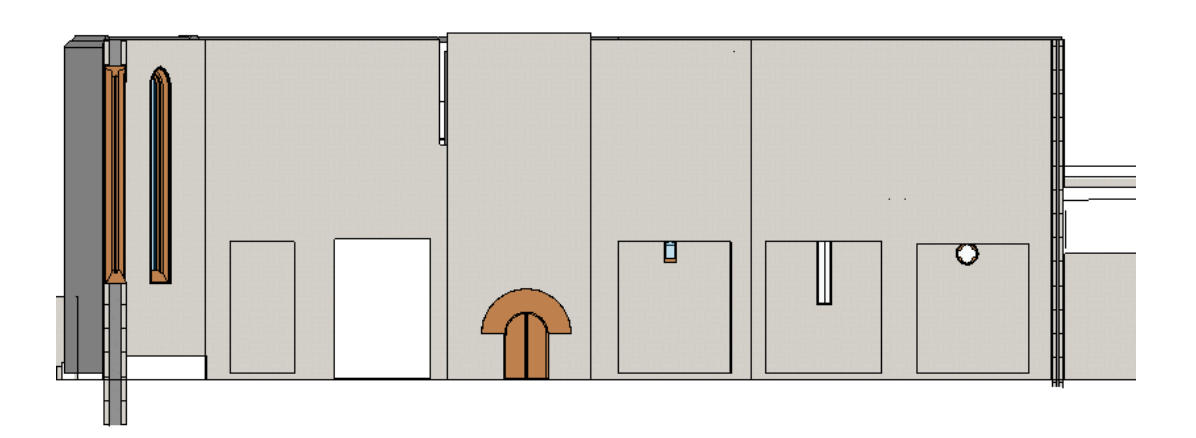

*Ilustración 34.Sección O-E lado Sur*

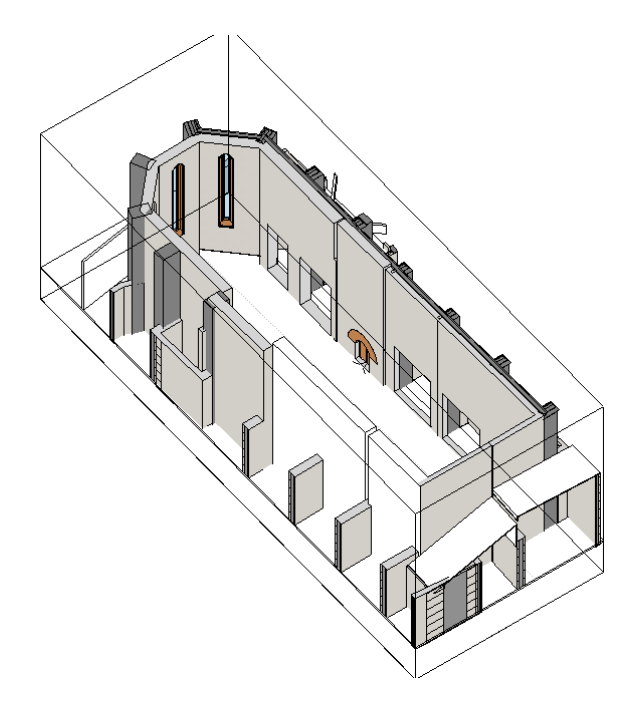

*Ilustración 35. Vista lado Noroeste*

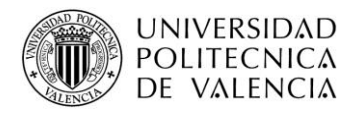

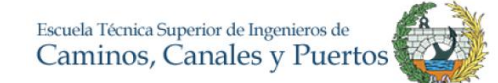

Como se puede ver, *el modelo central* de la nave, se encuentra un estado conceptual, esquemático, que requiere mucha elaboración y aumentar el nivel de detalle, los arcos son representados por extrusiones vacías y no hay una arquitectura detallada del edificio. La geometría de la nave está claramente representada, de igual forma ya existe un avanzado trabajo en los otros sectores del conjunto san juanista, muy bien modelado y con todo tipo de detalles.

Una vez, se tiene claro el punto de partida, el paso a seguir es importar la nube de puntos procesada en ReCap al *modelo central* en Revit con un vínculo ligado al modelo, haciendo que coincidiera con los muros y respectivos elementos.

Ahora bien, una vez realizado el procedimiento de ubicación de la información y tomando como base la nube de puntos se procede a realizar la representación en Revit de esta, para ello se inicia por el suelo tomando como nivel cero el dado por la nube de puntos. Con respecto a los muros, se tenían con un LOD básico en *el modelo central*, la geometría y ubicación se utilizó completamente para que coincidiera con la nube de puntos. Los materiales de los muros los describe García Valldecabres (2010) en su investigación doctoral con dos capas de piedra labrada y un relleno interioir de casquijo y argamasa. El grosor de los muros se toman de acuerdo al modelo central y se crean fiderentes familias de muro en donde el grosor cambia de acuerdo a lo pre establecido manteniendo la misma estructura:

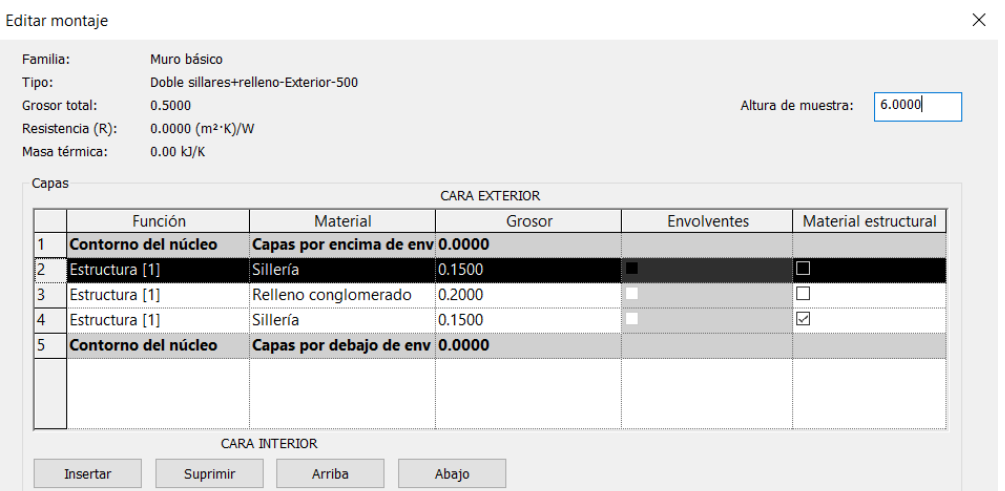

## *Ilustración 36. Estructura de muros*

Los primeros elementos geométricamente complejos en realizar fueron los arcos de las capillas, para ello se realizó un modelo base de familia parametrizada in situ de arco en

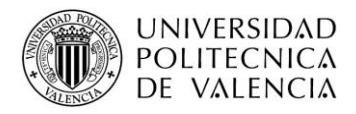

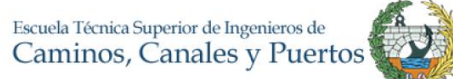

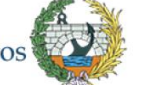

donde se tenía como principales parámetros la luz del arco y la altura del mismo. El elemento se hace parametrizado con el fin de ser utilizado como base en los siguientes arcos, puesto que su forma es similar.

Se inició por el arco V2 según la división descrita previamente, los perfiles del arco se tomaron directamente de la nube de puntos, pues cabe aclarar que la nube se tiene como principal fuente de información geométrica y se desea tener un modelo lo parecido al estado actual de la iglesia y como segundo criterio está la geometría teóricamente como debería ser. En este orden de ideas, los arcos fueron tomados con perfiles no geométricamente perfectos con el fin de aprovechar al máximo la nube de puntos. De igual forma se especificó el material del elemento, según Mazarredo (2015) los arcos estan compuestos de material de sillería al igual que la mayoria de elementos estructurales como los nervios de las bóvedas (piedra) y las columnas.

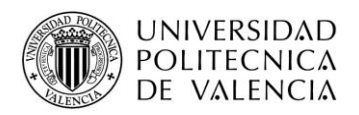

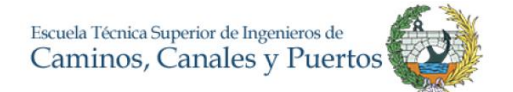

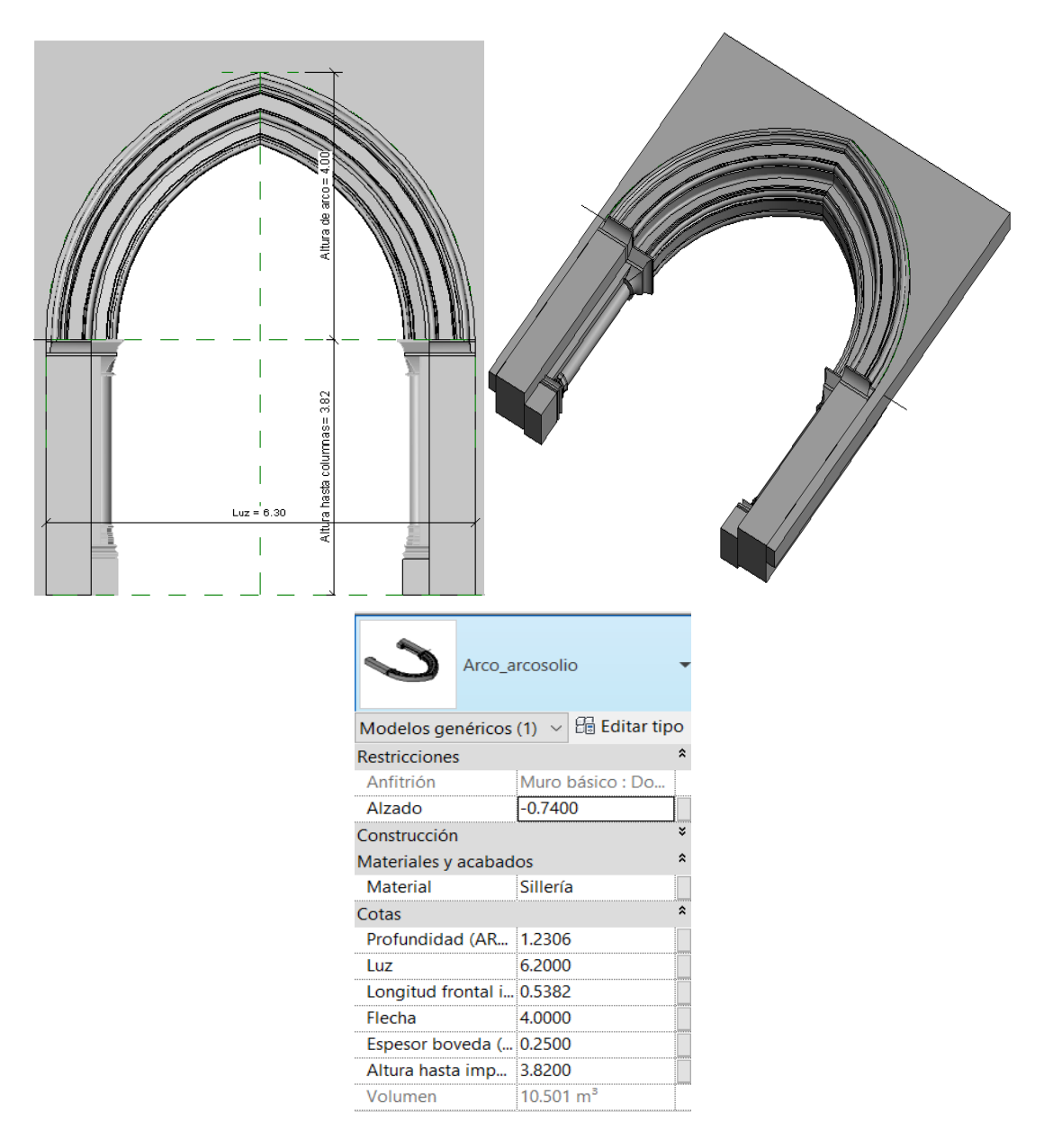

*Ilustración 37 Elemento de Arco parametrizado en Revit*

Dentro de la familia parametrizada realizada, se agrega asimismo la información del material del arco, para ello se tomó el material de sillería compuesta por piedra caliza. El programa junto a datos específicos puede ser capaz de calcular el volumen mismo de los elementos como se puede visualizar, funcionalidad que se puede explotar al momento de hacer cálculos de presupuestos y programación de obra llegado el caso que se vaya a realizar obra nueva. Una vez se tuvo terminada la familia paramétrica se incluye en el respectivo anfitrión, en este caso el muro básico de doble sillares y relleno de piedra de 900 mm. En Revit existen los elementos anfitriones, los cuales reciben a otros elementos, en este caso sin el muro previamente existente no se podría colocar el arco. Como se

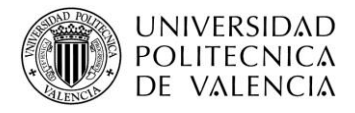

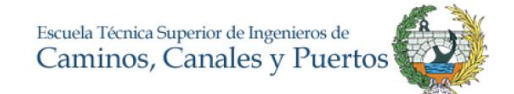

puede ver en la siguiente ilustración, el arco se ajusta a la nube y se tiene una representación gráfica precisa.

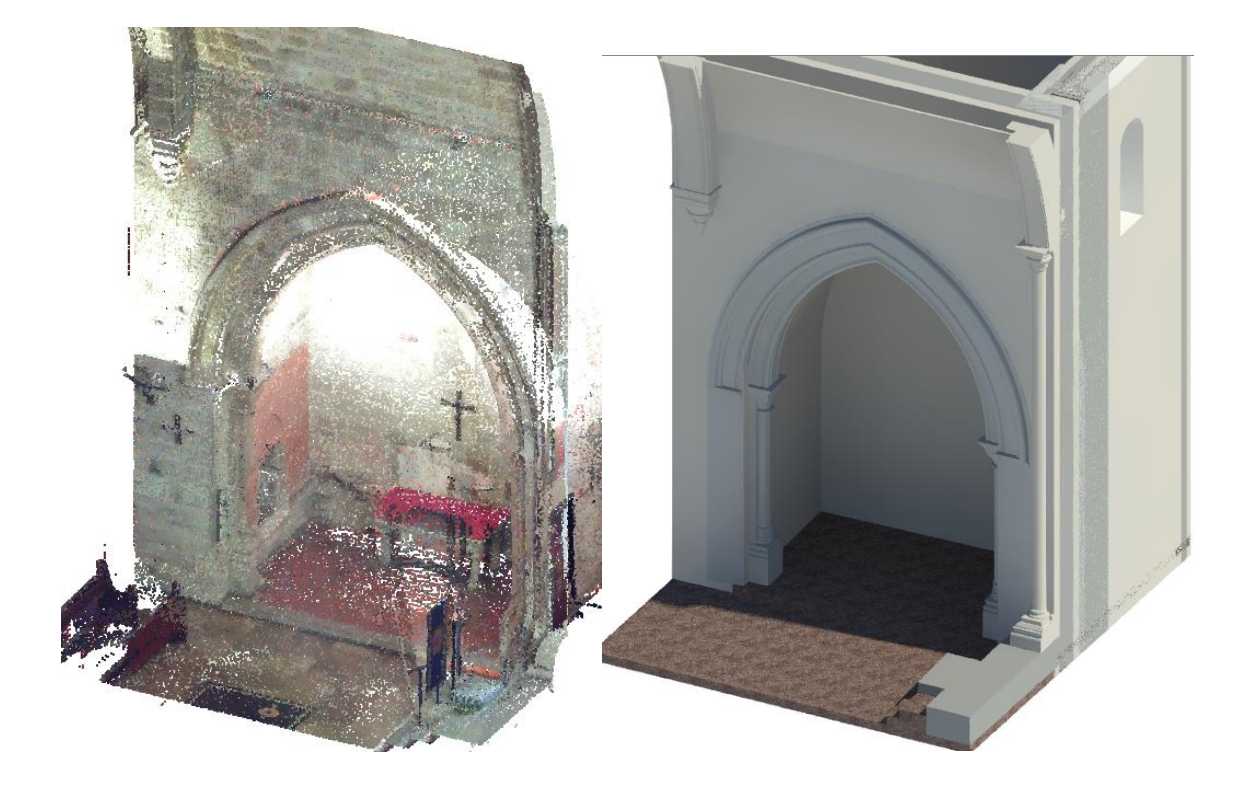

### *Ilustración 38. Corte muro nube de puntos y arco modelado de la capilla de San Miguel Arcángel*

Una vez se tuvo el primer arco realizado se prosiguió a realizar los arcos V4, V5, V6, P6, P5, P4 Y P2 de la iglesia. Al tener una familiar parametrizada, el trabajo se facilitó puesto que en general los arcos son similares. Existen algunas diferencias en las cuales se trabajó individualmente como lo son las bases de las columnas y estilo del arco. Como es sabido los muros tienen una geometría preestablecida por el IRP en *el modelo central* por esto, existe un error mínimo, inferior a 5 mm, entre la concordancia de la nube con la geometría, que será admisible para este tipo de edificaciones.

Al momento de realizar los otros arcos se modificaron los parámetros según las necesidades de cada uno, algunos eran más largos otros más altos, pero se trató de hacerlo lo más cercano a la nube de puntos y se estableció un error aceptable de 5 cm. Por último, para los arcos del sector P se realizó un barrido diferente debido a que la arquitectura de la iglesia cambia en el lado V.

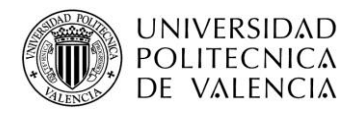

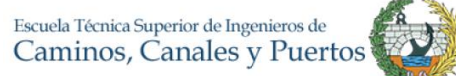

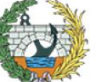

En resumen, se modelaron los arcos mencionados mediante el método de familias paramétricas y los restantes junto con las ventanas mediante familias *in-situ*. Las puertas del sector C3 se basaron en el modelo central y se ubicaron de acuerdo con la nube de puntos. Una vez explicado esto, se resume el procedimiento pues los pasos son muy similares.

La cimentación de la estructura se trabajó como zapata corrida en los muros, o cimentación de muro. De nuevo, García Valldecabres describe el material es como mortero ciclópeo y con una profundidad de aproximadamente 2.15 metros. La geometría se tomó de la información obtenida por el IRP en donde se supone una anchura de 1.36 metros y una altura de 1.2 metros como se muestra a continuación.

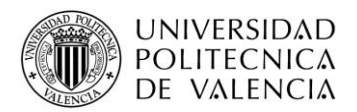

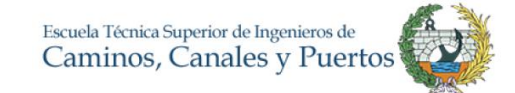

 $\ddot{\cdot}$ 

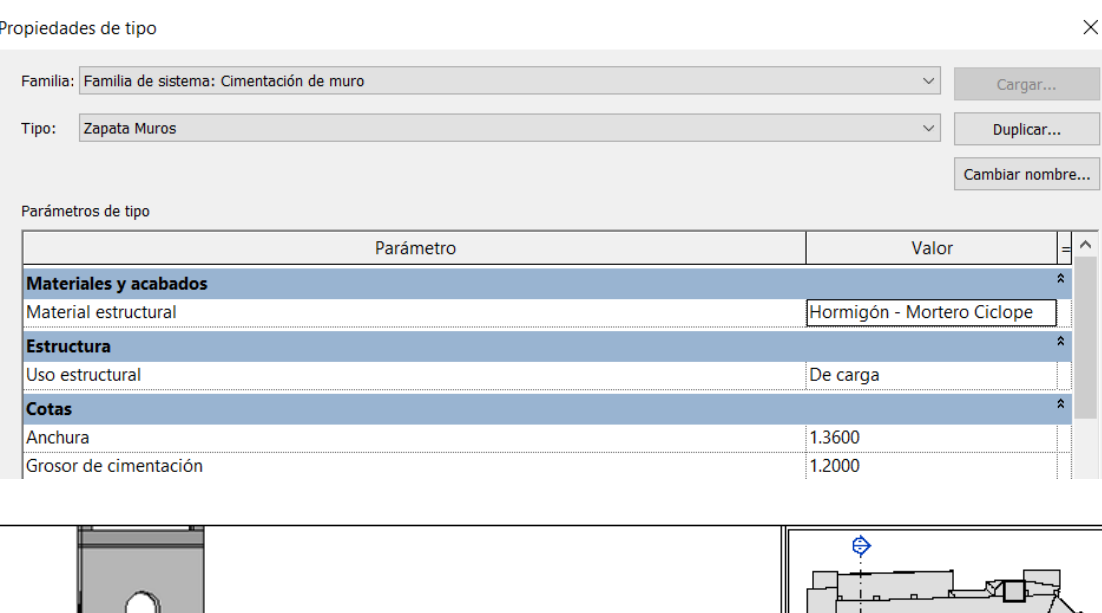

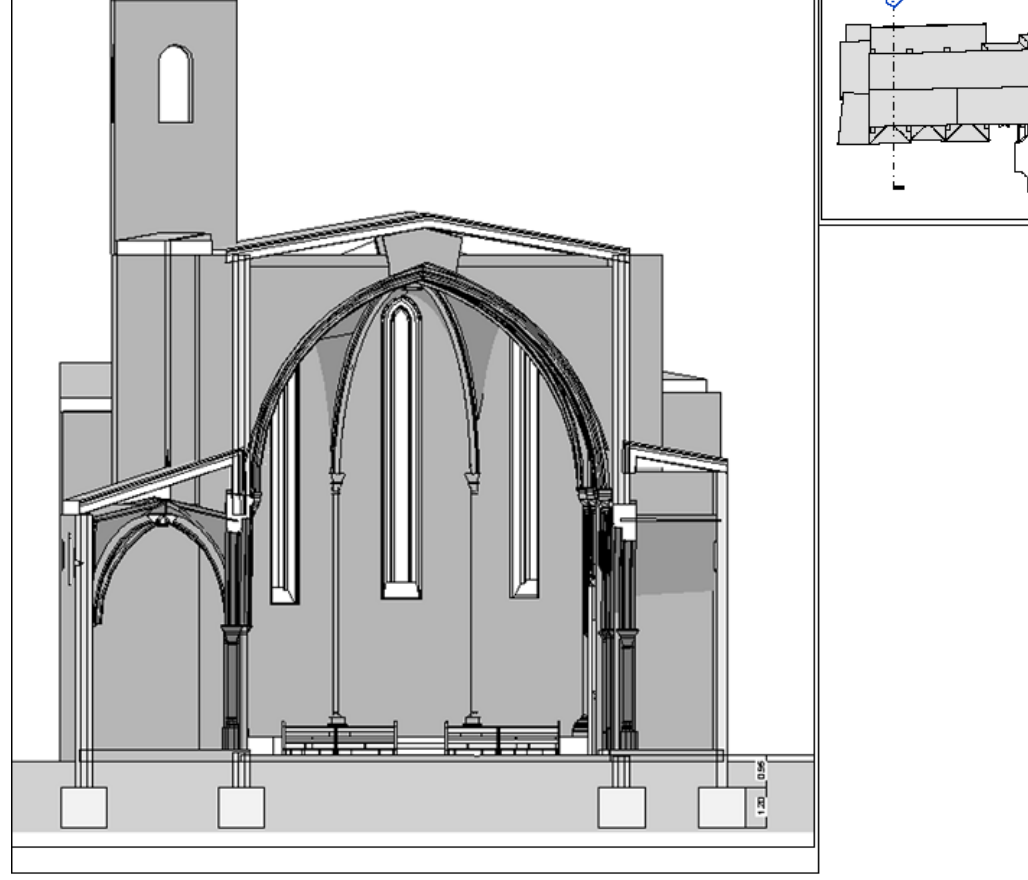

*Ilustración 39. Dimensiones cimentación*

El procedimiento del modelado depende en gran parte de la pericia del usuario, por otra parte, al ser la base la nube de puntos se debe tener un respaldo de información importante pues en ocasiones hay zonas donde no es clara la visualización y se deben realizar hipótesis constructivas. Para la terminación del modelado de la fase actualidad se completaron los elementos restantes, entre techos, columnas, vigas, ventanas y

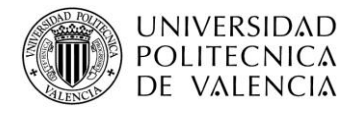

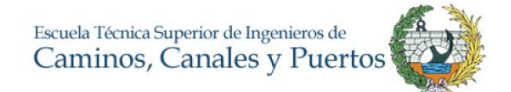

mobiliario. Tomando como base las tesis referenciadas, los materiales utilizados por elementos se presentan en forma de tabla.

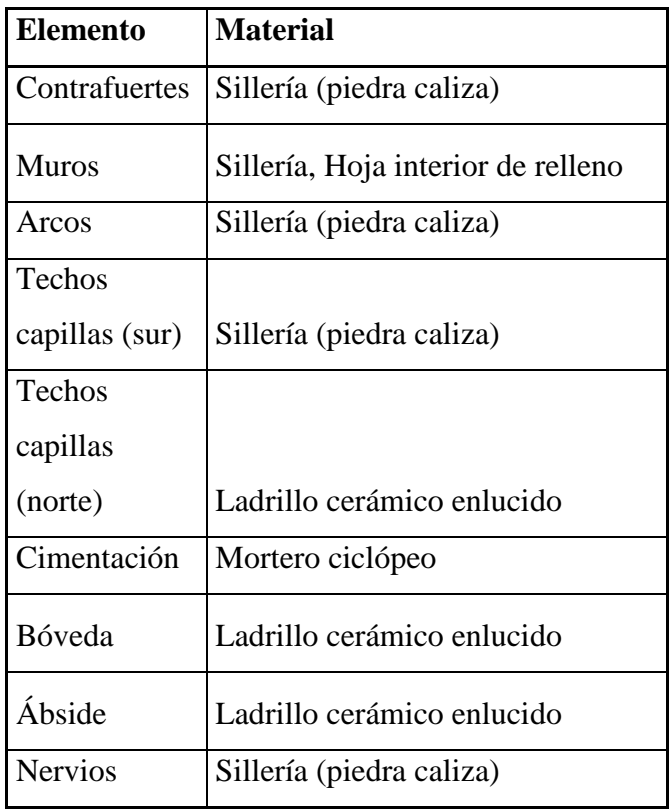

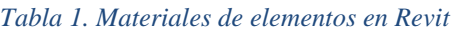

A continuación, se mostrarán algunas imágenes de la fase actualidad del modelo realizado.

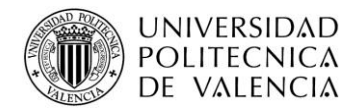

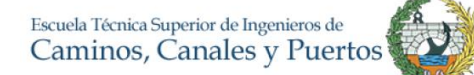

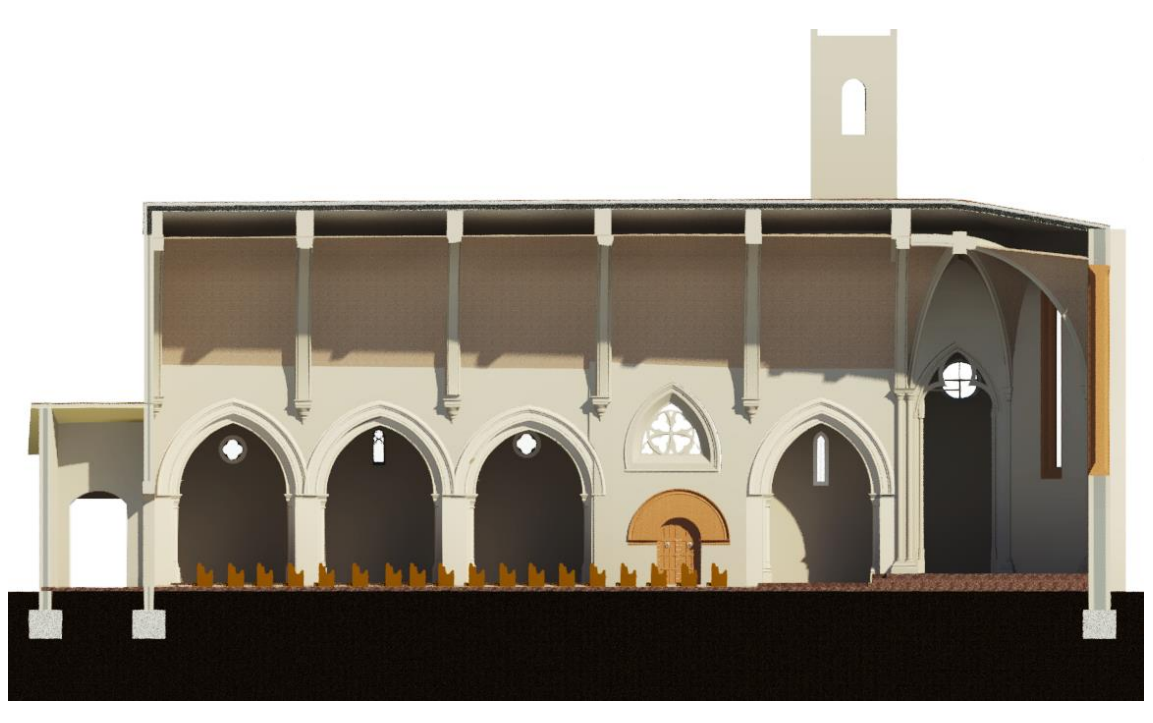

*Ilustración 40 Corte Alzado transversal iglesia lado norte fase Actualidad*

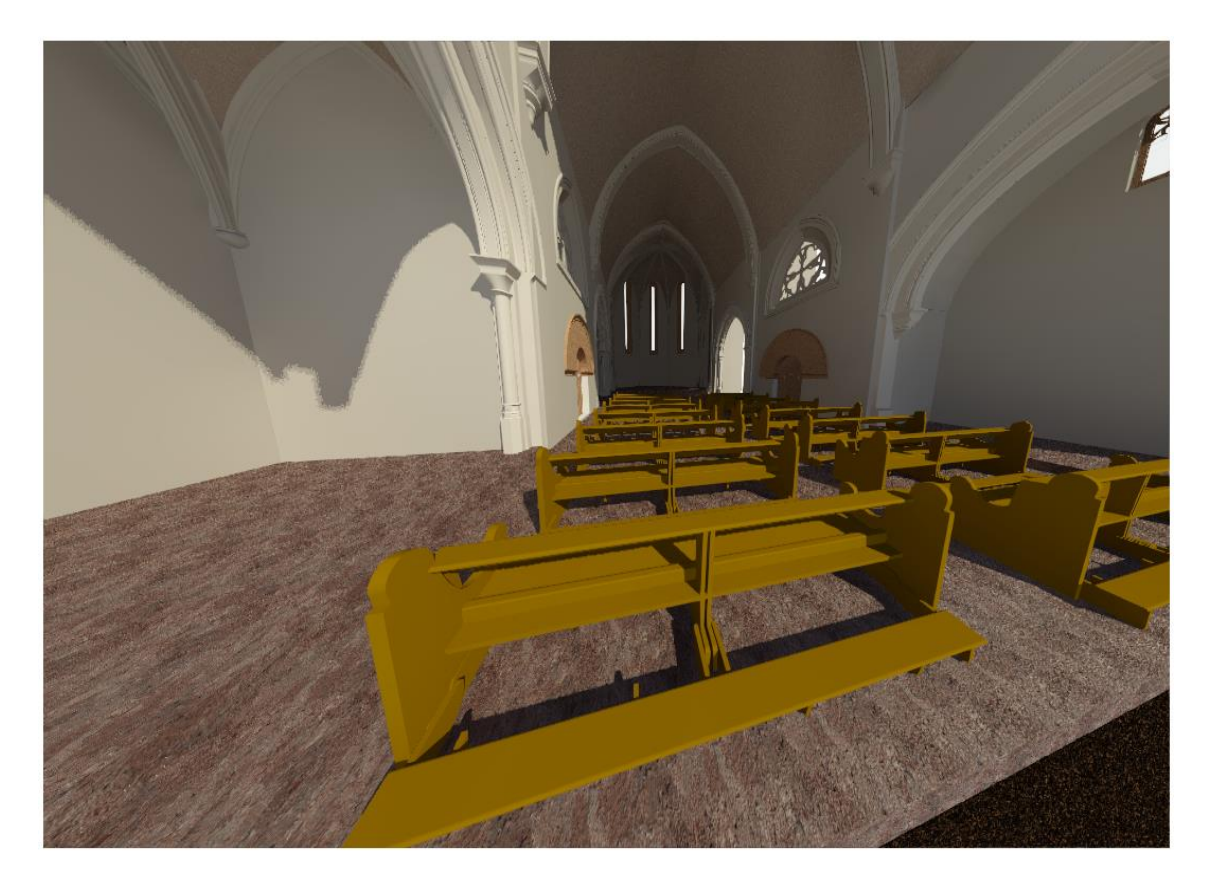

*Ilustración 41. Vista interna de la nave fase Actualidad*

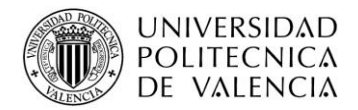

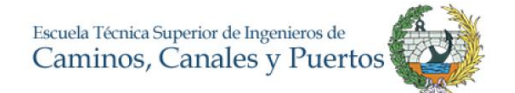

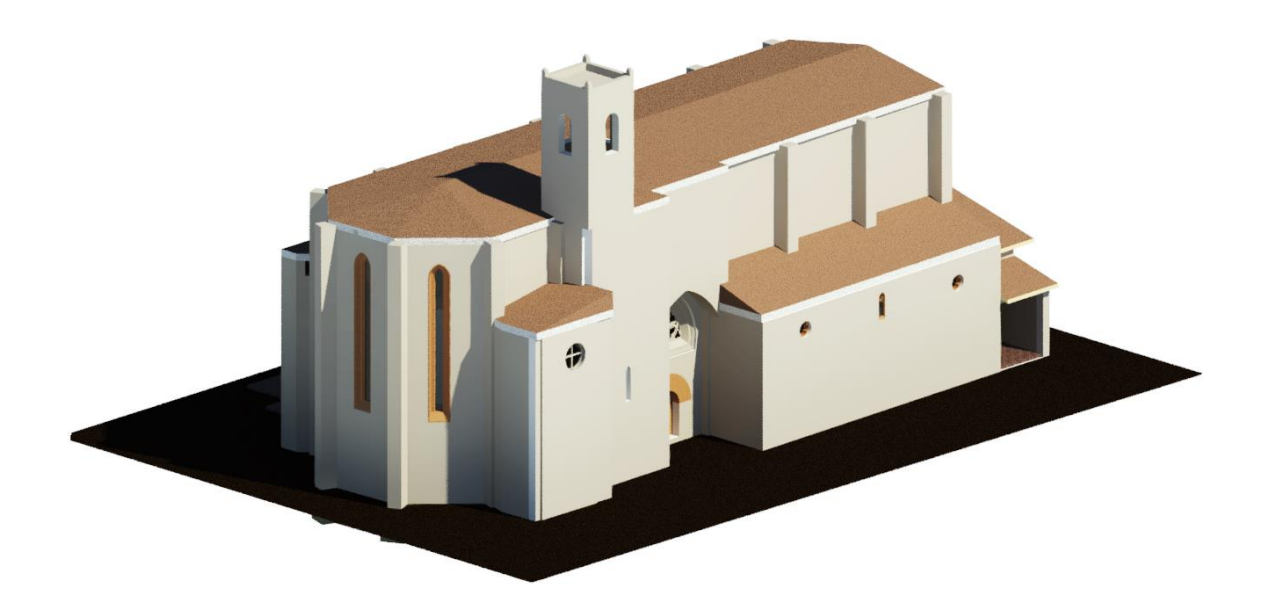

## *Ilustración 42. Vista exterior iglesia Fase Actualidad*

Si se compara la imagen el nivel de detalle del modelo central con el presentado de fase actualidad se puede concluir que el modelo BIM fue mejorado de un LOD 100, el cual era conceptual a un LOD 350, se describe este LOD puesto que el modelo final contiene dimensiones, unidades, espesores, capas, materiales y mediante él se puede obtener información que ayudan a estimar los costes, cantidades de obra, procesos de puesta en obra, cálculo de resistencia y mantenimiento preventivo. Sin embargo, no se especifica al 100% las características que un LOD 400 requiere ya que no todos los elementos cuentan con los detalles físicos y químicos, proceso de instalaciones e incluso las marcas y modelos de los elementos o materiales, no obstante, el modelo tiene en cuenta desde el material de las zapatas hasta el soporte de la cubierta. El resultado obtenido está de acuerdo con lo planteado y se concluye que el proceso seguido es la manera satisfactoria de la implementación.

En términos generales, el uso de Revit necesitó una preparación previa de alrededor de dos semanas, pues el software a pesar de que es intuitivo para el usuario requiere una preparación previa y sobre todo para poder trabajar en este tipo de proyectos que exigen tanto detalle. El apoyo de la Arq. Isabel Jordán fue indispensable para ello, pues su enseñanza fue amplia. Para el modelo total se requirió alrededor de 5 meses con trabajo intermitente, pues las correcciones fueron continuas. En los anexos se podrá encontrar con mayor profundidad el modelo realizado, en donde se incluyen imágenes más

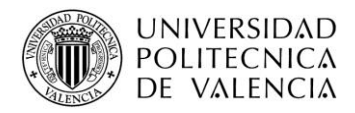

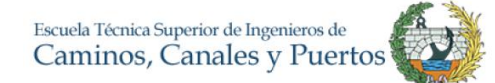

específicas con el fin de entender mejor el modelo. Se pueden encontrar las bóvedas y nervaturas, así como las capillas.

Retomando el procedimiento, el siguiente paso es definir la guía de estilo con la cual se va a trabajar. Revit ofrece una herramienta llamada filtro de fases en la cual el usuario define la estética de las visualizaciones y donde también se puede definir en cada fase los objetos y cambios que se desean ver. Cada filtro de fase ofrece la opción de visualizar, escoger y personalizar las categorías de elementos nuevo, derribado, temporal y modificado respecto a la fase anterior. En el proyecto se define la guía de estilo de la siguiente forma. Para la creación de los filtros de fases se va a la pestaña gestionar, fases, filtro de fases. Hay que recordar que estos filtros de fases es simplemente lo que el usuario desea ver en cada visualización, es decir si quiere que solo se vean los cambios, los derribos, los elementos nuevos, todos ellos o como el usuario desee.

| $\triangleright$ R $\odot$                                                                                                    |                                                                | Constr.Nave - Vista 3D: {3D}       |                                          |                                                | Escriba palabra clave o frase                                                      | <b>88 ☆ Q Iniciar sesión</b> ▼                          |
|----------------------------------------------------------------------------------------------------|----------------------------------------------------------------|------------------------------------|------------------------------------------|------------------------------------------------|------------------------------------------------------------------------------------|---------------------------------------------------------|
| Anotar<br>Instalaciones<br>Arquitectura<br><b>Estructura</b><br>Insertar                                                                                                    | Analizar Masa y emplazamiento                                  | Colaborar Vista Gestionar          |                                          | Modificar<br>Complemented                      | $\boxed{a}$                                                                        |                                                         |
| ₽<br>$\left(\begin{smallmatrix} 0\\ 1\\ 0\end{smallmatrix}\right)$<br>8<br>暗嘴<br>"금 -<br>ls.<br>ŭ<br>돌<br>n <sub>n</sub><br>. .<br>Configuración<br>Materiales<br>Modificar<br>區 -<br>$\bigoplus$ -<br>176 G Ti<br>adicional | 扇<br>$\overline{\mathbb{S}}$<br>Opciones de<br>diseño          | Modelo base                        | $^{\circ}$<br>Gestionar<br>k<br>vínculos | 圙<br>Fases                                     | eg.<br><b>FIII</b><br>$\alpha^0$<br>顺<br>$\alpha_{\rm c}^{\rm H}$<br>$d_{\square}$ | 扇<br><b>G</b><br>Dynamo                                 |
| Configuración<br>Ubicación de proyecto<br>Seleccionar -                                                                                                    |                                                                | Opciones de diseño                 |                                          | Gestionar proyecto Proceso por fases Selección | Consultar                                                                          | Macros Programación visual                              |
| Propiedades<br>$\boldsymbol{\mathsf{x}}$                                                                                                    |                                                                |                                    |                                          |                                                |                                                                                    | 一回 83 个                                                 |
|                                                                                                    | Proceso por fases                                              |                                    |                                          |                                                |                                                                                    | $\times$                                                |
| Vista 3D                                                                                                    | Fases del prove to Filtros de fases Modificaciones de gráficos |                                    |                                          |                                                |                                                                                    |                                                         |
| $\sim$ $\frac{6}{100}$ Editar tipo<br>Vista 3D: (3D)                                                                                                    | Nombre de filtro                                               | Nuevo                              | Existente                                | Derribado                                      | Temporal                                                                           |                                                         |
| $x \wedge$<br>Gráficos                                                                                                    | Derribos+cambios                                               | Modificado                         | Por categoría                            | Modificado                                     | Por categoría                                                                      |                                                         |
| 1:1<br>Escala de vista                                                                                                    | 12<br>Mostrar todo                                             | Por categoría                      | Modificado                               | Modificado                                     | Modificado                                                                         |                                                         |
| Valor de escala 1:11                                                                                                    | l3<br>Mostrar todos1                                           | Por categoría                      | Modificado                               | Modificado                                     | Modificado                                                                         |                                                         |
| Alto<br>Nivel de detalle                                                                                                    | l4<br>Mostrar todos2                                           | Por categoría                      | Modificado                               | Modificado                                     | Modificado                                                                         |                                                         |
| Visibilidad de piez Mostrar ambos                                                                                                    | 15<br><b>Resaltar cambios</b>                                  | Modificado                         | Por categoría                            | No mostrado                                    | Por categoría                                                                      |                                                         |
| Modificaciones de<br>Editar                                                                                                    | 6<br><b>Resaltar Derribos</b>                                  | Por categoría                      | Por categoría                            | Modificado                                     | Modificado                                                                         | $\overline{\mathbb{P}}$ $\cdot$ $\overline{\mathbb{Q}}$ |
| Opciones de visual.<br>Editar                                                                                                    | Show All                                                       | Por categoría                      | Modificado                               | Modificado                                     | Modificado                                                                         | $\sim$                                                  |
| <b>Disciplina</b><br>Coordinación                                                                                                    | l.<br>Solo Nuevo                                               | Modificado                         | No mostrado                              | No mostrado                                    | No mostrado                                                                        |                                                         |
| Mostrar líneas ocu Por disciplina                                                                                                    | q                                                              | Visualizacion Normal Por categoría | Por categoría                            | No mostrado                                    | Modificado                                                                         |                                                         |
| Estilo por defecto  Ninguno                                                                                                    |                                                                |                                    |                                          |                                                |                                                                                    |                                                         |
| ▫<br>Camino de sol                                                                                                    |                                                                |                                    |                                          |                                                |                                                                                    |                                                         |
| ż<br>Extensión                                                                                                    |                                                                |                                    |                                          |                                                |                                                                                    |                                                         |
| io<br>Recortar vista                                                                                                    |                                                                |                                    |                                          |                                                |                                                                                    |                                                         |
| Región de recorte  [                                                                                                    |                                                                |                                    |                                          |                                                |                                                                                    |                                                         |
| Recorte de anotac_                                                                                                    |                                                                |                                    |                                          |                                                |                                                                                    |                                                         |
| Delimitación lejan.                                                                                                    |                                                                |                                    |                                          |                                                |                                                                                    |                                                         |
| Desfase de delimit 304.8000                                                                                                    |                                                                |                                    | Nuevo<br>Suprimir                        |                                                |                                                                                    |                                                         |
| <b>P</b><br>Caja de sección                                                                                                    |                                                                |                                    |                                          |                                                |                                                                                    |                                                         |
| Cámara                                                                                                    |                                                                |                                    | Aceptar                                  | Cancelar                                       | Aplicar<br>Ayuda                                                                   |                                                         |
| Configuración de r<br>Editar                                                                                                    |                                                                |                                    |                                          |                                                |                                                                                    |                                                         |
| Orientación blogu.                                                                                                    |                                                                |                                    |                                          |                                                |                                                                                    |                                                         |
| Perspectiva                                                                                                    |                                                                |                                    |                                          |                                                |                                                                                    |                                                         |
| 33,2108<br>Altura del ojo                                                                                                    |                                                                |                                    |                                          |                                                |                                                                                    |                                                         |
| 9.8431<br>Altura de destino                                                                                                    |                                                                |                                    |                                          |                                                |                                                                                    |                                                         |
| Posición de cámara Aiustando                                                                                                    |                                                                |                                    |                                          |                                                |                                                                                    |                                                         |
| $\frac{1}{2}$<br>Datos de identidad                                                                                                    |                                                                |                                    |                                          |                                                |                                                                                    |                                                         |
| Ayuda de propiedades<br>Aplicar<br>1:1                                                                                                    | 图图集集委院院长→→東部委員く                                                |                                    |                                          |                                                |                                                                                    | > 三                                                     |

*Ilustración 43 Creación de los filtros de fases*

Revit tiene cuatro filtros de fases predeterminados que no se pueden cambiar ni borrar. En este caso se crean los propios filtros con el fin de personalizar las vistas necesarias, para ello se describen los cuatro a utilizar.

• Derribos + Cambios: Mostrara los elementos existentes con el color normal, los elementos derribados con el color rojo y los cambios con azul.

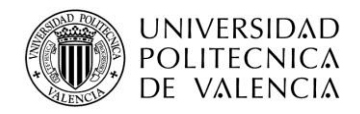

- Resaltar Cambios: Se presentan los elementos existentes y los cambios con el color azul.
- Resaltar derribos: Se presentan los elementos existentes y los derribados con el color rojo
- Solo Nuevo: Se presentan solo los elementos nuevos con el color azul
- Visualización Normal: Se presenta el modelo con los elementos existentes en la fase.

Los colores, estilo de líneas y cortes se modifican y personalizan en la pestaña modificaciones de gráficos, en donde se pueden seleccionar los colores y patrones que se desean para las visualizaciones, en este caso se describen los colores en el filtro de fases.

# **5.2.5. Modelo de Fases histórico – constructivas**

Como propone el modelo teórico se deben direccionar los elementos a sus respectivas fases, todo basado en la recopilación de información. Las transformaciones e hipótesis constructivas se tomaron de las tesis anteriormente presentadas de Crespo Godino (2006) y García Valldecabres (2010). Según esto se realizarán las fases propuestas por ellos y tomando como base la linea temporal dividiendola en siglos, iniciando desde el siglo XVII hasta la actualidad.

De acuerdo a las hipotesis constructivas aclaradas en el punto 4.2.1 la representacion de la Iglesia en el Siglo XIII es la siguiente.

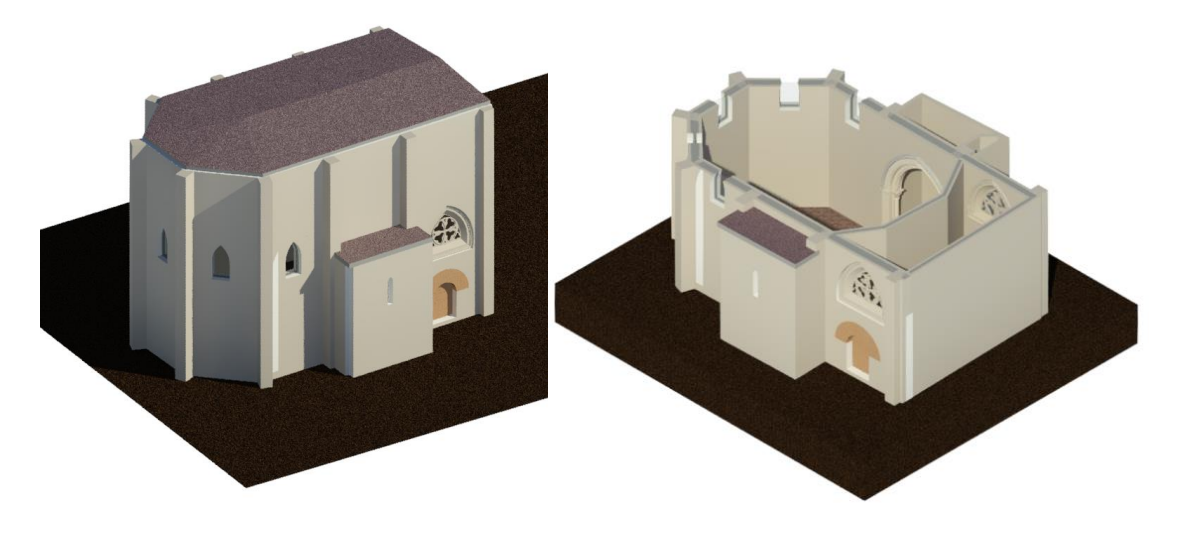

*Ilustración 44. Iglesia Fase siglo XIII*

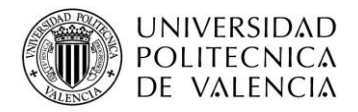

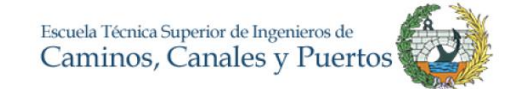

Es importante destacar que las fases anteriores a la actualidad se realizarán con un LOD menor pues la información obtenida no permite tener un detalle mayor, de igual forma la idea es la representación de la iglesia en años anteriores y mediante el modelo realizado se logra. Siguiendo con los resultados obtenidos, se procede a exponer la visualización del siglo XIV, en el cual la iglesia sufre sus mayores cambios pues es ampliada y se construyen la mayoría de los elementos que la componen. A continuación, se muestra la iglesia en su estado hipotético:

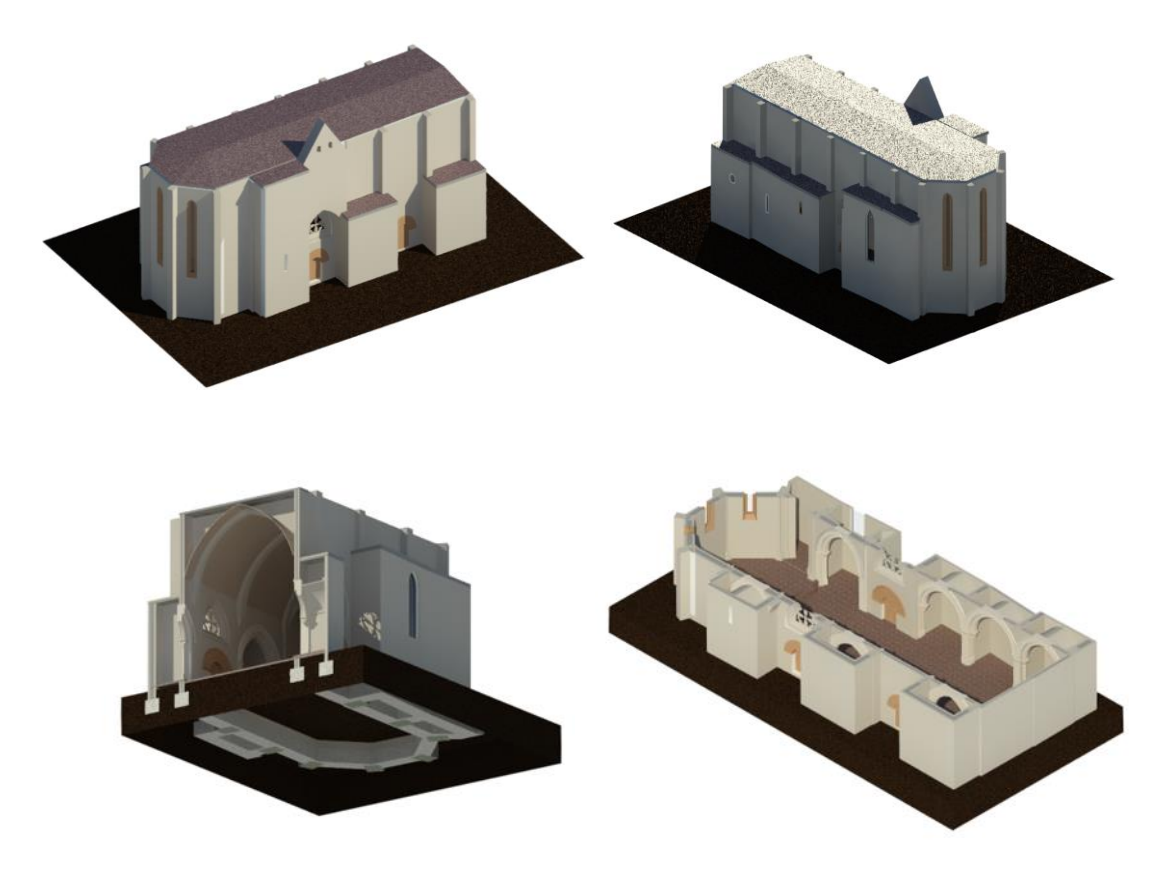

*Ilustración 45. Iglesia Fase Siglo XIV*

Como se mencionó anteriormente, esta fase fue en donde la iglesia sufrió los mayores cambios, en la ilustración anterior se pretende mostrar desde varios ángulos el estado hipotético de la nave de la Iglesia de San Juan del Hospital. Revit y su herramienta filtro de fases que se mencionó con anterioridad, proporciona una mayor claridad visual de los elementos que cambian en el proyecto, las siguientes imágenes están establecidas de acuerdo con la guía visual que se describió. A través de estas es claramente notorio el cambio respecto a la fase anterior, teniendo incluso la opción de aislar y solo mostrar los elementos nuevos.

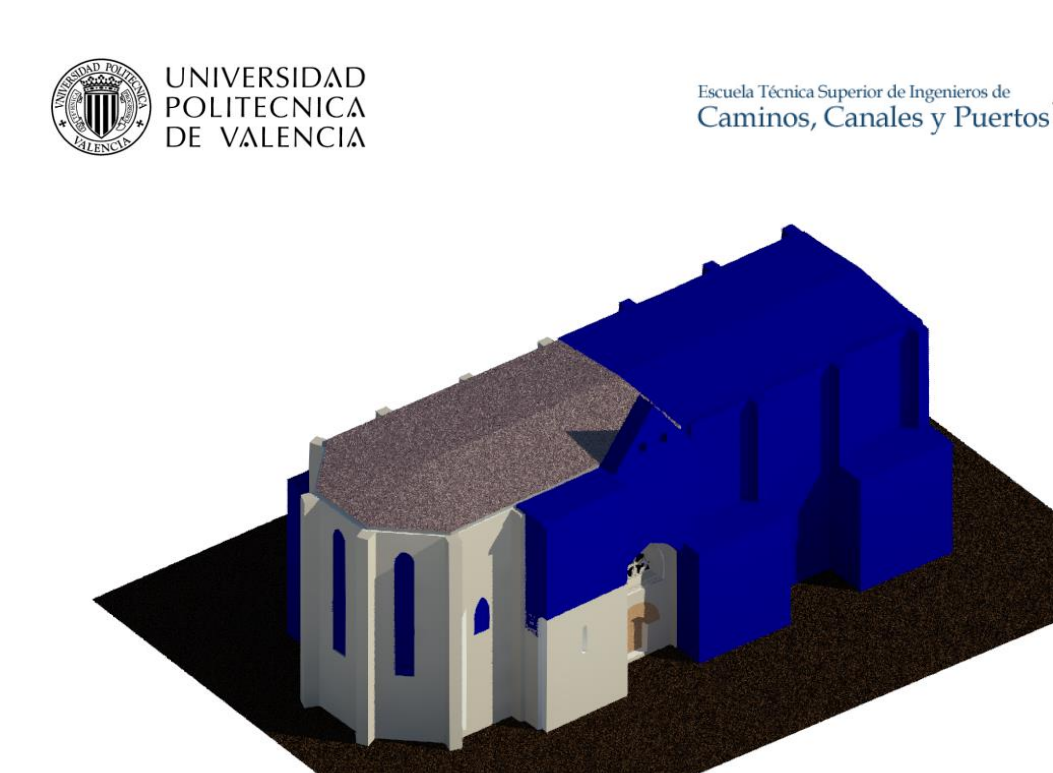

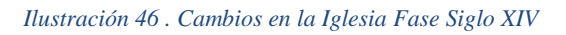

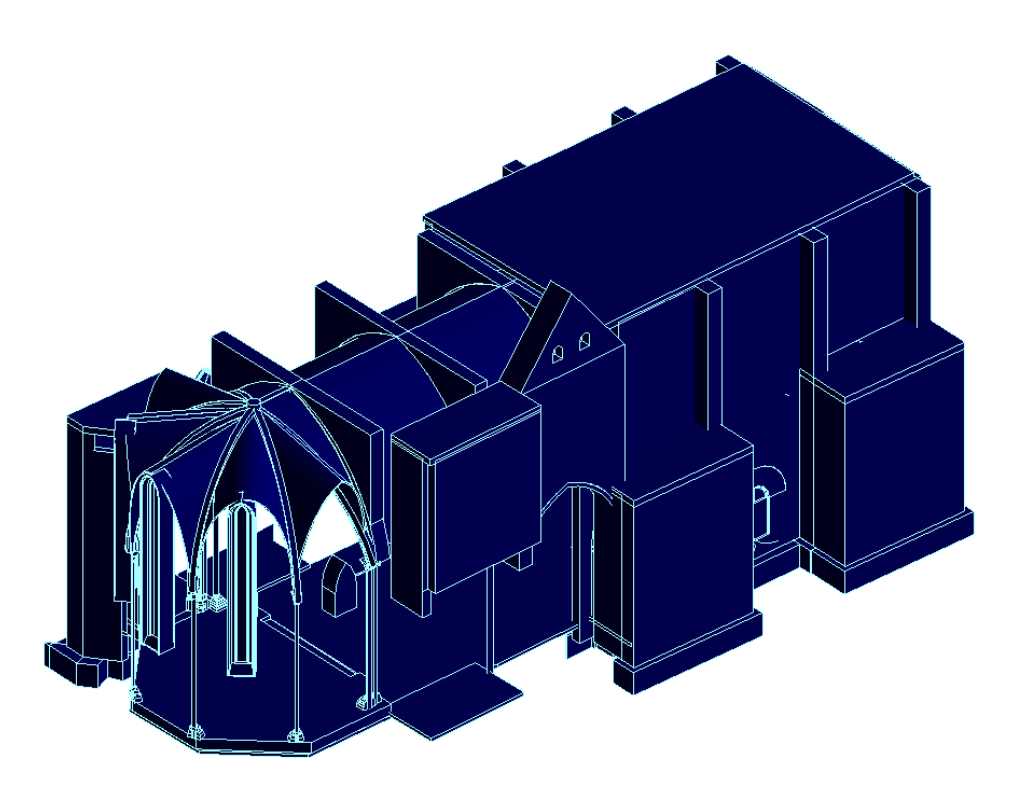

### *Ilustración 47. Cambios en la Iglesia Fase Siglo XIV, elementos nuevos aislados*

Mediante la herramienta filtro de fases se puede evidenciar claramente el cambio que ha ocurrido en el proyecto, en este caso se presenta mediante un color azul los elementos

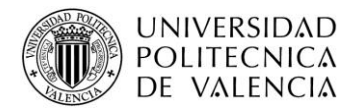

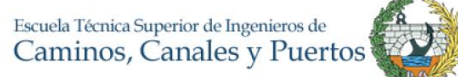

nuevos respecto a la fase anterior, en la imagen derecha se aíslan dichos elementos mostrando aún más en detalle el cambio, pues al interior de la iglesia se añaden nuevos elementos. Adicionalmente se usa el filtro de fase "Resaltar derribos", en donde se evidencia en color rojo los elementos que pertenecían a una fase anterior y fueron derribados para poder crear unos nuevos, como se puede ver a continuación en el siguiente corte*.* 

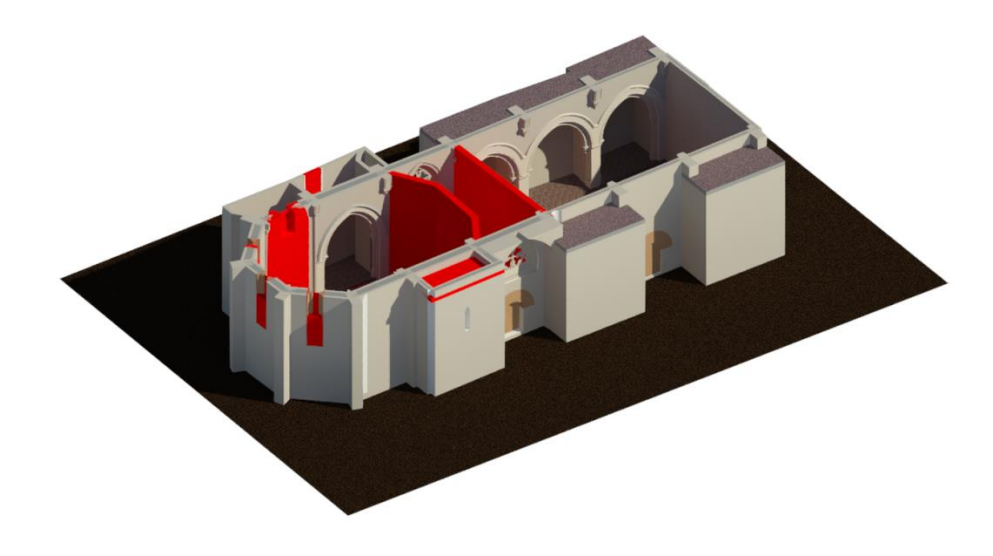

*Ilustración 48. Derribos Siglo XIV*

Si un proyecto así lo requiere el programa permite la visualización completa de cambios y fases, dando al usuario flexibilidad y comodidad al momento de resaltar cambios.

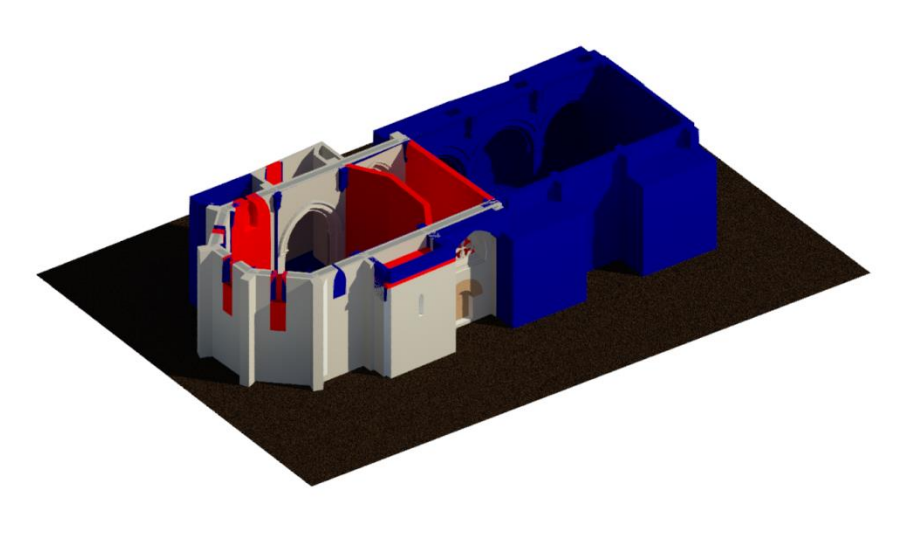

*Ilustración 49. Cambios y derribos Siglo XIV*

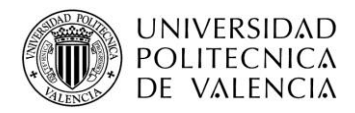

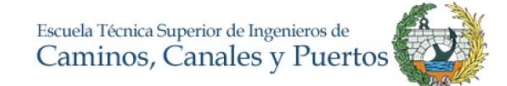

Este resultado, es un avance y ventaja muy grande en el campo de la planificación y gestión de un proyecto, así como la gestión documental. Para un caso de remodelación de una edificación se podría extrapolar la utilidad del filtro de fase, pues mediante Revit se podría tener un estado anterior y un nuevo estado como se tiene proyectado.

No solo se puede usar en casos de restauraciones o mantenimiento de edificación, también se puede usar para obra nueva como método de planificación de tiempos mediante el 4D o una ilustración gráfica de programación de obra) así como la planificación de cantidades de obra, pues una vez se tenga el modelo realizado, Revit soluciona muchos problemas para el usuario ya que las cantidades de obra, características de los materiales, estructura y composición química de los elementos entre otros, se pueden obtener con un simple click o una creación de tablas de planificación cuyas condiciones las predetermina el usuario, como más adelante en este documento se explicará. Siguiendo con las visualizaciones de las fases constructivas se procede a mostrar las vistas y los cambios realizados en Revit para el caso de estudio. En el caso del Siglo XV, se presenta la capilla P4 o capilla del Cristo de la Agonía, como se documentó con anticipación.

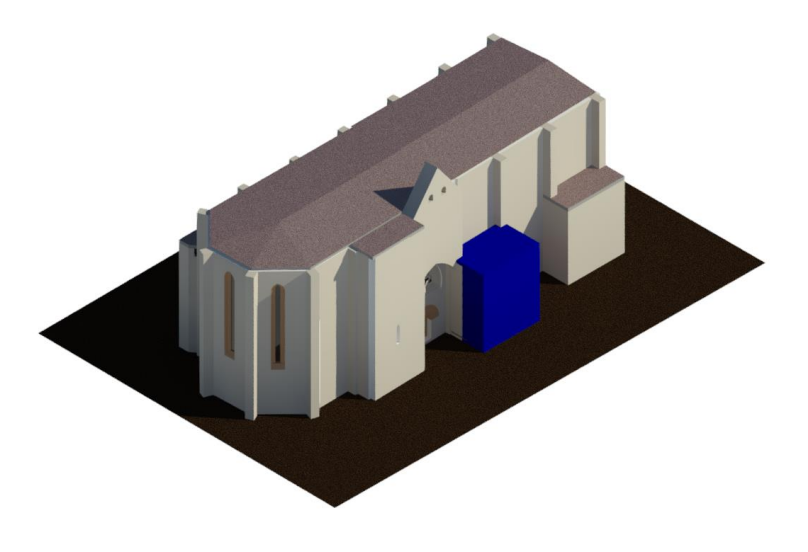

*Ilustración 50 Cambios en la Iglesia Fase Siglo XV*

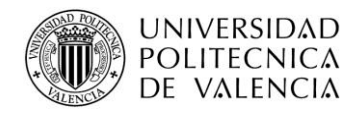

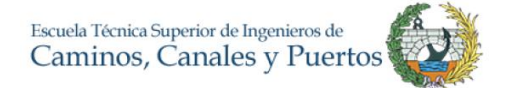

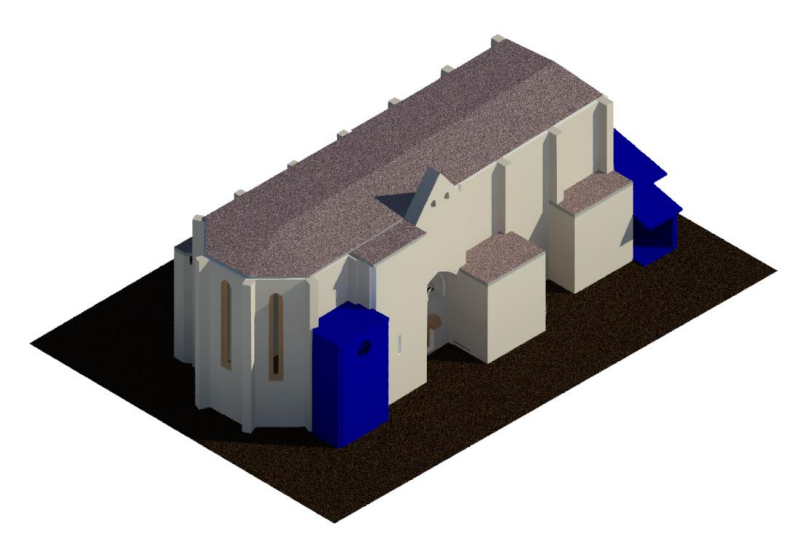

*Ilustración 51. Cambios en la Iglesia Fase Siglo XVI* 

El siglo XVI cuenta con varios cambios como se puede detallar, se añade la capilla de San Francisco de Asís cuya nomenclatura es V1, así como las capillas a los pies del tempo, según comenta Crespo Godino. En su interior se agregan los elementos estructurales y arquitectónicos de igual forma. Para evidenciarlo claramente, se hace corte en la parte superior de la nave y asimismo se usan los filtros de fase "Visualización Normal", "Solo Nuevo" y "Resaltar cambios".

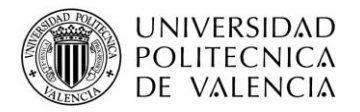

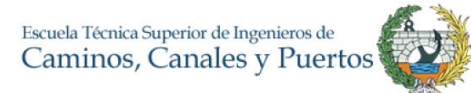

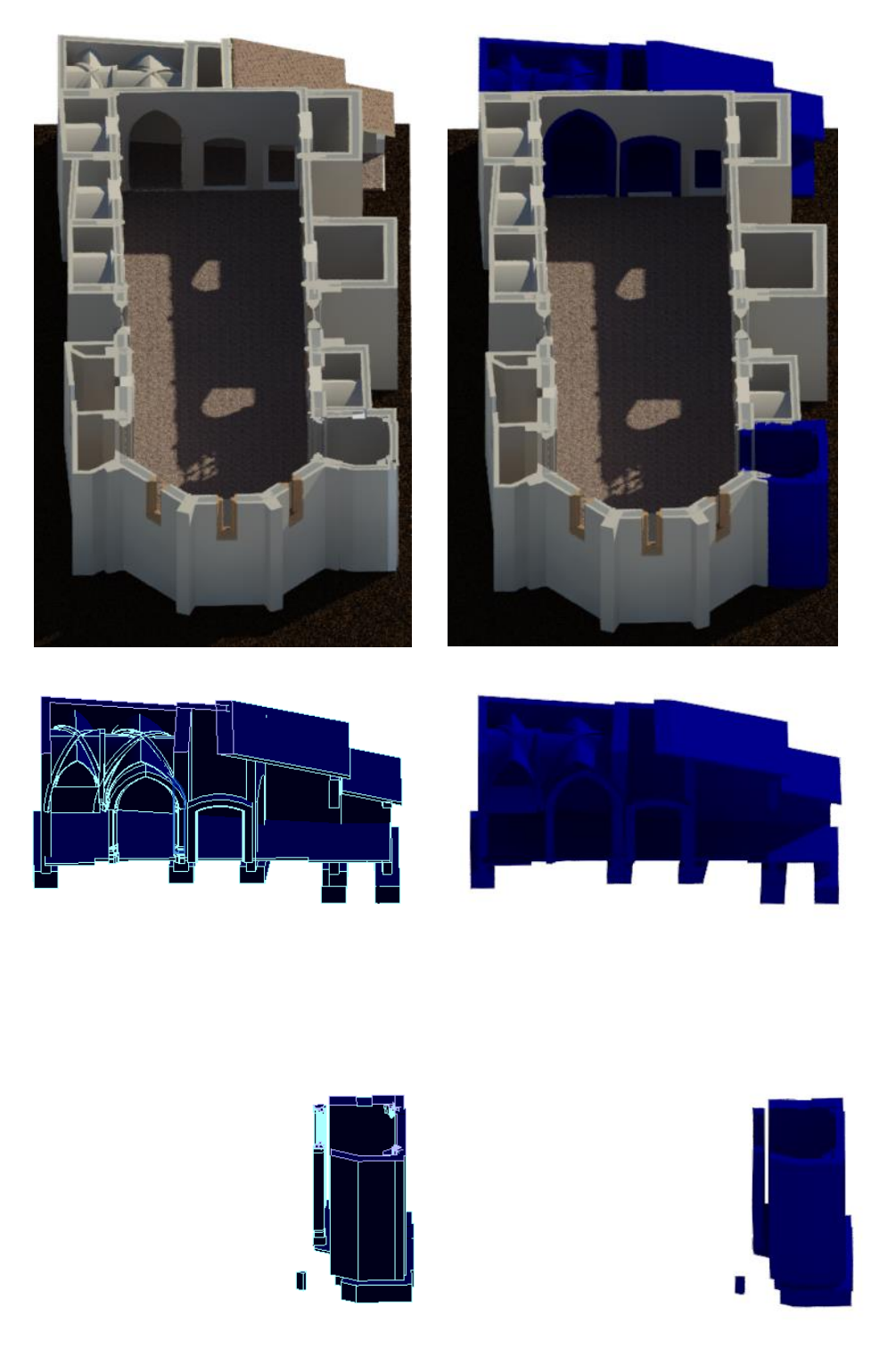

*Ilustración 52. Elementos nuevos Fase Siglo XVI*

Durante el siglo XVII el principal cambio que se produjo en la construcción de la nave de la iglesia se registra en el modelo. Este fue el cambio de la cubierta, que pasa de ser una cubierta plana de baldosa cerámica a una cubierta inclinada con cubrición de teja. Se deja sin uso las gárgolas superiores de los contrafuertes y el agua que recoge la cubierta

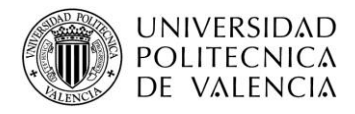

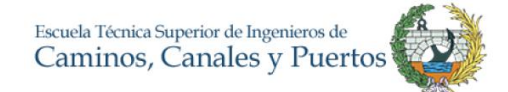

se desliza y cae directamente por las canales al vacío o a la siguiente cubierta, hasta llegar al suelo.

Por otra parte, la capilla de Santa Bárbara fue construida en este periodo, sin embargo, el alcance del modelo no la incluye al ser estudiada monográficamente en otro proyecto final de máster por el ingeniero civil Roberto Mogena. Cabe recordar que el cambio en el modelo, según la guía de estilo se muestra de color azul.

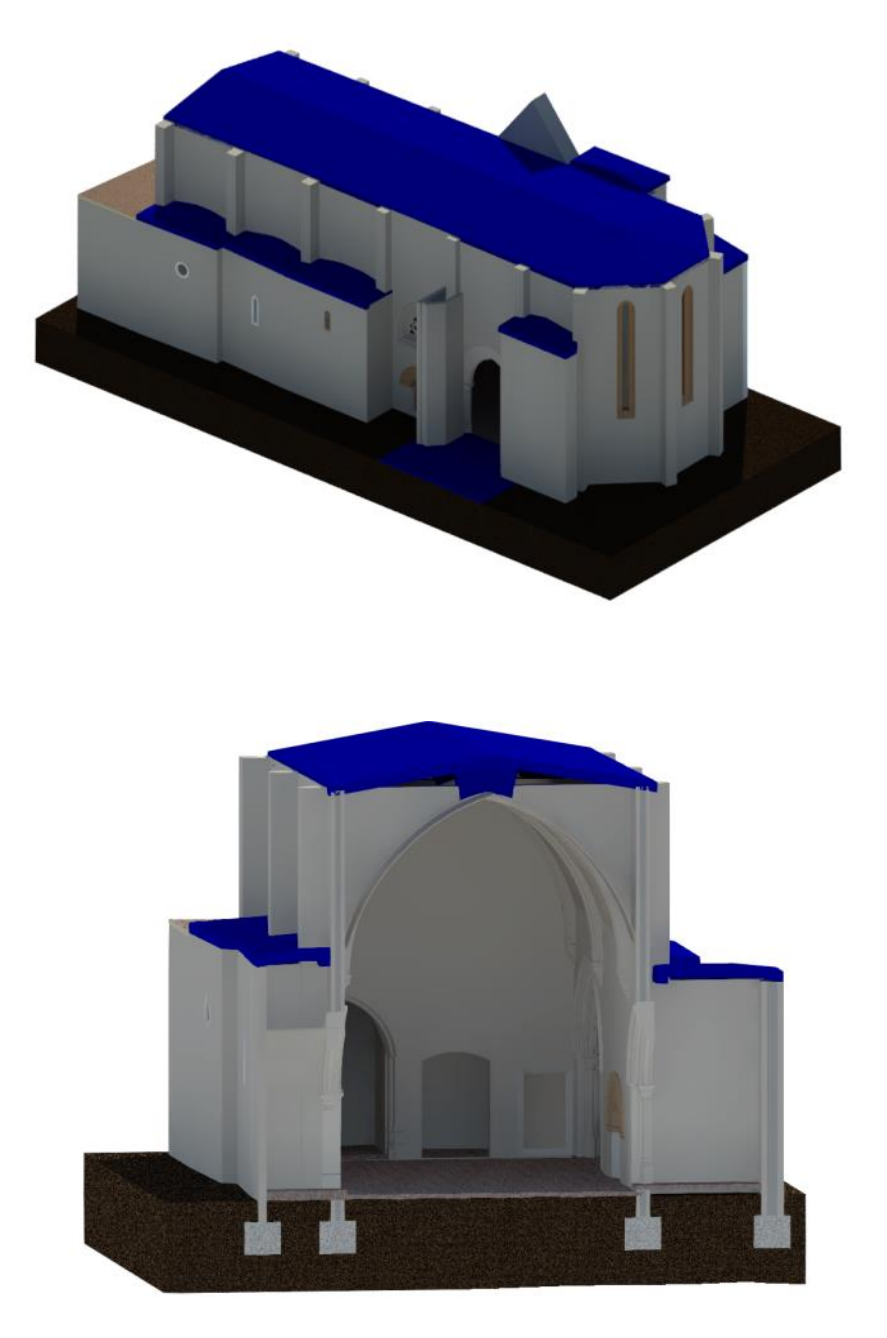

*Ilustración 53. Iglesia Fase Siglo XVII*

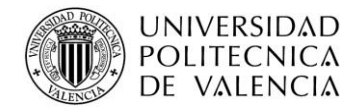

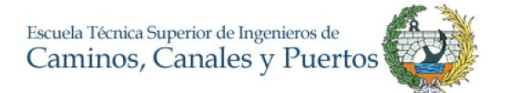

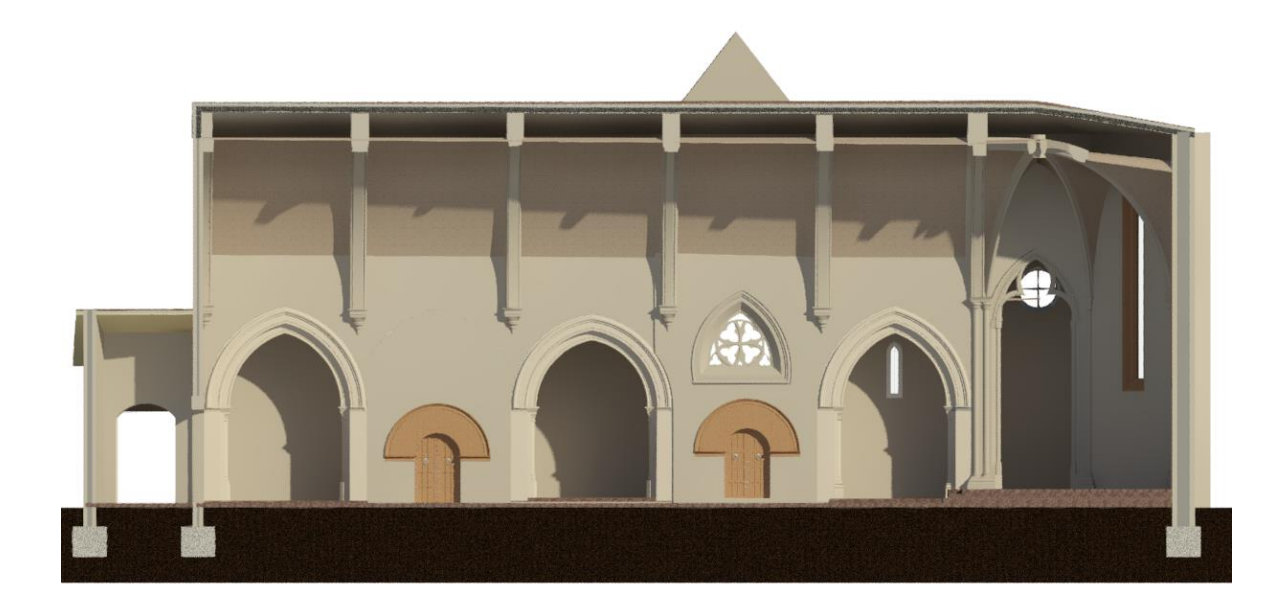

#### *Ilustración 54 Interior de la Iglesia Fase Siglo XVII*

En el siglo XVIII, alrededor del año 1700 la iglesia sufrió un cambio en su interior de gran impacto en su historia. El movimiento barroco estaba en auge, como se sabe la capilla de Santa Barbara fue elaborada por Perez Castiel en el siglo anterior, sin embargo unos años mas tarde se recubrirá toda la iglesia en su interior con un revestimiento barroco dando paso al nuevo estilo arquitectonico, el cual tendra lugar hasta mediados del siglo XX, según (García Valldecabres, 2010). La representación de la iglesia en su estado barroco se pudo realizar gracias a la tesis de Jorge García, el cual acudió al archivo histórico de la iglesia.

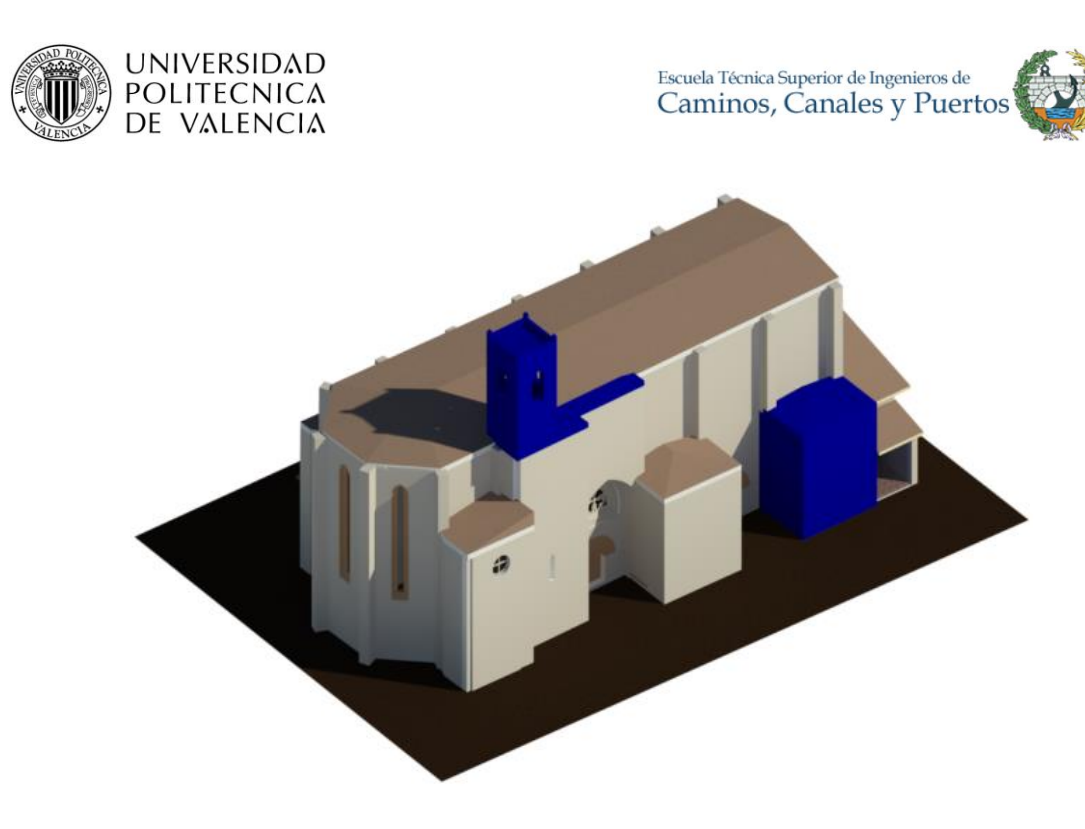

*Ilustración 55. Cambios en la iglesia Siglo XVIII*

El modelo se realizo con un LOD 200 en donde su geometría se representa y se entiende que hay un cambio de estilo arquitectonico. Los acabados barrocos son representados por elementos genéricos, asi como los perfiles y arcos.

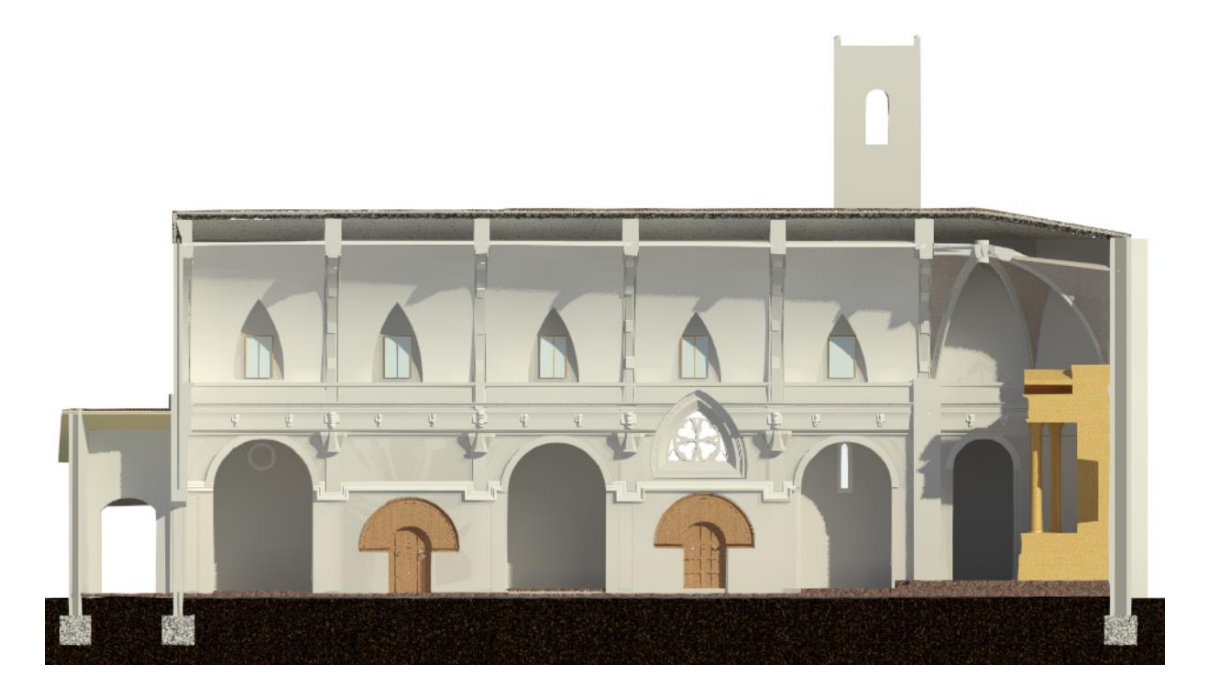

*Ilustración 56 Revestimiento barroco Siglo XVIII*

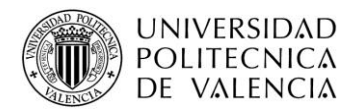

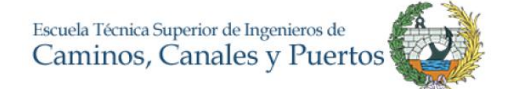

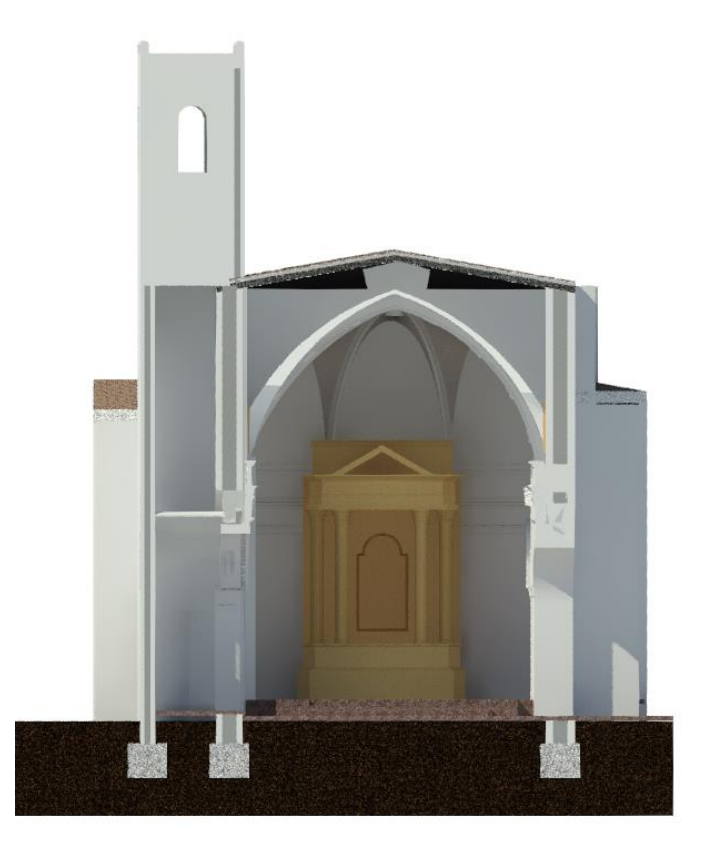

*Ilustración 57 Corte frontal Iglesia Fase Siglo XVIII*

Años mas tardes, en el Siglo XIX se cierran entre sí las capillas del lado norte y se construye el espacio comprendido entre la segunda y la tercera capilla ocupando el volumen con el que hoy en día conocemos.

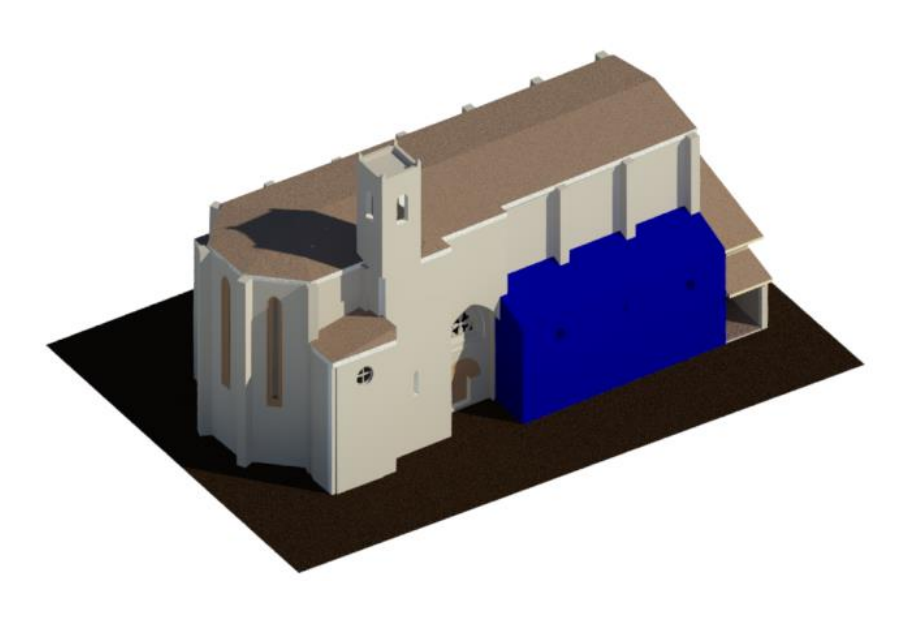

*Ilustración 58.Cambios en la Iglesia Fase Siglo XIX* 

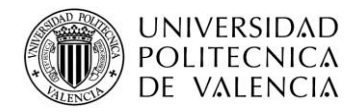

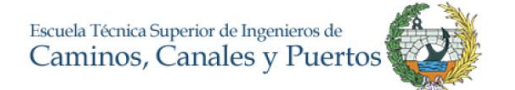

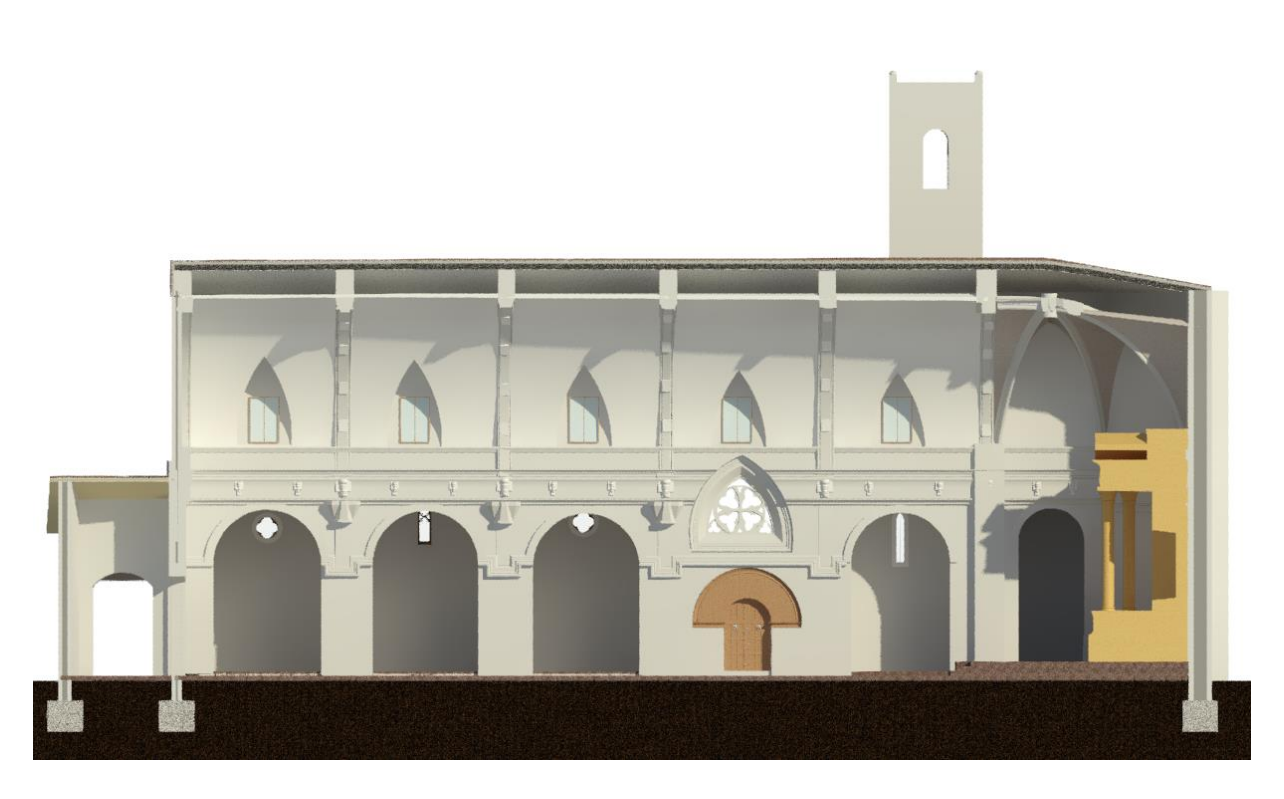

*Ilustración 59 Revestimiento barroco Siglo XIX*

A mediados del siglo XX, más puntualmente en el año de 1967 se eliminó el revestimiento barroco, obra llevada a cabo por Francisco Pons-Sorolla y Arnau, con el fin de retomar y devolver el estilo gótico original a la iglesia. Se elimino de igual forma el trasagrario y la sacristía. En resumen, se desnudaron las fábricas de sillería las cuales estaban recubiertas por la escayola barroca y se reconstruye lo que es excesivamente dañado, dejando así la iglesia con el estilo arquitectónico tal cual se conoce hoy y como es representada en la Fase Actualidad.

# **5.3. RESULTADOS DEL MODELO**

Como se mencionó anteriormente, el sentido de realizar un modelo mediante fases constructivas en Revit es para tener una mayor eficiencia al momento de trabajar y tomar las decisiones eficientes entre los agentes involucrados con el mayor conocimiento de causas relativas a como ha llega hasta nuestros días tal y como lo vemos, para determinar la actividad de explotación, el mantenimiento preventivo, la difusión y sobre las futuras

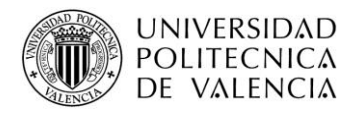

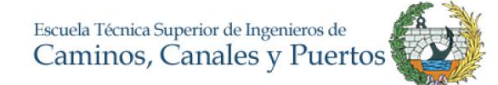

intervenciones de restauración. Actualmente las herramientas tipo CAD no permiten realizar un completo y rápido análisis computacional como si lo permite la metodología BIM.

Una frase, que describe la diferencia entre la metodología CAD y BIM es la siguiente: mediante BIM no se dibuja, se construye. Se realiza, cuidadosamente un modelo virtual, que permite adelantarse y experimentar virtualmente los comportamientos de las fábricas y conducir los comportamientos en las actividades de explotación. Así como, admite obtener las cantidades de los materiales usados en la construcción virtual, es decir, con el modelo se pueden saber las mediciones de obra, obteniéndolas a través de tablas de planificación en donde el usuario personaliza la información que necesita.

Por otra parte, se destaca el siguiente punto como uno de los más importantes. Un modelo BIM conoce la trazabilidad de los distintos partes y sistemas, así como, los cambios que ha sufrido la edificación para convertirse en lo que es ahora por lo tanto las condiciones en que encuentra en la actualidad también, permite reconocer los agentes y las premisas con las que se llevaron a cabo. Esto da la posibilidad de incidir sobre la durabilidad y mejoramiento del contexto cercano para aumentar este factor como determinante para la conservación a lo largo de la vida útil de una infraestructura que ha de permanecer en el tiempo, tal como establece la declaración como Bien de Interés Cultural.

La idea de todo el trabajo que realiza el IRP es poder documentar el edificio, es decir, poder gestionar y organizar la información en un modelo BIM para la administración y manejo de la edificación. Anteriormente se modelo el complejo religioso en formato CAD. Como ya se ha venido comentando, uno de los trabajos referencia de este documento es la tesis doctoral del Profesor Arquitecto Jorge Garcia Valldecabres, realizado en el año 2010 y cuyo título es "La métrica y las trazas en la Iglesia de San Juan del Hospital en Valencia. En este documento el profesor hace un análisis profundo de la geométrica y describe detalladamente la iglesia, es por ello por lo que es tan importante para este documento, pues es la base fundamental del marco teórico respecto a trabajos e intervenciones realizadas al complejo religioso, siendo también la base de Daniel Crespo Godino.

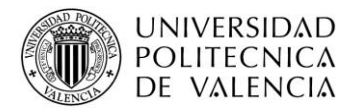

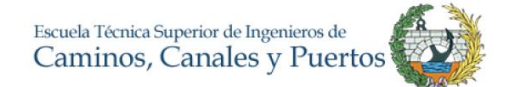

En su tesis, Garcia Valldecabres realiza un modelo final geométrico, detallado y muy completo de la iglesia de San Juan del Hospital en AutoCAD, el cual se muestra a continuación el corte norte y el modelo tridimensional 3D.

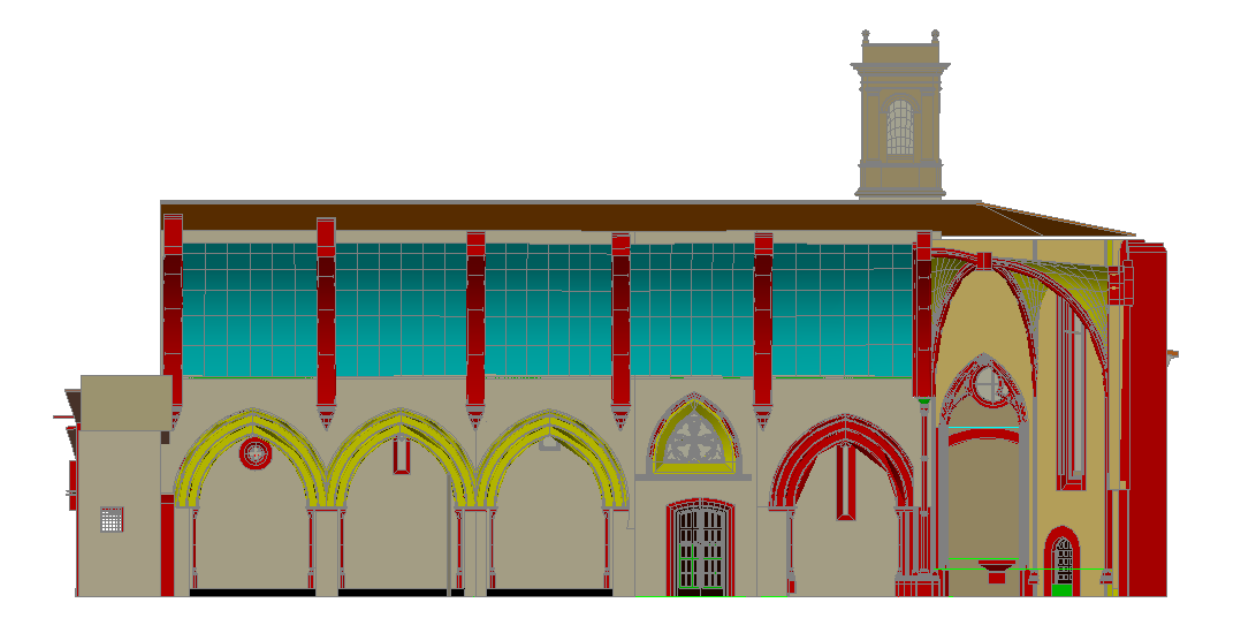

*Ilustración 60 Corte Alzado transversal iglesia lado norte Modelo de Garcia Valldecabres*

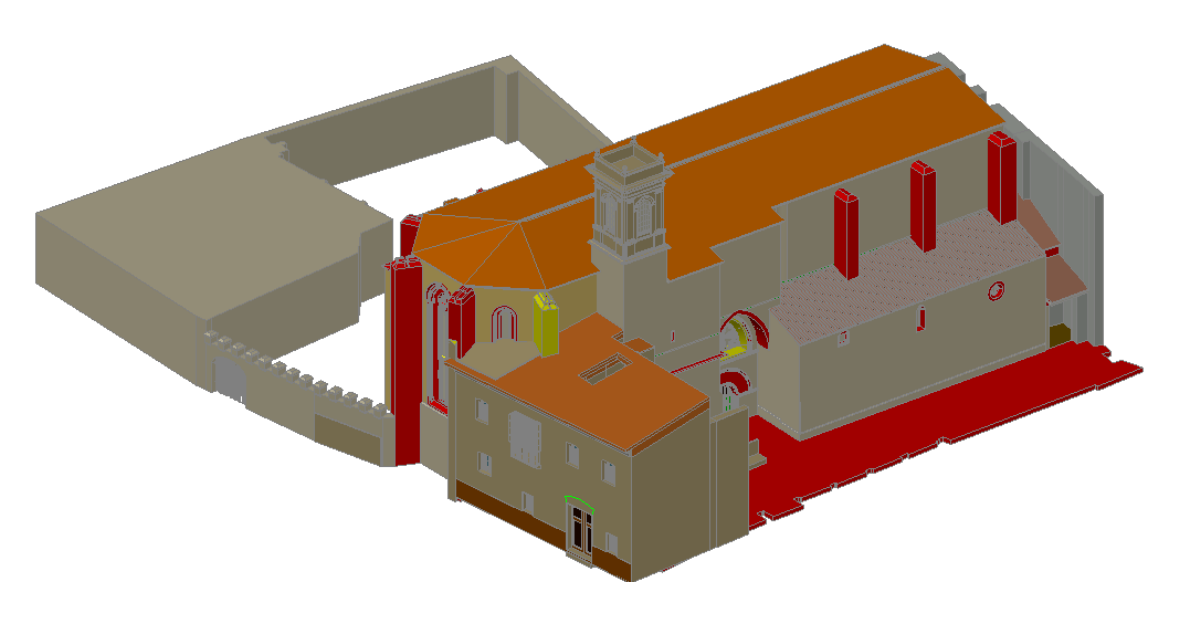

*Ilustración 61 Vista exterior iglesia Modelo de García Valldecabres*

Si se hace una comparación visual del modelo realizado por el profesor Valldecabres respecto al modelo realizado en este trabajo con Revit se puede concluir superficialmente que son geométricamente similares, evidenciando un mayor nivel de desarrollo en el del

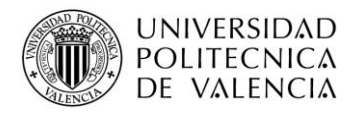

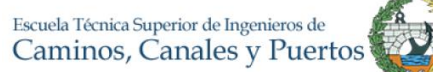

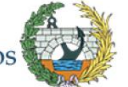

profesor pues abarca el completo en su totalidad y no solo la nave y capillas de la Iglesia. También la exactitud de los trazados es mucho mayor pues la tesis doctoral es compleja describiendo los trazados de una forma proporcional e incluso matemática y con un énfasis mucho mayor.

Se consultó al profesor sobre la comparación de los modelos entre AutoCAD y Revit. Su conclusión es similar a la anteriormente señalada, pues la geometría está más detallada y cuidada en el modelo CAD, sin embargo, el profesor destaca lo siguiente "la diferencia entre el modelo BIM y CAD es que el primero es un modelo paramétrico BIM con base de datos intrínseca asociada, capaz de ser editable y generando documentación gráfica planimetría y literaria, memoria y estado de mediciones, etc. y el modelo de CAD es un 3D geométrico sin más información.

Esta conclusión es muy importante, pues como lo destaca el mismo autor del modelo en CAD, el futuro de la planificación es la utilización de modelos BIM, ofrece mucho más que un simple dibujo 2D o 3D, pues se está dibujando y a su vez construyendo un proyecto virtual. En donde se pueden obtener muchos datos, como características de materiales, cambios en la estructura e incluso mediciones.

Para demostrar esto se muestra a continuación el procedimiento para poder realizar una tabla de planificación mediante el modelo BIM realizado fase Actualidad. Una tabla de planificación es simplemente el resultado donde se muestran las cantidades y cómputos de materiales para cuantificar y analizar los componentes utilizados en un proyecto.

Para ello, en la vista de Navegador de proyectos, existe una opción llamada Tablas de planificación/cantidades. Creamos una nueva tabla, colocando en la lista de filtros los elementos estructurales y arquitectónicos.

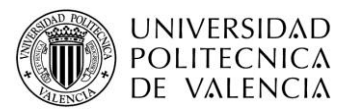

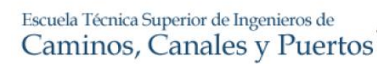

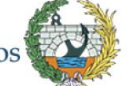

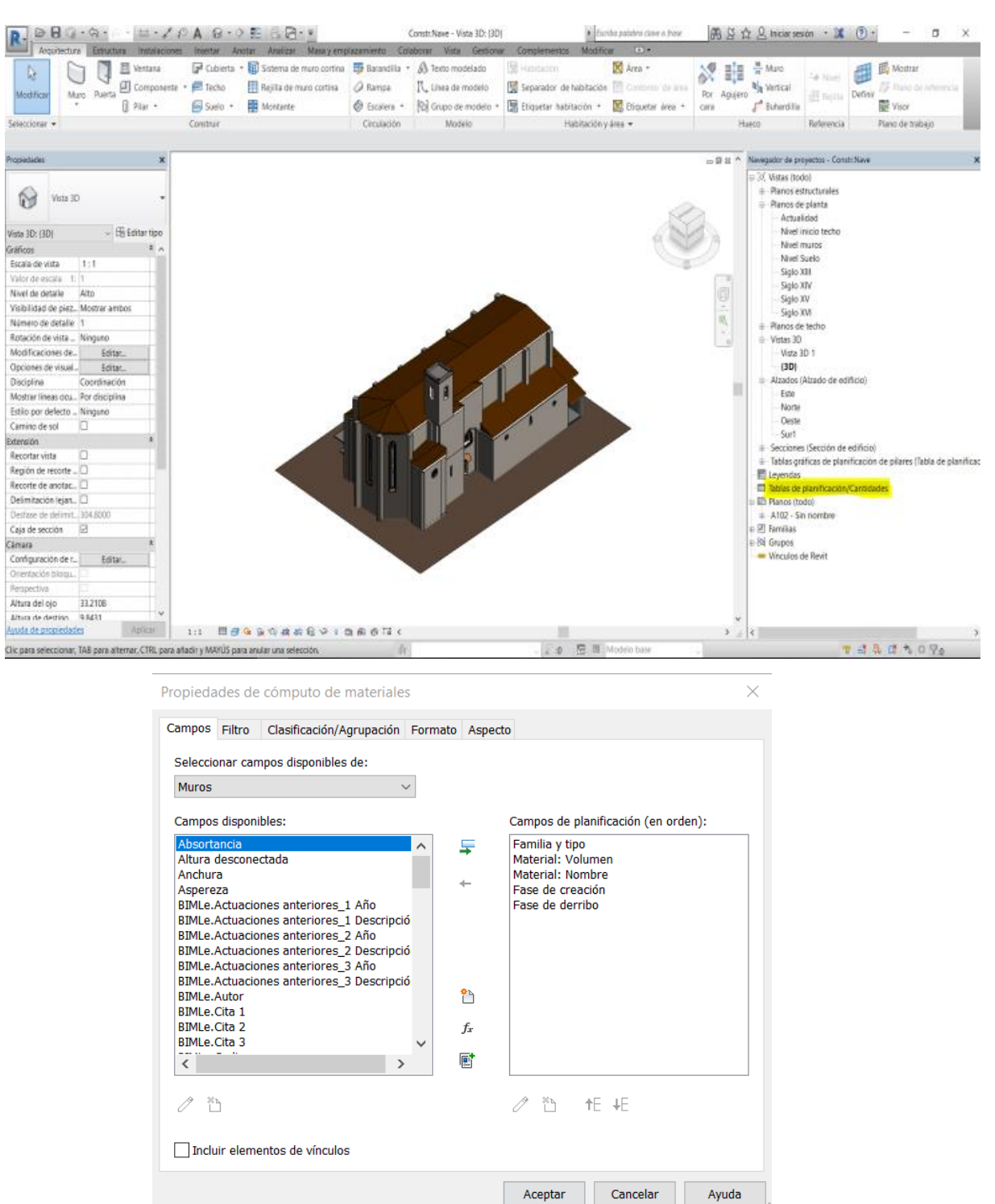

*Ilustración 62. Creación de tabla de cantidades*

Para este caso, queremos obtener los metros cúbicos de material que componen los muros del modelo, para ello se seleccionan los campos de familia y tipo, material, nombre, fase de creación y derribo. El modelo tiene información de los materiales de muros para cada

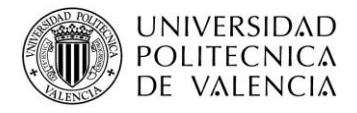

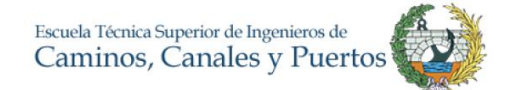

fase, en este caso queremos los muros que existen actualmente por eso, en la pestaña de filtro se selecciona el filtro de fase de derribo igual a ninguno.

| Muros<br>写<br>Fase de crea<br>Propiedades | 0.0<br>Formato                              | 写<br>Calculado<br>Combinar                     | ∏<br>f⊓<br>Insertar Suprimir Cambiar tamaño Ocultar Mostrar                                            |                                                 | =÷<br>Insertar<br>Insertar                                   | Suprimir Cambiar tamaño<br>Fusionar<br>Insertar Bor |  |
|-------------------------------------------|---------------------------------------------|------------------------------------------------|----------------------------------------------------------------------------------------------------|-------------------------------------------------|--------------------------------------------------------------|-----------------------------------------------------|--|
|                                           | de unidad                                   | parámetros                                     |                                                                                                    | todo                                            | fila de datos                                                | Separar<br>imagen cel                               |  |
| Propiedades                               | Parámetros                                  |                                                |                                                                                                    | Columnas                                        | Filas                                                        | Títulos y en                                        |  |
|                                           |                                             |                                                |                                                                                                    |                                                 |                                                              |                                                     |  |
|                                           | Modificar tabla de planificación/cantidades | Nueva Suprimir                                 |                                                                                                    |                                                 |                                                              |                                                     |  |
| Propiedades                               | $\overline{\mathsf{x}}$                     |                                                |                                                                                                    | <cómputo de="" materiales="" muro=""></cómputo> |                                                              |                                                     |  |
|                                           |                                             |                                                | A                                                                                                    | B                                               | $\mathbf{C}$                                                 | D<br>E                                              |  |
|                                           | Tabla de planificación                      |                                                | <b>Familia y tipo</b>                                                                                  | <b>Material: Volumen</b>                        | <b>Material: Nombre</b>                                      | Fase de creaci Fase de derrib                       |  |
| Serie                                     |                                             |                                                | Muro básico: Doble sillares+relleno-Exterior-1000                                                      | $11.32 \text{ m}^3$                             | Relleno conglomerado piedras                                 | Siglo XIV<br>Ninguno                                |  |
|                                           |                                             |                                                | Muro básico: DobleSillares+Relleno-Exterior-800                                                        | $8.74 \text{ m}^2$                              | Relleno conglomerado piedras                                 | Siglo XIV<br>Ninguno                                |  |
|                                           | Tabla de planificación: Cóm v & Editar tipo |                                                | Muro básico: Doble sillares+relleno-Exterior-1000                                                      | $12.11 \text{ m}^3$                             | Relleno conglomerado piedras                                 | Siglo XIV<br>Ninguno                                |  |
|                                           |                                             |                                                | Muro básico: DobleSillares+Relleno-Exterior-800                                                        | $14.44 \text{ m}^3$                             | Relleno conglomerado piedras                                 | Siglo XIX<br>Ninguno                                |  |
| Datos de identidad                        |                                             |                                                | Muro básico: DobleSillares+Relleno-Exterior-800                                                        | $13.72 \text{ m}^3$                             | Relleno conglomerado piedras                                 | <b>Siglo XIX</b><br>Ninguno                         |  |
| Plantilla de vista                        | Tabla prueba                                |                                                | Muro básico: DobleSillares+Relleno-Exterior-800                                                        | 13.99 m <sup>*</sup>                            | Relleno conglomerado piedras                                 | <b>SigloXVIII</b><br>Ninguno                        |  |
| Nombre de vista                           |                                             |                                                | Muro básico: DobleSillares+Relleno-Exterior-800                                                        | $13.81 \text{ m}^3$                             | Relleno conglomerado piedras                                 | <b>SigloXVIII</b><br>Ninguno                        |  |
|                                           | Cómputo de materi                           |                                                | Muro básico: Doble sillares+relleno-Exterior-500                                                       | 28.94 m <sup>3</sup>                            | Relleno conglomerado piedras                                 | Siglo XIX<br>Ninguno                                |  |
| Dependencia                               | Independiente                               |                                                | Muro básico: Doble sillares+ relleno-Exterior-900<br>Muro básico: Doble sillares+ relleno-Exterior-900 | 36.28 m <sup>s</sup><br>40.18 m <sup>s</sup>    | Relleno conglomerado piedras                                 | Siglo XIII<br>Ninguno                               |  |
| Proceso por fases                         | $\hat{z}$                                   |                                                | Muro básico: Doble sillares+ relleno-Exterior-900                                                      | 44.66 m <sup>s</sup>                            | Relleno conglomerado piedras<br>Relleno conglomerado piedras | Siglo XIII<br>Ninguno<br>Siglo XIII<br>Ninguno      |  |
|                                           |                                             |                                                | Muro básico: DobleSillares+Relleno-Exterior-800                                                        | $7.44$ m <sup>s</sup>                           | Relleno conglomerado piedras                                 | Ninguno<br>Siglo XIII                               |  |
| Filtro de fases                           | Ninguno                                     |                                                | Muro básico: DobleSillares+Relleno-Exterior-800                                                        | 15.38 m <sup>*</sup>                            | Relleno conglomerado piedras                                 | Siglo XVI<br>Ninguno                                |  |
| Fase                                      | Actualidad                                  |                                                | Muro básico: DobleSillares+Relleno-Exterior-800                                                        | 14.14 m <sup>*</sup>                            | Relleno conglomerado piedras                                 | Siglo XVI<br>Ninguno                                |  |
| <b>Otros</b>                              | $\hat{z}$                                   |                                                | Muro básico: Doble sillares+ relleno-Exterior-900                                                      | $31.37 \text{ m}^4$                             | Relleno conglomerado piedras                                 | Siglo XIII<br>Ninguno                               |  |
|                                           |                                             |                                                | Muro básico: Doble sillares+relleno-Exterior-500                                                       | $5.04 \text{ m}^*$                              | Relleno conglomerado piedras                                 | Siglo XVI<br>Ninguno                                |  |
| Campos                                    | Editar                                      |                                                | Muro básico: Doble sillares+relleno-Exterior-500                                                       | $2.96$ m <sup>2</sup>                           | Relleno conglomerado piedras                                 | Siglo XVI<br>Ninguno                                |  |
| Filtro                                    | Editar                                      |                                                | Muro básico: Doble sillares+relleno-Exterior-500                                                       | $2.04 \text{ m}^3$                              | Relleno conglomerado piedras                                 | Siglo XVI<br>Ninguno                                |  |
| Clasificación/Agrup                       | Editar                                      |                                                | Muro básico: Doble sillares+relleno-Exterior-500                                                       | $6.81 \; \text{m}^3$                            | Relleno conglomerado piedras                                 | Siglo XVI<br>Ninguno                                |  |
|                                           |                                             |                                                | Muro básico: Doble sillares+relleno-Exterior-500<br>Muro básico: Doble sillares+relleno-Exterior-500   | $0.30 \; \text{m}^3$<br>$1.33 \text{ m}^s$      | Relleno conglomerado piedras                                 | Siglo XVI<br>Ninguno                                |  |
| Formato                                   | Editar                                      |                                                | Muro básico: Doble sillares+relleno-Exterior-500                                                       | $2.71 \text{ m}^3$                              | Relleno conglomerado piedras<br>Relleno conglomerado piedras | Siglo XVI<br>Ninguno<br>Siglo XVI<br>Ninguno        |  |
| Aspecto                                   | Editar                                      |                                                | Muro básico: Doble sillares+relleno-Exterior-500                                                       | $10.77 \text{ m}^3$                             | Relleno conglomerado piedras                                 | Siglo XIII<br>Ninguno                               |  |
|                                           |                                             |                                                | Muro básico: Doble sillares+relleno-Exterior-500                                                       | $13.63 \text{ m}^3$                             | Relleno conglomerado piedras                                 | Ninguno<br>Siglo XVI                                |  |
|                                           |                                             |                                                | Muro básico: Doble sillares+relleno-Exterior-500                                                       | 4.40 m <sup>s</sup>                             | Relleno conglomerado piedras                                 | Siglo XVI<br>$\vee$ Ninguno                         |  |
|                                           |                                             |                                                | Muro básico: Doble sillares+relleno-Exterior-500                                                       | $7.43 \text{ m}^*$                              | Relleno conglomerado piedras                                 | Siglo XVI<br>Ninguno                                |  |
|                                           |                                             |                                                | Muro básico: DobleSillares+Relleno-Exterior-800                                                        | 31.32 m <sup>*</sup>                            | Relleno conglomerado piedras                                 | Siglo XIII<br>Ninguno                               |  |
|                                           |                                             |                                                | Muro básico: Doble sillares+relleno-Exterior-500                                                       | 5.93 m <sup>4</sup>                             | Relleno conglomerado piedras                                 | Ninguno<br>Siglo XVI                                |  |
|                                           |                                             |                                                | Muro básico: Doble sillares+relleno-Exterior-500                                                       | $1.82 \text{ m}^*$                              | Relleno conglomerado piedras                                 | Ninguno<br>Siglo XVI                                |  |
|                                           |                                             |                                                | Muro básico: Doble sillares+relleno-Exterior-500                                                       | $1.30 \; \text{m}^*$                            | Relleno conglomerado piedras                                 | Siglo XVI<br>Ninguno                                |  |
|                                           |                                             |                                                | Muro básico: Doble sillares+relleno-Exterior-500                                                       | $10.40 \text{ m}^3$                             | Relleno conglomerado piedras                                 | Siglo XIV<br>Ninguno                                |  |
|                                           |                                             |                                                | Muro básico: Doble sillares+relleno-Exterior-500<br>Muro básico: Doble sillares+relleno-Exterior-500   | $11.62 \text{ m}^3$<br>$12.34 \text{ m}^3$      | Relleno conglomerado piedras                                 | Siglo XIV<br>Ninguno                                |  |
|                                           |                                             |                                                | Muro básico: Doble sillares+relleno-Exterior-500                                                       | 36.75 m <sup>s</sup>                            | Relleno conglomerado piedras<br>Relleno conglomerado piedras | Siglo XIV<br>Ninguno<br>Siglo XIV<br>Ninguno        |  |
|                                           |                                             |                                                | Muro básico: Doble sillares+relleno-Exterior-500                                                       | $9.81 \text{ m}^3$                              | Relleno conglomerado piedras                                 | Siglo XIV<br>Ninguno                                |  |
|                                           |                                             |                                                | Muro básico: Doble sillares+relleno-Exterior-1000                                                      | 45.32 m <sup>*</sup>                            | Relleno conglomerado piedras                                 | Siglo XIII<br>Ninguno                               |  |
|                                           |                                             |                                                | Muro básico: Doble sillares+ relleno-Exterior-900                                                      | 42.97 m <sup>s</sup>                            | Relleno conglomerado piedras                                 | Siglo XIII<br>Ninguno                               |  |
|                                           |                                             | Muro básico: Doble sillar+relleno-Exterior-400 |                                                                                                    | $5.20 \text{ m}^3$                              | Relleno conglomerado piedras                                 | Siglo XIV<br>Ninguno                                |  |
|                                           |                                             |                                                | Muro básico: Doble sillares+relleno-Exterior-500                                                       | 8.43 m <sup>s</sup>                             | Relleno conglomerado piedras                                 | Siglo XVI<br>Ninguno                                |  |
|                                           |                                             |                                                | Muro básico: DobleSillares+Relleno-Exterior-800                                                        | $10.48$ m <sup>*</sup>                          | Relleno conglomerado piedras                                 | Ninguno<br>Siglo XIV                                |  |
|                                           |                                             | Muro básico: Doble sillar+relleno-Exterior-400 |                                                                                                    | 7.61 m <sup>s</sup>                             | Relleno conglomerado piedras                                 | Siglo XIV<br>Ninguno                                |  |
|                                           |                                             |                                                | Muro básico: DobleSillares+Relleno-Exterior-800                                                        | 0.00 m <sup>2</sup>                             | Relleno conglomerado piedras                                 | Siglo XIV<br>Ninguno                                |  |
| Avuda de propiedades                      | Aplicar                                     |                                                | Muro básico: Doble sillares+relleno-Exterior-500                                                       | $8.52 \text{ m}^*$                              | Relleno conglomerado piedras                                 | Siglo XIV<br>Ninguno                                |  |
|                                           |                                             |                                                | Muro básico: Doble sillares+relleno-Exterior-500                                                       | $3.59 \text{ m}^3$                              | Relleno conglomerado piedras                                 | Siglo XIV<br>Ninguno                                |  |

*Ilustración 63. Tabla de cantidades creada con Revit*

Se crea la tabla de cantidades, obteniendo las cantidades de los elementos que contienen los muros que existen en la fase actualidad. Esta tabla es fácilmente exportable a formato Excel para el manejo de la información, sin embargo, Revit incluso permite conocer en que parte del modelo se encuentra la información seleccionada, ofreciendo una visualización completa y un poco más didáctica para el usuario como se ve a continuación:

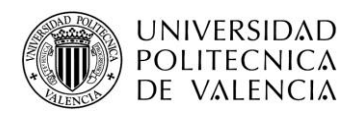

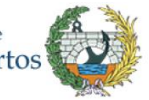

|                               |                                                   | <cómputo de="" materiales="" muro=""></cómputo>                        |                                               |  |  |
|-------------------------------|---------------------------------------------------|------------------------------------------------------------------------|-----------------------------------------------|--|--|
|                               | A                                                 | B                                                                      | C.                                            |  |  |
|                               | <b>Familia y tipo</b>                             | <b>Material: Volumen</b>                                               | <b>Material: Nom</b>                          |  |  |
|                               | Muro básico: Doble sillares+relleno-Exterior-1000 | 11.32 m <sup>s</sup>                                                   | Relleno conglomerado piedra                   |  |  |
|                               | Muro básico: DobleSillares+Relleno-Exterior-800   | $8.74 \text{ m}^3$                                                     | Relleno conglomerado piedra                   |  |  |
|                               | Muro básico: Doble sillares+relleno-Exterior-1000 | 12.11 m <sup>s</sup>                                                   | Relleno conglomerado piedra                   |  |  |
|                               | Muro básico: DobleSillares+Relleno-Exterior-800   | 14.44 m <sup>*</sup>                                                   | Relleno conglomerado piedra                   |  |  |
|                               | Muro básico: DobleSillares+Relleno-Exterior-800   | 13.72 m <sup>*</sup>                                                   | Relleno conglomerado piedra                   |  |  |
|                               | Muro básico: DobleSillares+Relleno-Exterior-800   | 13.99 m <sup>*</sup>                                                   | Relleno conglomerado piedra                   |  |  |
|                               | Muro básico: DobleSillares+Relleno-Exterior-800   | 13.81 m <sup>*</sup>                                                   | Relleno conglomerado piedra                   |  |  |
|                               | Muro básico: Doble sillares+relleno-Exterior-500  | $\vee$ 28.94 m <sup>*</sup>                                            | Relleno conglomerado piedra                   |  |  |
|                               | Muro básico: Doble sillares+ relleno-Exterior-900 | 36.28 m <sup>*</sup>                                                   | Relleno conglomerado piedra                   |  |  |
|                               | Muro básico: Doble sillares+ relleno-Exterior-900 | 40.18 m <sup>*</sup>                                                   | Relleno conglomerado piedra                   |  |  |
|                               | Muro básico: Doble sillares+ relleno-Exterior-900 | 44.66 m <sup>s</sup>                                                   | Relleno conglomerado piedra                   |  |  |
|                               | Muro básico: DobleSillares+Relleno-Exterior-800   | $7.44$ m <sup>s</sup>                                                  | Relleno conglomerado piedra                   |  |  |
|                               | Muro básico: DobleSillares+Relleno-Exterior-800   | 15.38 m <sup>s</sup>                                                   | Relleno conglomerado piedra                   |  |  |
|                               | Muro básico: DobleSillares+Relleno-Exterior-800   | 14.14 m <sup>*</sup>                                                   | Relleno conglomerado piedra                   |  |  |
|                               | Muro básico: Doble sillares+ relleno-Exterior-900 | 31.37 m <sup>s</sup>                                                   | Relleno conglomerado piedra                   |  |  |
|                               | Muro básico: Doble sillares+relleno-Exterior-500  | $5.04 \text{ m}^3$                                                     | Relleno conglomerado piedra                   |  |  |
|                               | Muro básico: Doble sillares+relleno-Exterior-500  | $2.96$ m <sup>s</sup>                                                  | Relleno conglomerado piedra                   |  |  |
|                               | Muro básico: Doble sillares+relleno-Exterior-500  | $2.04 \text{ m}^3$                                                     | Relleno conglomerado piedra                   |  |  |
|                               | Muro básico: Doble sillares+relleno-Exterior-500  | $6.81 \text{ m}^3$                                                     | Relleno conglomerado piedra                   |  |  |
|                               | Muro básico: Doble sillares+relleno-Exterior-500  | $0.30 \text{ m}^3$                                                     | Relleno conglomerado piedra                   |  |  |
|                               | Muro básico: Doble sillares+relleno-Exterior-500  | $1.33 \text{ m}^3$                                                     | Relleno conglomerado piedra                   |  |  |
|                               | Muro básico: Doble sillares+relleno-Exterior-500  | $2.71 \text{ m}^3$                                                     | Relleno conglomerado piedra                   |  |  |
|                               | Muro básico: Doble sillares+relleno-Exterior-500  | $10.77 \text{ m}^3$                                                    | Relleno conglomerado piedra                   |  |  |
|                               | Muro básico: Doble sillares+relleno-Exterior-500  | 13.63 m <sup>*</sup>                                                   | Relleno conglomerado piedra                   |  |  |
|                               | Muro básico: Doble sillares+relleno-Exterior-500  | 4.40 m <sup>s</sup>                                                    | Relleno conglomerado piedra                   |  |  |
|                               | Muro básico: Doble sillares+relleno-Exterior-500  | 7.43 m <sup>*</sup>                                                    | Relleno conglomerado piedra                   |  |  |
|                               | Muro básico: DobleSillares+Relleno-Exterior-800   | 31.32 m <sup>*</sup>                                                   | Relleno conglomerado piedra                   |  |  |
|                               | Muro básico: Doble sillares+relleno-Exterior-500  | 5.93 m <sup>*</sup>                                                    | Relleno conglomerado piedra                   |  |  |
|                               | Muro básico: Doble sillares+relleno-Exterior-500  | $1.82 \text{ m}^3$                                                     | Relleno conglomerado piedra                   |  |  |
|                               | Muro básico: Doble sillares+relleno-Exterior-500  | $1.30 \text{ m}^3$                                                     | Relleno conglomerado piedra                   |  |  |
|                               | Muro básico: Doble sillares+relleno-Exterior-500  | $10.40 \text{ m}^3$                                                    | Relleno conglomerado piedra                   |  |  |
|                               | Muro básico: Doble sillares+relleno-Exterior-500  | 11.62 m <sup>s</sup>                                                   | Relleno conglomerado piedra                   |  |  |
|                               | Muro básico: Doble sillares+relleno-Exterior-500  | $12.34 \text{ m}^3$                                                    | Relleno conglomerado piedra                   |  |  |
|                               | Muro básico: Doble sillares+relleno-Exterior-500  | 36.75 m <sup>s</sup>                                                   | Relleno conglomerado piedra                   |  |  |
|                               | Muro básico: Doble sillares+relleno-Exterior-500  | $9.81 \text{ m}^3$                                                     | Relleno conglomerado piedra                   |  |  |
|                               | Muro básico: Doble sillares+relleno-Exterior-1000 | 45.32 m <sup>s</sup>                                                   | Relleno conglomerado piedra                   |  |  |
|                               | Muro básico: Doble sillares+ relleno-Exterior-900 | 42.97 m <sup>*</sup>                                                   | Relleno conglomerado piedra                   |  |  |
|                               | Muro básico: Doble sillar+relleno-Exterior-400    | 5.20 m <sup>s</sup>                                                    | Relleno conglomerado piedra                   |  |  |
| 图 司 泰 良 晦 庚 府 老 や ♀ 康 齢 手 声 く | Muro básico: Doble sillares+relleno-Exterior-500  | 8.43 m <sup>s</sup><br>$\overline{10}$ $\overline{10}$ $\overline{10}$ | Relleno conglomerado piedra<br>n <sub>0</sub> |  |  |

*Ilustración 64. Tabla de cantidades en el modelo*

En resumen, Revit informa lo siguiente:

## *Tabla 2 Resumen cantidades Muro*

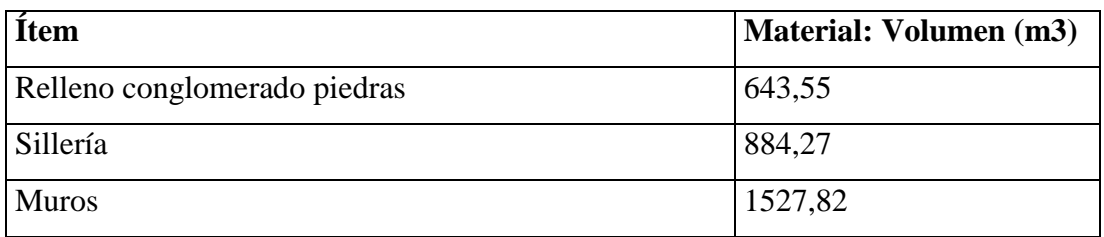

Otro ejemplo de la utilidad de la capacidad del modelo realizado es el cálculo de hormigón de la cimentación de la iglesia en la actualidad. Para ello se recuerda que en cada muro se tomó una cimentación tipo zapata corrida, así como para las columnas una zapata individual.

Para lograr esto se realiza de nuevo una tabla de planificación en donde se escoge la categoría "Cimentación Estructural". Dicha categoría contiene unos campos establecidos. Para este caso se necesita el volumen. Si se necesitara medir el volumen de hormigón por fases existe también el elemento fase de creación. La tabla al igual que en el anterior

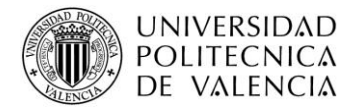

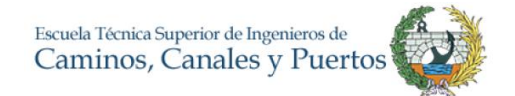

ejemplo es interactiva, señala los elementos de la medición en el modelo. El resultado es el siguiente:

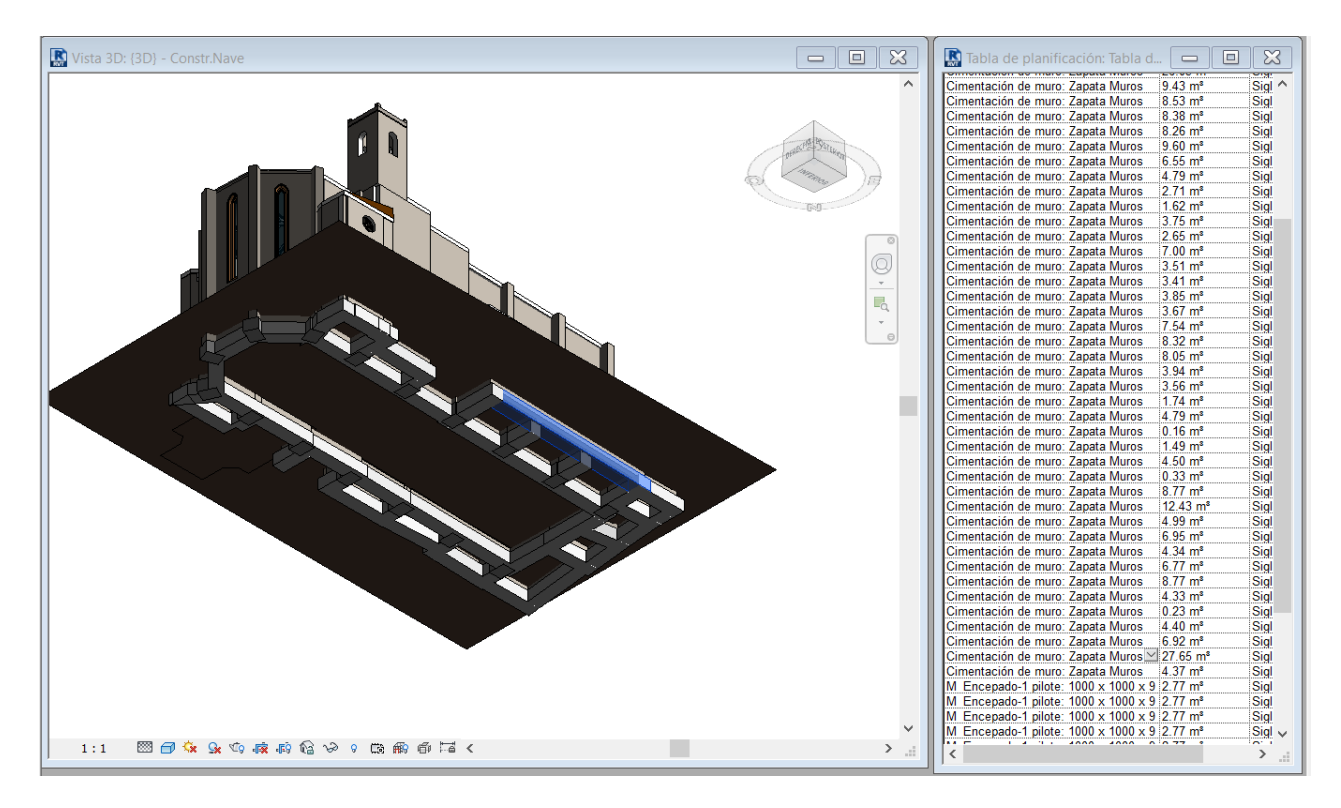

*Ilustración 65. Tabla volumen hormigón cimentación Fase Actualidad*

En el Anexo 7 se adjunta la tabla de planificación obtenida con la información del hormigón en cimentaciones. En resumen, las cantidades de hormigón que existe en la iglesia en la fase Actualidad es la siguiente:

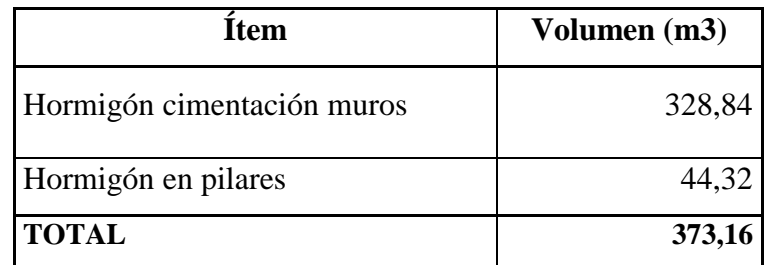

*Ilustración 66 Resumen Hormigón en cimentaciones*

Para realizar este cálculo de cantidades de obra se necesitó poco menos de dos minutos pues el modelo contiene la información geométrica clasificada de acuerdo con la función del elemento, es por esto por lo que se puede obtener información de elementos estructurales separada de elementos divisorios o decorativos.

Lo que se acaba de mostrar con el ejemplo anterior es una de las utilidades más importantes que arroja el resultado de este trabajo. Adicionalmente este tipo de cosas no

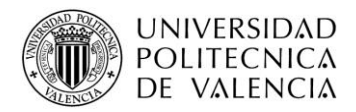

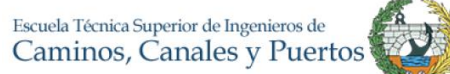

se limitan solo a la conservación y restauración del patrimonio pues, como se ha tratado de explicar en todo el documento, se puede extrapolar a casos de obra nueva. Por ejemplo, para la construcción de un complejo turístico en donde existen diferentes fases y el diseño es hecho mediante Revit. Las cantidades de obras pueden ser obtenidas separadas por los parámetros deseados facilitando sustancialmente el proyecto.

Si se desea y se pueden obtener las cantidades de los diferentes elementos realizados o modelados, filtrando y obteniendo la información deseada, ya sea por fases, fechas de creación o derribo. En este documento se muestra un ejemplo para efectos prácticos, sin embargo, el modelo que se desarrolla es funcional para esta opción.

La idea principal implícita dentro de la creación del modelo de fases constructivas y mejoramiento del modelo HBIM de la Iglesia era poder llegar al punto de utilizar dicho modelo BIM para el mantenimiento y la gestión del complejo religioso de San Juan del Hospital. Con estas tablas de cantidades se facilita mucho el procedimiento pues una medición se hace en cuestión de minutos. En un futuro, si se aumenta el LOD al modelo, el mismo deberá ser capaz de entregar información más específica. Un modelo cuyo nivel de desarrollo es el mayor posible, por ejemplo, sería incluso capaz de entregar la información de garantías y vida útil de las lámparas que existen. Es por esto, que el desarrollo debe continuar, pues aún queda mucho trabajo por realizar.

Como se puede observar, mediante Revit se obtienen varias ventajas, entre ellas la posibilidad de obtener las mediciones de cantidades de obra en muy poco tiempo. Si se tiene un modelo bien hecho, si se invierte un poco más en clash detection y aumento de detalles del modelo, las cantidades se pueden obtener en menos de un minuto, esto contrasta con los métodos actuales pues profesionalmente aún se utilizan los planos 2D y mediciones manuales en donde se gastan grandes cantidades de tiempo para obtener mediciones sin contar los probables errores que este tipo de procedimientos conllevan.

Por otra parte, la facilidad interactiva que tiene el usuario de identificar la ubicación del elemento respecto a la medición es muy grande, como se ha mencionado antes esto es una ventaja muy importante, pues la interoperabilidad entre el diseñador y el constructor es muy clara, ya que hay un modelo virtual-constructivo en medio en donde la claridad es total.

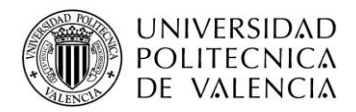

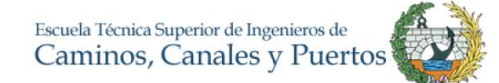

Los edificios históricos son bienes culturales de interés común que se deben proteger lo máximo que sea posible; en este orden de ideas estas edificaciones requieren y exigen una mayor atención en términos de restauración y conservación evidentemente en comparación a una estructura convencional. Mediante los modelos HBIM estas necesidades son plenamente satisfechas. La trazabilidad de la información histórica del edificio queda plasmada y registrada en un repositorio único, en este caso el modelo virtual que a su vez interactúa con su geometría, características y estado actual.

El resultado del modelo final de modelo realizado es satisfactorio, pues se mejora el modelo que se recibió y se entrega un modelo en donde se puede obtener información útil para la gestión del proyecto, mejorando su nivel de desarrollo y visual. Si se extrapola este trabajo a un proyecto de obra nueva o a una edificación existente, experimentaremos la utilidad pues, se construye el proyecto al mismo tiempo que se diseña, se mantiene, se explota, se conserva o interviene, se puede obtener la información que permitirá la planificación y gestión de la obra de forma interactiva, tridimensional, adelantado en el tiempo los posibles riegos y conflictos. Todo ello, conduce a una clara mejora de las actividades y rendimientos.

# **5.3.1. Modelo unido a el trabajo de Capilla Sta. Bárbara**

Como se mencionó en el inicio del trabajo, el trabajo al ser en formato BIM se planteó de alguna forma en trabajo colaborativo. Aunque el desarrollo del trabajo fue individual, el mismo forma parte de un conjunto o un proyecto que busca la restauración y mantenimiento del conjunto de la Iglesia de San Juan del Hospital. El pilar y futuro del BIM es el trabajo colaborativo, durante el desarrollo del modelo en la fase de toma de datos se trabajó juntamente con dos estudiantes más cuyos trabajos finales de máster se relacionaban con el proyecto.

La idea era que al final cada trabajo se tuviera como un subproyecto del proyecto central, el cual era manejado por el IRP. El resultado de los tres trabajos iniciales fue satisfactorio. Como se puede ver a continuación, el modelo desarrollado de la capilla de Santa Bárbara se combina con el modelo realizado con las fases constructivas, dejando la capilla como un vínculo en el archivo realizado.

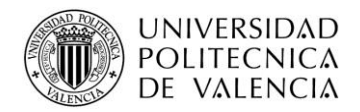

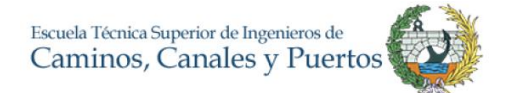

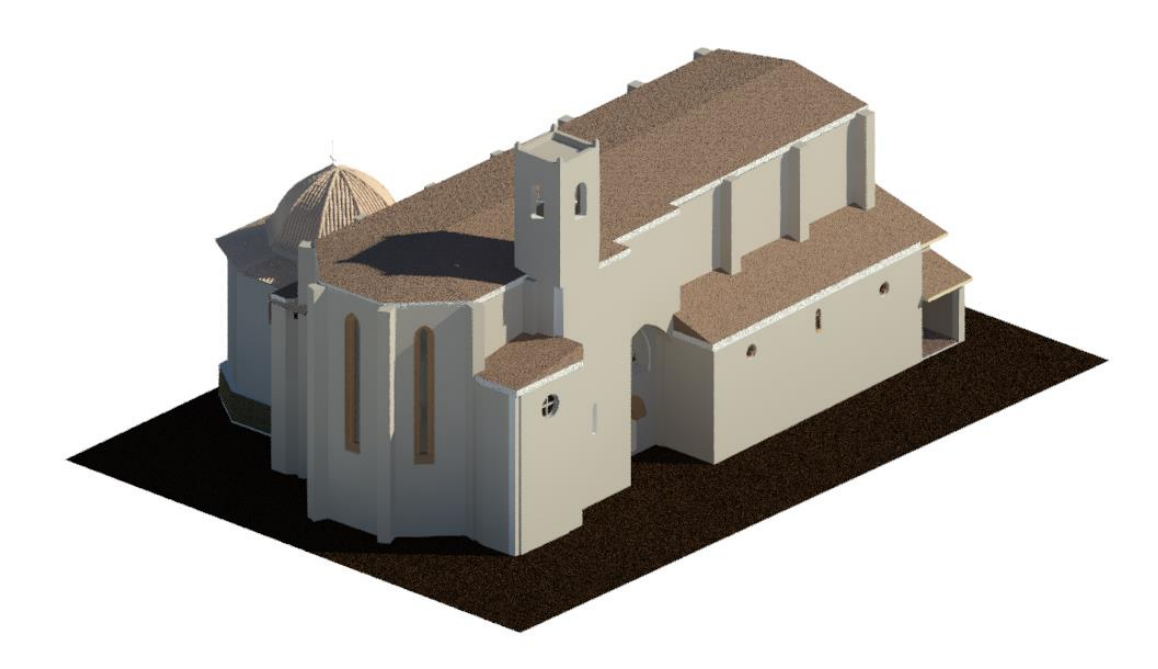

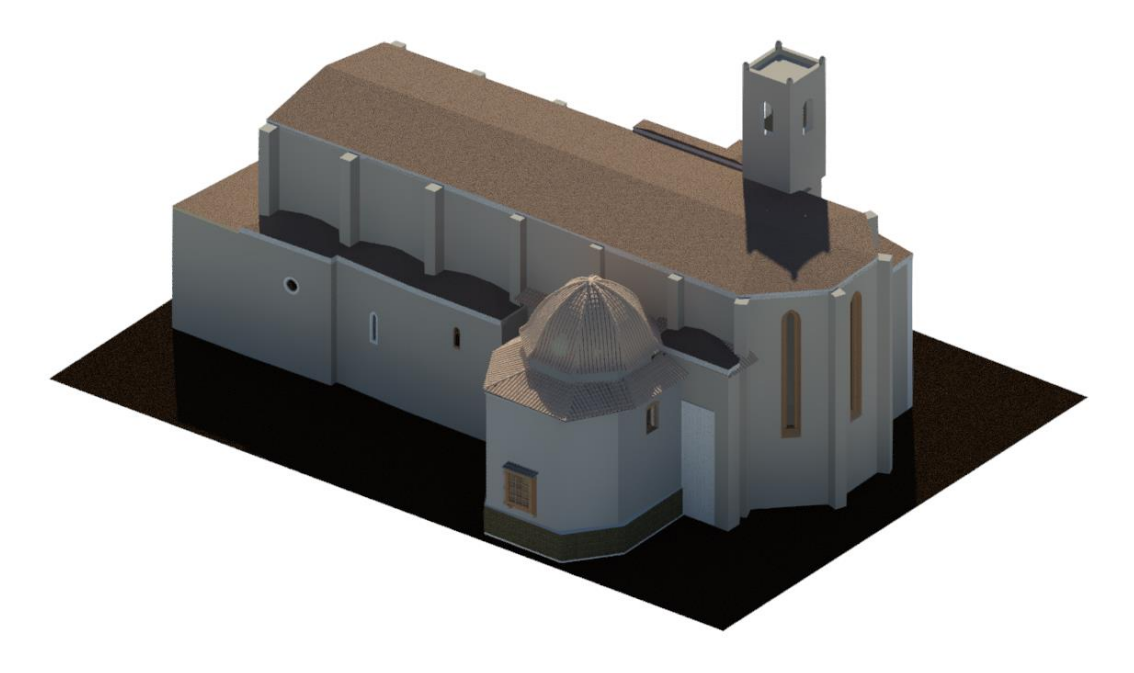

*Ilustración 67 Unión del modelo realizado con modelo Capilla Sta. Bárbara*

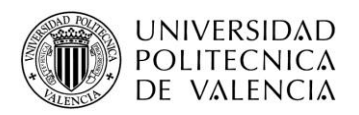

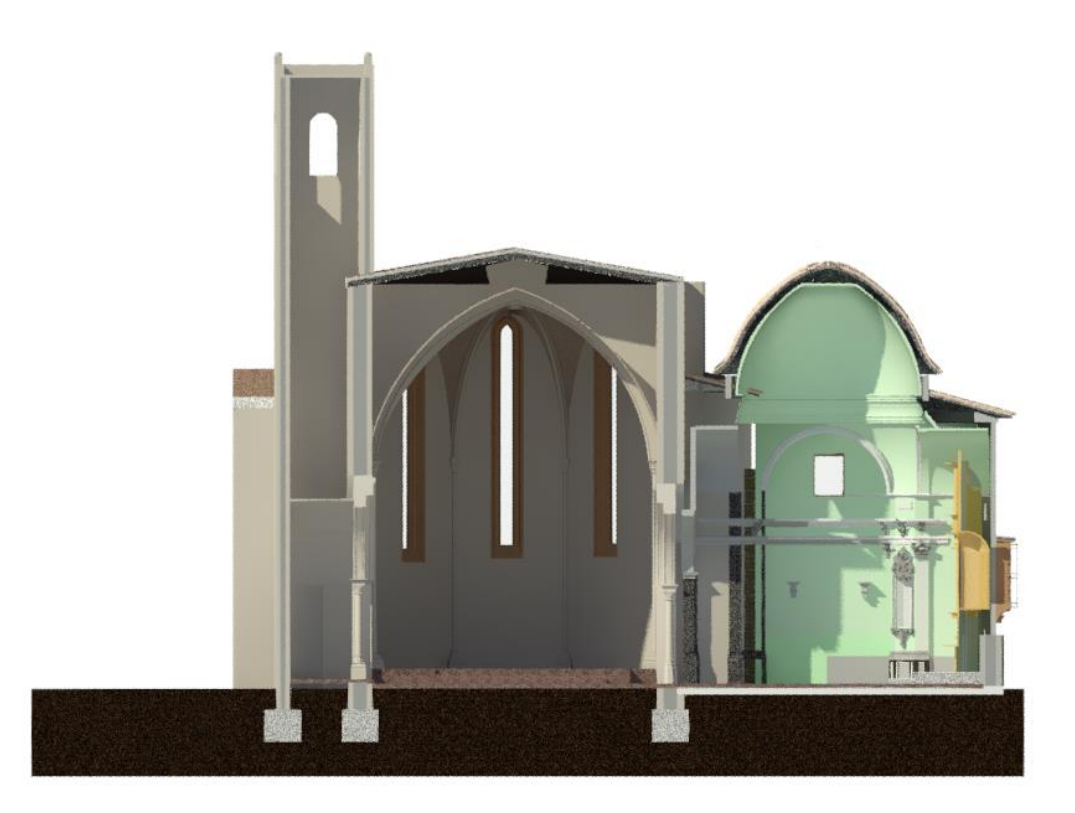

## *Ilustración 68 Corte de la unión de modelos*

Como línea de trabajo futura y a lo largo del tiempo, se espera incluir en el modelo central el trabajo que se realizará de manejo de instalaciones y el análisis estructural teniendo la posibilidad de seguir y continuar con el trabajo colaborativo para la restauración y mantenimiento del edificio histórico. En los resultados del protocolo realizado por el Ing. Jorge Asjana sobre el análisis estructural, el autor realizó un modelo BIM de la estructura de la iglesia. Sin embargo, según lo comenta el autor, se debió desarrollar en diferentes formatos diferentes al BIM es por ello por lo que tuvo problemas de compatibilidad para el análisis, dificultando un poco la inclusión en el modelo, pero abriendo un poco el debate en cuento a la sincronía y conversión de programas respecto al BIM.

## **5.3.2. Experiencia personal, BIM y prácticas profesionales**

Durante el primer semestre de 2018, tuve la oportunidad de realizar unas prácticas profesionales en una constructora valenciana, con muchos años de experiencia y varias obras a nivel nacional e internacional. En dichas prácticas estuve vinculado a la oficina técnica, la cual estaba encargada de justamente gestionar y planificar un proyecto en Panamá. Dicho proyecto constaba del diseño y construcción de cuatro colegios en la ciudad de Panamá y uno en la provincia de Chiriquí.

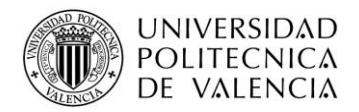

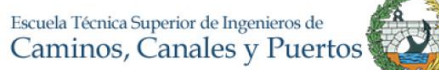

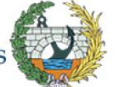

El diseño de los colegios se subcontrató y la construcción se hacía por parte de la empresa, toda la gestión se tenía que realizar en la oficina de Valencia. Entre las funciones de la oficina técnica, se encuentra el chequeo del diseño y, realizar las mediciones para poder solicitar y comprar los suministros necesarios para la construcción de los colegios. Los diseños fueron realizados con formatos CAD, todos eran dibujos de AutoCAD y teníamos que conducirnos yendo de plano por plano y hacer mediciones lineales para determinar las cantidades de obra necesarias.

Las mediciones de cada colegio nos llevaban alrededor de un mes de tiempo y destinadas un grupo de cuatro personas. Sin embargo, como pasa en todos los proyectos, no todo es color de rosa, pues se encontraban algunos defectos de diseño y cuando esto sucedía, todo el trabajo anterior estaba perdido, pues las mediciones realizadas no estaban acorde a los nuevos diseños. Después de haber trabajado antes casi cuatro meses en este encargo, haber manejado BIM en un proyecto real, para mí fue un poco retroceder en el tiempo volver a trabajar con formatos CAD y esto quedo comprobado en este primer problema. Era imposible, no pensar, que habría pasado si ese proyecto se hubiera realizado con BIM.

Como primer lugar, es evidente que el diseño conlleva un poco más de tiempo, pero las mediciones de obra habrían sido obtenidas en prácticamente en un día, amortizando el tiempo de diseño. Como segundo lugar, el error que se encontró en los diseños con el formato CAD fue una mala concordancia entre la estructura y la arquitectura, un error básico para un proyecto de estas magnitudes, que trajo consigo mucho tiempo y dinero perdido (pago a nomina sin trabajar y tiempo totalmente perdido). Este tipo de errores es muy difícil que pasen en un entorno BIM pues se construye el proyecto de forma virtual, es improbable que la arquitectura tenga incoherencias con la estructura pues el modelo no habría podido ser creado.

Por otra parte, los formatos BIM tienen la opción de evitar que este tipo de errores sucedan mediante *clash detection.* Este término en español es simplemente detección de choques o errores, en donde el modelo verifica que los elementos que lo componen no utilicen el mismo espacio, por ejemplo, tuberías que atraviesan paredes o instalaciones que interfieren en estructura, así como incoherencias en la programación de obra o tolerancias geométricas. Se estima que en promedio la industria ahorra alrededor de \$17.000 por choque detectado (Association of Construction & Development, 2012).

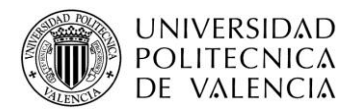

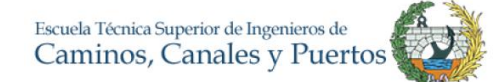

El caso práctico y real que se comentó, no se cuenta con la cifra exacta de las pérdidas que este error produjo. Pero, es un muy buen ejemplo para evidenciar, que el BIM debe ser la herramienta que trabajar en el futuro. La empresa tuvo que invertir aproximadamente un mes para corregir los errores de diseño llegando a contratar más gente para poder alcanzar el plazo de entrega y perdiendo tiempo de trabajo funcional. Haciendo un cálculo rápido hipotético, se podría, estimar en unos 16.000,00 euros (4 empleados cualificados, Ingenieros civiles, dedicados durante dos meses a 2.000,00 euros por empleado incluyendo gastos directos, más los indirectos, el beneficio y la oportunidad) tal como lo refleja la fuente anterior, sin incluir la pérdida tanto del tiempo de dedicación del personal como la perdida que ocasiona la oportunidad de negocio de gestionar nuevos proyectos o fases de este. Sencillamente, este error con un buen modelo BIM es prácticamente imposible que suceda.

Este ejemplo es sencillo, pero aporta el concepto preciso de porqué, BIM es el futuro de la planificación y gestión en la ingeniería civil. El sector de la construcción debe ir al ritmo de un mundo que está conectado de todas las formas y en donde la tecnología es cada día mayor, no podemos seguir perdiendo recursos, teniendo proyectos en donde se dibuja y no se construye.
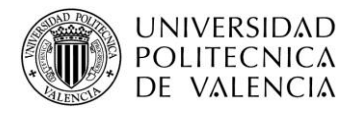

# **6. CONCLUSIONES**

Una vez se han cumplido los objetivos planteados al inicio del trabajo, se pueden obtener varias conclusiones. Como primera consecuencia y de acuerdo con la revisión bibliográfica sobre BIM, se puede reseñar, que el estado de aplicación en el contexto mundial no es uniforme. Los países nórdicos fueron los primeros en tener el uso de BIM obligatorio, aunque el Reino Unido es hoy en día una de las mayores potencias en el mundo. Eso hace pensar que inminentemente los demás países deberán seguir este camino para obtener un método más eficaz en cuanto a la idea, diseño, construcción y explotación de proyectos. Se resalta, que los países latinoamericanos, conocimiento y aplicación de BIM es menor en comparación con los países mencionados anteriormente. No obstante, existen ejemplos de países como España y Alemania cuyos gobiernos ya tienen como objetivo y proyecto el implantar en pocos años dicha metodología.

Al ver los resultados de los proyectos que utilizaron HBIM para la rehabilitación del patrimonio se destaca el aumento de la eficacia en el proceso, como lo es el caso de la ciudad de Yedda, pues se obtuvo una base de datos completa en donde se gestiona la información de una manera más ordenada y eficaz y por supuesto se pueden encontrar detalladas las edificaciones a reformar en un formato tridimensional. Todo esto sirve como punto de partida para la realización de un proceso de mejora y cuyas ventajas son muy grandes.

Por otra parte, hoy en día se pueden encontrar guías BIM como lo son la *uBIM de Building SMART o el BIM Technology Protocol* realizado por AEC en Reino Unido en las cuales se da una instrucción para el uso de BIM. Lo contrario pasa con los temas relacionados al HBIM en donde no se encuentran estándares para el procedimiento y aprovechamiento de esta metodología. Asimismo, se destaca la inexistencia clara de una norma en donde se indiquen los parámetros para la medición de la calidad en proyectos BIM o HBIM como lo referenciaban las Universidades de Granada, Jaén y Sevilla en su estudio.

Se puede manifestar, que se cumplió el objetivo general del trabajo el cual fue realizar un modelo teórico para el manejo de fases constructivas con HBIM con el fin de mejorar el modelo existente a cargo del IRP. Asimismo, cabe mencionar que es una primera etapa para lograr un protocolo completo y más fundamentado teóricamente pues, al iniciar el trabajo y de acuerdo con la revisión bibliográfica se concluyó que no existe un modelo

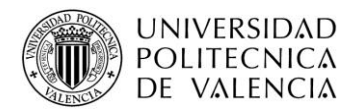

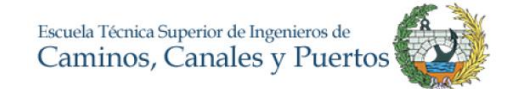

teórico que establezca las condiciones para trabajar con HBIM y tampoco uno que referencie específicamente el uso de las fases constructivas y su explotación. Se escogió primero realizar la fase actualidad en vez de las anteriores porque es más fácil mediante el método de obtención de información, en este caso la nube de puntos, modelar con base a este y después asignar a los elementos existentes su respectiva etapa o fase.

De acuerdo con la experiencia obtenida, se puede concluir que el método de obtención de información o datos en edificaciones o infraestructuras más eficaz es mediante escáner laser. Se obtuvo la totalidad de la iglesia a un nivel de detalle muy alto en un tiempo corto y como valor adicional no se tuvo que realizar una preparación compleja para poder proceder. El escáner laser es un pilar fundamental para el desarrollo del HBIM pues mediante éste se obtiene información arquitectónica clara y precisa, así como cambios, deformaciones y patologías de la edificación. Sin embargo, aún es un obstáculo para cualquier persona el poder acceder a esta herramienta debido a su disponibilidad y precio.

En cuanto al caso de estudio y aplicación, se puede concluir que se ha mejorado sustancialmente el modelo inicial ampliando bastamente la información y detalles de cambios que ha sufrido la iglesia de acuerdo con la revisión bibliográfica. Se mejoro el modelo en su nivel de desarrollo en todas las fases constructivas. De igual forma mediante el modelo realizado, el usuario puede información valiosa como son las cantidades de materiales y datos geométricos para una futura rehabilitación o intervención, como se pudo observar en la tabla de planificación presentada.

Además de todo lo anterior, la visualización y el cambio que se presenta mediante la guía de estilo es un avance significativo, no solo para el modelo realizado como tal, pues este ejemplo se puede extrapolar a cualquier caso de una edificación, siendo así más amable estéticamente para el usuario y generando una forma más fácil de manejar una programación o control de obra. Sin embargo, aún hay muchas cosas por terminar, pues el modelo está en un nivel de detalle relativamente medio, si se compara con un modelo As-Built, esto puede ser la base y motivación para realizar otro proyecto similar a este en donde se aumente el LOD y se mejore el modelo teórico.

Las ventajas que trae esta nueva metodología son muchas, incluso por el tema y extensión del presente trabajo no se abarcaron muchos otros temas relacionados con BIM como la relación no solo con edificaciones sino también con varios aspectos de la construcción

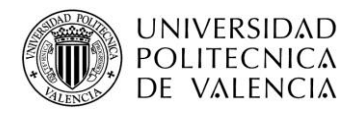

como proyectos de obra civil, acueductos, gestión legal, etc. Una vez analizado todo esto se valora muy positivamente la impartición de la asignatura de Integración y Modelado de la Información en la Construcción (BIM) en el máster de Planificación y Gestión en ingeniería civil ya que esta metodología es el presente y futuro de nuestro sector.

## **6.1. CONTRIBUCIONES**

Durante el trabajo realizado se tocaron varios temas, así como se agregaron aportes al campo del conocimiento HBIM y al modelo de la Iglesia de San Juan del Hospital. Como primer punto, se detallan y resumen los aspectos más importantes que componen la metodología BIM. Se recopila información valiosa y casos en los cuales el HBIM fue de gran ayuda siendo este un posible valor para posible investigación futura.

Si bien el BIM es una de las metodologías más innovadoras hoy en día en el campo de la construcción, el control y estandarización de esta no está muy desarrollado, con la propuesta del modelo teórico el presente se aporta una metodología o protocolo para el desarrollo de un modelo HBIM enfocado a las fases constructivas. Algo que no está definido ni estudiado a fondo por parte de la academia y profesionales expertos en el tema.

Asimismo, el trabajo otorga como resultado una mejora en el modelo de la iglesia de San Juan del Hospital, en el cual se identifican los cambios histórico-constructivos que ésta ha tenido junto con un nivel de detalle mayor con respecto al modelo central inicial. Por otra parte, el modelo podría ser utilizado para que los visitantes del complejo tengan la posibilidad de entender de una manera inmediata e intuitiva la complejidad de la iglesia y todo su proceso histórico-constructivo.

Se entrega al IRP un modelo funcional, con mejoras en cada fase y con la capacidad de generar tablas de cantidades. El modelo debe ser capaz de alinearse con el modelo central del IRP y con los dos modelos realizados pues uno es para el análisis estructural de la iglesia y el otro es el modelo y desarrollo del LOD en la capilla de Santa Bárbara.

Para el Instituto de Restauración del Patrimonio- IRP es un aporte a su proyecto de gestión de información para la rehabilitación de edificios históricos, ampliando su base de datos con la nube de puntos obtenida la cual complementa y mejora la que se tenía anteriormente puesto que fue realizado al interior de la iglesia y con un escáner de mejor

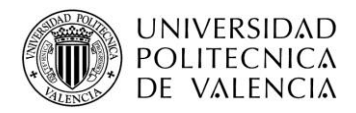

tecnología respecto al anterior proporcionando vistas a color y más claras. Sobre todo, la mejora sustancial es el salto de calidad en cuanto a la gestión documental del edifico histórico pues se pasa de datos escritos, investigaciones y modelos en formatos CAD a un modelo BIM que contiene los cambios históricos desarrollados con los elementos descritos en bases de datos teóricas y que en un futuro permitirá la gestión de la restauración y manejo del ciclo de vida del patrimonio histórico, en este caso la Nave de la Iglesia de San Juan del Hospital.

## **6.2. LÍNEAS FUTURAS DE INVESTIGACIÓN**

A través de la realización del trabajo, se evidencian varias cosas que hacen falta en el mundo académico y práctico de HBIM, por eso se plantean las siguientes propuestas como líneas futuras de investigación:

- Como se evidencio, hoy en día no existe una guía como tal para desarrollo de modelos HBIM como tal pues las que hay, se centran más en BIM en general. Evidentemente el desarrollo teórico e investigativo enfocado al manejo de fases mediante BIM o HBIM aún es escaso, se encuentran casos prácticos en donde se utilizan, pero no se detalla su utilidad.
- Se debe aclarar el control de calidad en proyectos BIM, pues como se describe en el anterior punto, las guías BIM existentes detallan el uso sistemático del BIM en un proyecto, describiendo los mínimos requisitos o detalles que debe de tener, pero no se describen como se debe plantear el control de calidad en proyectos BIM o HBIM.
- Se debe mejorar el modelo aumentando su LOD, agregando la información pertinente de las instalaciones, parte estructural, arquitectónica, elementos históricos e información para la gestión de la conservación del edificio.
- Realizar un análisis comparativo entre proyectos cuyo método de gestión sea HBIM y convencionales para medir el rendimiento y el aumento de eficiencia.
- Formalizar los aspectos legales de contratación y responsabilidades entre agentes BIM, así como condiciones en propuestas o licitaciones ya que los sistemas tradicionales no son compatibles con la metodología.

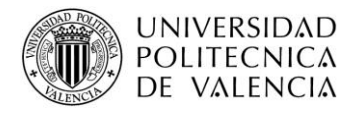

# **7.BIBLIOGRAFÍA**

- AEC (UK). (2015). *BIM Technology Protocol. Practical implementation of BIM for the UK Architectural, Engineering and Construction (AEC) industry.* Londres: AEC (UK).
- Alonso Madrid, J. (2015). Nivel de desarrollo LOD. Definiciones, innovaciones y adaptacion a España. *Spanish Journal of Building Information Modeling*, 40-56.
- Association of Construction & Development. (28 de Febrero de 2012). *Clash Detection in BIM Modeling.* Obtenido de http://www.associationofconstructionanddevelopment.org/articles/view.php?article\_id= 10780
- Baik, A., Boehm, J., & Robson, S. (2013). Jeddah Historical building information modeling "JHBIM" Old Jeddah-Saudi Arabia. *XXIV International CIPA Symposium* (págs. 73- 78). Estrasburgo: International Archives of the Photogrammetry.
- Boeykens, S., Himpe, C., & Martens, B. (14 de Septiembre de 2012). *A Case Study of Using BIM in Historical Reconstruction The Vinohrady Synagogue in Prague.* Recuperado el 2017 de Julio de 13, de https://www.academia.edu/1941841/A\_Case\_Study\_of\_Using\_BIM\_in\_Historical\_Rec onstruction\_-\_The\_Vinohrady\_synagogue\_in\_Prague
- Brumana, R., Orenei, D., Raimondi, A., Georgopoulos, A., & Bregianni, A. (2013). From survey to HBIM for documentation, dissemination and management of built heritage. *Digital Heritage International Congress* (págs. 497-504). Marselle: IEEE.
- Bryde, D., Broquetas, & Volm, J. (2013). The project benefits of Building Information Modelling (BIM). *International Journal of Project Managment*, 971-980.
- BuildingSMART Spain. (2017). Grupo de trabajo legen-BIM sobre patrimonio cultural Antecedentes. *BuildingSMART*.
- Candelario-Garrido, A., García-Sanz, J., & Reyes, M. (2017). A quantitative analysis on the feasibility of 4D Planning Graphic Systems versus Conventional Systems in building projects. *Sustainable Cities and Society*, 378-384.
- Cheng, H., Bin, W., Yen, & Y. (2015). BIM applied in historical building documentation and refurbishing. *25th International CIPA Symposium 2015* (págs. 85-90). Taipei, Taiwan: The international Archives of the Photogrammetry, Remote Sensing and Spatian Information Sciences.

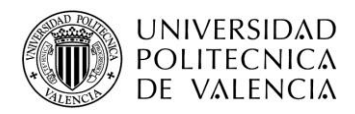

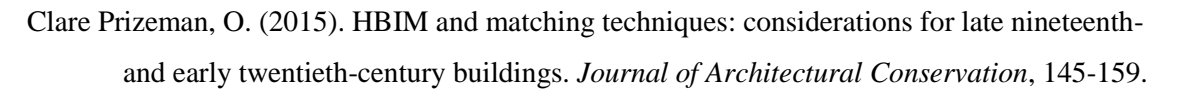

- Crespo Godino, D. (2006). Iglesia de San Juan del Hospital de Valencia: Evolución constructiva a través de la lectura muraria y de las fuentes documentales. Valencia: Universitat Politècnica de València.
- Czmoch, I., Pękala, & A. (2014). Traditional Design versus BIM Based Design. *Procedia Engineering*, 210-215.
- e.A virtual. (24 de Abril de 2017). *El BIM y el trabajo colaborativo*. Obtenido de http://eavirtual.tech/bim-trabajo-colaborativo/
- Eadie, R., Browne, M., Odeyinka, H., McKeown, C., & McNiff, S. (2013). BIM implementation throughout the UK construction project lifecycle: An analysis. *Automation in Construction, 36*, 145-151.
- Eastman, C., Teicholz, P., Sacks, R., & Liston, K. (2008). *BIM Handbook A guide to Building Information Modeling.* New Jersey: Wiley.
- FARO. (20 de 10 de 2017). *FARO FOCUS*. Obtenido de Escáneres láser de las series S, M y X – Instrumentos perfectos para documentación 3D y topografía: http://www.faro.com/eses/productos/construccion-bim-cim/faro-focus/
- Foster, A., & Kayan, B. (2009). Maintenace for historic buildings: a current perspective. *Structural Survey*, 210-229.
- García Valldecabres, J. (2010). *La métrica y las trazas en la iglesia de San Juan del Hospital de Valencia.* Valencia: Universitat Politecnica de Valencia.
- Ghaffarianhoseini, A. (2017). Building Information Modelong (BIM) uptake: Clear benefits, understanding its implementation, risks and challenges. *Renewable & Sustainable Energy Reviews, 75*, 1046-1053.
- Hajian, H., & Becerik-Gerber, B. (2010). Scan to BIM: Factor Affecting Operational and Computational Errors and Productivity Loss. *27th International Symposium on Automation and Robotics in Construction* (págs. 265-272). Los Angeles: ISARC.
- Heesom, D., & Mahdjoubi, L. (2004). Trends of 4D CAD applications for construction planning. *Construction Managment and Economics*, 171-182.

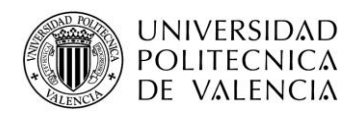

- Historic England. (Julio de 2017). *BIM for Heritage.* Obtenido de Developing a Historic Building Information Model: https://content.historicengland.org.uk/imagesbooks/publications/bim-for-heritage/heag-154-bim-for-heritage.pdf/
- Iglesia San Juan del Hospital. (2017). *Historia de San Juan del Hospital*. Obtenido de http://sanjuandelhospital.es/historia-de-san-juan-del-hospital/
- INESEM. (12 de Noviembre de 2017). *Revista digital Inesem*. Obtenido de ¿Qué son las familias de Revit y como se estructuran: https://revistadigital.inesem.es/diseno-y-artesgraficas/familias-revit/
- ITC- Intituto Tecnológico del Cantábrico. (20 de Enero de 2015). *Hacia la planificación y gestión dinámica de proyectos, y las simulaciones 4D*. Obtenido de http://itcformacionyconsultoria.com/la-gestion-dinamica-de-proyectos-y-lassimulaciones-4d/
- ITC-Instituto Tecnológico del Cantábrico. (25 de Junio de 2017). *Qué es el BIM, obligatorio en Europa, implantación en España, y competitividad*. Obtenido de http://itcformacionyconsultoria.com/bim-espana-europa/
- Llorca, F. (1930). *San Juan del Hospital de Valencia, Fundación del Siglo XIII.* Valencia: Prometeo.
- Mansilla Bermejo, J. (2006). El proyecto barroco desarrollado sobre las fábricas góticas de la iglesia de San Juan del Hospital de Valencia. Valencia: Universidad Politécnica de Valencia.
- Mateos, F., Valdeón, L., Rojo, A., & Fernández, A. (2016). Plataforma virtual para el diseño, planificación, control, intervención y mantenimiento en el ámbito de la conservación del patrimonio histórico "PetroBIM". Burgos: REHABEND.
- Mazarredo, L. (Diciembre de 2015). Análisis Constructivo y Estructural de la Iglesia de San Juan del Hospital de Valencia. *Tesis Doctoral*. Valencia: Universitat Politècnica de València.
- McGraw Hill Construction. (2007). Interoperability in the construction industry. New York, USA: McGraw Hill .
- Megahed, N. (2015). Towards a Theoretical Framework for HBIM Approach in Historic Preservation and Managment. *Archnet-IJAR: International Journal of Architectural Research*, 130-147.

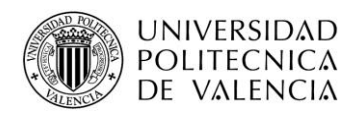

- Mohandes, S., Abdul Hamid, A., & Sadeghi, H. (2014). Exploiting Building Information Modeling Throughout the Whole Lifecycle of Construction Projects. *Journal of Basic and Applied Scientific Research*, 16-27.
- Murphy, M., McGovern, E., & Pavia, S. (2013). Historic Building Information Modelling-Adding intelligence to laser and image based surveys of European classical architecture. *ISPRS Journal of Photogrammetry and Remote Sensing, 76*, 89-102.
- Naglaa, A. (2015). Towards a theoretical framework for hbim approach in historic preservation and managment. *International Journal of Architectural Research*, 130-147.
- Nieto, J., Moyano, J., Rico, F., & Antón, D. (2016). Managment of built heritage via the HBIM project: A case study of flooring and wall tiling. *Virtual Archaeology Review, 7*, 1-12.
- Oliver Faubel, I. (Octubre de 2015). Integración de la metodología BIM en la programación curricular de los estudios de grado en arquitectura técnica/ingeniería de edificación. Diseño de una propuesta. Valencia: Universitat Politécnica de Valencia.
- Patiño, F., Patiño Barbeito, F., & Goicoechea, M. (2014). Integration of Agents in the Construction of a Single-Family House Through use of BIM Technology. *Procedia Engineering, 69*, 584-593.
- Pellicer Pérez, E., Catalá, J., & Pellicer Armiñana, E. (2000). *Prontuario de la investigación científica* (Primera ed.). Valencia: SPUPV-Servicio de publicaciones de la Universidad Politécnica de Valencia.
- Porwal, A., & Hewage, K. (2013). Building Information Modeling (BIM) Partnering Framework for Public Construction Projects. *Automation in Construction*, 204-214.
- RUNCO. (11 de Noviembre de 2017). *Escaner láser Faro Focus 3D X130*. Obtenido de http://www.runco.com.ar/escaner-laser-faro-focus-3d-x130.html
- Smith, P. (2014). BIM & the 5D Project Cost Manager. *Procedia- Social and Behavioral Sciences, 119*, 475-484.
- Tapias, S., & Carrero, N. (29 de Septiembre de 2016). *Contexto actual del BIM en Colombia.* Obtenido de https://www.e-zigurat.com/noticias/contexto-actual-del-bim-en-colombia/
- Universidades de Granada, Jaén y Sevilla. (2015). *Calidad de modelos BIM (Building Information Modeling) aplicados al Patrimonio.* Granada: Agencia de Obra Pública de la Junta de Andalucía.

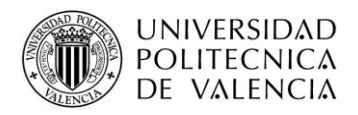

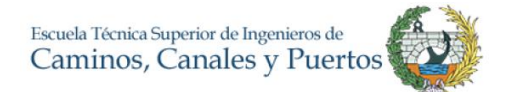

Vidal, A. (Mayo-Junio de 2016). Una Revolución llamada BIM. *Revista técnica CEMENTO HORMIGÓN*(974), 52-55.

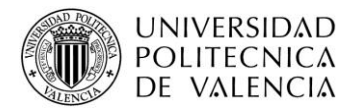

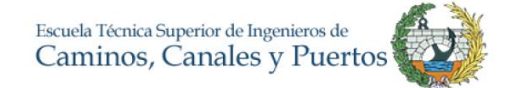

# **8. ANEXOS**

#### *Anexo 1 Especificaciones técnicas del escáner láser*

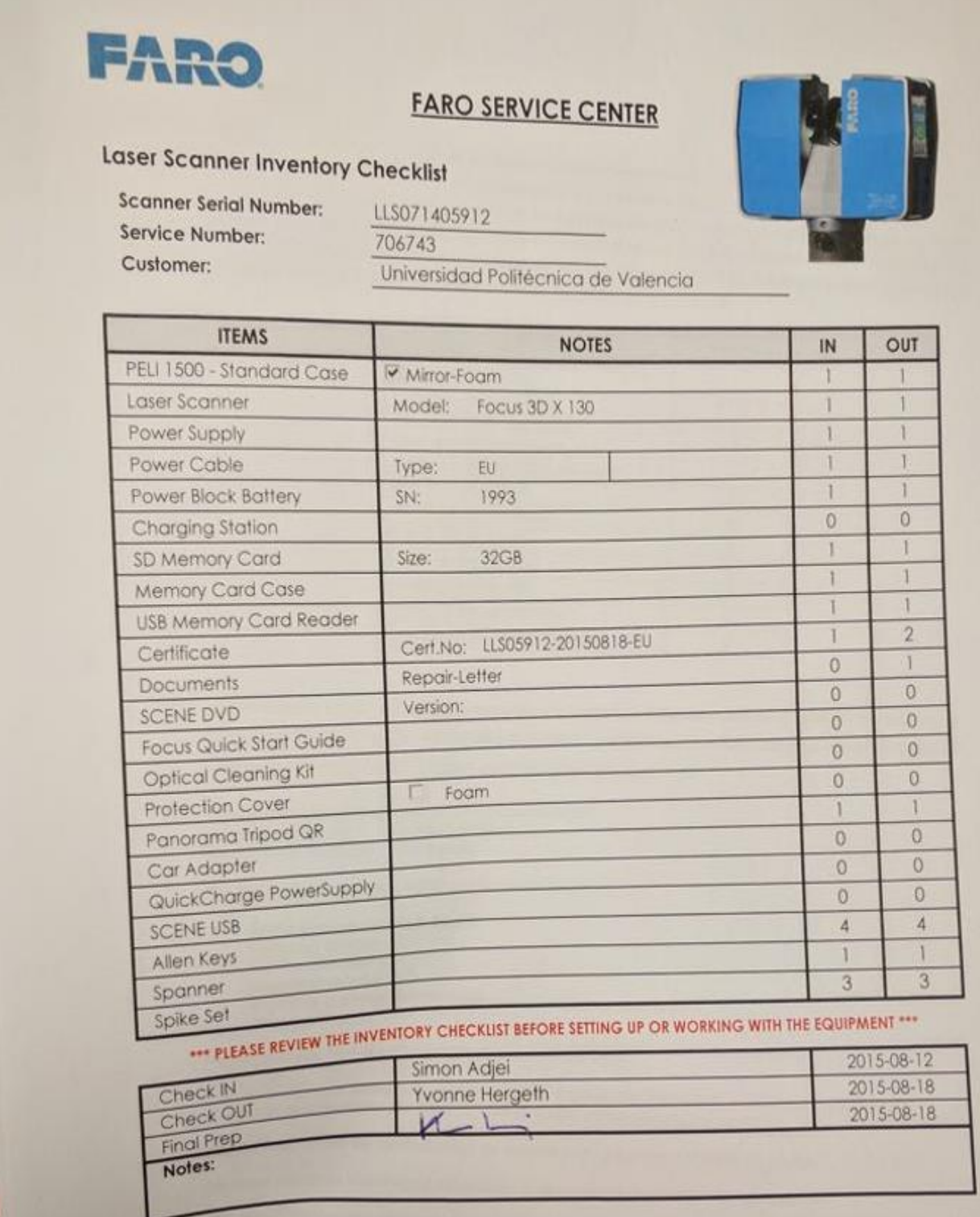

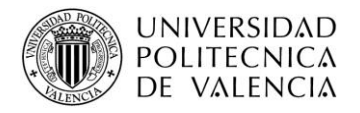

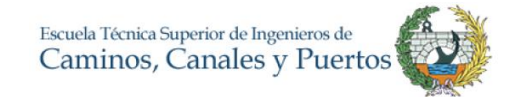

*Anexo 2 Estado inicial del modelo vs nube de puntos interna vs estado final del modelo*

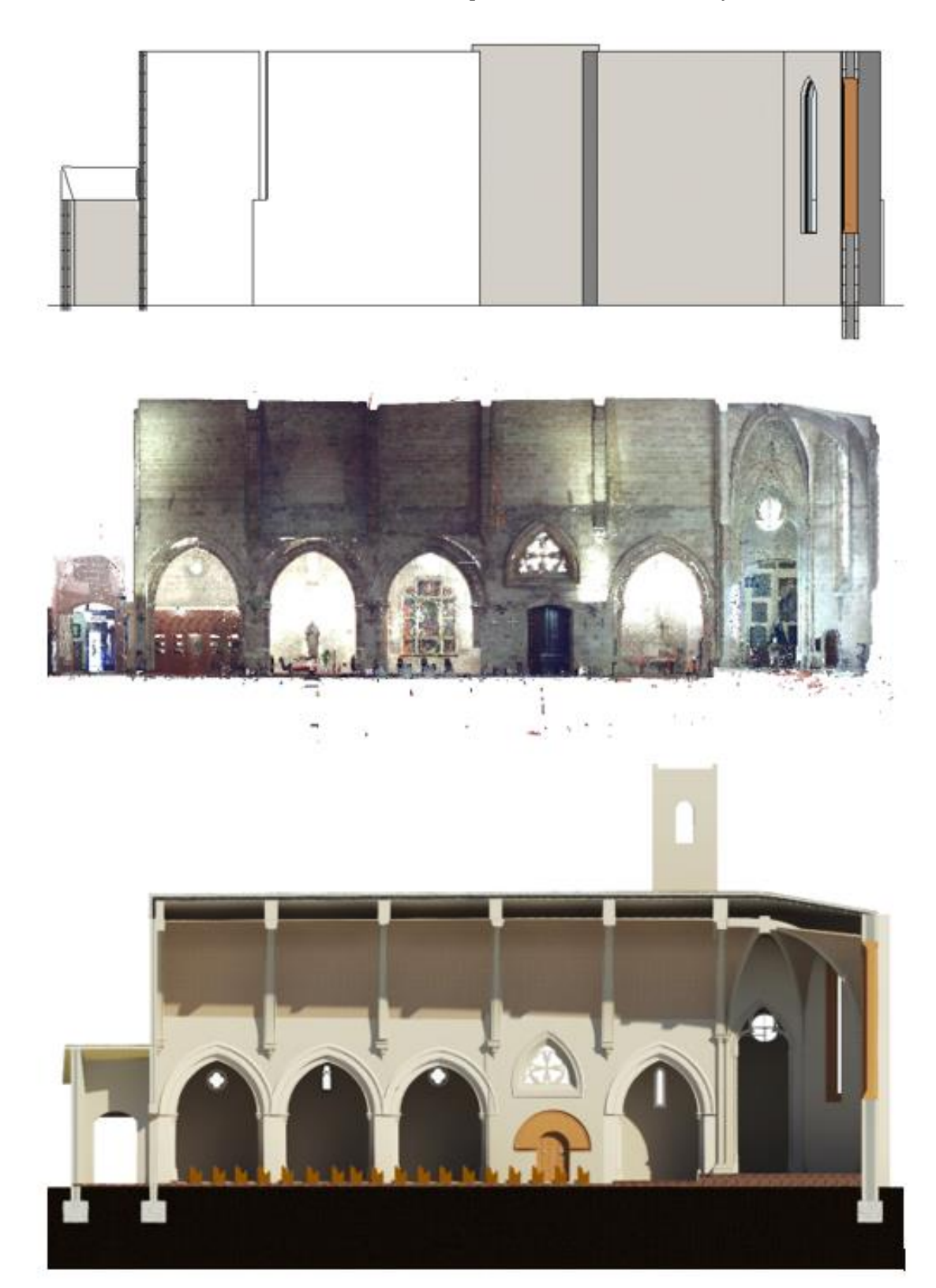

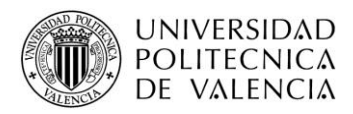

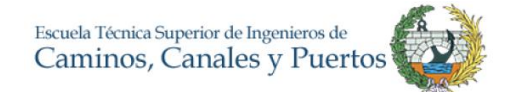

### *Anexo 3 Foto Iglesia vs Foto Modelo*

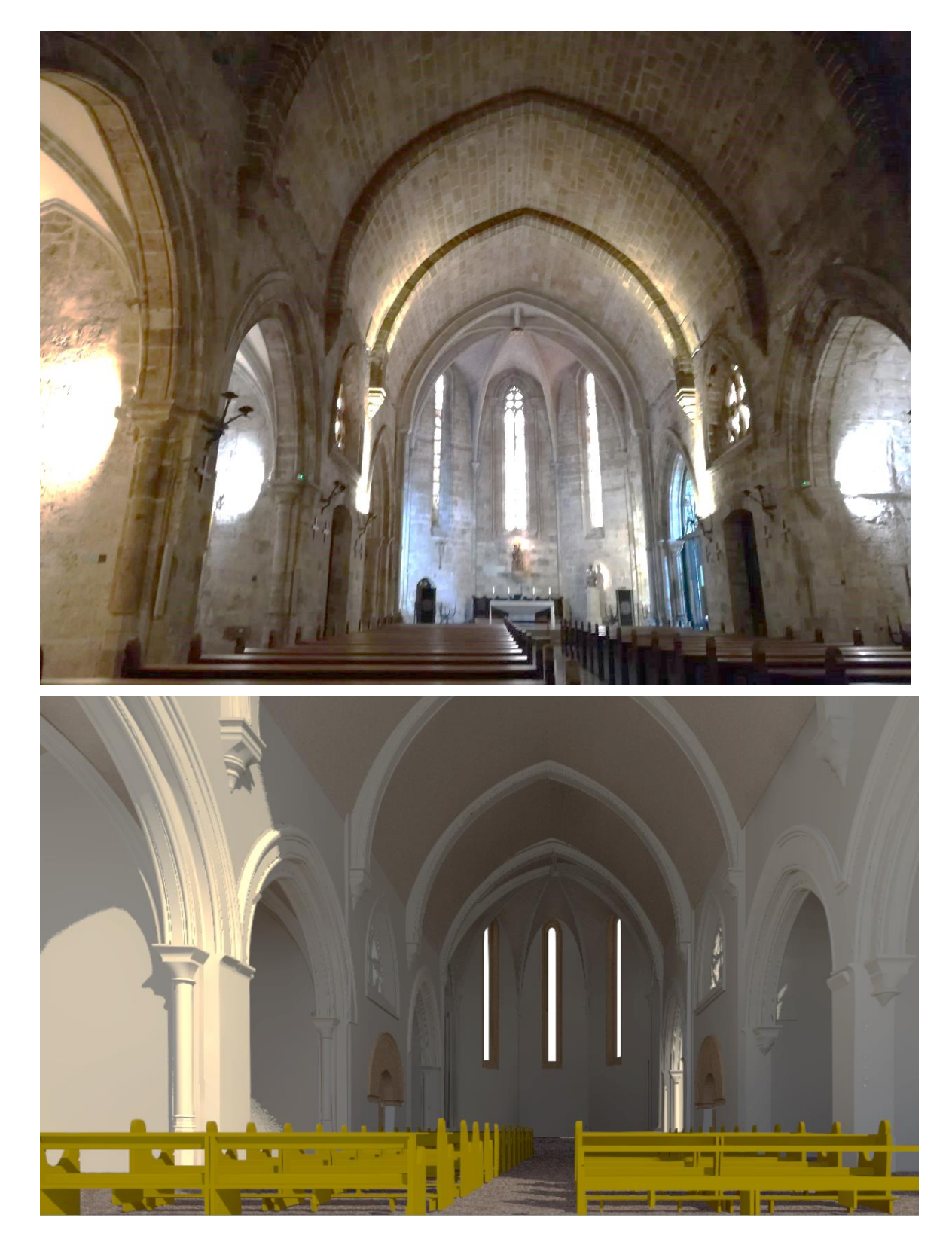

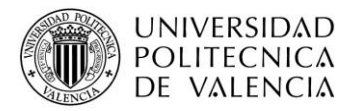

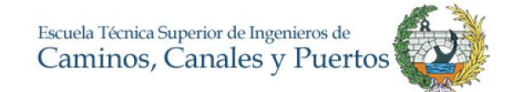

#### *Anexo 4 Cambio de la Iglesia*

Siglo XIII – Acontecimiento de referencia: Se produce desde la cuarta hasta la novena cruzada.

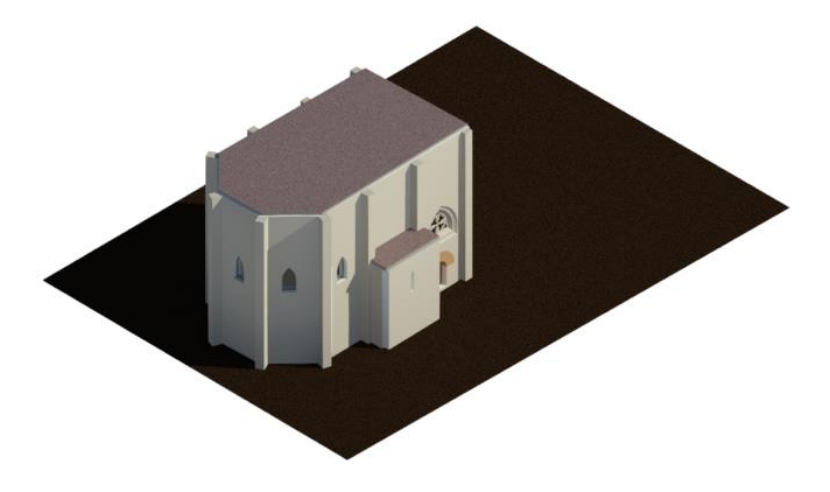

Siglo XIV – Acontecimiento de referencia: La peste negra ataca a Europa.

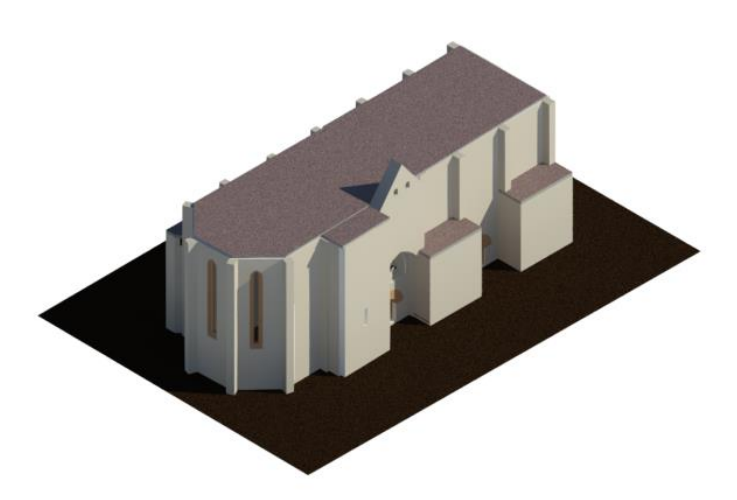

Siglo XV – Acontecimiento de referencia: "Descubrimiento" de América

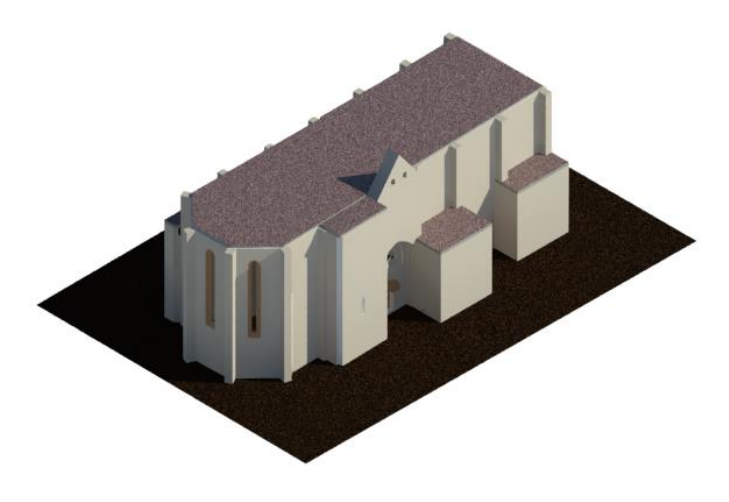

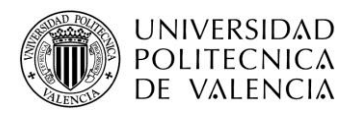

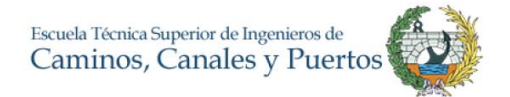

Siglo XVI – Acontecimiento de referencia: [Hernán Cortés](https://es.wikipedia.org/wiki/Hern%C3%A1n_Cort%C3%A9s) conquista el [Imperio azteca](https://es.wikipedia.org/wiki/Imperio_azteca). Leonardo da Vinci pinta La Giocona (Mona Lisa)

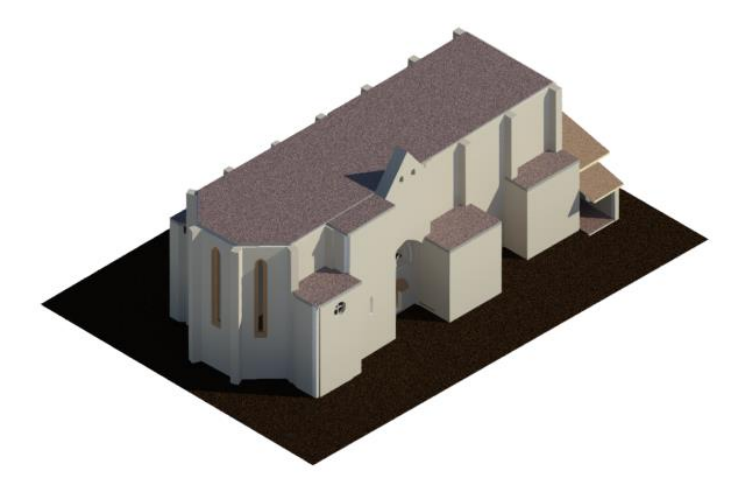

Siglo XVII – Acontecimiento de referencia: Isaac Newton postula la Ley Gravitacional

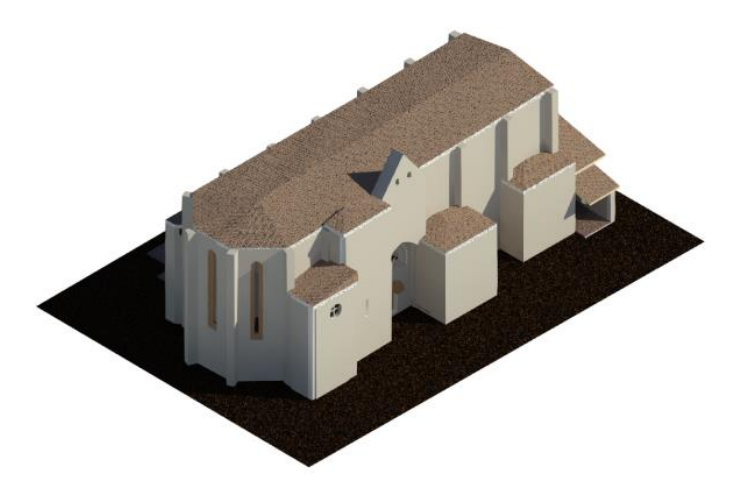

Siglo XVIII – Acontecimiento de referencia: Revolución Francesa

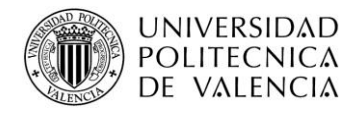

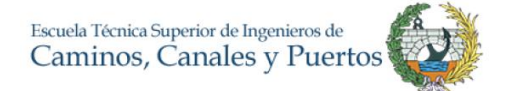

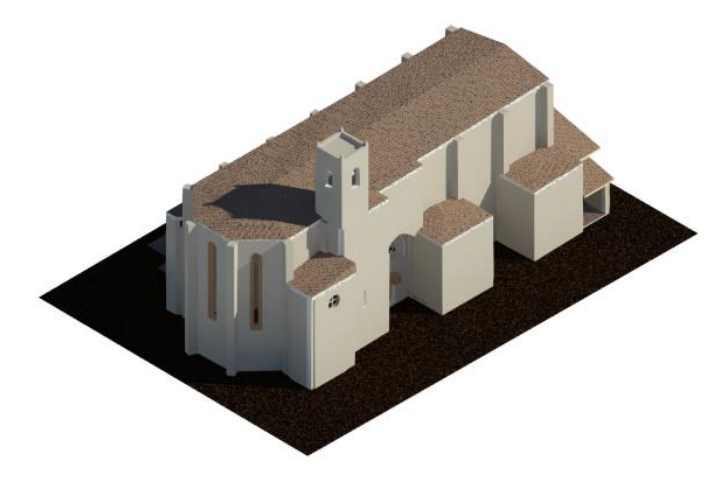

Siglo XIX y XX– Acontecimiento de referencia: Revolución industrial

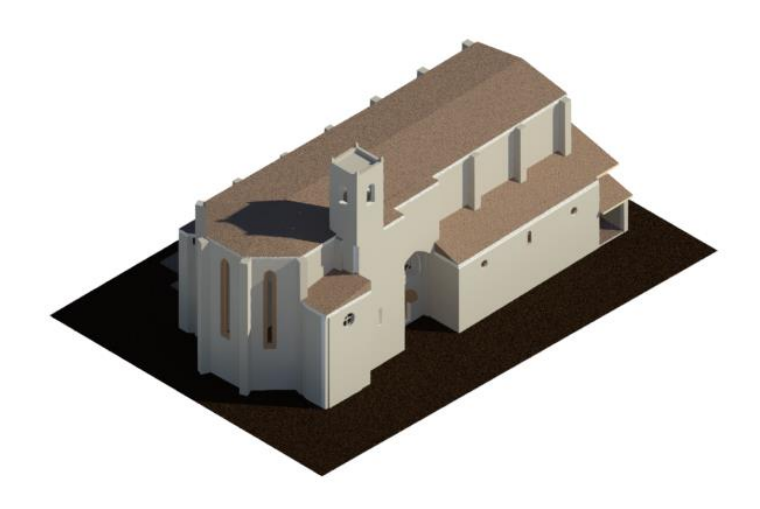

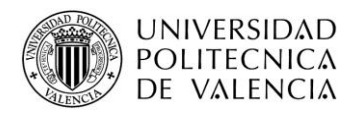

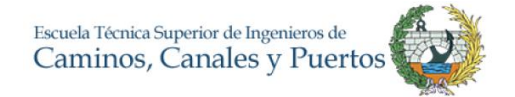

### *Anexo 5 Diferentes vistas de la capilla V4 o capilla de la Pasión de sector Norte*

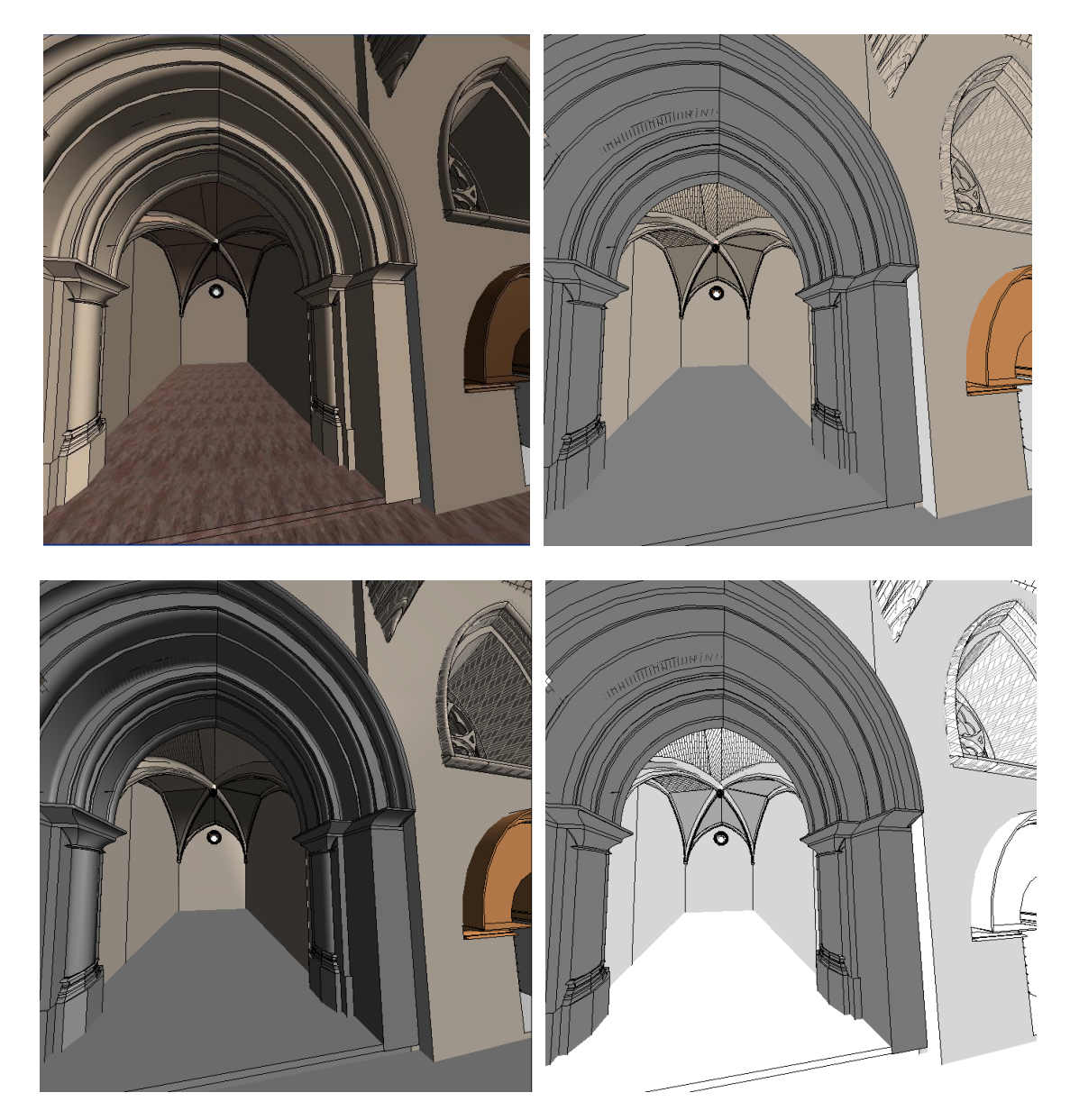

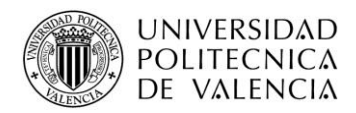

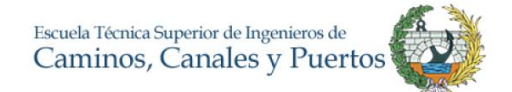

### *Anexo 6 Revestimiento Barroco Siglo XIX*

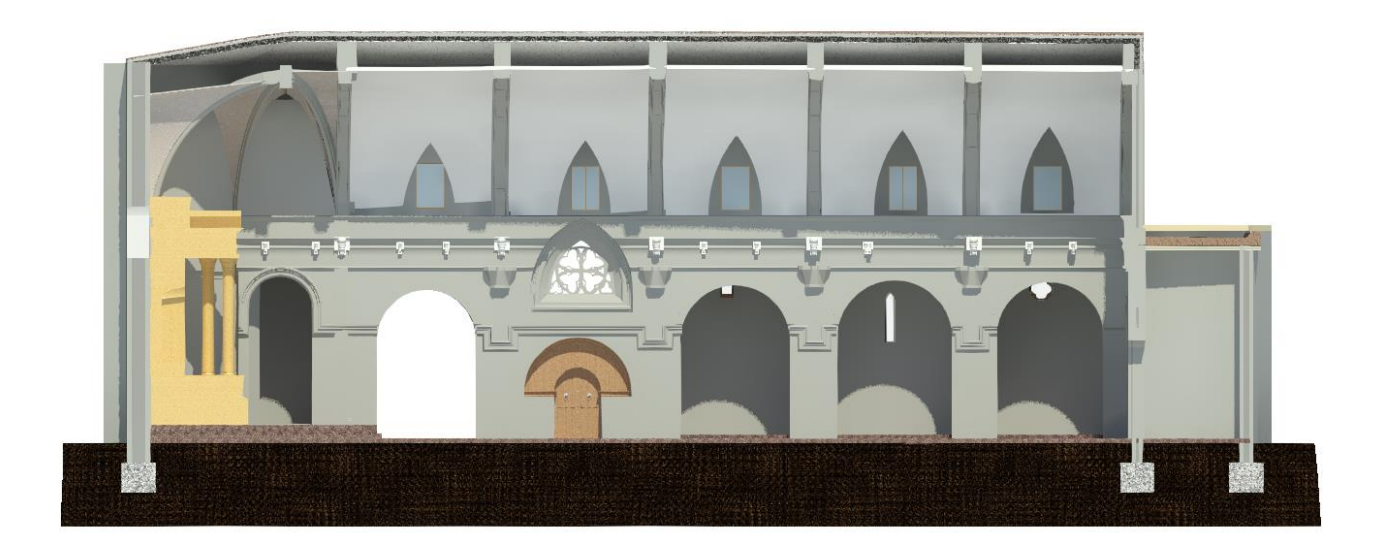

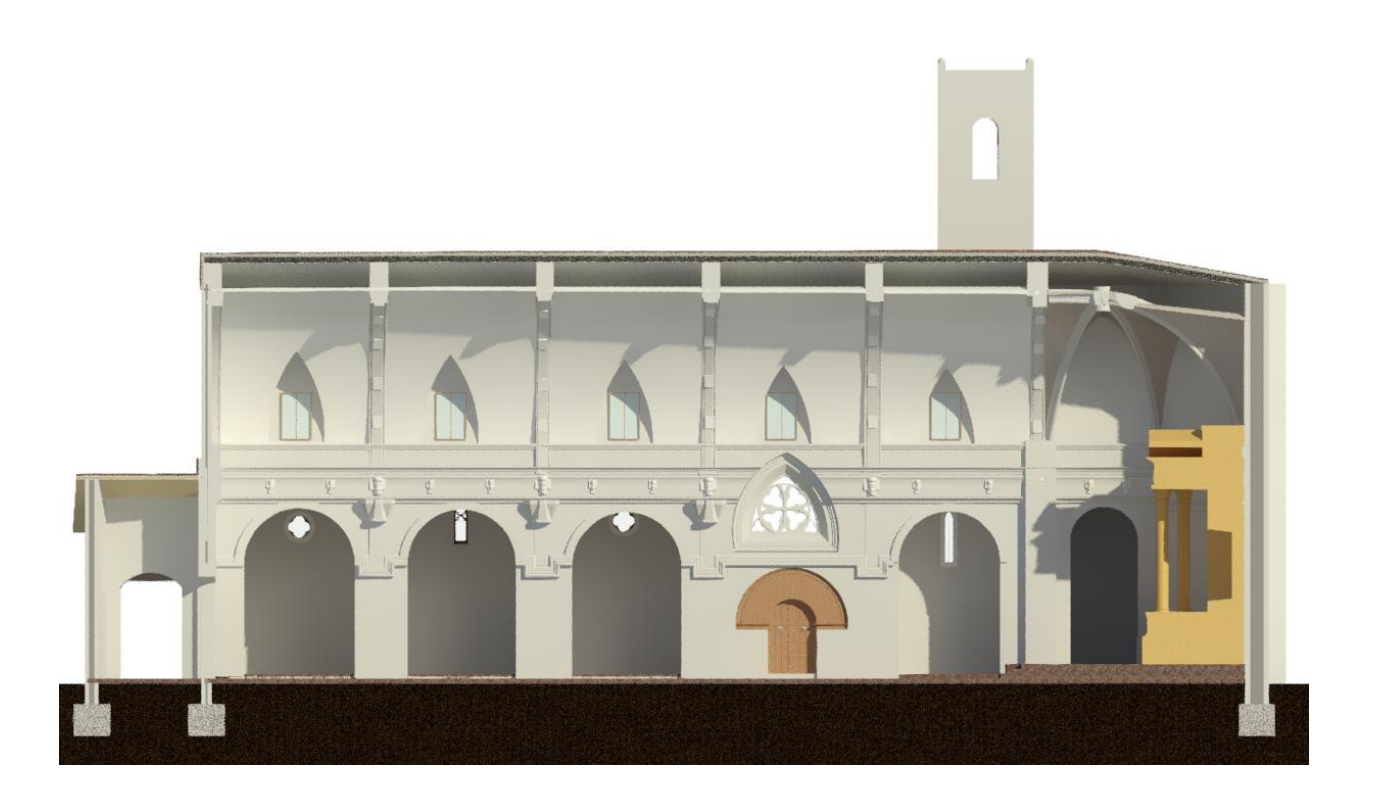

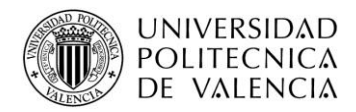

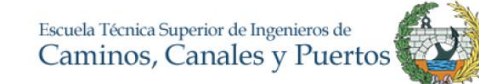

#### *Anexo 7 Tabla Hormigón en cimentaciones*

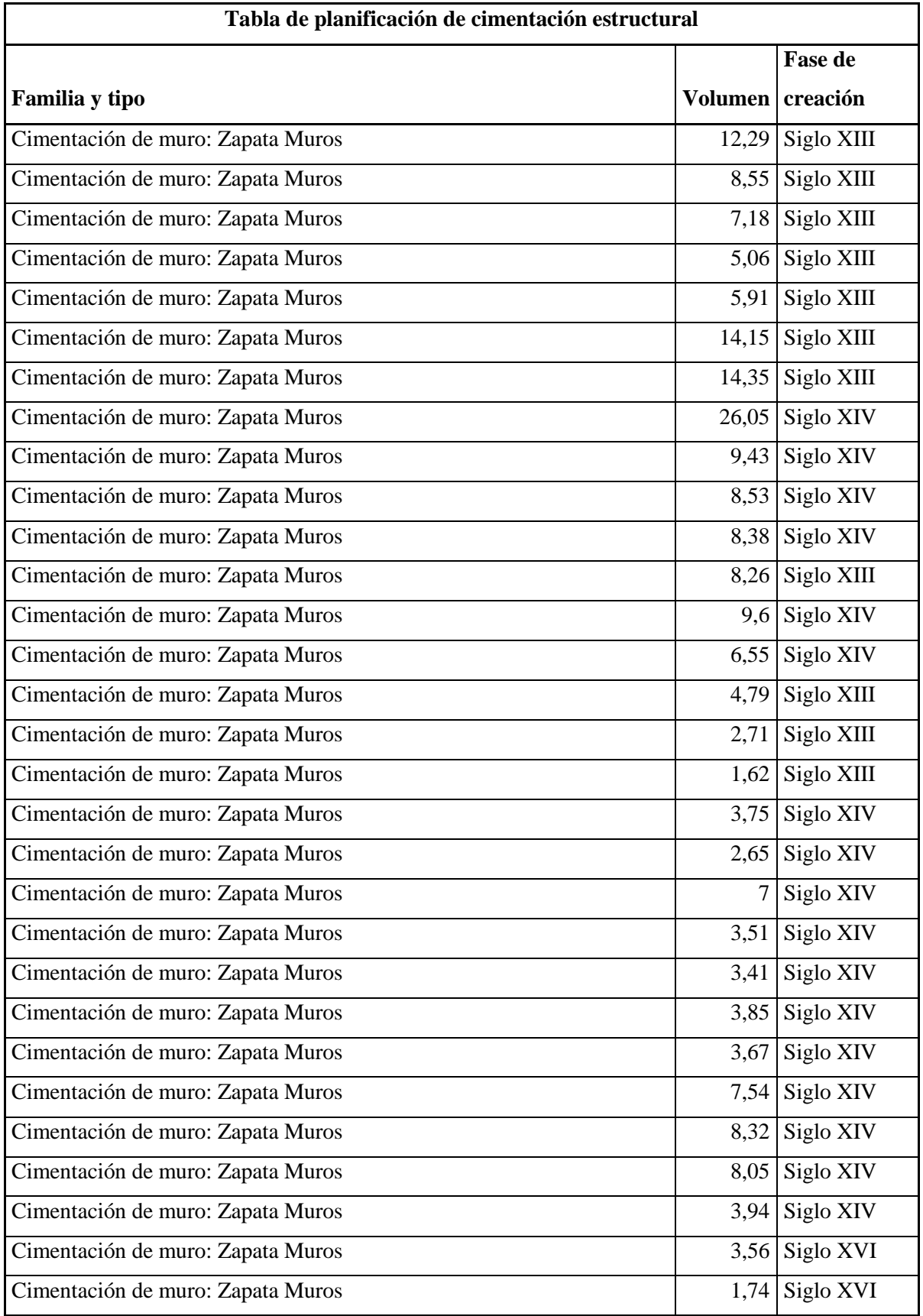

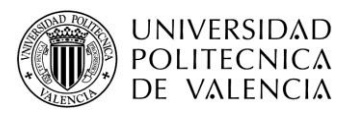

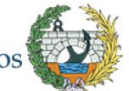

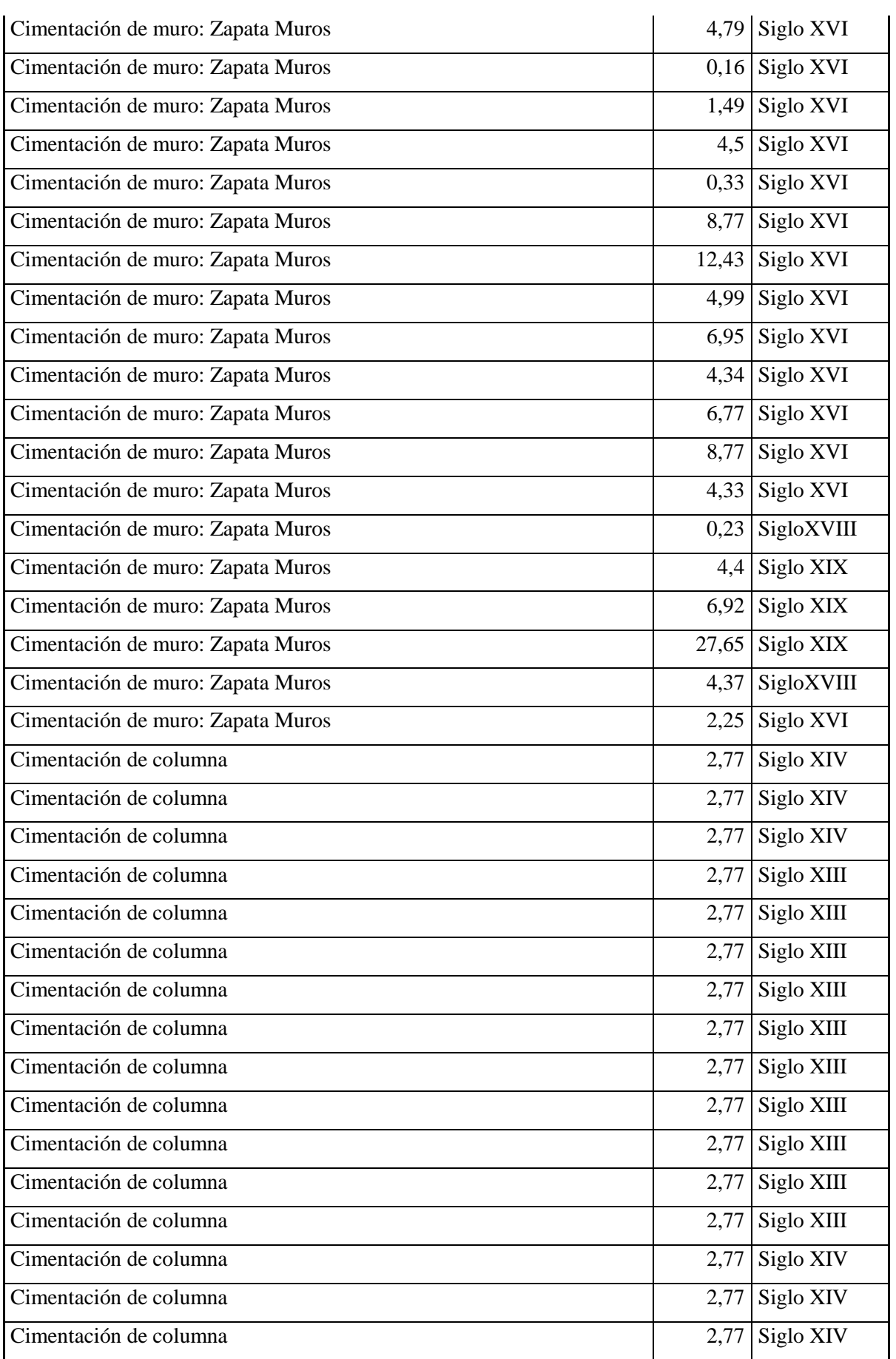

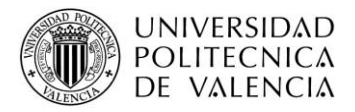

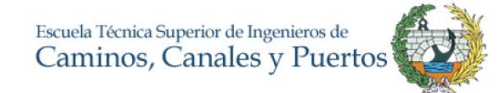

## **TOTAL 373,16**